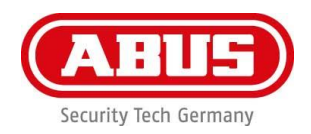

### **TVAC18000C**

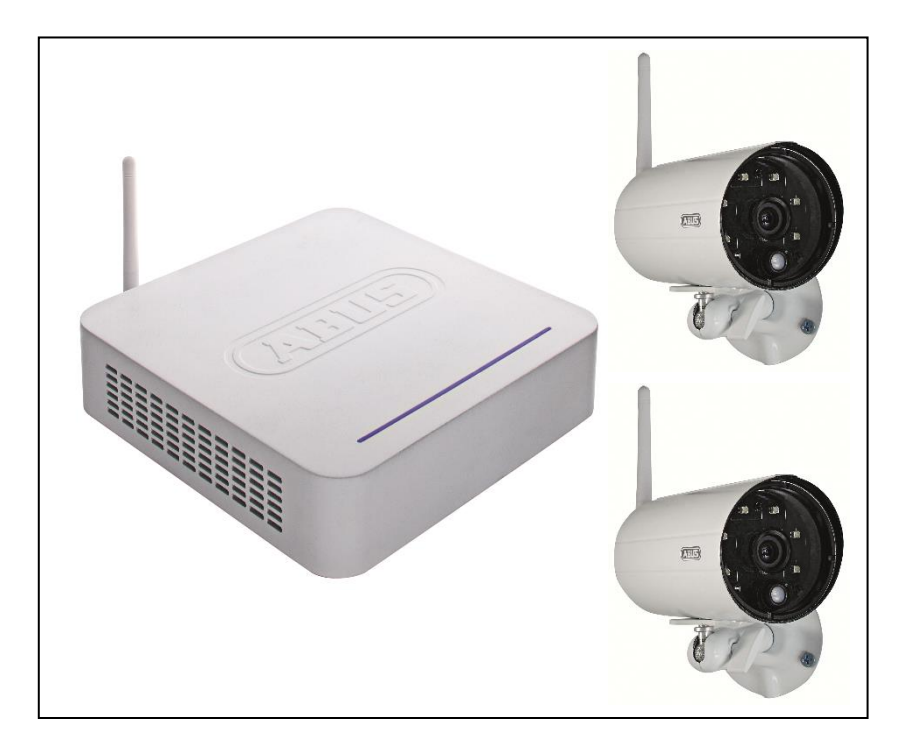

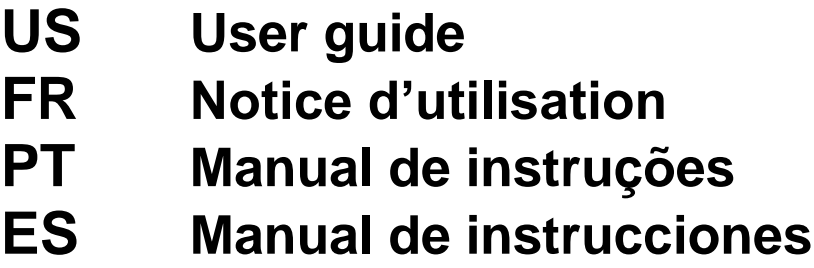

For more information and additional FAQ's please visit us online at: [www.abus.com/plug-and-play](http://www.abus.com/plug-and-play)

Version 10/2014

**This user guide contains important operating instructions for this device. This guide should be kept in a convenient location for continued reference.** For a table of contents, see **page 9.**

#### **Français**

**Ce manuel d'utilisateur contient des instructions d'utilisation importantes pour cet appareil. Ce manuel devrait être conservé dans un endroit pratique aux fins de référence.** Pour consulter la table des matières, veuillez ouvrir le manuel à la **page 39.**

#### **Português**

**Este guia do usuário contém importantes instruções de operação para este dispositivo. Este guia deve ser mantido num local conveniente para servir de contínua referência.** Para um índice de conteúdos, ver a **página 72.**

#### **Español**

**Esta guía del usuario contiene instrucciones de manejo importantes para este dispositivo. Esta guía debe conservarse en un lugar apropiado para su consulta permanente.** Véase la tabla de contenido en la **página 104.**

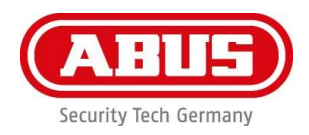

# **TVAC18000C**

### **Digital wireless surveillance set**

# **User manual**

For more information and additional FAQ's please visit us online at: [www.abus.com/plug-and-play](http://www.abus.com/plug-and-play)

Version 10/2014

*Original user guide in English. Retain for future reference!*

#### **Introduction**

Dear Customer,

Thank you for purchasing the ABUS TVAC18000C Digital Wireless Surveillance Kit.

To ensure optimum performance and condition of this system is maintained, please carefully review the enclosed operating manual.

This operating manual is meant to guide you through the process of operating the TVAC18000C Digital Wireless Surveillance Kit. This manual contains instructions for the system's setup, installation, maintenance and relevant safety information.

In the event you have questions regarding the system, installation or operating procedures please consult your local authorized dealer or our customer service team.

ABUS USA, LLC surveillance products are not manufactured and/or sold with the intent to be used for illegal purposes. ABUS USA, LLC expects consumer's use of these products to be in compliance with local, state and federal law. For further information on video and audio recording legal requirements, please consult your local, state and federal law.

Thank you,

ABUS USA, LLC

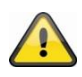

Data storage is subject to national data privacy guidelines.

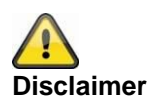

This user guide has been produced with the greatest of care. Should you discover any missing information or inaccuracies, please contact us under the address shown on the back of the manual.

ABUS USA, LLC does not accept any liability for technical and typographical errors, and reserves the right to make changes to the product and user guide at any time and without prior warning.

ABUS USA, LLC is not liable or responsible for direct or indirect damage resulting from the equipment, performance and use of this product. No forms of guarantee are accepted for the contents of this document.

ABUS USA LLC. products are not manufactured and/or sold with the intent to be used for illegal purposes. ABUS USA LLC. expects consumer's use of these products to be in compliance with all local, state and federal law. For further information on video surveillance and audio recording legal requirements, please consult your local, state and federal law.

© 2014, All rights allowed by law are hereby reserved.

#### **Explanation of symbols**

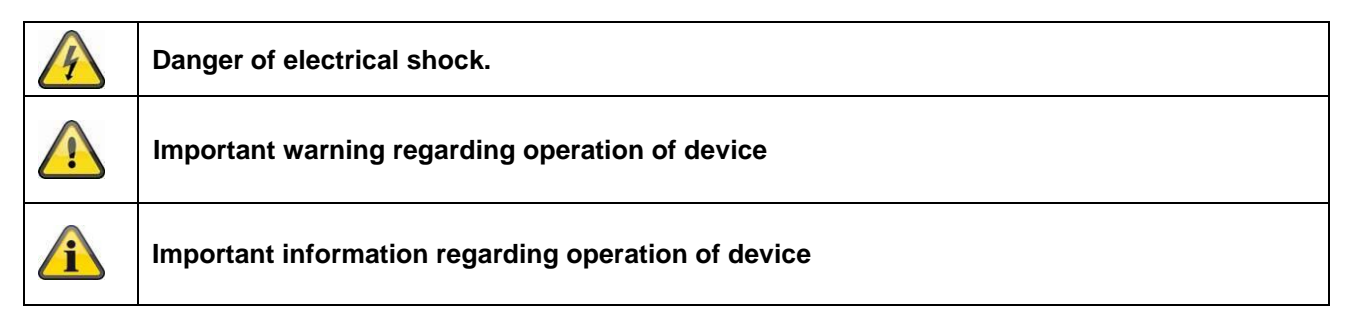

#### **Important safety information**

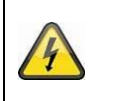

**All warranty claims are invalid in the event of damage. caused by operating the system in non-compliance with this user guide. ABUS USA, LLC cannot be held liable for resulting damages.**

**In the event of material or personal damage caused by improper operation or noncompliance with the safety information, ABUS USA, LLC cannot be held liable. All warranty claims are voided in such cases.**

This device has been manufactured in accordance with international safety standards. Please read the following safety instructions carefully.

#### **Safety information**

1. Power supply

110 V AC voltage, 60 Hz (using a power supply unit for 5 V DC/12 V DC)

Only operate this device using a power source which supplies the grid voltage specified on the type plate. If you are unsure which voltage is supplied at the installation location, contact your power supply company. Disconnect the device from the power supply before carrying out maintenance or installation work. The power supplies are only for indoor usage.

2. Overloading

Avoid overloading electrical sockets, extension cables and adapters, as this can result in fires or electric shocks.

3. Liquids

Make sure that no liquids of any type are able to enter the device.

4. Cleaning

Only use a damp cloth to clean the device. Do not use corrosive cleaning materials. Disconnect the device from the power supply while doing so.

5. Accessories

Only connect devices that are suitable for the intended purpose. Otherwise, hazardous situations or damage to the device can occur.

- 6. Installation position
	- This device can be used inside as well as outside.
	- The product will be damaged even it falls from a low height.
	- During the installation of the camera please take care that the camera image sensor does not point directly into the sunlight. Please follow the installation instructions in the corresponding chapter of this user manual.
	- Do not place the device near a radiator or heat register.
	- Only operate the device at temperature range of 14 °F to 122 °F l. Outside the predetermined temperature range operation is possible, but cannot be guaranteed.

7. Wireless transmission

The wireless range depends on a variety of environmental factors. The local conditions at the installation site may have a negative impact on the range. When there are no obstructions between the receiver and transmitter, a range of up to 325 feet is possible, but this range will be considerably less within buildings. The following environmental conditions compromise both the range as well as the frame rate: Mobile communication masts, high-tension pylons, electrical wires, ceilings and walls, devices with the same or an adjacent wireless frequency.

#### **Disclaimer** f

**ABUS USA, LLC products are not manufactured and/or sold with the intent to be used for illegal purposes. ABUS USA, LLC expects consumer's use of these products to be in compliance with all local, state and federal law. For further information on video surveillance and audio recording legal requirements, please consult your local, state and federal law. It is your responsibility to be aware of the local, state and federal regulations regarding image storage and use.**

#### **Warnings**

Follow all safety and operating advices before starting-up the device!

- 1. Follow these directions in order to avoid damage of the power cord or plug:
	- Do not modify or process the power cord or plug arbitrarily.
	- Make sure to disconnect the power cord holding the plug.
	- Keep heating appliances as far as possible from the power cord in order to prevent the vinyl cover from melting.
	- The outdoor camera's power supply unit must be protected against humidity and damp conditions.
- 2. Failure to follow these directions may cause electrical shock.
	- Do not open the main body or the power supply.
	- Do not insert metal or inflammable objects inside the product.
	- In order to avoid any damage during lightning use a surge protector.
- 3. Do not use if it is found to be defective. If you continue to use the product when defective, serious damage can occur. Make sure to contact your local product distributor if the product is found to be defective.

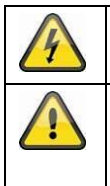

During the installation into an existing video surveillance system make sure that all devices are disconnected from the low supply voltage circuit.

If in doubt allow a professional electrician to mount, install and wire-up your device. Improper electrical connection to the mains does not only represent at threat to you but also to other persons. Wire-up the entire system making sure that the mains and low voltage circuit remain separated and cannot come into contact with each other in normal use or due to any malfunctioning.

Avoid using the device under the following unfavorable conditions:

- moisture or excessive air humidity
- extreme cold or heat
- direct sunlight
- dust or combustible gases, vapors or solvents
- strong vibration
- strong magnetic fields, such as those found in the vicinity of machinery or loudspeakers
- the camera must not be directed into the sun as this can destroy the sensor.
- the camera may not be installed on unstable surfaces

#### **Unpacking**

While you are unpacking the device please handle it with utmost care.

î

If you notice any damage to original packaging, please check the device. If the device shows damage, please contact your local dealer.

#### **FCC Compliance Information**

#### **Part 15 Compliance Statement**

This device complies with Part 15 of the FCC Rules. Operation is subjected to the following two conditions: (1) this device may not cause harmful interference, and (2) this device must accept any interference received, including interference that may cause undesired operation.

This equipment has been tested and found to comply with limits for a Class B digital device, pursuant to Part 15 of the FCC rules and ETSI (EN) 300328. These limits are designed to provide reasonable protection against harmful interference in residential installations. This equipment generates, uses, and can radiate radio frequency energy, and if not installed and used in accordance with the instructions, may cause harmful interference to radio communications.

However, there is no guarantee that interference will not occur in a particular installation. If this equipment does cause interference to radio or television equipment reception, which can be determined by turning the equipment off and on, the user is encouraged to try to correct the interference by one or more of the following measures:

- Reorient or relocate the receiving antenna.
- Move the equipment away from the receiver.
- Plug the equipment into an outlet on a circuit different from that to which the receiver is connected.
- Consult the dealer or an experienced radio/television technician for additional suggestions.

#### **CAUTION! Any changes or modifications to this equipment not expressly approved by the party responsible for compliance could void your authority to operate the equipment.**

#### **RF Exposure Information**

The antenna used for this transmitter must be installed to provide a separation distance of at least 8" from all persons and must not be collocated or operating in conjunction with any other antenna or transmitter.

All declarations and certificates of conformity can be ordered from:

**ABUS USA, LLC 23910 N. 19th Ave. Unit #56 Phoenix, AZ 85085-1850** Ph.: 1-623-516-9933 Mail: [customerservice@us.abus.com](mailto:customerservice@us.abus.com)

**One-year Limited Warranty Important: Evidence of original purchase is required for warranty service. WARRANTOR:**  ABUS USA, LLC

#### **ELEMENTS OF WARRANTY:**

ABUS USA, LLC warrants, for one year, to the original retail owner, this ABUS Product to be free from defects in materials & craftsmanship with only the limitations or exclusions set out below.

#### **WARRANTY DURATION:**

This warranty to the original user shall terminate & be of no further effect 12 months after the date of original retail sale. The warranty is invalid if the Product is (A) damaged or not maintained as reasonable or necessary, (B) modified, altered, or used as part of any conversion kits, subassemblies, or any configurations not sold by ABUS USA, LLC, (C) improperly installed, (D) serviced or repaired by someone other than an authorized ABUS service center for a defect or malfunction covered by this warranty, (E) used in any conjunction with equipment or parts or as part of any system not manufactured by ABUS, or (F) installed or programmed by anyone other than as detailed by the owner's manual for this product.

#### **STATEMENT OF REMEDY**:

In the event that the product does not conform to this warranty at any time while this warranty is in effect, warrantor will either, at its option, repair or replace the defective unit & return it to you without charge for parts, service, or any other cost (except shipping & handling) incurred by warrantor or its representatives in connection with the performance of this warranty. Warrantor, at its option, may replace the unit with a new or refurbished unit. THE LIMITED WARRANTY SET FORTH ABOVE IS THE SOLE & ENTIRE WARRANTY PERTAINING TO THE PRODUCT & IS IN LIEU OF & EXCLUDES ALL OTHER WARRANTIES OF ANY NATURE WHATSOEVER, WHETHER EXPRESSED, IMPLIED OR ARISING BY OPERATION OF LAW, INCLUDING, BUT NOT LIMITED TO ANY IMPLIED WARRANTIES OF MERCHANTABILITY OR FITNESS FOR A PARTICULAR PURPOSE. THIS WARRANTY DOES NOT COVER OR PROVIDE FOR THE REIMBURSEMENT OR PAYMENT OF INCIDENTAL OR CONSEQUENTIAL DAMAGES. Some states do not allow this exclusion or limitation of incidental or consequential damages so the above limitation or exclusion may not apply to you.

#### **LEGAL REMEDIES:**

This warranty gives you specific legal rights, & you may also have other rights which vary from state to state. This warranty is void outside the United States of America & Canada.

#### **PROCEDURE FOR OBTAINING PERFORMANCE OF WARRANTY:**

If, after following the instructions in the owner's manual you are certain that the Product is defective, pack the Product carefully (preferably in its original packaging). The Product should include all parts & accessories originally packaged with the Product. Include evidence of original purchase & a note describing the defect that has caused you to return it.

#### **The Product should be shipped freight prepaid, by traceable means, to warrantor at:**

ABUS USA, LLC 23910 N. 19<sup>th</sup> Ave. Unit #56 Phoenix, AZ 85085-1850 Ph.: 1-623-516-9933 Mail: [customerservice@us.abus.com](mailto:customerservice@us.abus.com) Website: [www.abus.com/us](http://www.abus.com/us)

(See www.abus.com for current hours of operation.)

#### **Contents**

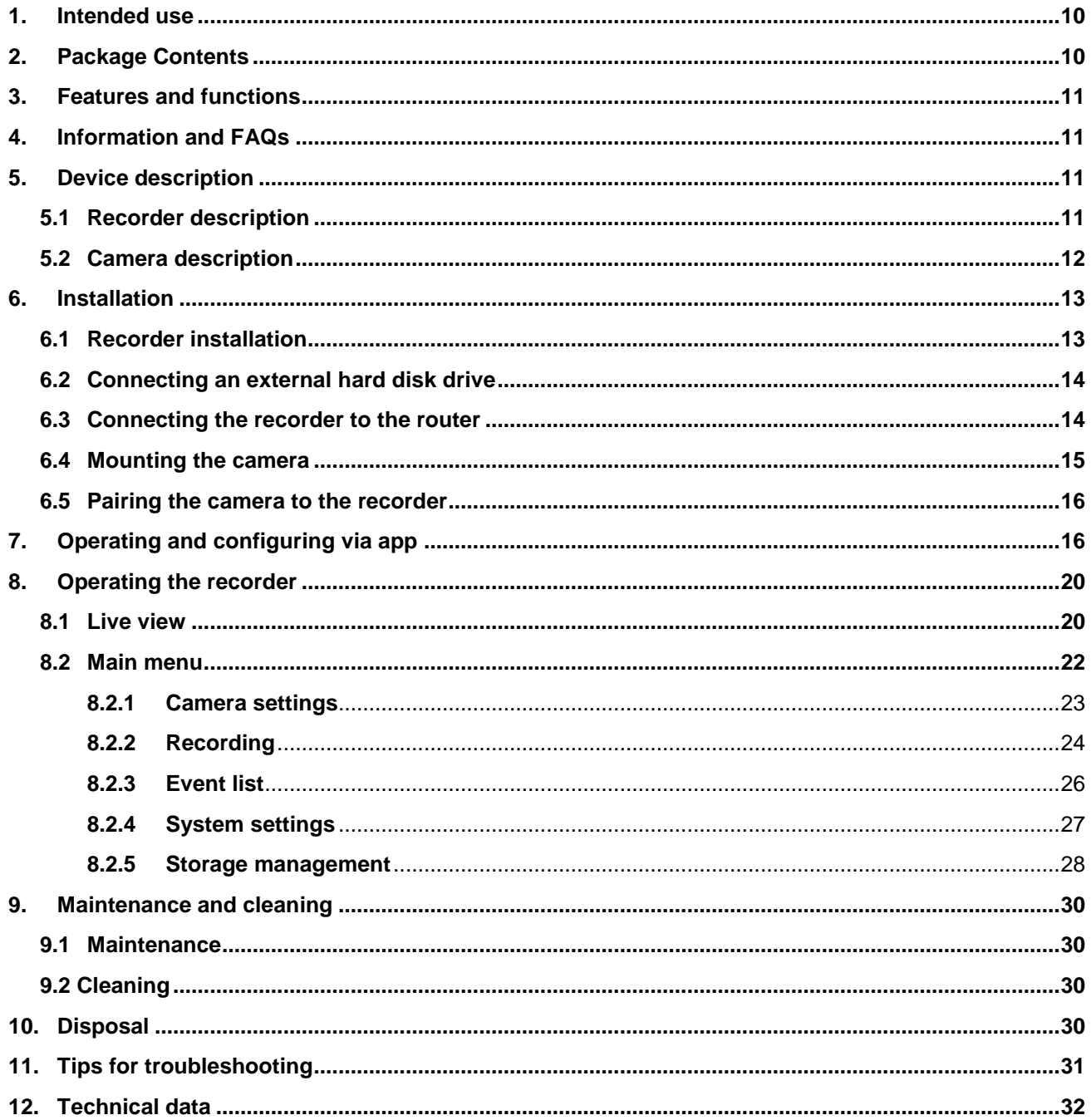

#### **1. Intended use**

This wireless recorder and the IR wireless outdoor camera enable you to easily transmit and display video signals wirelessly across moderate and large distances.

Wireless signal transmission is an advantage everywhere cables are not able to be laid: the camera transmits the video signal wirelessly to the recorder. The conversion to digital signals means that malfunctions and interference can be reduced.

As soon as the camera's sensor detects motion, the recording starts on the SD card or on the hard disk drive.

You have the option of connecting up to four cameras (TVAC18010C) to the recorder and displaying them in the 4x view on the monitor / TV, as well as recording with QVGA resolution at the same time.

You can also view the live view from the camera via smartphone using the "TVAC18000" ABUS app and play recorded data as well as configure the recorder.

For a detailed description of functions, refer to Section 3, "Features and functions".

#### **2. Package Contents**

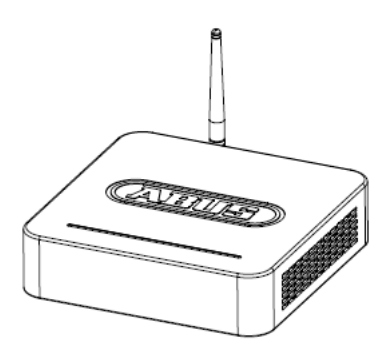

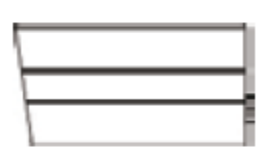

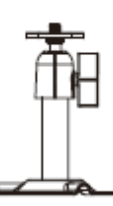

2x camera mount including mounting material

Wireless recorder 2x IR wireless outdoor camera

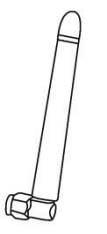

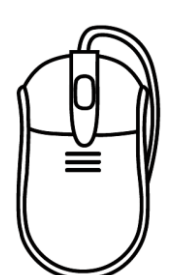

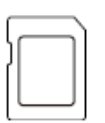

8 GB micro SD card

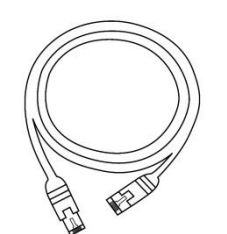

2.4 GHz

3x antenna **Network cable Network cable HDMI** cable

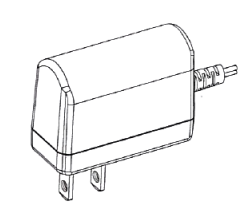

Mouse 2 x power supply units, 5 V DC/1 A adapter

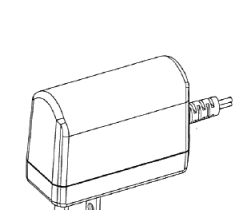

1 x power supply unit, 12 V DC/1 A adapter

#### **3. Features and functions**

- Easy operating and configuring via app.
- Complete set with recorder and 2x IR wireless outdoor cameras
- Compact IP66 outdoor camera with infrared night vision function and 640 x 480 pixel resolution
- Video and audio transmitted using encrypted digital radio
- Can be extended to include up to four wireless cameras

#### **4. Information and FAQs**

You can find important information and FAQs about this and other products on the website [www.abus.com/plug-and-play.](http://www.abus.com/plug-and-play) You will find information for troubleshooting under item 11 of these instructions.

#### **5. Device description**

#### **5.1 Recorder description**

#### **Front view**

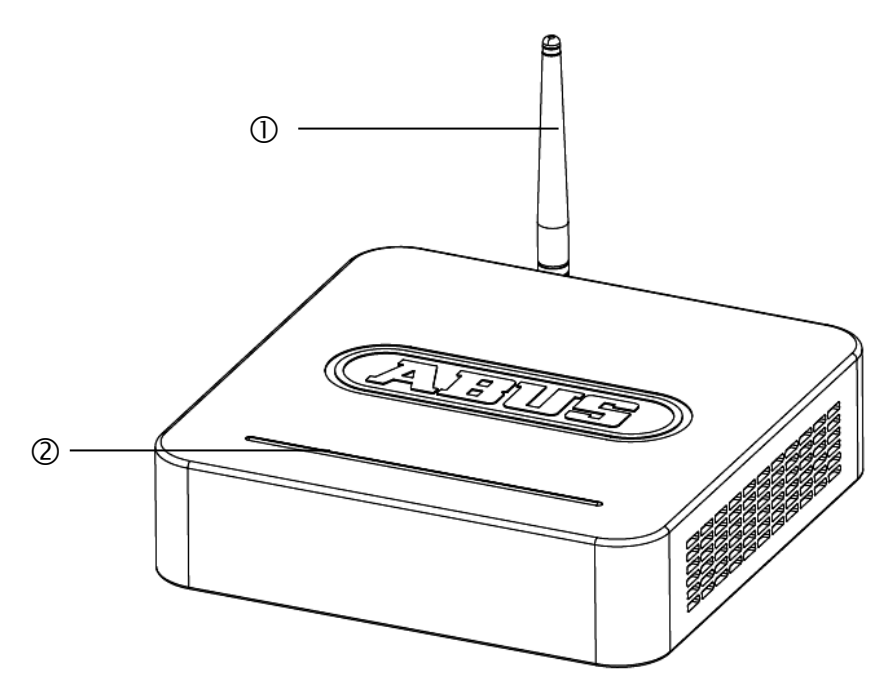

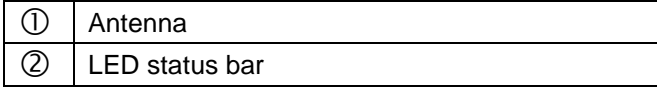

#### **Rear view**

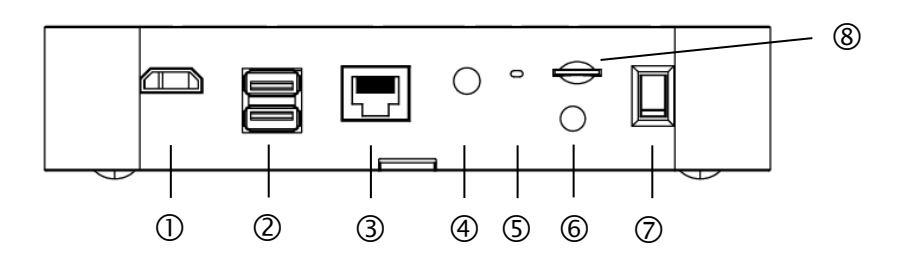

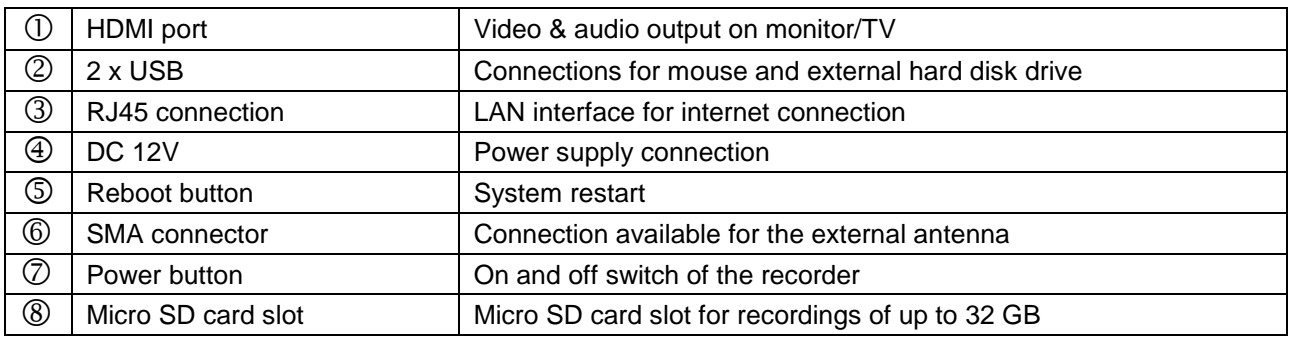

#### **5.2 Camera description**

#### **Front view**

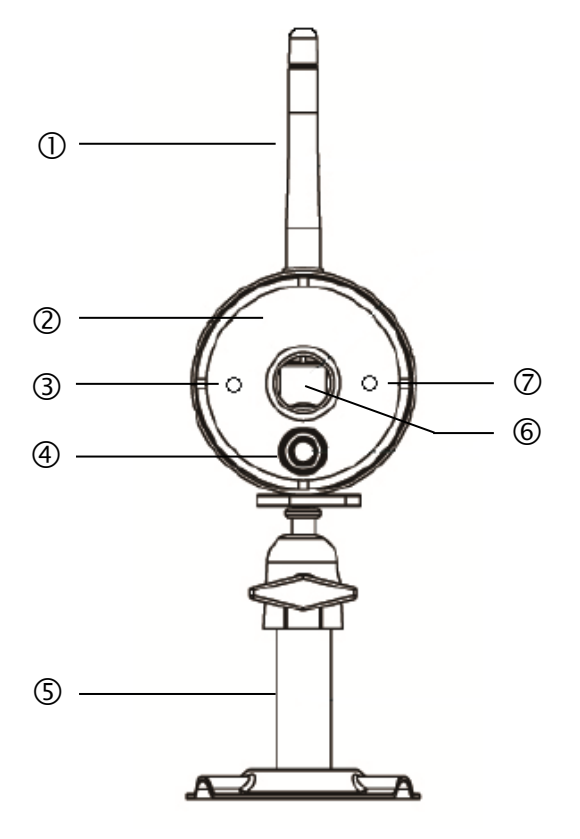

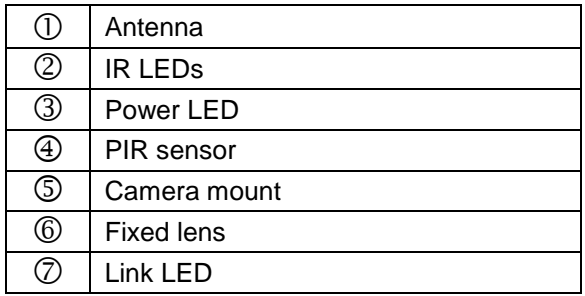

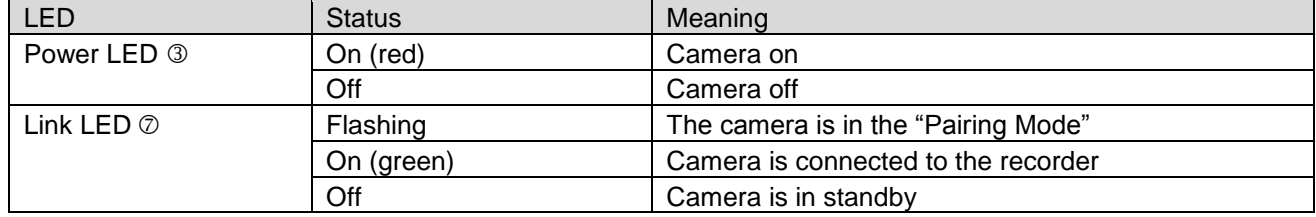

#### **Rear view**

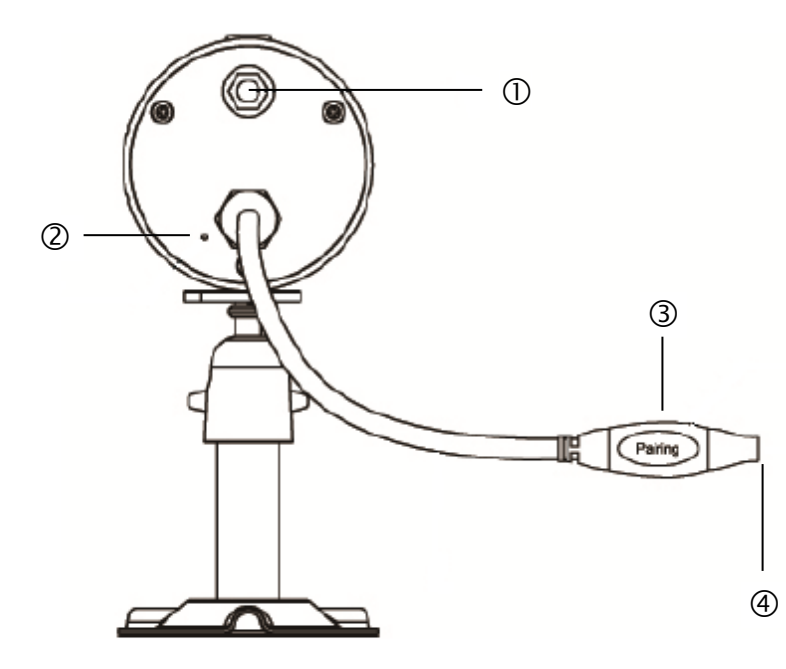

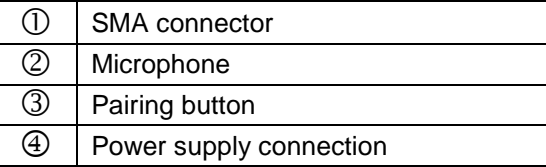

#### **6. Installation**

#### **6.1 Recorder installation**

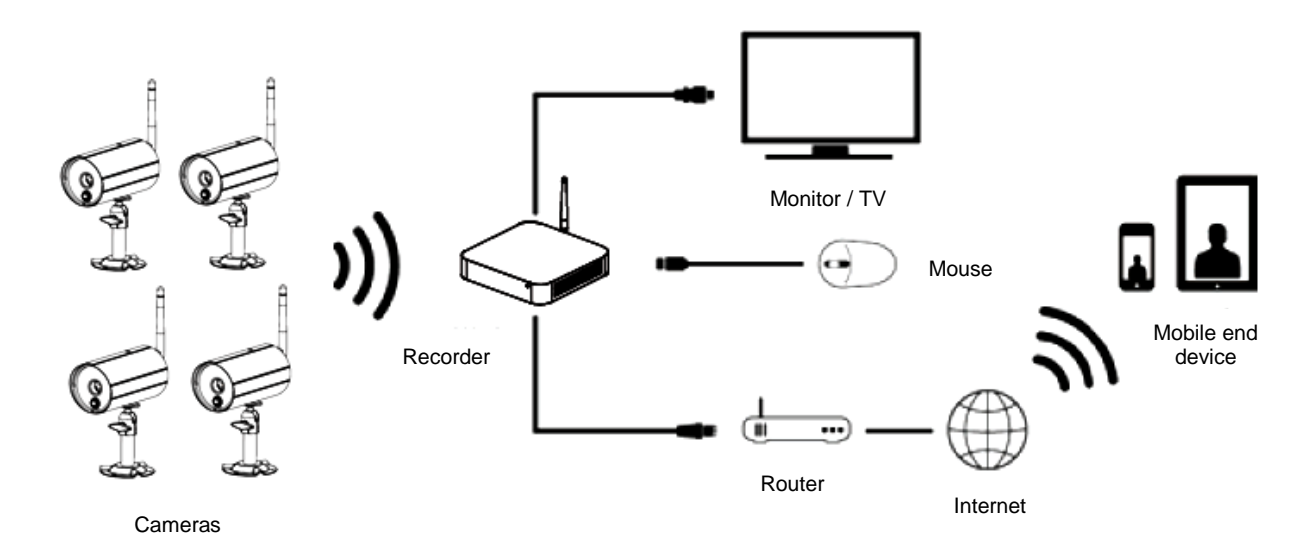

- 1. Screw the antenna on to the recorder and plug in the mouse to a USB port.
- 2. Next, plug in the LAN cable to the recorder and connect it to the router.
- 3. Then, plug in the HDMI cable to the recorder and a screen.
- 4. Insert the micro SD card supplied into the card slot on the back.
- 5. Plug in the 12 V power supply unit supplied into the recorder.
- 6. Switch on the recorder by pressing the power switch on the back.<br>7. Switch on the monitor/TV and change to the HDMI input.
- Switch on the monitor/TV and change to the HDMI input.

#### **6.2 Connecting an external hard disk drive**

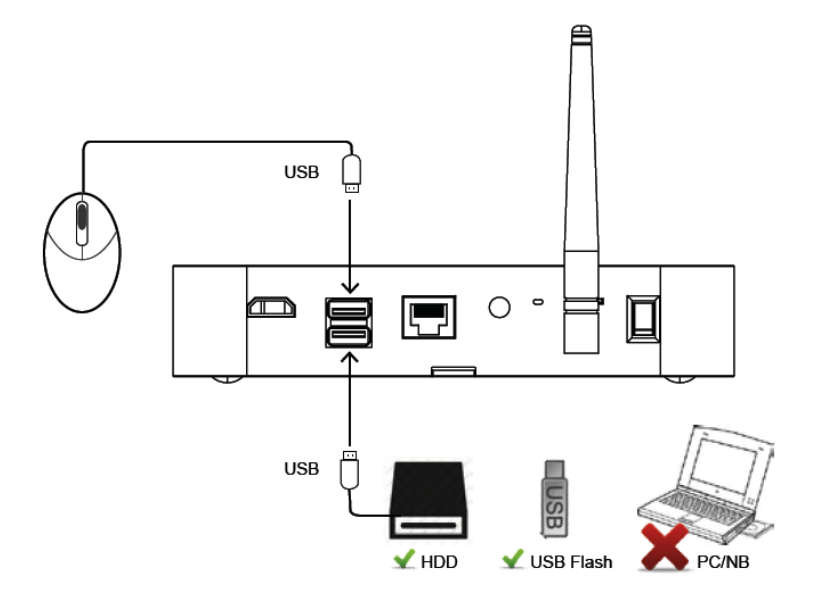

- 1. First, connect a mouse (not included) to one of the USB ports.
- 2. Then connect an external hard disk drive to the second USB port. Please format this before initial installation. Recommended format: FAT32

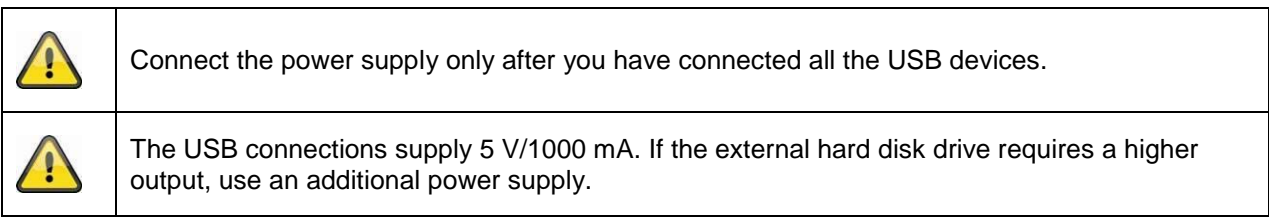

#### **6.3 Connecting the recorder to the router**

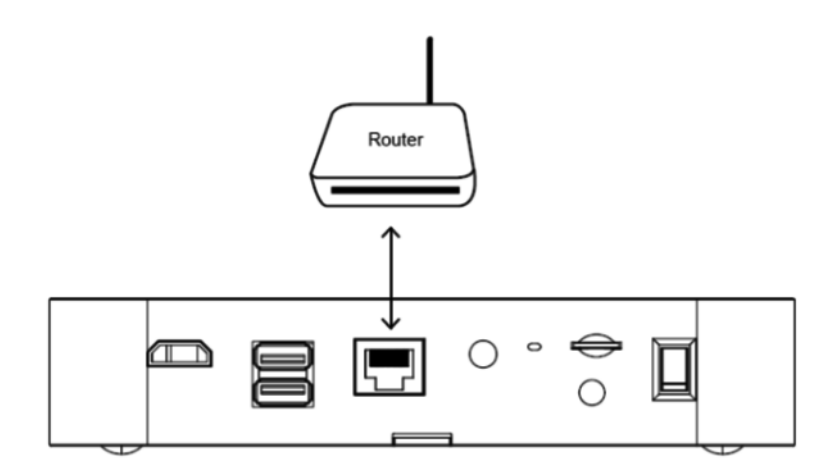

Connect the recorder to the router using the LAN cable supplied to access your device with the app. To gain access with the app, refer to point *7.1. Access via app.*

#### **6.4 Mounting the camera**

**Note:**

Use the camera mount to help you find a suitable place for installation. Use the drill holes to mark the surface then drill the holes. Insert the wall plugs supplied before you attach the bracket with the screws.

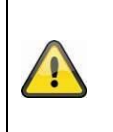

Before you begin installing, make sure that the wireless transmission range is adequate at the site of the required installation. To do this, first screw in the antenna supplied.

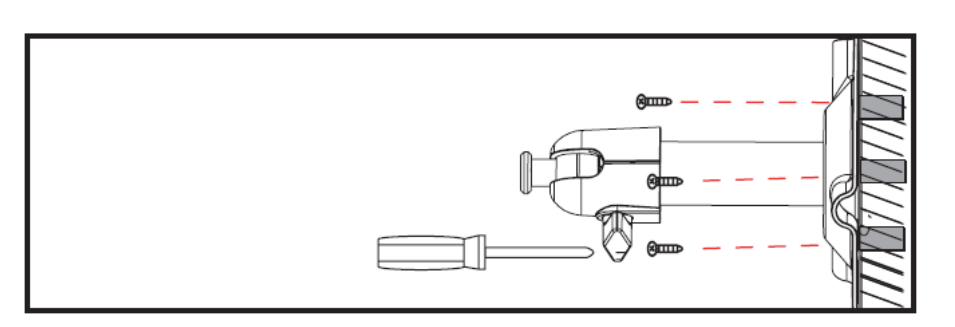

You can also swivel the mount by 90° into a particular position. First loosen the screw on the side and set the required angle. Then tighten the screw to secure the required position.

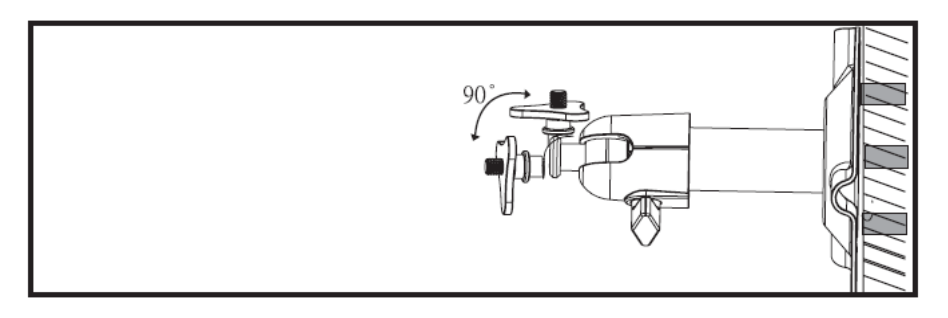

Finally, screw the camera onto the mount and connect the power supply unit with the camera.

#### **Mounting options**

#### Ceiling mounting **Ceiling mounting** Wall mounting

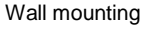

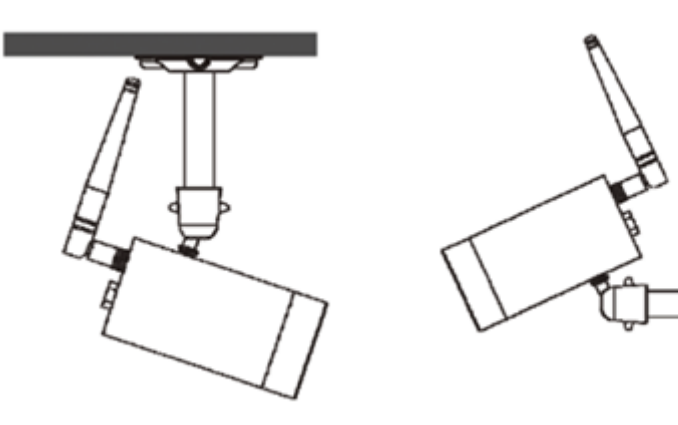

#### **6.5 Pairing the camera to the recorder**

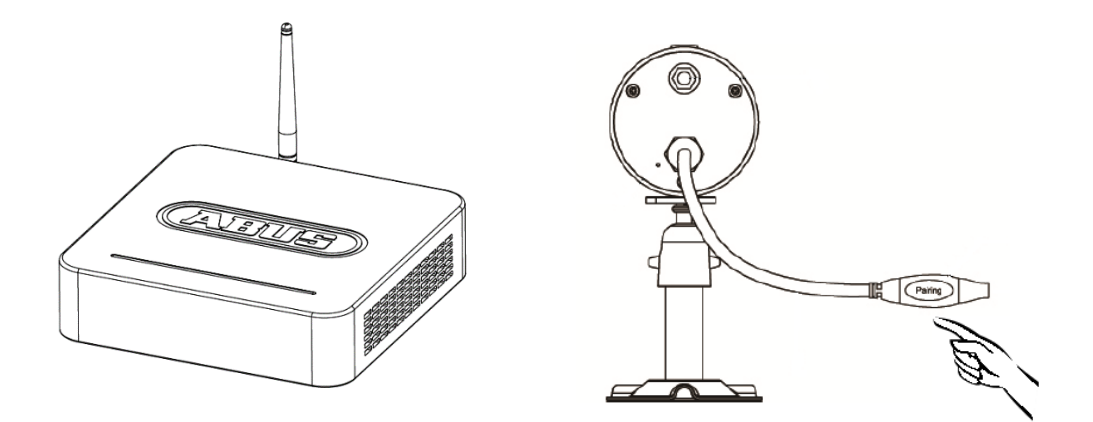

To pair a camera with the recorder, proceed as follows:

- 1. Connect the camera and the recorder to the power supply.
- 2. In the recorder menu, select "Camera", then "Pairing" and the required camera (1–4). The system counts down from 60 seconds.
- 3. Press the PAIRING button briefly (approx. 2–3 seconds) on the camera cable during these 60 seconds.
- 4. The LINK LED is lit up continuously once the connection is established.

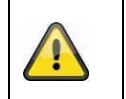

#### **Note:**

Please note that the connection can take up to 60 seconds.

#### **7. Operating and configuring via app**

The wireless recorder gives you the option of switching to the live view on the cameras and to also configure the recorder. The app for this device can be found in the App Store under the name of "TVAC18000".

If you want to access the live picture when you are out and about, proceed as follows:

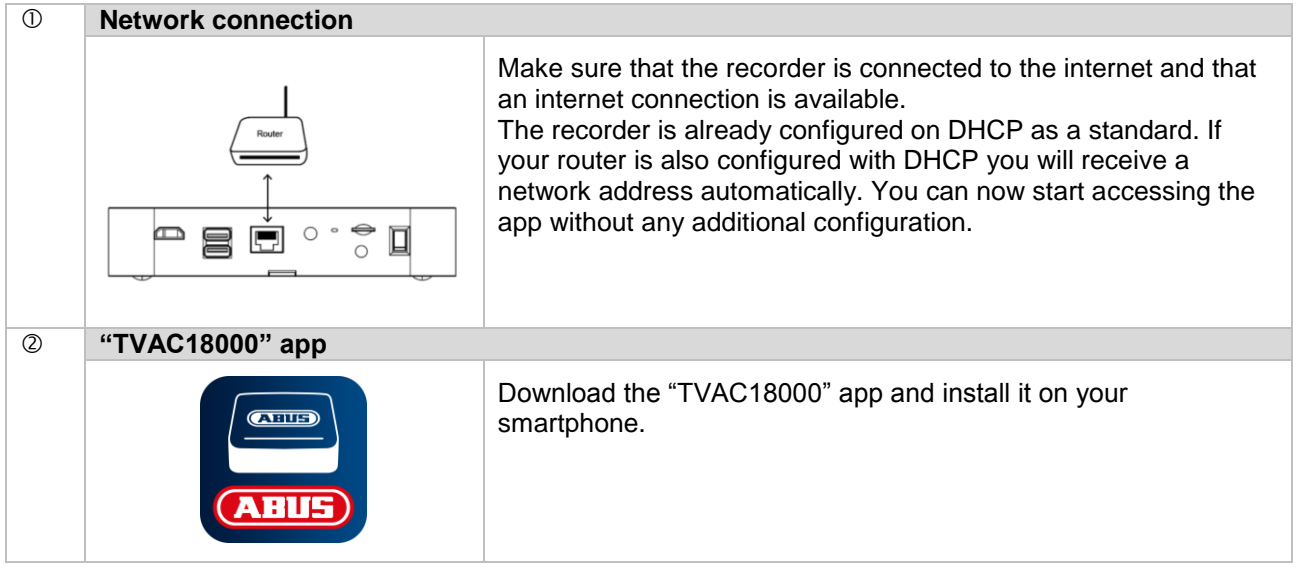

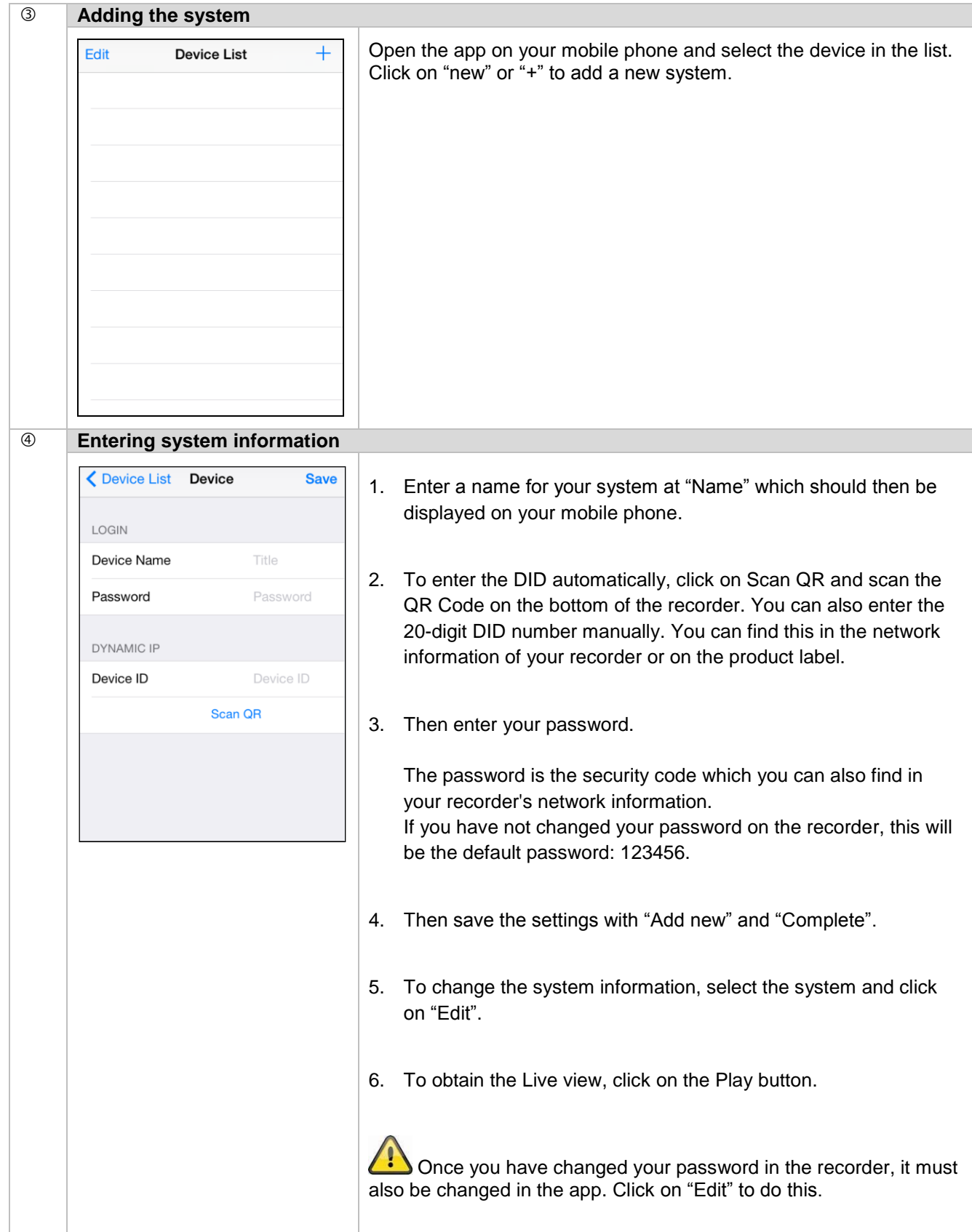

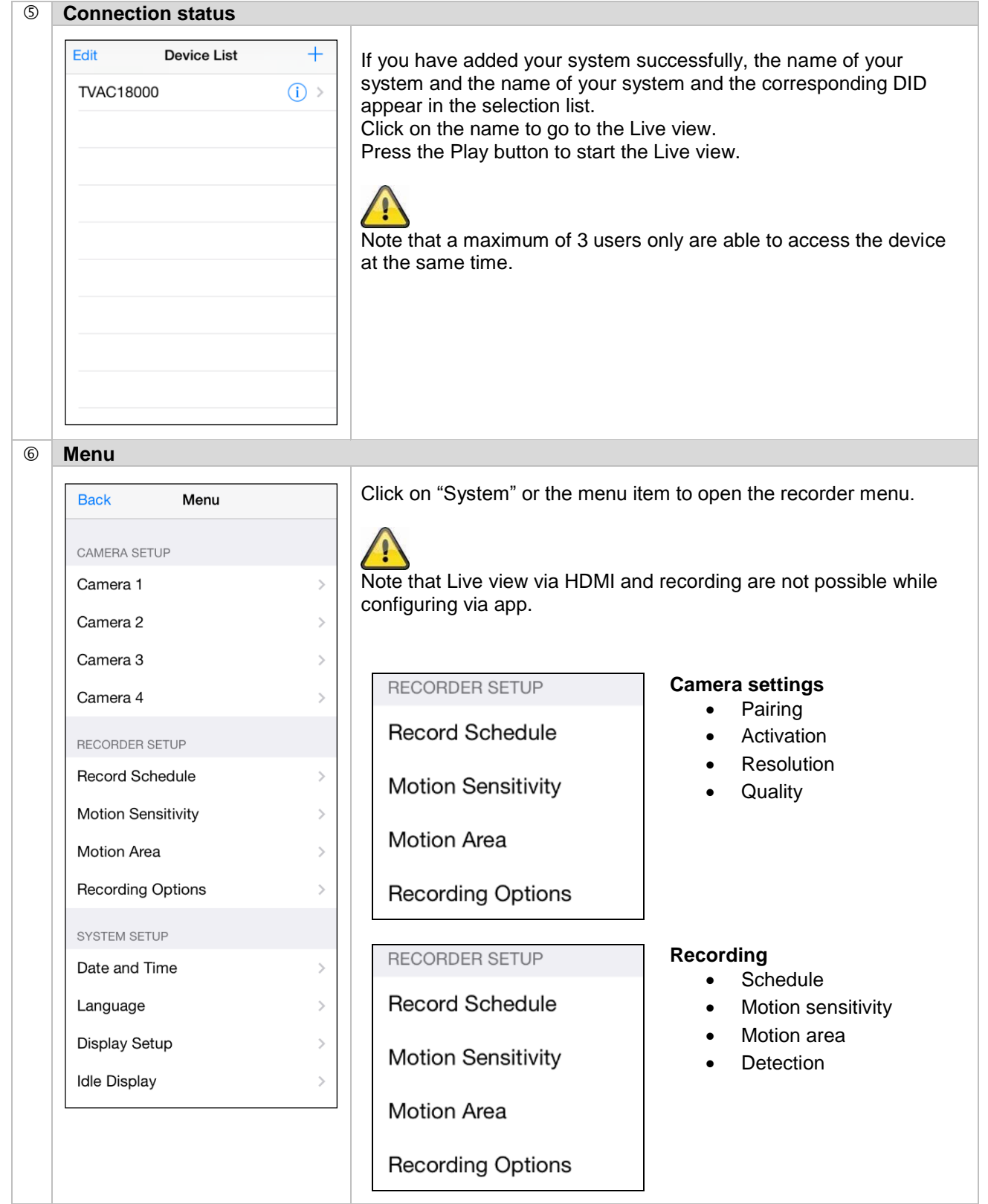

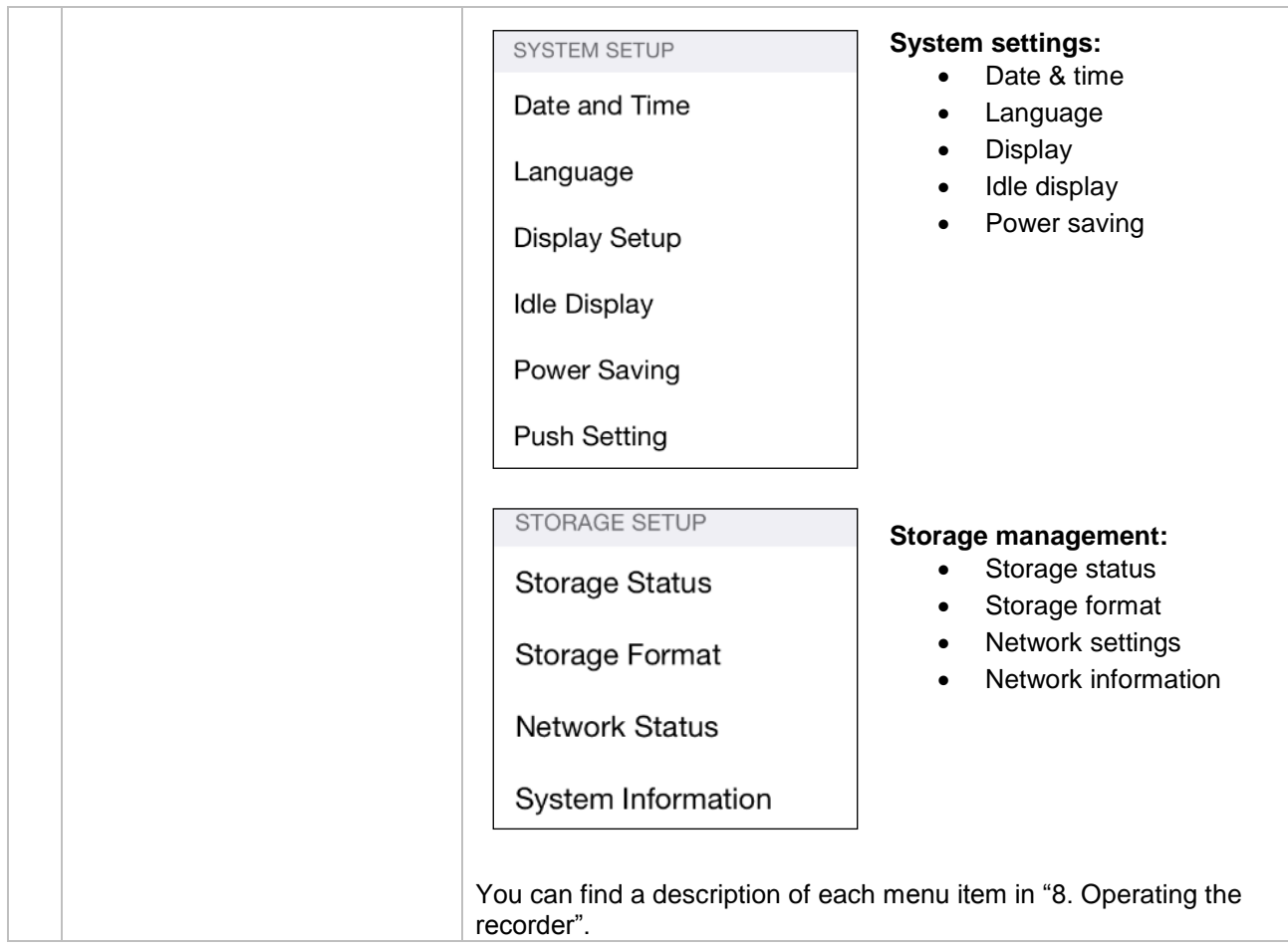

#### **8. Operating the recorder**

To switch the recorder ON or OFF, press the power button on the back of the recorder.

#### **8.1 Live view**

The live view starts automatically after the device is switched on in the quad view. To show a camera as full-screen, left-click with the mouse on the required channel.

Click on the picture once again to change to the original view.

Right-click with the mouse to open the pop-up menu.

To exit the menu, right-click with the mouse once again.

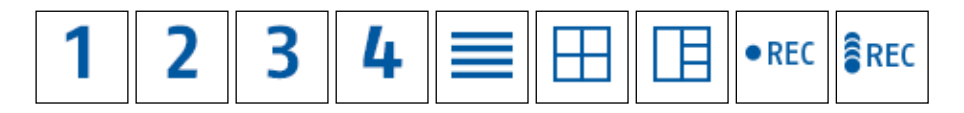

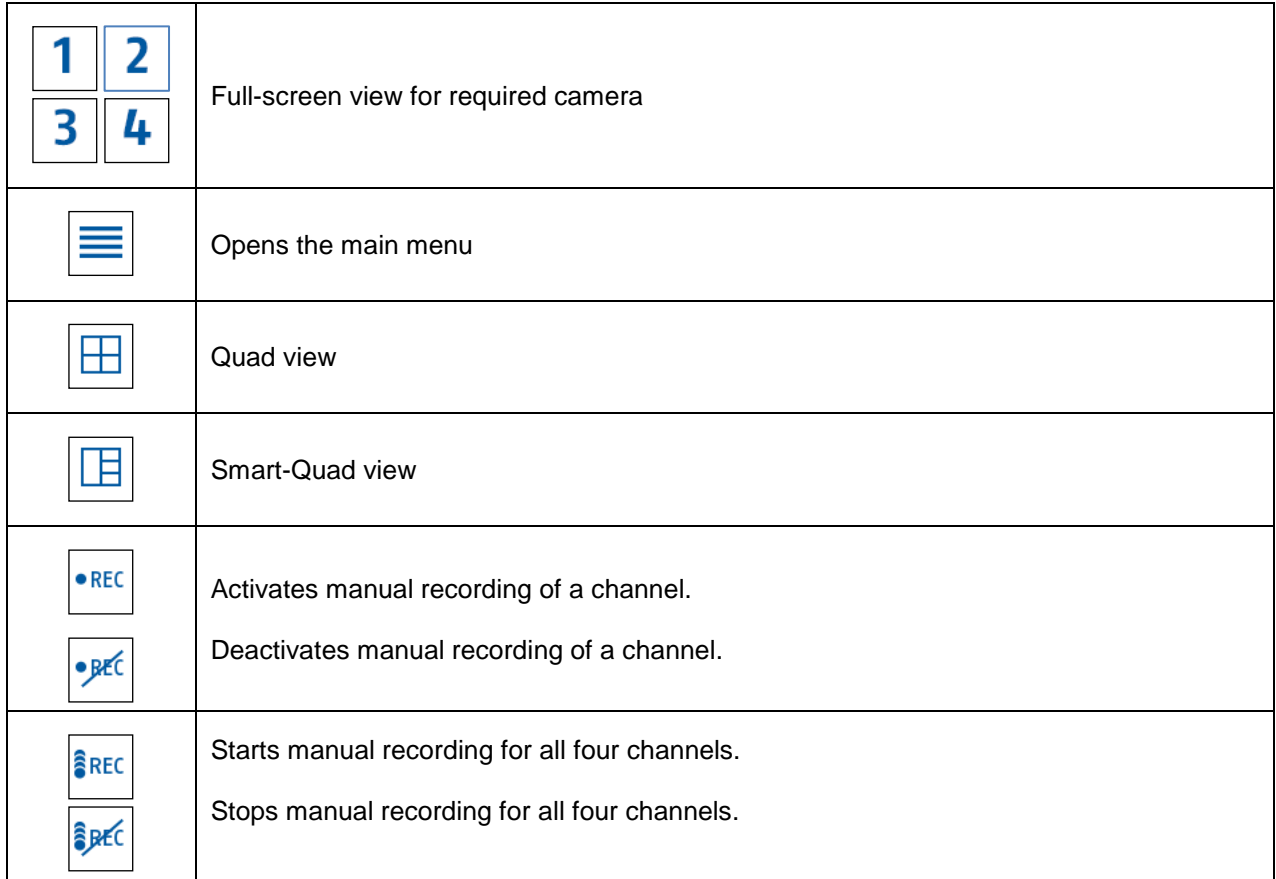

#### **Live display**

**Quad view:**

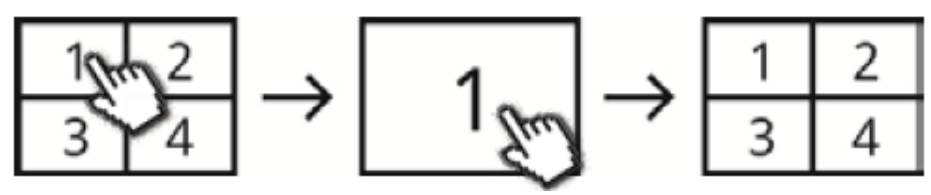

In the quad view, click on a channel using the left mouse button to display this as full-screen. Click on the full-screen again to change back to the quad view.

#### **Smart-Quad view:**

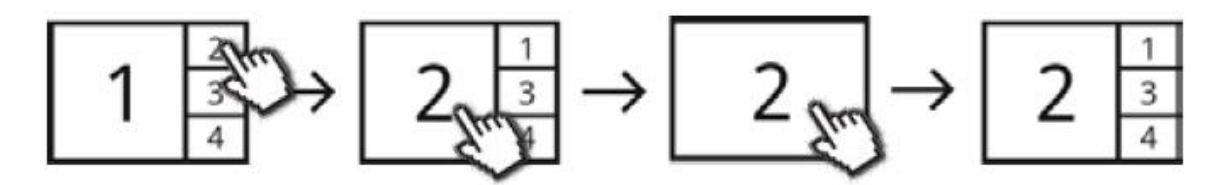

In the smart-quad view, click on the required channel to display this on the left in large view. To display a channel in full screen it must be shown in large view.

To do this, click on the picture in large view and click again to return to the smart-quad view.

#### **Dynamic view:**

You can configure the view dynamically here. Deactivate the cameras you do not want to view under camera settings. (Note: the deactivated cameras do not make recordings!)

Examples:

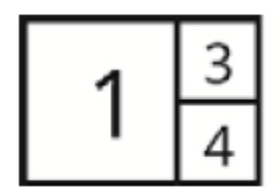

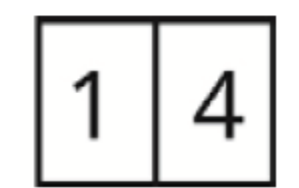

Channel 2 deactivated Channel 2 & 3 deactivated

#### **8.2 Main menu**

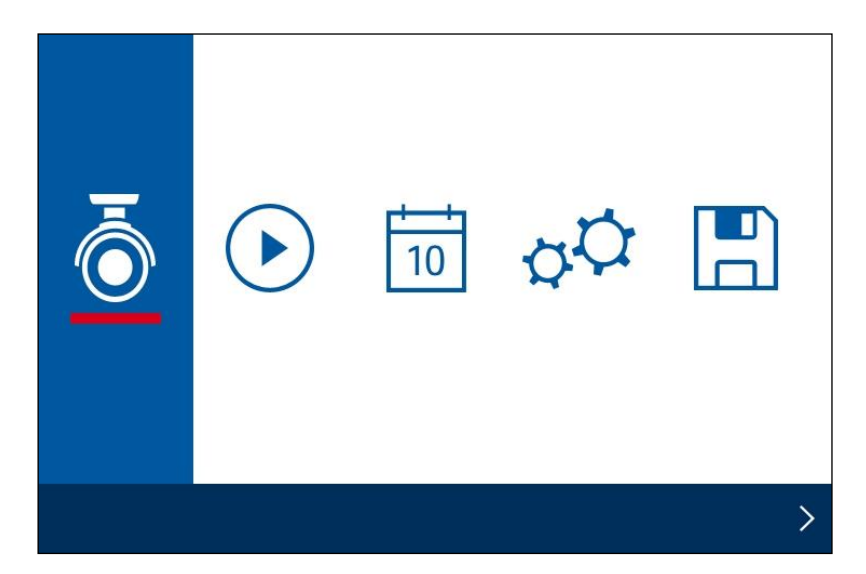

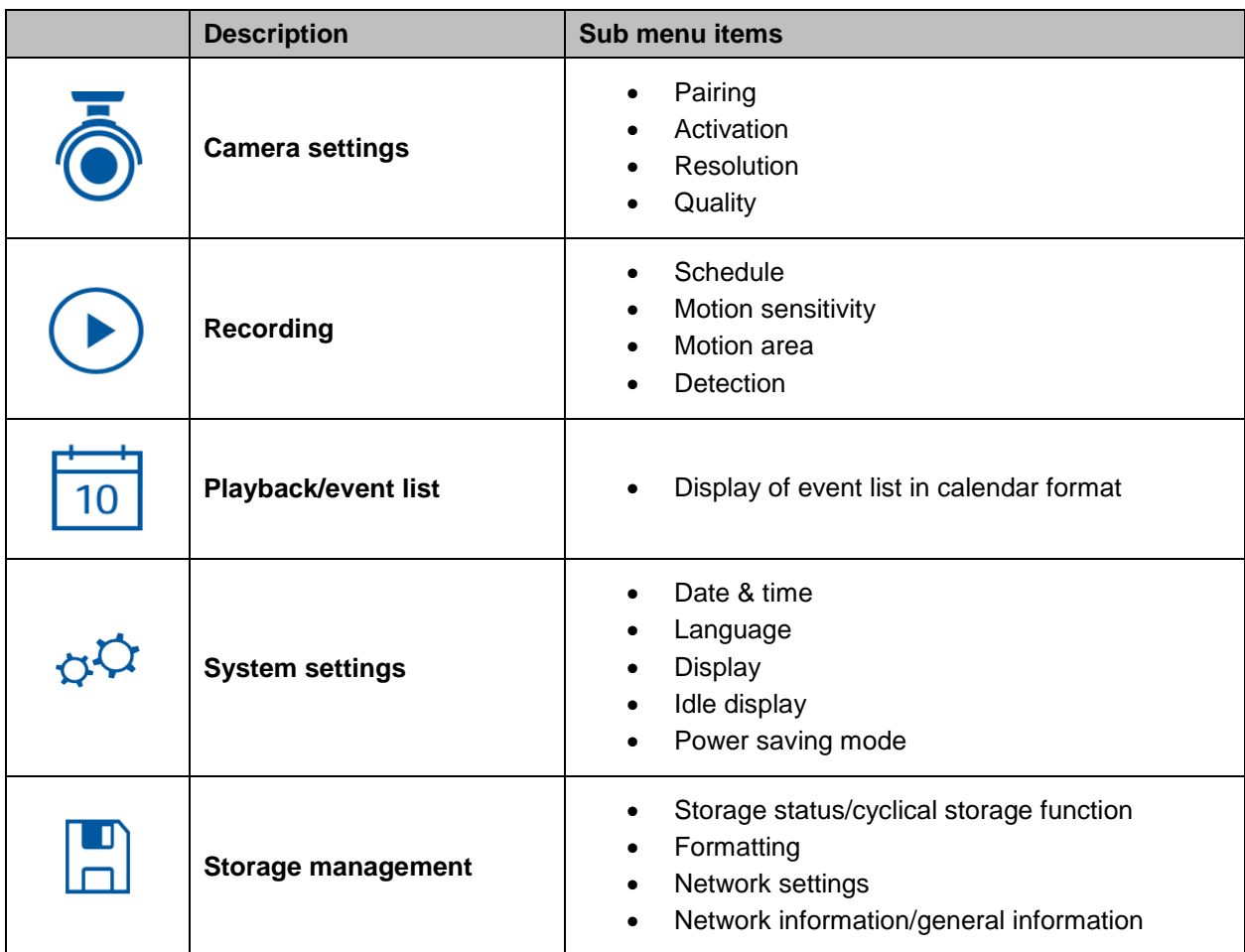

#### **8.2.1 Camera settings**

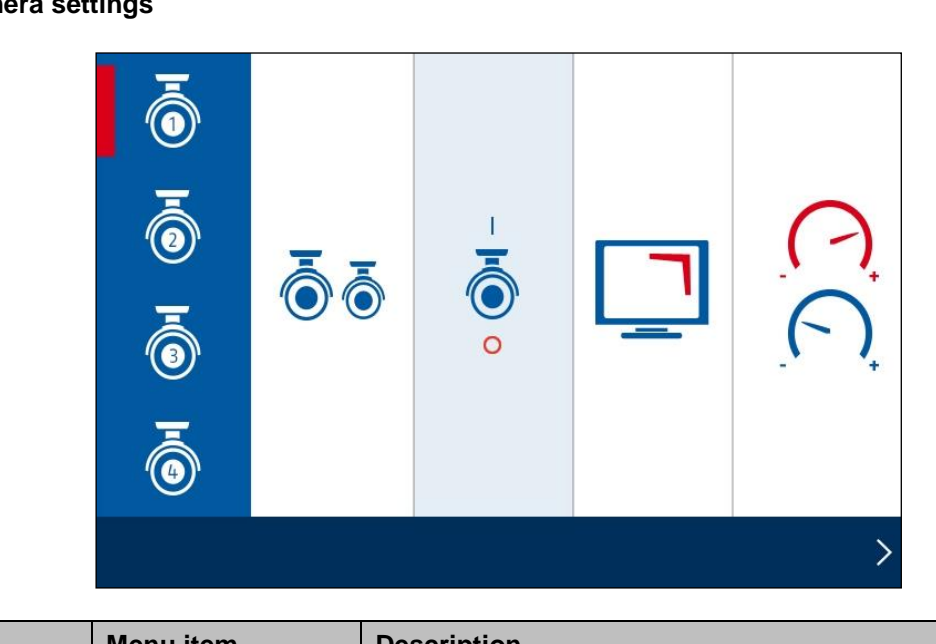

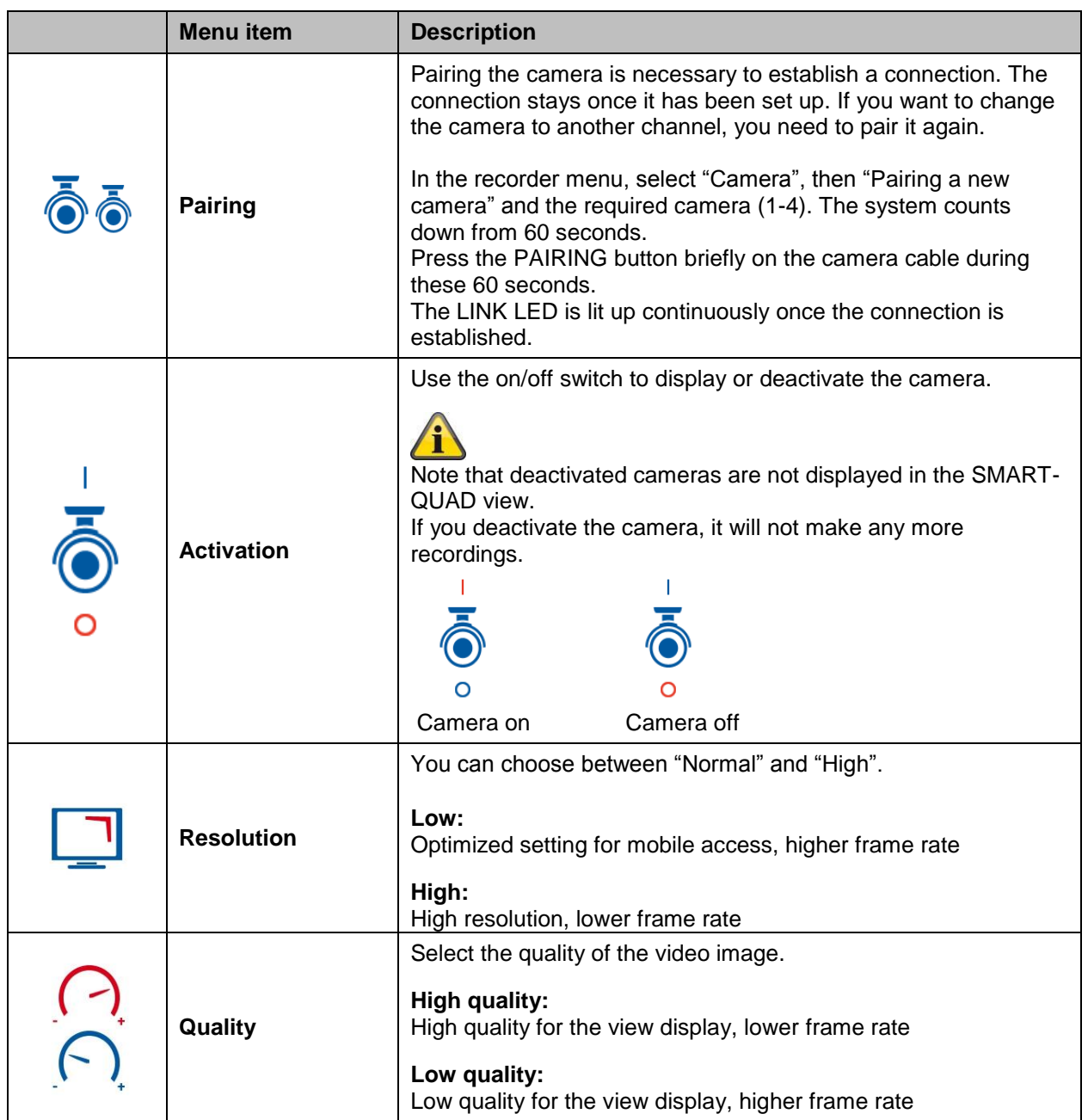

#### **8.2.2 Recording**

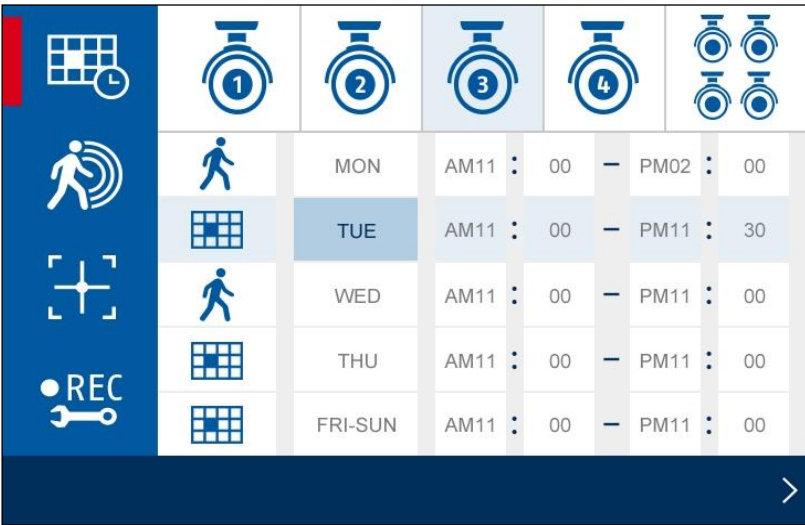

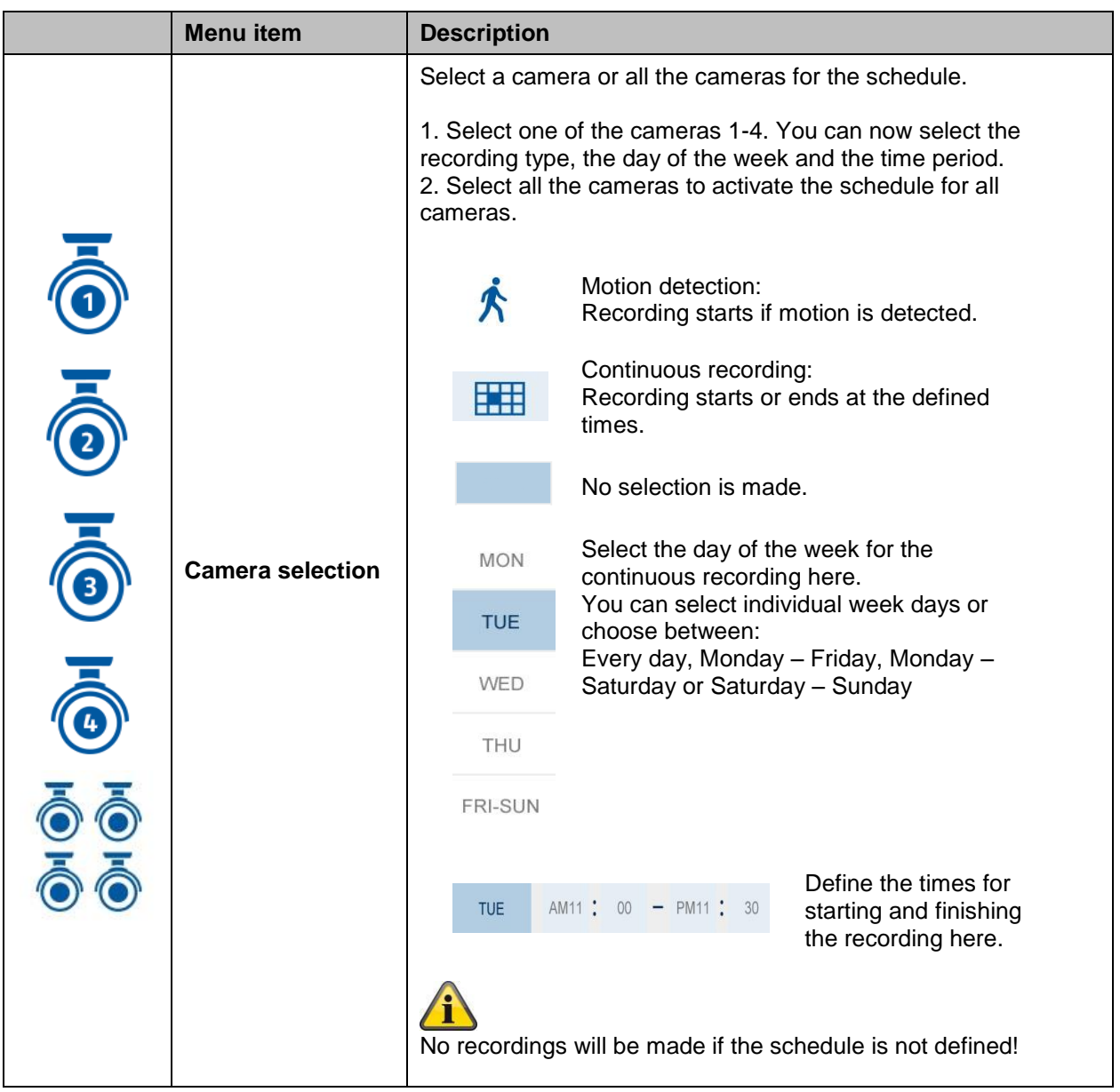

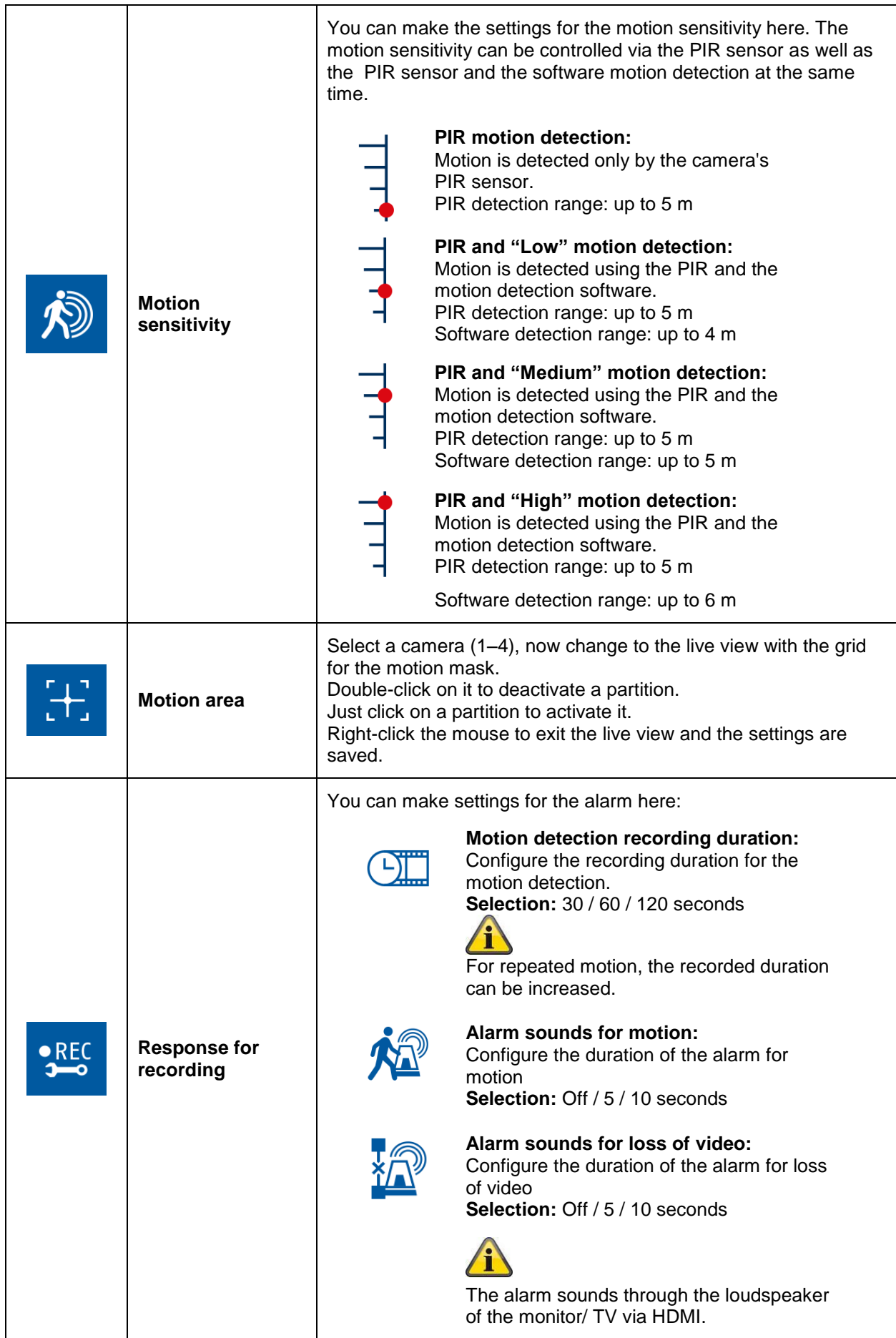

#### **8.2.3 Event list**

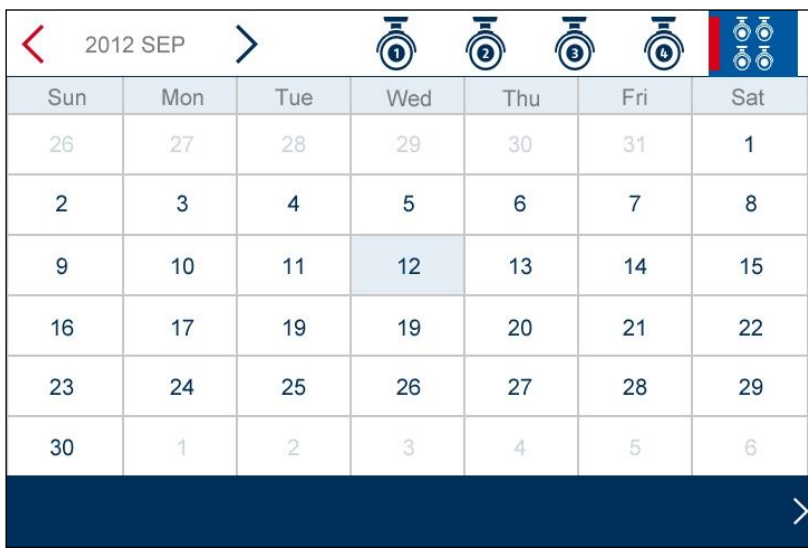

All the recordings are displayed in the event list and are sorted according to the date.

You can navigate to the required schedule using the arrow buttons. Select the required camera. You can also display the events of all the cameras.

A field with a coloured background means that a recording is available on this day. Click it to go to the "List of recordings".

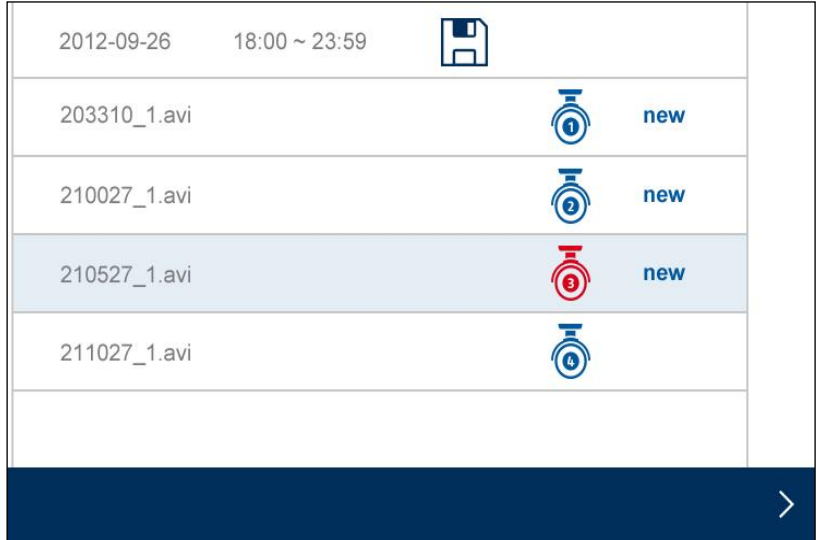

Double-click on the required file to play the recording. To delete a recording or save it on a memory card, click the box and select the option you want.

#### **8.2.4 System settings**

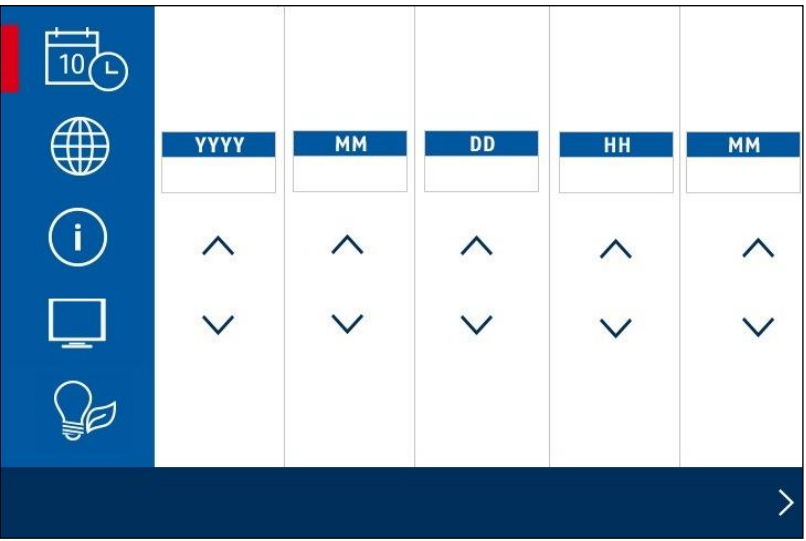

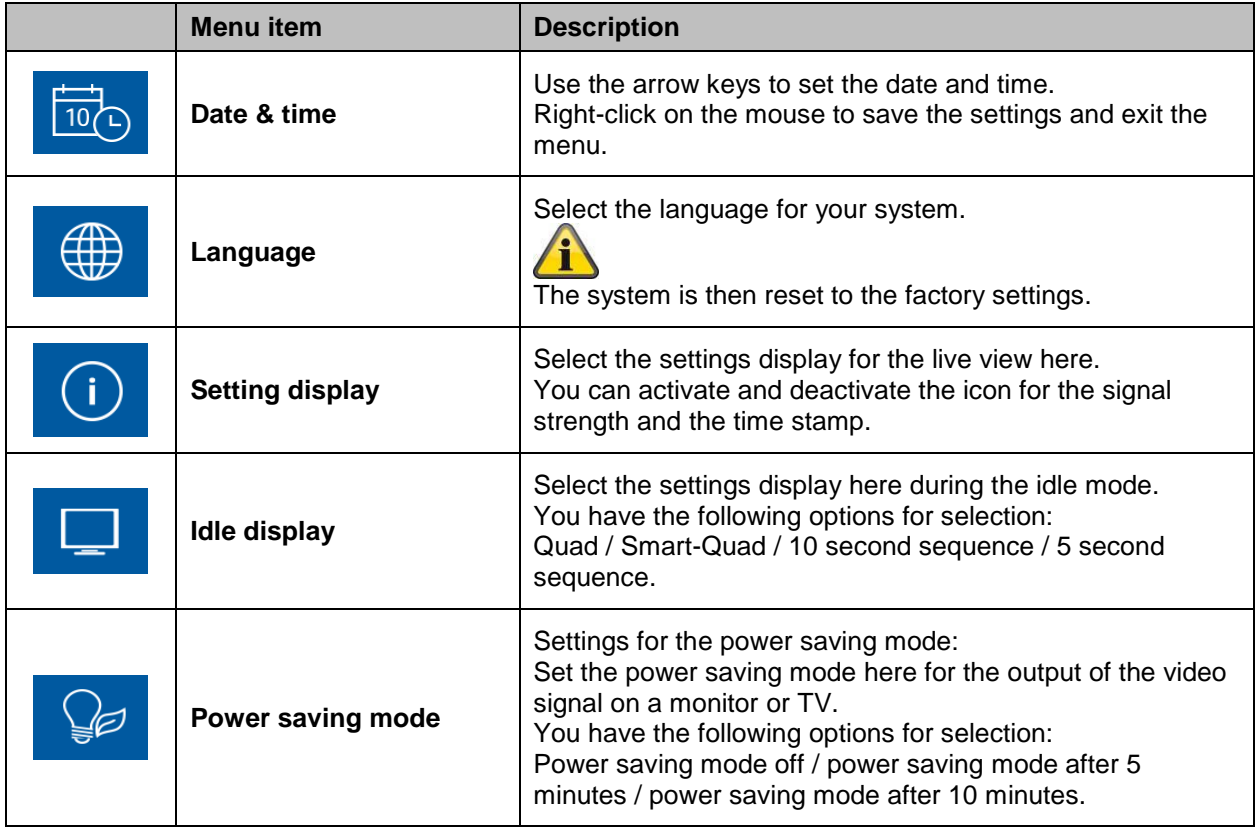

#### **8.2.5 Storage management**

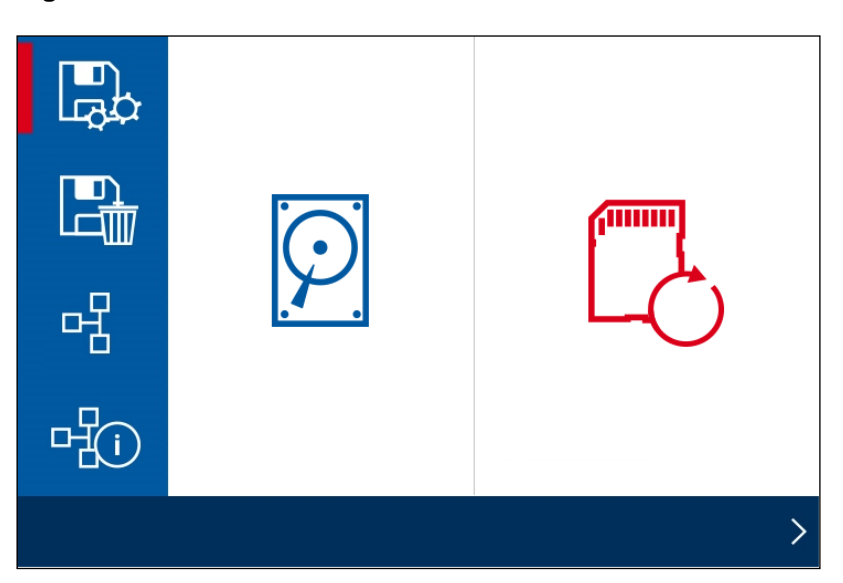

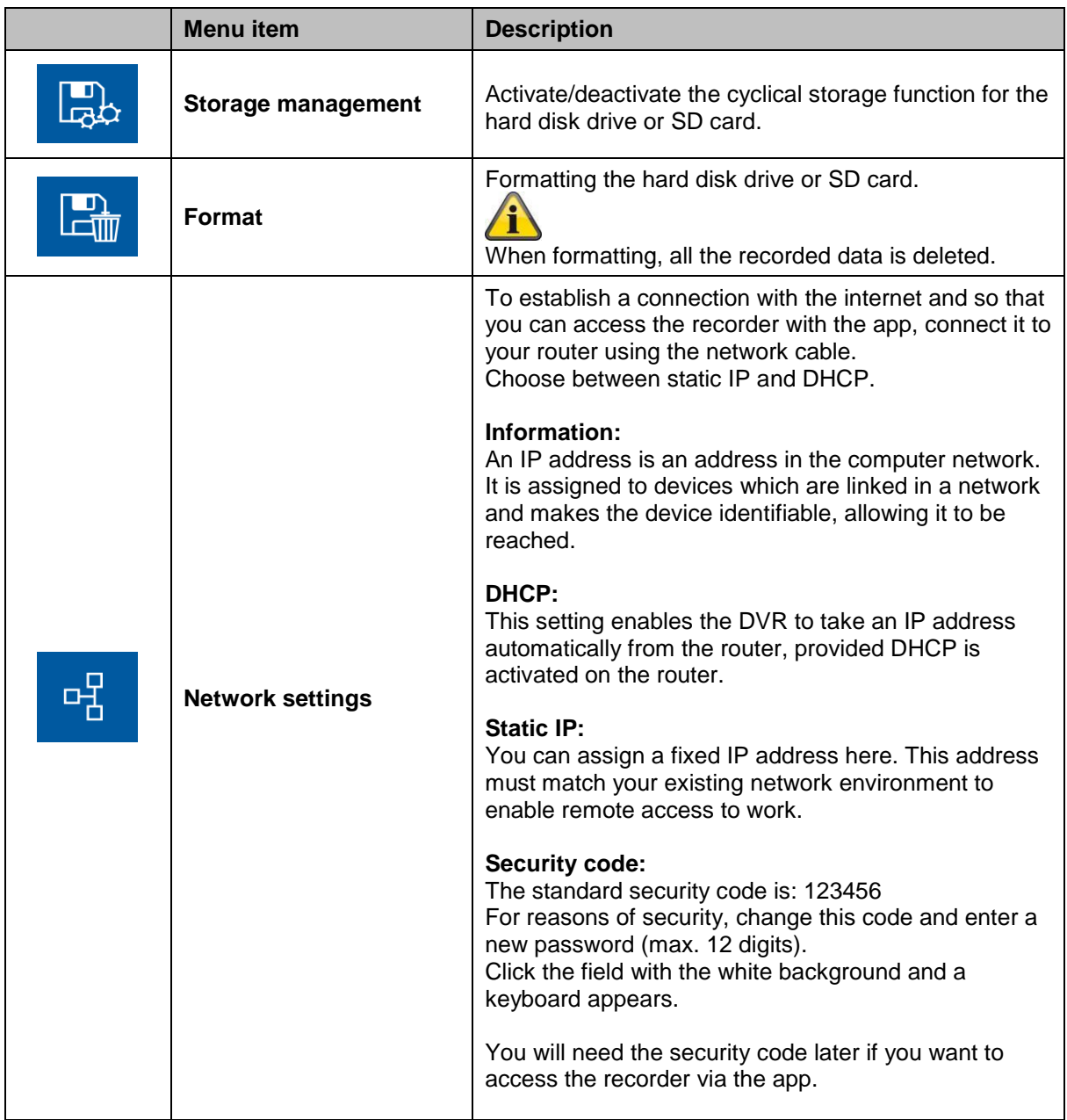

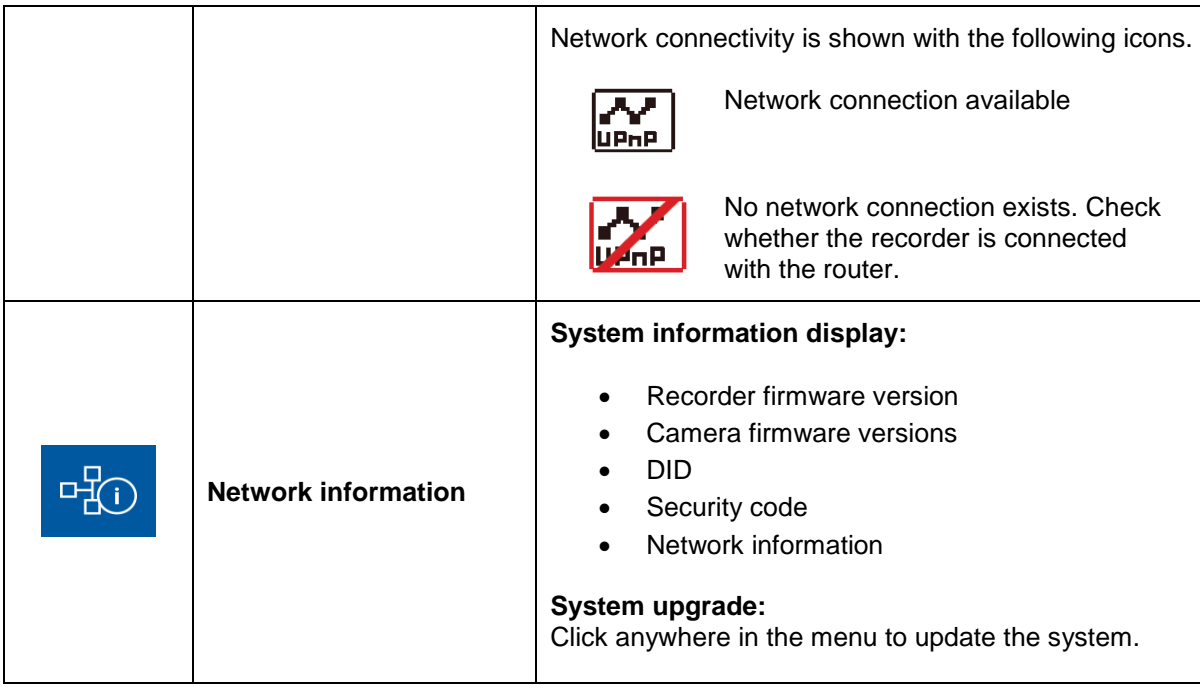

#### **9. Maintenance and cleaning**

#### **9.1 Maintenance**

Regularly check the product's physical state, e.g. check for damage of the housing.

If you suspect that safe operation cannot be guaranteed anymore, disconnect the product and ensure that it cannot be used by mistake.

You can assume that safe operation is not possible anymore when

- The device shows visible damage.
- The device does not function anymore.

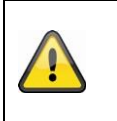

#### **Please note:**

The product is maintenance free. Inside the product are no parts that can be checked or adjusted. Please do not open the housing or attempt to modify this product in anyway.

#### **9.2 Cleaning**

Wipe the product with a clean, dry cloth. If the device is very dirty, you can moisten the cloth with lukewarm water.

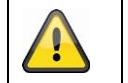

Make sure that no liquids can enter the equipment as the device can be destroyed. Never use chemical detergents as they could attack the surface of the device

#### **10. Disposal**

#### **Recycling and Disposal Information**

- Do not dispose of electronic devices or any of their components (especially batteries and LCD displays) in your municipal trash collection.
- Please recycle batteries to help save our planet's resources. When you throw away dead batteries, be sure to cover their terminals and always observe local laws and regulations.
- Consult your local waste management authority or a recycling organization like Earth911.com to find an electronics recycling facility in your area.
- If you are unable to locate proper recycling facilities in your area, please contact ABUS USA and we will assist you in locating a proper recycling facility in your local area.

#### **11. Tips for troubleshooting**

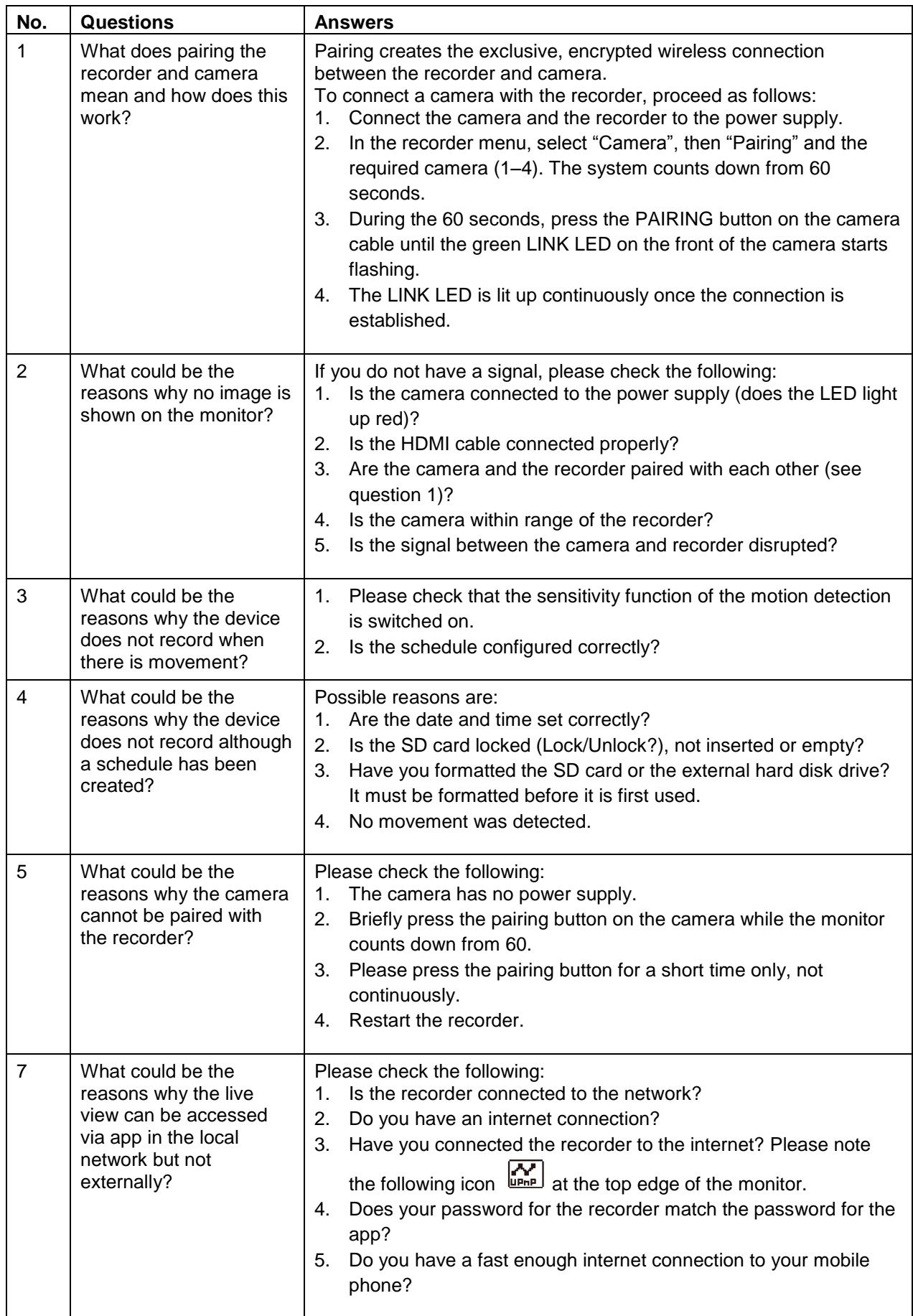

#### **12. Technical data**

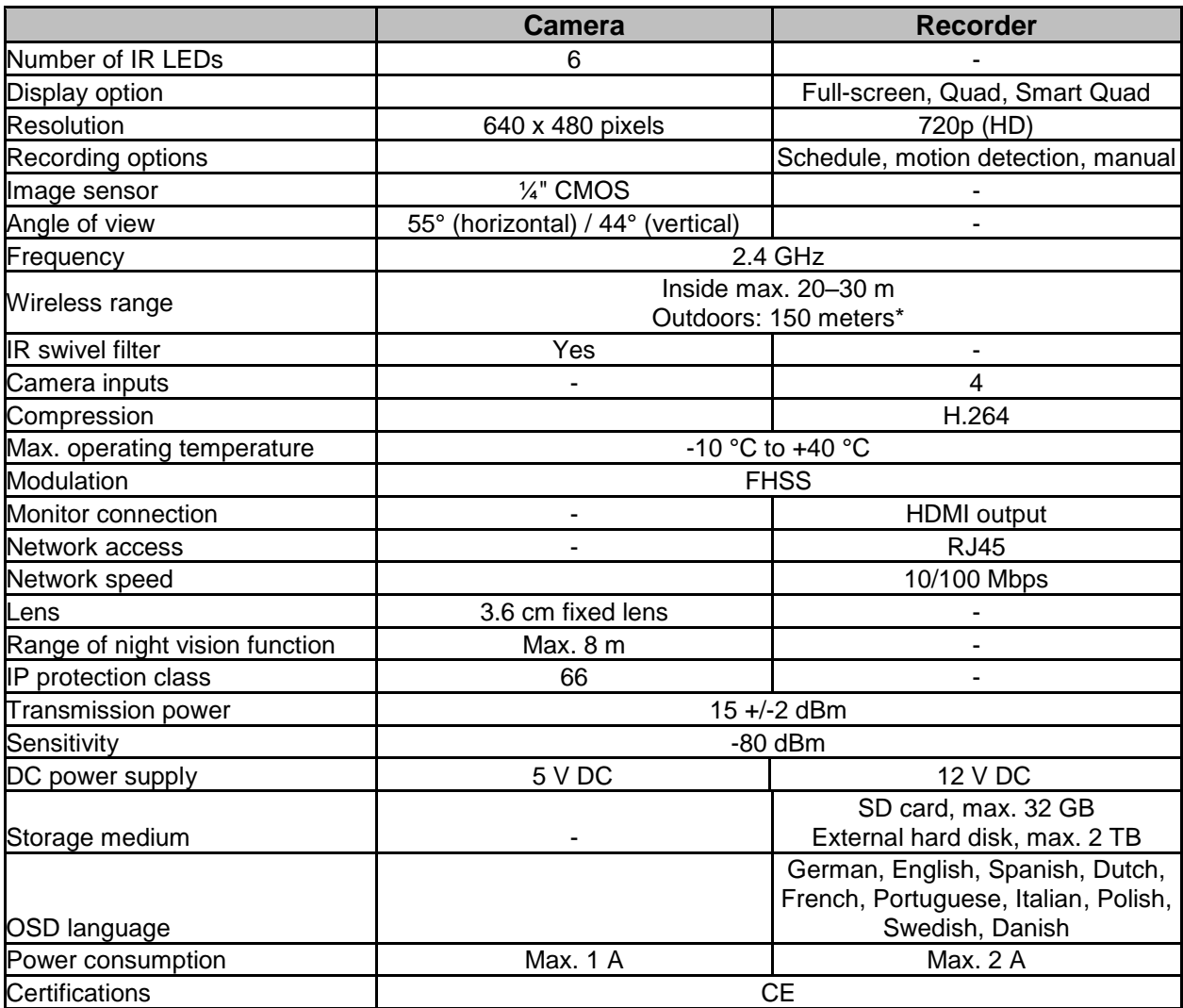

\*The wireless transmission range depends on environmental factors (e.g. mobile communication masts, high-tension pylons, electrical wires, ceilings and walls, etc.). If conditions are not favourable, the range will be limited.

#### **Storage capacity**

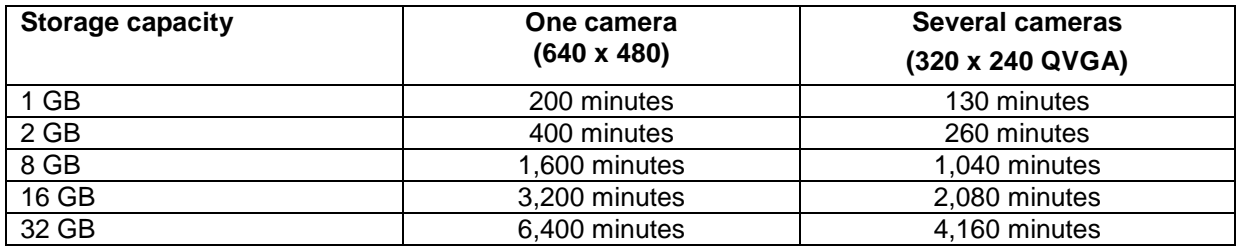

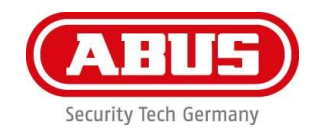

# **TVAC18000C Kit de surveillance sans fil numérique**

# **Notice d'utilisation**

Pour de plus amples renseignements et pour des FAQ additionnelles, veuillez consulter notre site à l'adresse suivante : [www.abus.com/plug-and-play](http://www.abus.com/plug-and-play)

Version 10/2014

*Traduction française de la notice originale anglaise. À conserver pour utilisation ultérieure.*

#### **Introduction**

Chère cliente, cher client,

Nous vous remercions de vous être procuré la caméra de sécurité extérieure sans fil ABUS TVAC180100C.

Pour vous assurer du maintien du fonctionnement et de l'état optimaux de ce système, veuillez lire attentivement le manuel d'utilisation ci-joint.

Ce manuel vous guidera tout au long de l'apprentissage du fonctionnement de la caméra de sécurité extérieure sans fil TVAC191000C. Ce manuel contient les instructions pour la configuration, l'installation, ainsi que l'entretien du système en plus de renseignements pertinents propres à la sécurité.

Si vous aviez des questions concernant le système, les procédures d'installation ou de commande, veuillez vous adresser à votre revendeur local agréé ou à notre équipe du service clientèle.

Les produits d'ABUS USA, LLC ne sont pas fabriqués ni vendus dans l'intention d'être utilisés à des fins illégales. ABUS USA LLC s'attend à une utilisation de ces produits par l'utilisateur conforme à la législation locale, régionale et fédérale. Pour de plus amples informations sur les exigences légales en matière d'enregistrement vidéo et audio, veuillez vous référer à votre législation locale, régionale et fédérale.

Merci.

ABUS USA, LLC

### Ţ

Le stockage de données est soumis à des directives nationales de protection des données.

## **Clause de non-responsabilité**

Cette notice d'utilisation a été élaboré avec le plus grand soin. Si vous veniez cependant à remarquer des omissions ou autres imprécisions, nous vous prions de bien vouloir nous les signaler en les faisant parvenir à l'adresse indiquée au dos de ce manuel.

La société ABUS USA, LLC décline toute responsabilité en cas d'erreurs techniques ou typographiques et se réserve le droit d'apporter à tout moment des modifications aux produits et aux notices d'utilisation.

ABUS USA, LLC n'est pas responsable des dommages directs et indirects résultant de l'utilisation du produit, des dommages qui pourraient être liés à l'équipement, à la puissance et à l'utilisation de ce produit. Le contenu de ce document ne fait l'objet d'aucune garantie.

Les produits d'ABUS USA, LLC ne sont pas fabriqués ni vendus dans l'intention d'être utilisés à des fins illégales. ABUS USA LLC s'attend à une utilisation de ces produits conforme à la législation locale, régionale et fédérale. Pour de plus amples informations sur les exigences légales en matière de vidéo surveillance et d'enregistrement audio, veuillez vous référer à votre législation locale, régionale et fédérale.

© 2014, tous droits légaux réservés.

#### **Signification des symboles**

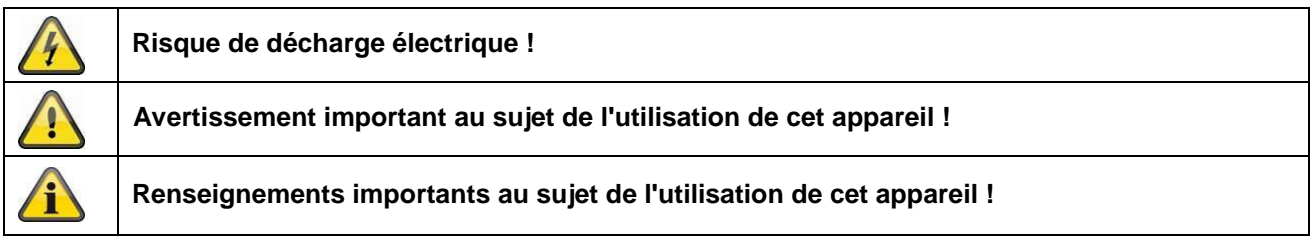

#### **Consignes de sécurité importantes**

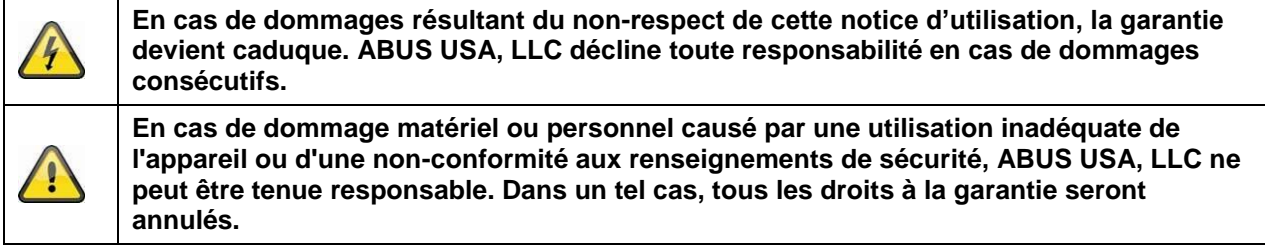

Cet appareil a été fabriqué dans le respect de standards de sécurité internationaux. Lisez attentivement les consignes de sécurité suivantes.

#### **Consignes de sécurité**

1. Alimentation secteur

Tension 110 V CA, 60 Hz (en utilisant un bloc d'alimentation pour 5 V CC / 12 V CC) N'utilisez ce produit qu'avec le type d'alimentation électrique indiqué sur l'étiquette. Si vous n'êtes pas sûr du type de courant électrique dans votre maison, demandez-le à votre compagnie d'électricité. Débranchez le produit du secteur avant de commencer toute procédure d'installation ou d'entretien. Les alimentations électriques ne conviennent qu'à un usage en intérieur.

2. Surcharge

Ne surchargez pas votre prise de courant, votre rallonge ou votre adaptateur, car ceci peut avoir pour conséquence un feu ou une décharge électrique.

3. Liquides

Protégez l'appareil contre toute pénétration de liquides.

4. Nettoyage

Débranchez le produit de la prise de courant avant le nettoyage. Utilisez un chiffon humide (sans solvants) pour épousseter le produit.

5. Accessoires

N'utilisez pas d'accessoires non agréés, car ceux-ci peuvent être dangereux ou endommager le produit.

- 6. Emplacement
	- Cet appareil peut être utilisé à l'intérieur et à l'extérieur.
	- Le produit peut être endommagé à cause d'une chute d'une hauteur déjà inférieure.
	- Durant l'installation de la caméra, veuillez-vous assurer que le capteur d'image de la caméra ne soit pas dirigé vers la lumière directe du soleil. Suivez les consignes de montage dans le chapitre correspondant de ce manuel.
	- N'installez pas l'appareil à proximité d'un radiateur ou d'une bouche d'air chaud.
	- N'utilisez l'appareil que si la température mesurée se situe à l'intérieur de la plage de température ambiante permise de 14 °F à 122 °F. L'utilisation est possible en dehors de la plage de températures prédéfinie mais ne peut pas être garantie.

#### 7. Transmission radio

La portée de la transmission radio dépend de différents paramètres environnementaux. Les conditions locales du lieu de montage peuvent avoir une influence négative sur la portée. Il est ainsi possible d'atteindre une portée de 325 feet max., si rien n'interfère entre le récepteur et l'émetteur ; cette portée est donc nettement moins élevée à l'intérieur des bâtiments.

Les facteurs environnementaux cités ci-après réduisent la portée et la fréquence d'images : antennes-relais, piliers de ligne haute-tension, lignes électriques, murs et plafonds, appareils ayant une fréquence radio identique ou voisine.

#### **Clause de non-responsabilité**

**Les produits d'ABUS USA, LLC ne sont pas fabriqués ni vendus dans l'intention d'être utilisés à des fins illégales. ABUS USA, LLC s'attend à une utilisation de ces produits conforme à la législation locale, régionale et fédérale. Pour de plus amples informations sur les exigences légales en matière de vidéo surveillance et d'enregistrement audio, veuillez vous référer à votre législation locale, régionale et fédérale. Il est de votre responsabilité de vous renseigner sur les prescriptions locales, régionales et fédérales relatives à l'enregistrement et à l'utilisation d'images.**

#### **Avertissements**

'i

Suivez toutes les recommandations de sécurité et d'utilisation avant de mettre l'appareil en marche !

- 1. Suivez ces instructions pour ne pas endommager le cordon d'alimentation ou la fiche :
	- Ne modifiez ou transformez pas arbitrairement le cordon d'alimentation ou la fiche.
	- Débranchez le cordon d'alimentation en le tenant par la fiche.
	- Veuillez garder les appareils générant de la chaleur aussi loin que possible du cordon d'alimentation afin d'empêcher le vinyle qui le recouvre de fondre.
	- Le bloc d'alimentation de la caméra extérieure doit être protégé contre l'humidité et les conditions humides.
	- Pour un usage en intérieur uniquement.
- 2. Omettre de suivre ces directives peut entraîner une décharge électrique :
	- N'ouvrez pas le boîtier ou l'alimentation de l'appareil.
	- N'introduisez pas d'objets métalliques ou inflammables dans le produit.
	- Utilisez une protection contre les surtensions afin d'éviter que l'appareil soit endommagé par la foudre.
- 3. Ne l'utilisez pas si elle est défectueuse. Si vous continuez d'utiliser le produit s'il est défectueux, des dommages sérieux peuvent se produire. Assurez-vous de communiquer avec votre distributeur local si le produit est défectueux.

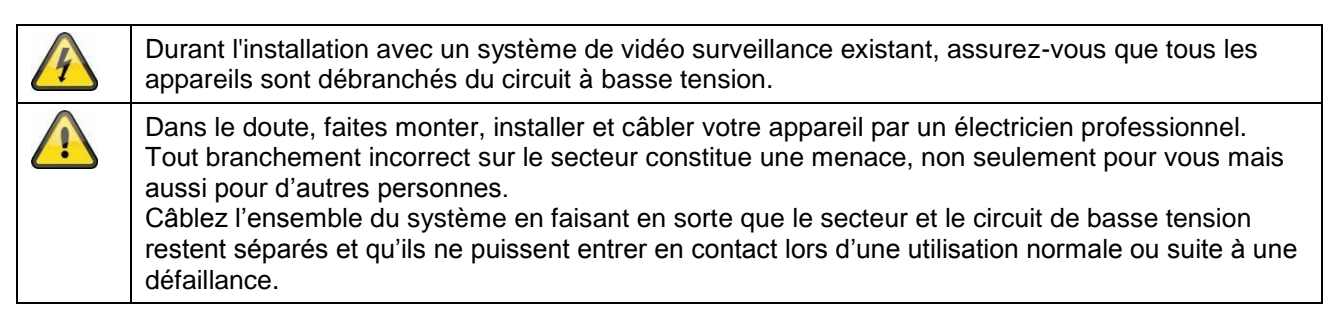

Évitez d'utiliser l'appareil dans l'une des conditions défavorables suivantes :

- Humidité ou haute humidité atmosphérique.
- Froideur ou chaleur extrême.
- Pénétration directe du soleil.
- Poussière ou gaz combustibles, vapeur ou dissolvants.
- Grandes vibrations.
- Forts champs magnétiques, comme à proximité de machines ou haut-parleurs.
- La caméra ne doit pas être orientée vers le soleil, cela pourrait détruire le capteur.
- La caméra ne peut pas être installée sur des surfaces instables.
# **Déballage**

Déballez l'appareil avec grand soin.

î

Si vous remarquez des dommages sur l'emballage original, veuillez vérifier l'appareil. Si l'appareil est endommagé, veuillez communiquer avec votre détaillant local.

# **Informations sur la conformité FCC**

#### **Section 15 de la déclaration de conformité**

Cet appareil est conforme à la section 15 des directives FCC. Son fonctionnement est soumis aux deux conditions suivantes :

(1) cet appareil ne peut causer d'interférences nuisibles et (2) il doit accepter toute interférence reçue, notamment celles pouvant entraîner un dysfonctionnement.

Cet appareil a été testé et respecte les limitations d'un appareil numérique de classe B, conformément à la section 15 des directives FCC et ETSI (EN) 300328. Ces limitations sont conçues pour fournir une protection raisonnable contre les interférences nocives dans un environnement domestique. Cet équipement produit, utilise et peut émettre de l'énergie radio électrique et, s'il n'est pas installé et utilisé conformément aux présentes instructions, peut causer des interférences nuisibles aux communications radio.

Cependant, il n'y a pas de garanties que des interférences ne se produiront pas dans certaines installations. Si cet appareil cause des interférences nuisibles à la réception des signaux de radio ou de télévision, ce qui peut être déterminé en allumant et en éteignant l'appareil, l'utilisateur est invité à corriger l'interférence à l'aide d'une des mesures suivantes :

- Réorientez ou déplacez l'antenne de réception.
- Éloignez l'appareil du récepteur.
- Branchez l'appareil sur un circuit électrique différent de celui sur lequel le récepteur est branché.
- Consultez le revendeur ou un technicien radio/télévision expérimenté pour d'autres suggestions.

#### **ATTENTION ! Tout changement ou modification à cet appareil non expressément approuvés par la partie**

**responsable de la conformité peuvent annuler votre droit à faire fonctionner l'appareil.**

#### **Informations sur l'exposition aux RF**

L'antenne utilisée pour ce transmetteur doit être installée à une distance d'au moins 20 cm (7.9") de toute personne et ne doit pas être située ni fonctionner à proximité d'une autre antenne ou d'un autre transmetteur.

Toutes les déclarations et certificats de conformité peuvent être demandés auprès de :

**ABUS USA, LLC 23910 N. 19th Ave. Unit #56 Phoenix, AZ 85085-1850** Tél. : 1-623-516-9933 E-mail : [customerservice@us.abus.com](mailto:customerservice@us.abus.com)

**Garantie limitée d'un an Attention : Une preuve d'achat est requise pour le service de garantie. GARANT :**  ABUS USA, LLC

# **ÉLÉMENTS DE GARANTIE :**

ABUS USA, LLC garantie au propriétaire original pendant un an que ce produit ABUS est exempt de défauts de matériaux et main-d'œuvre, à l'exception des limitations ou exclusions énoncées ci-dessous.

# **DURÉE DE LA GARANTIE :**

Cette garantie envers l'utilisateur original est valable pendant 12 mois à compter de la date de vente originale et cesse après ce délai. La garantie est nulle si l'appareil est (A) endommagé ou non entretenu comme il est raisonnable ou nécessaire, (B) modifié, altéré ou utilisé en tant que partie de jeux de conversion, d'assemblages, ou toute autre configuration qui n'est pas vendue par ABUS USA, LLC, (C) mal installé, (D) réparé ou entretenu par toute autre entité qu'un centre de maintenance agréée ABUS pour un dysfonctionnement ou une défaillance couverts par cette garantie, (E) utilisé conjointement avec des équipements, pièces ou en tant que partie d'un système qui n'est pas fabriqué par ABUS, ou (F) installé ou programmé par d'autres personnes que celles mentionnées dans le manuel du propriétaire pour ce produit.

# **DÉCLARATION DE RECOURS :**

Dans le cas où le produit n'est pas conforme à cette garantie alors qu'elle est en vigueur, le garant s'engage, à sa discrétion, à réparer ou à remplacer l'appareil défectueux et à vous le retourner sans frais pour les pièces, la maintenance ou tout autre frais (frais d'expédition et de manutention exclus) encouru par le garant ou ses représentants dans le cadre de l'exécution de cette garantie. Le garant peut, à sa discrétion, remplacer l'appareil par un appareil neuf ou remis à neuf. LA GARANTIE LIMITÉE ÉNONCÉE CI-DESSUS EST LA SEULE ET ENTIÈRE GARANTIE RELATIVE AU PRODUIT ET REMPLACE ET EXCLUT TOUTES LES AUTRES GARANTIES DE QUELQUE NATURE QUE CE SOIT, QU'ELLES SOIENT EXPLICITES, IMPLICITES OU DÉCOULANT DE L'EXPLOITATION DU DROIT, Y COMPRIS, MAIS NON LIMITÉ À TOUTE GARANTIES IMPLICITES DE QUALITÉ MARCHANDE OU D'ADÉQUATION À UN USAGE PARTICULIER. CETTE GARANTIE NE COUVRE NI NE FINANCE LE REMBOURSEMENT OU LE PAIEMENT DES DOMMAGES DIRECTS OU INDIRECTS.

Certains états ne permettent pas l'exclusion ou la limitation des dommages directs ou indirects, les restrictions ou exclusions susmentionnées peuvent donc ne pas s'appliquer à vous.

# **VOIES DE RECOURS :**

Cette garantie vous donne des droits juridiques spécifiques, et vous pouvez également avoir d'autres droits qui varient entre les états. Cette garantie est nulle en dehors des États-Unis d'Amérique et du Canada.

# **PROCÉDURE À SUIVRE POUR FAIRE APPLIQUER LA GARANTIE :**

Si, après avoir suivi les instructions dans le manuel du propriétaire, vous êtes certain que le produit est défectueux, emballez-le soigneusement (de préférence dans son emballage d'origine). Débranchez la batterie du produit et placez-la séparément dans son emballage dans le carton d'expédition. Le produit doit inclure toutes les pièces et tous les accessoires emballés avec le produit. Incluez une preuve de l'achat original et une note décrivant le défaut qui vous incite à retourner le produit.

# **Le produit doit être expédié port payé, par un courrier pouvant être retracé, au garant à l'adresse :**

**ABUS USA, LLC 23910 N. 19th Ave. Unit #56 Phoenix, AZ 85085-1850** Tél. : 1-623-516-9933 E-mail : [customerservice@us.abus.com](mailto:customerservice@us.abus.com) Site Internet : [www.abus.com/us](http://www.abus.com/us)

(Consulter www.abus.com pour les heures actuelles d'ouverture.)

# **Sommaire**

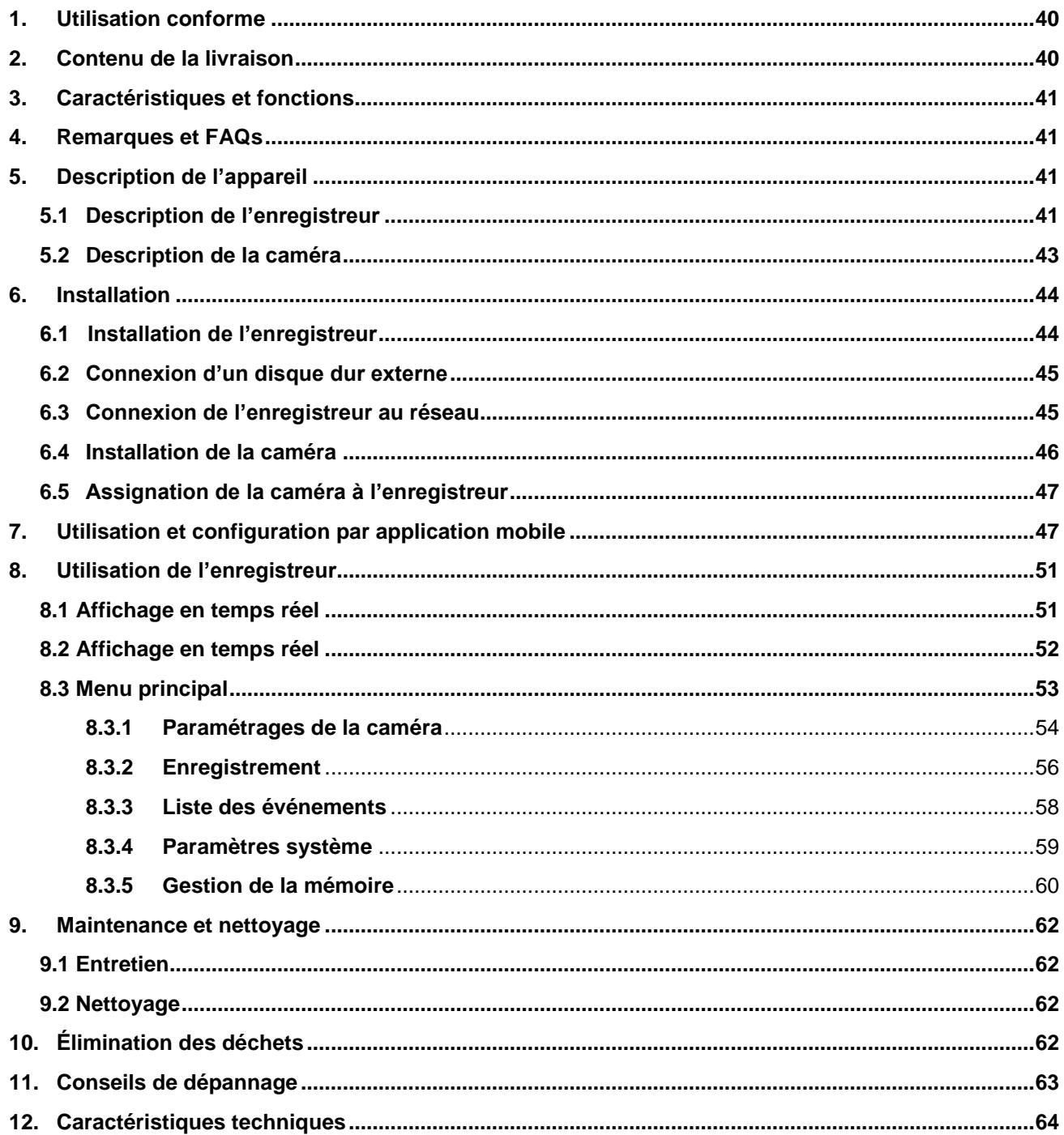

# **1. Utilisation conforme**

Cet enregistreur sans fil et les caméras extérieures IR sans fil vous permettent de transmettre et de rendre sans problème des signaux vidéo par radio sur de moyennes et grandes distances.

La transmission du signal par radio est un avantage partout où la pose de câbles est impossible : la caméra envoie par transmission sans fil le signal vidéo à l'enregistreur. En raison de la conversion en signaux numériques, il est possible de réduire les pannes et les interférences.

Dès que le détecteur de la caméra détecte un mouvement, l'enregistrement sur la carte SD ou sur le disque dur externe commence.

Vous avez la possibilité de raccorder jusqu'à 4 caméras (TVAC18010) à l'enregistreur et de les afficher dans la vue quadruple sur un moniteur/téléviseur, et en même temps de les enregistrer en résolution VGA. Vous pouvez également voir sur smartphone, grâce à l'application ABUS « TVAC18000 », l'image des caméras en temps réel, lire des données enregistrées et configurer l'enregistreur.

Vous trouverez une description détaillée des fonctions au chapitre « 3. Caractéristiques et fonctions ».

# **2. Contenu de la livraison**

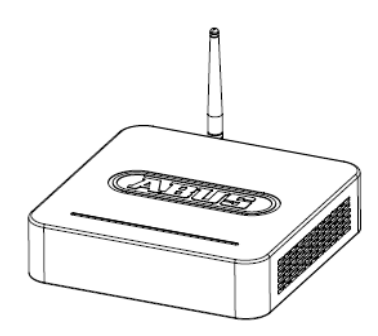

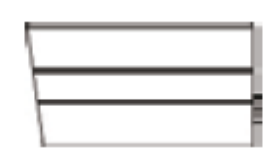

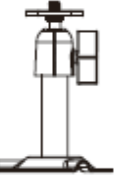

Enregistreur sans fil 2 caméras extérieures IR sans fil 2,4 GHz

2 supports de caméra avec matériel de montage

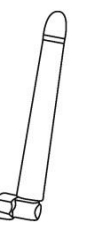

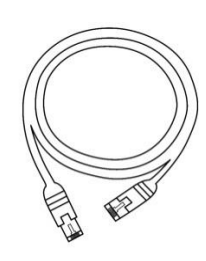

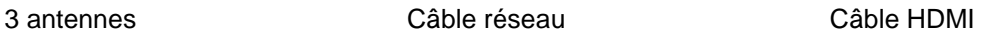

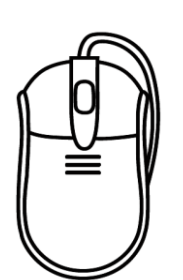

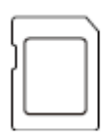

Carte micro SD 8 GB

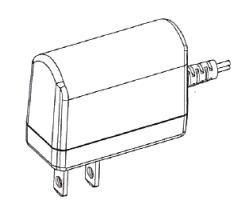

Souris 2 blocs d'alimentation, 5 V CC/1 A

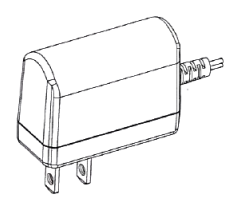

1 bloc d'alimentation, 12 V CC/1 A

# **3. Caractéristiques et fonctions**

- Utilisation simple et configuration par application
- Kit complet avec enregistreur et 2 caméras extérieures IR sans fil
- Caméra extérieure compacte IP66 avec fonction de vision nocturne infrarouge et résolution 640 x 480 pixels
- Transfert des fichiers vidéo et audio via un réseau numérique sans fil encodé
- Extensible jusqu'à 4 caméras sans fil

# **4. Remarques et FAQs**

Vous trouverez des remarques importantes et une FAQ concernant ce produit et d'autres produits sur notre site Internet [www.abus.com/plug-and-play.](http://www.abus.com/plug-and-play) Vous trouverez des informations concernant le dépannage au point 11 de la présente notice.

# **5. Description de l'appareil**

# **5.1 Description de l'enregistreur**

**Vue avant :**

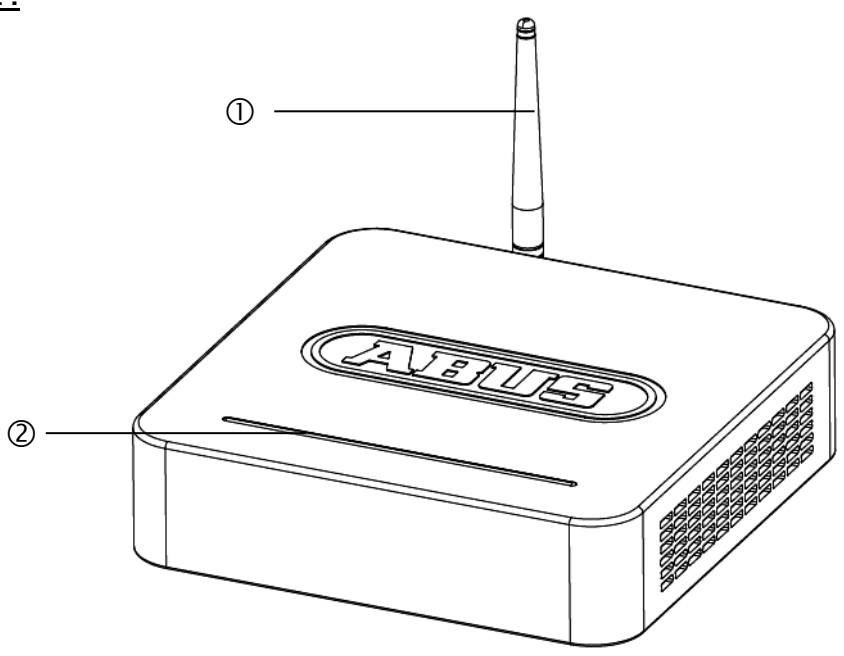

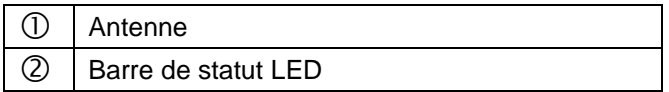

# **Vue arrière :**

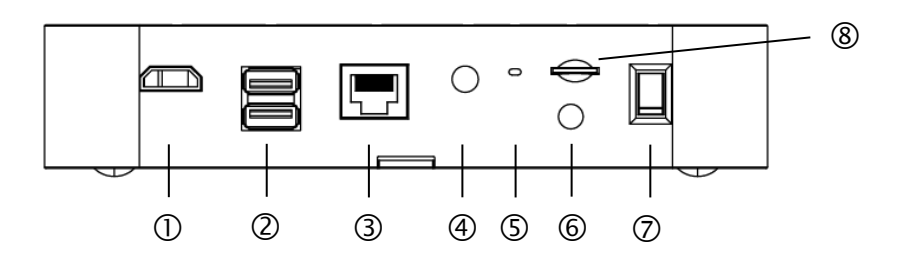

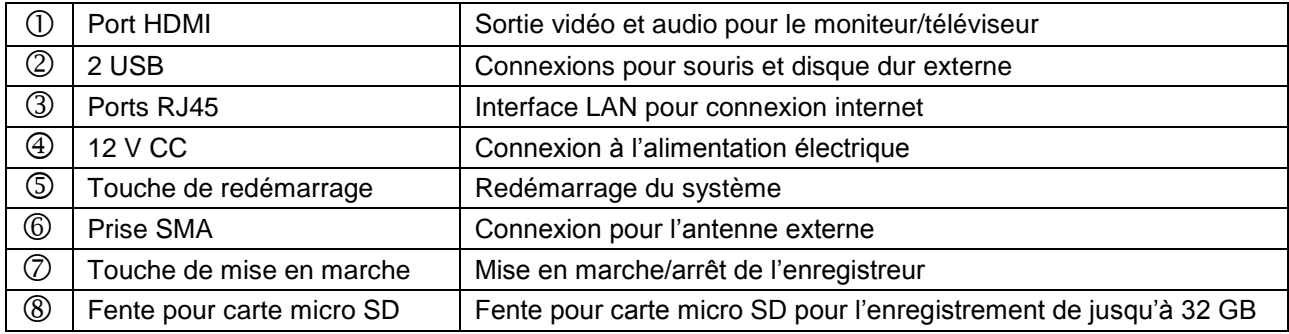

# **5.2 Description de la caméra**

# **Vue avant :**

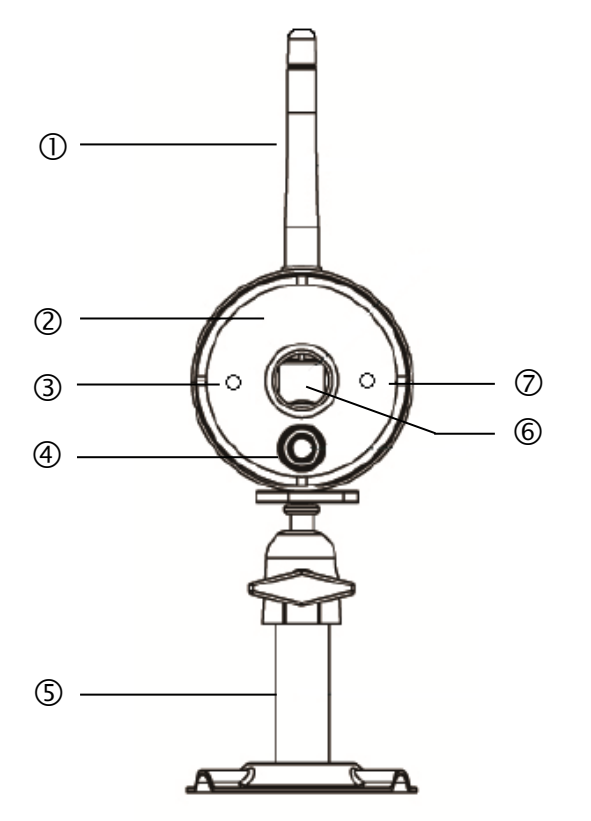

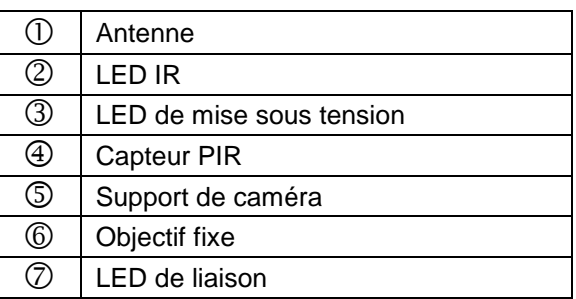

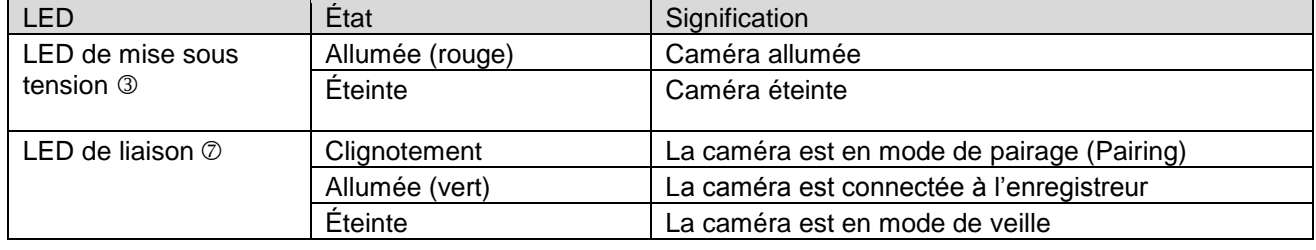

# **Vue arrière :**

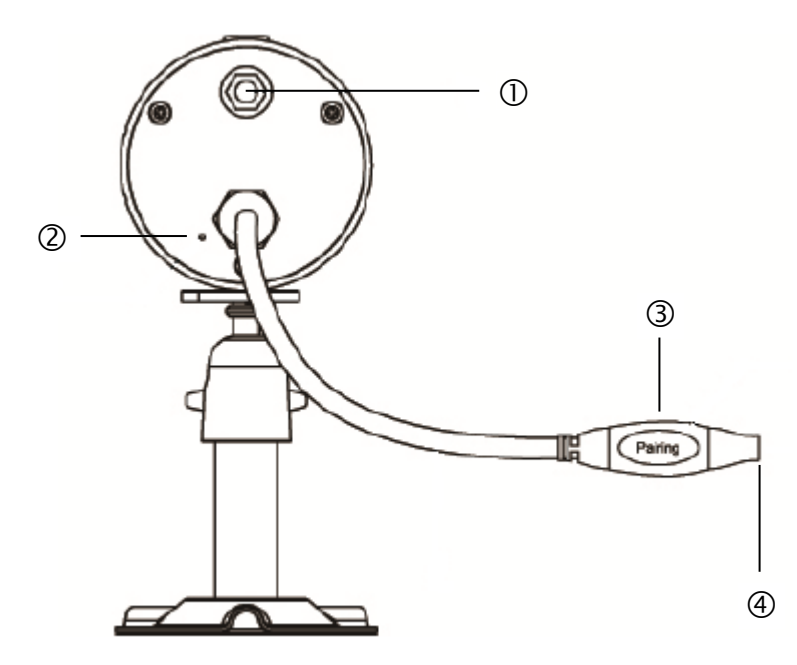

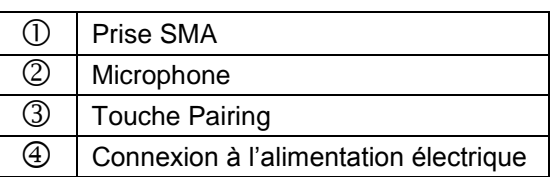

# **6. Installation**

**6.1 Installation de l'enregistreur**

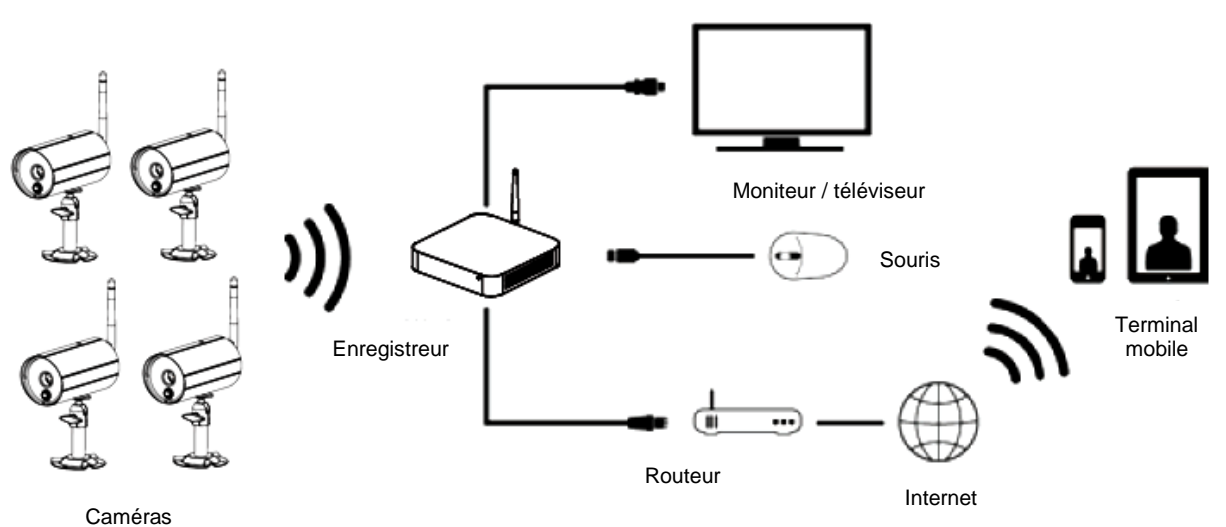

- 
- 1. Vissez l'antenne sur l'enregistreur et branchez la souris à un port USB.
- 2. Branchez ensuite le câble LAN à l'enregistreur et raccordez-le au routeur.
- 3. Puis branchez le câble HDMI au routeur et à un écran.
- 4. Placez la carte micro SD fournie dans la fente prévue à cet effet à l'arrière de l'appareil.
- 5. Branchez le bloc d'alimentation 12 V fourni à l'enregistreur.
- 6. Allumez l'enregistreur en appuyant sur l'interrupteur d'alimentation à l'arrière de l'appareil.
- 7. Allumez le moniteur/téléviseur et passez sur l'entrée HDMI.

# **6.2 Connexion d'un disque dur externe**

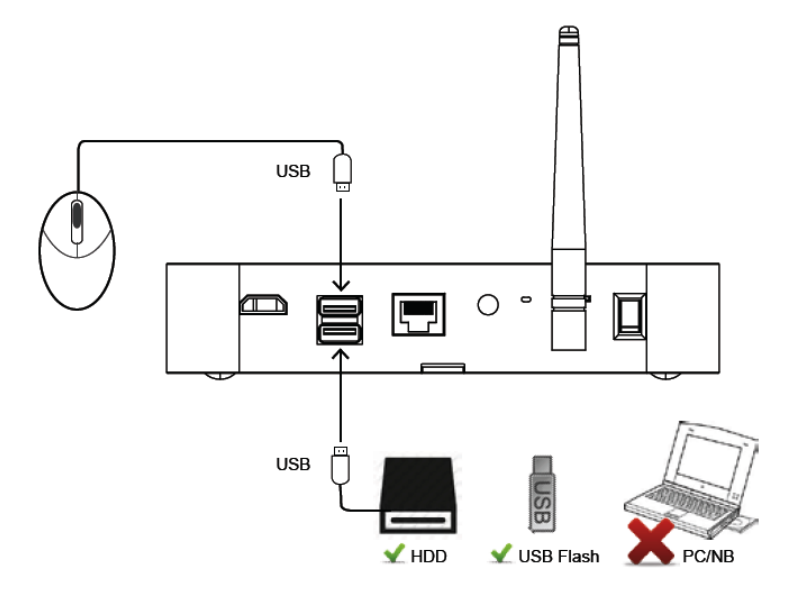

- 1. Branchez tout d'abord une souris (non comprise dans la livraison) à l'un des deux ports USB.
- 2. Branchez ensuite un disque dur externe à l'autre port USB. Veuillez le formater avant la première installation ! Format conseillé : FAT32

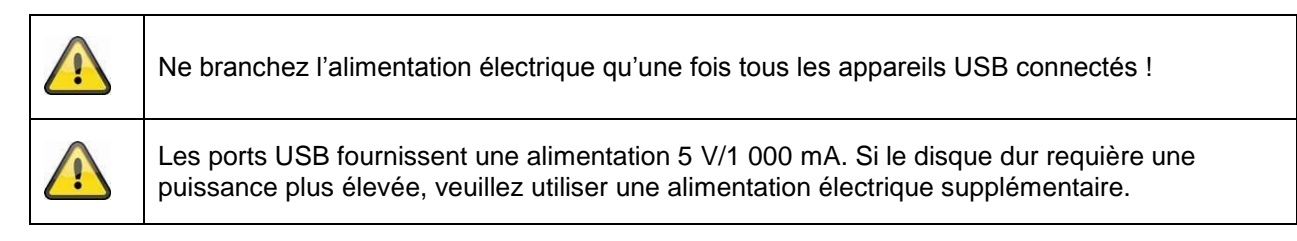

# **6.3 Connexion de l'enregistreur au réseau**

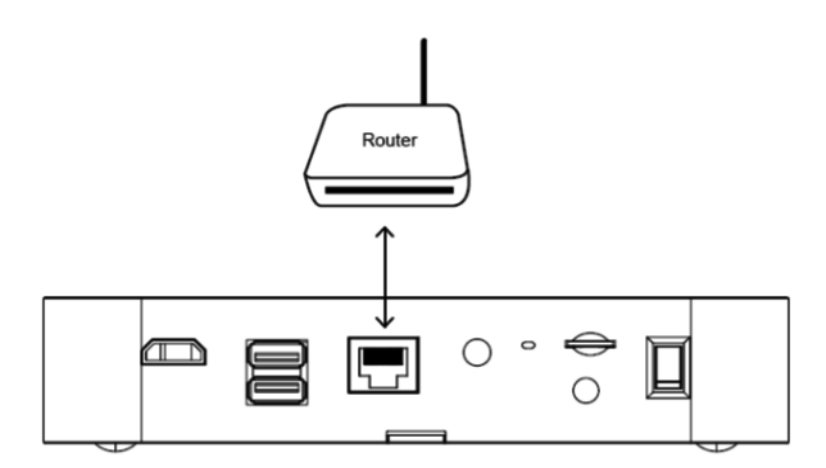

Raccordez l'enregistreur au routeur au moyen du câble LAN fourni afin de pouvoir accéder à votre appareil par application mobile.

Pour l'accès par application mobile, référez-vous au point *7.1. Accès par application mobile.*

# **6.4 Installation de la caméra**

Choisissez un endroit approprié pour l'installation de la caméra. Marquez les trous de fixation sur la surface de montage et percez-les. Insérez d'abord les chevilles livrées, puis fixez ensuite le support avec les vis.

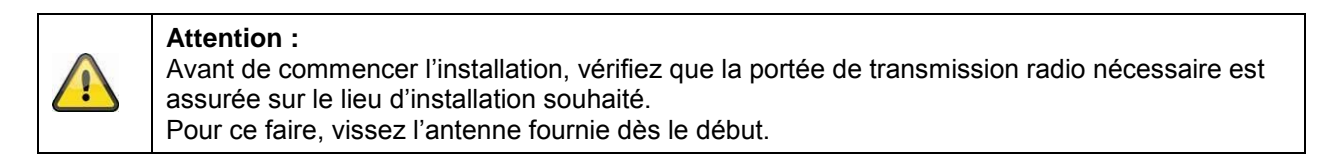

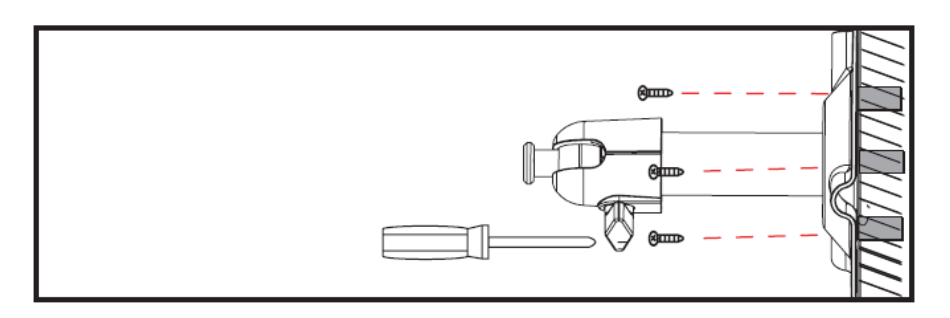

Vous avez la possibilité de faire pivoter le support de 90° pour sélectionner la position voulue. Dévissez d'abord la vis sur le côté et réglez l'angle de visée voulu. Serrez enfin la vis afin de fixer le support dans la position voulue.

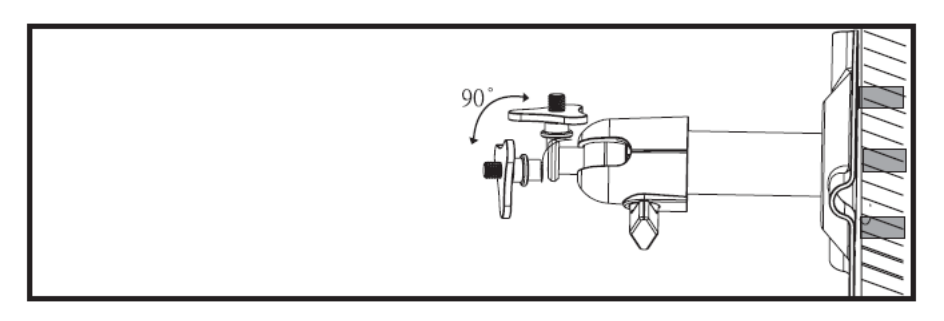

Vissez ensuite la caméra sur le support et raccordez le bloc d'alimentation à la caméra.

#### **Options de montage :**

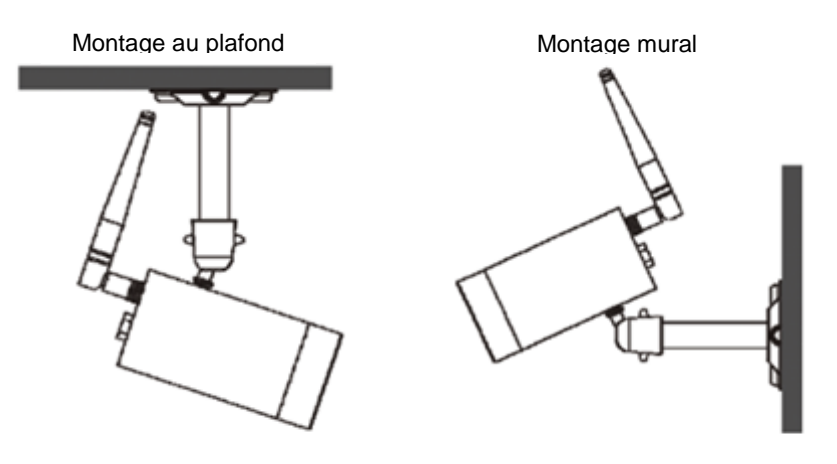

# **6.5 Assignation de la caméra à l'enregistreur**

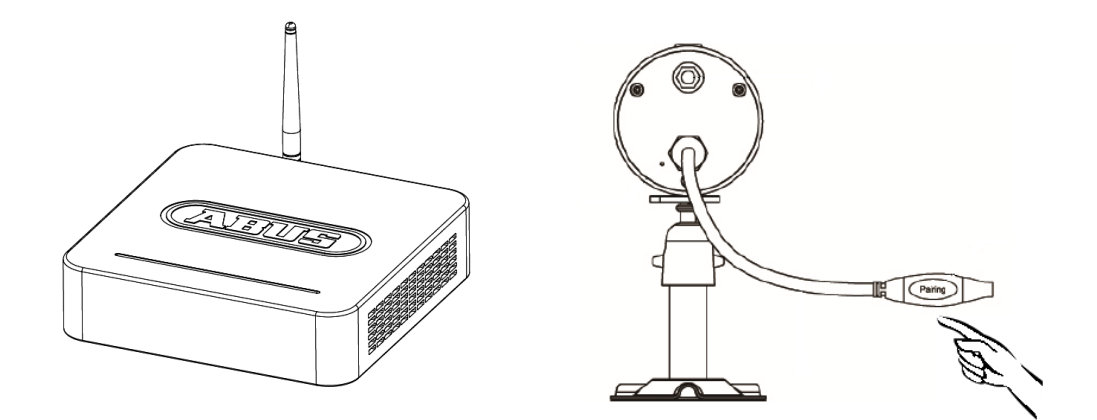

Pour connecter une caméra à l'enregistreur, procédez comme suit :

- 1. Raccordez la caméra et l'enregistreur aux blocs d'alimentation.
- 2. Dans le menu de l'enregistreur, sélectionnez « Kamera » (Caméra), puis « Paarung » (Pairage) et la caméra souhaitée (1–4). Le système lance un compte à rebours de 60 secondes.
- 3. Appuyez brièvement (env. 2 à 3 secondes) sur la touche PAIRING sur le câble de la caméra pendant les 60 secondes.
- 4. Une fois la connexion établie, la LED de liaison verte de la caméra s'allume de manière permanente.

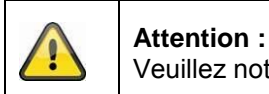

Veuillez noter que l'établissement de la connexion peut durer jusqu'à 60 secondes.

# **7. Utilisation et configuration par application mobile**

Avec l'enregistreur sans fil, vous avez la possibilité d'accéder en temps réel aux caméras et de configurer l'enregistreur. Vous trouverez l'application pour cet appareil dans l'App Store sous le nom « TVAC18000 ».

Si vous souhaitez accéder à l'image en temps réel lorsque vous êtes en déplacement, veuillez procéder de la manière suivante :

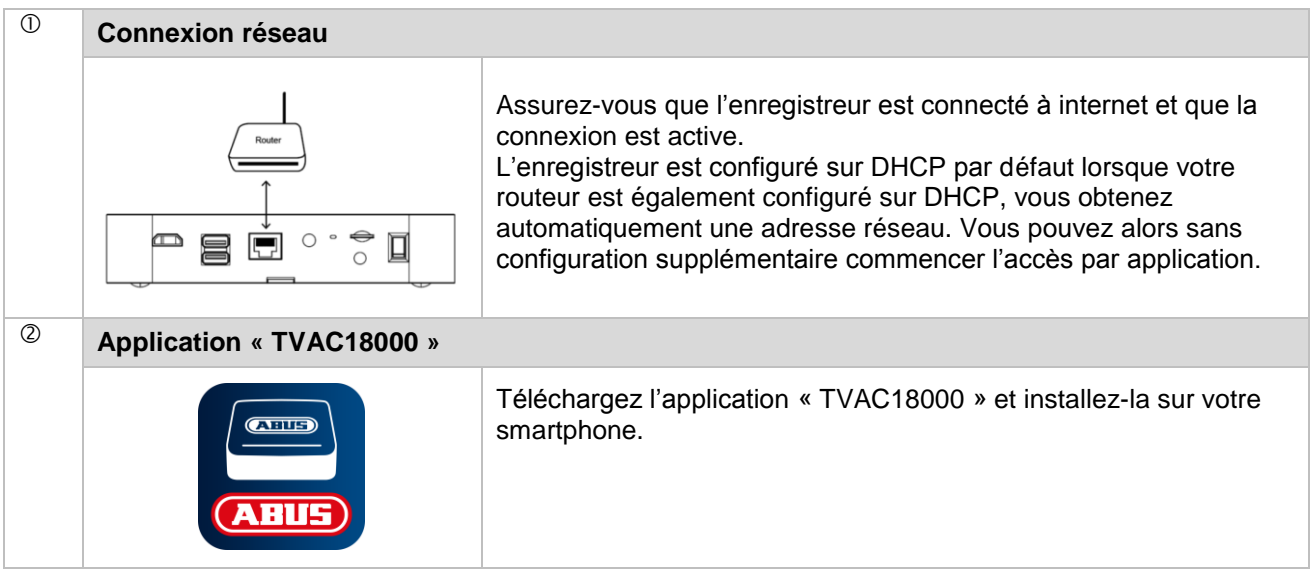

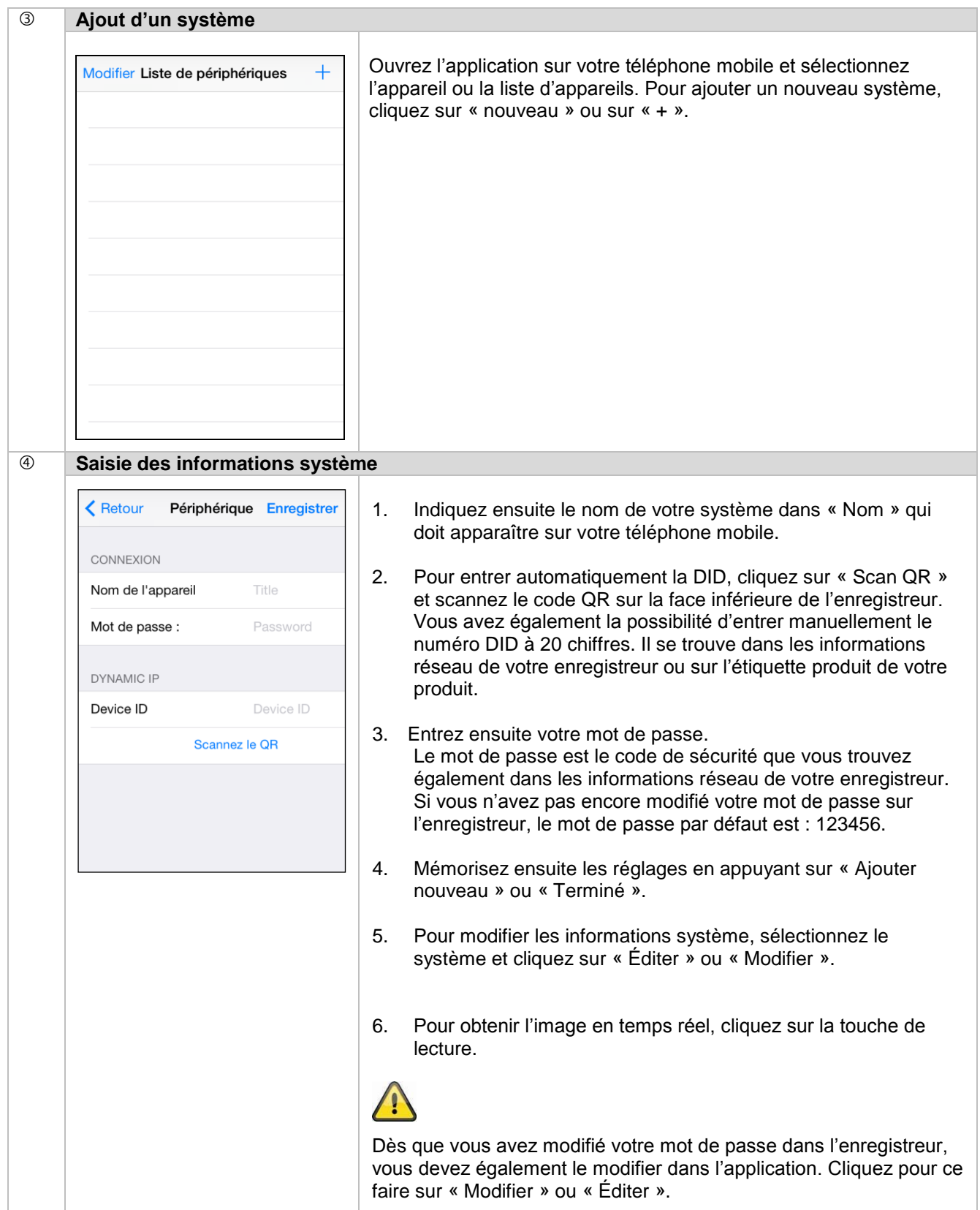

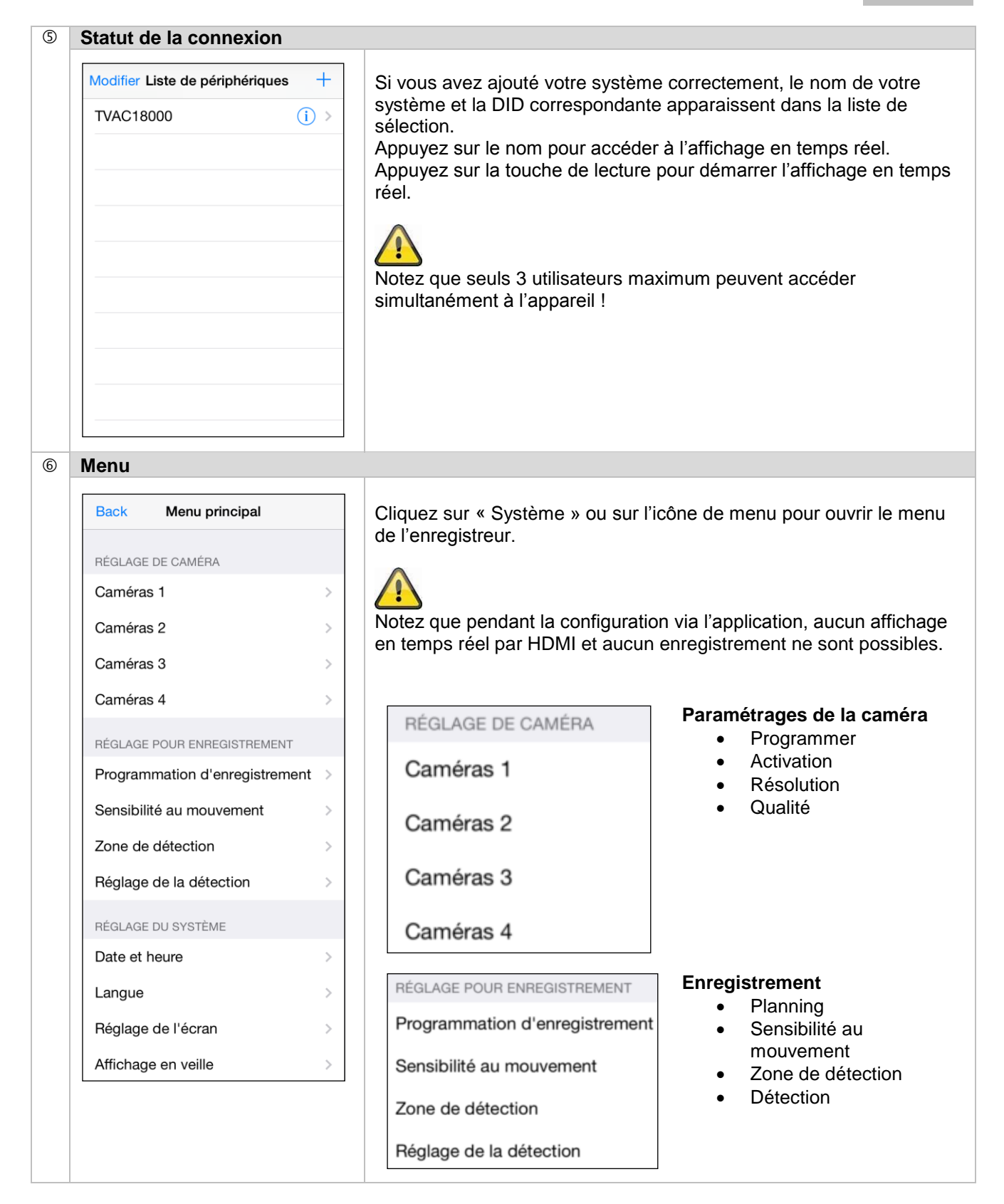

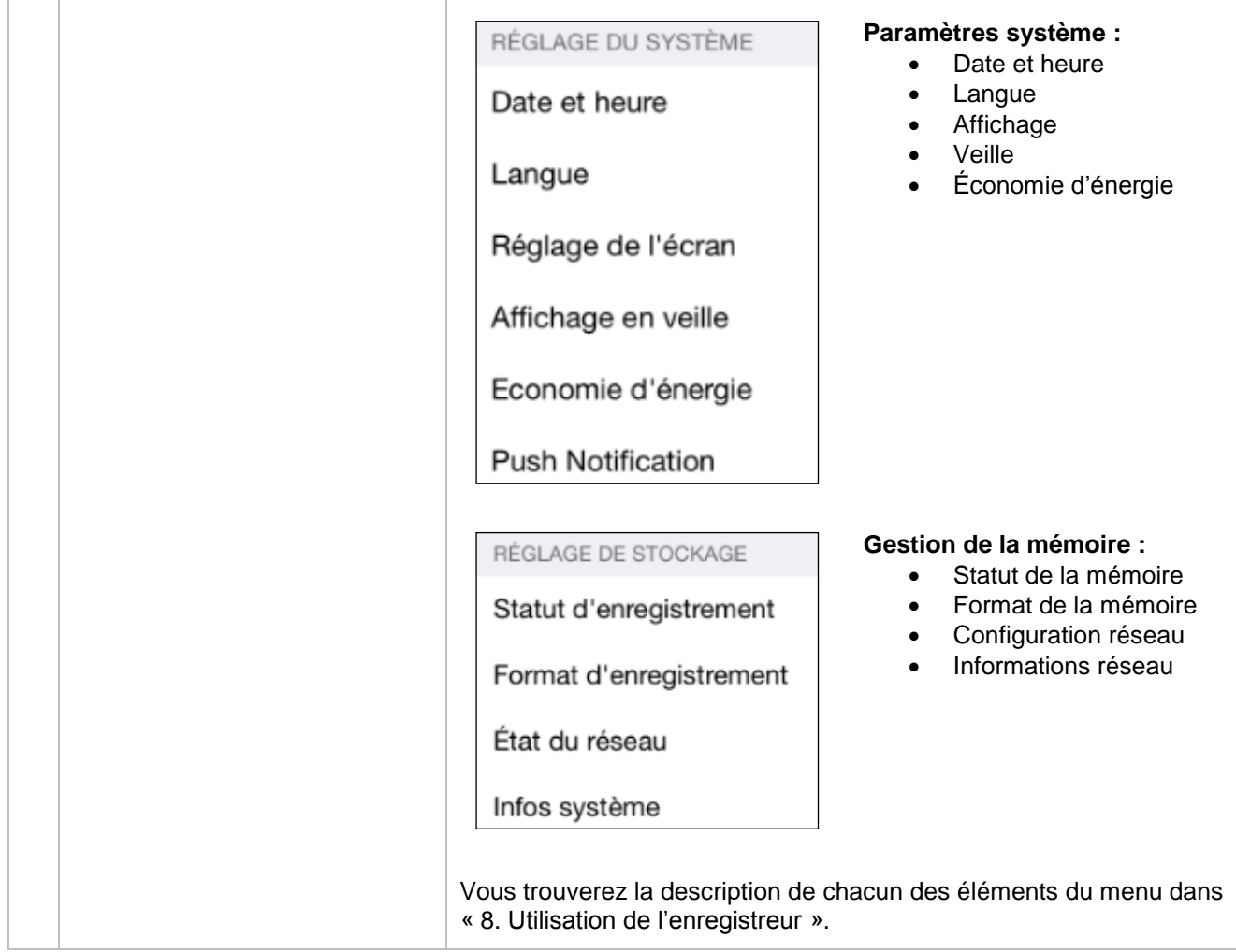

# **8. Utilisation de l'enregistreur**

Pour allumer et éteindre l'enregistreur, appuyez sur la touche de mise en marche à l'arrière de l'enregistreur.

# **8.1 Affichage en temps réel**

L'affichage en temps réel démarre automatiquement une fois l'appareil allumé en mode Quart. Pour afficher une caméra en plein écran, cliquez sur le canal souhaité avec le bouton gauche de la souris. Cliquez à nouveau sur l'image pour revenir à l'affichage d'origine.

Appuyez sur la touche droite de la souris pour ouvrir le menu contextuel.

Pour fermer le menu, appuyez à nouveau sur la touche droite de la souris.

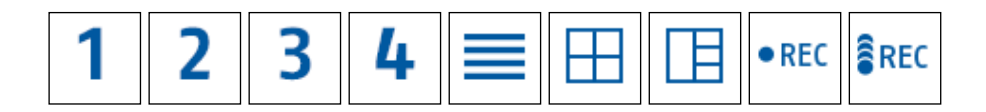

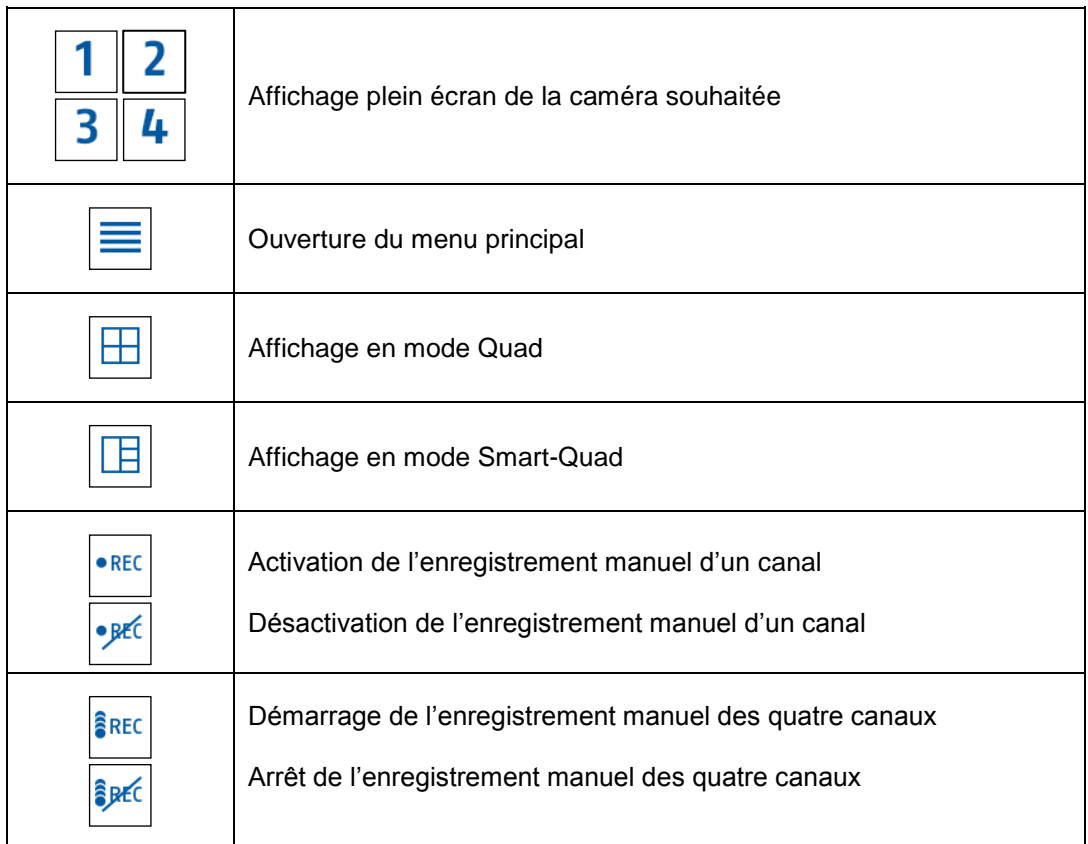

# **8.2 Affichage en temps réel**

**Affichage en mode Quad :**

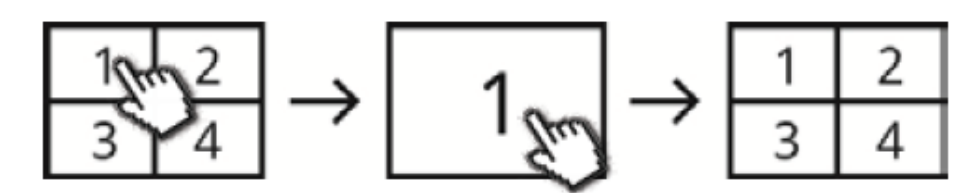

Cliquez dans l'affichage en mode Quad avec la touche gauche de la souris sur un canal pour le faire apparaître en plein écran.

Cliquez à nouveau sur l'affichage plein écran pour revenir à l'affichage en mode Quad.

# **Affichage en mode Smart-Quad :**

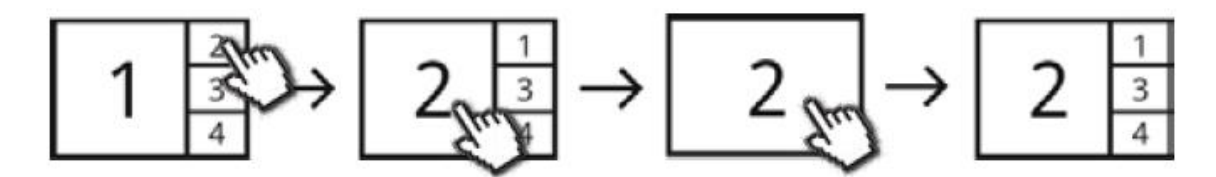

Cliquez dans l'affichage en mode Smart-Quad sur le canal souhaité pour l'afficher en agrandissement sur la gauche. Pour afficher un canal en plein écran, il doit être affiché dans l'agrandissement. Pour ce faire, cliquez sur l'image dans l'agrandissement. Pour revenir à l'affichage en mode Smart-Quad, cliquez à nouveau sur l'image.

# **Affichage dynamique :**

Vous avez la possibilité de configurer l'affichage de sorte qu'il soit dynamique. Veuillez désactiver les caméras ne devant pas être affichées dans les paramétrages de la caméra. (Attention : pas d'enregistrement de la caméra désactivée !)

Exemples :

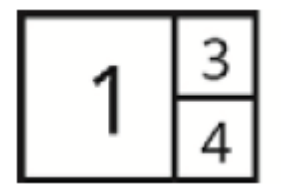

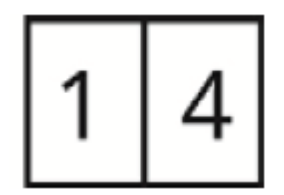

Canal 2 désactivé Canal 2 & 3 désactivés

# **8.3 Menu principal**

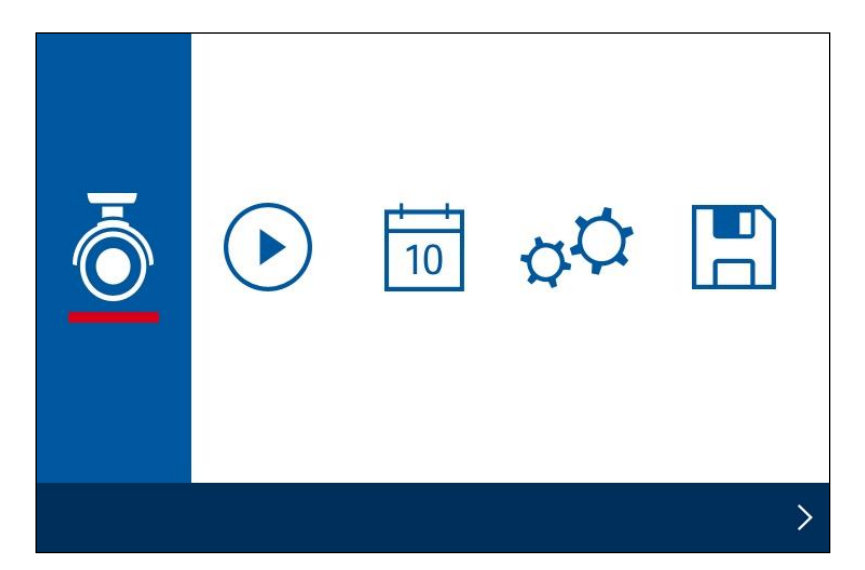

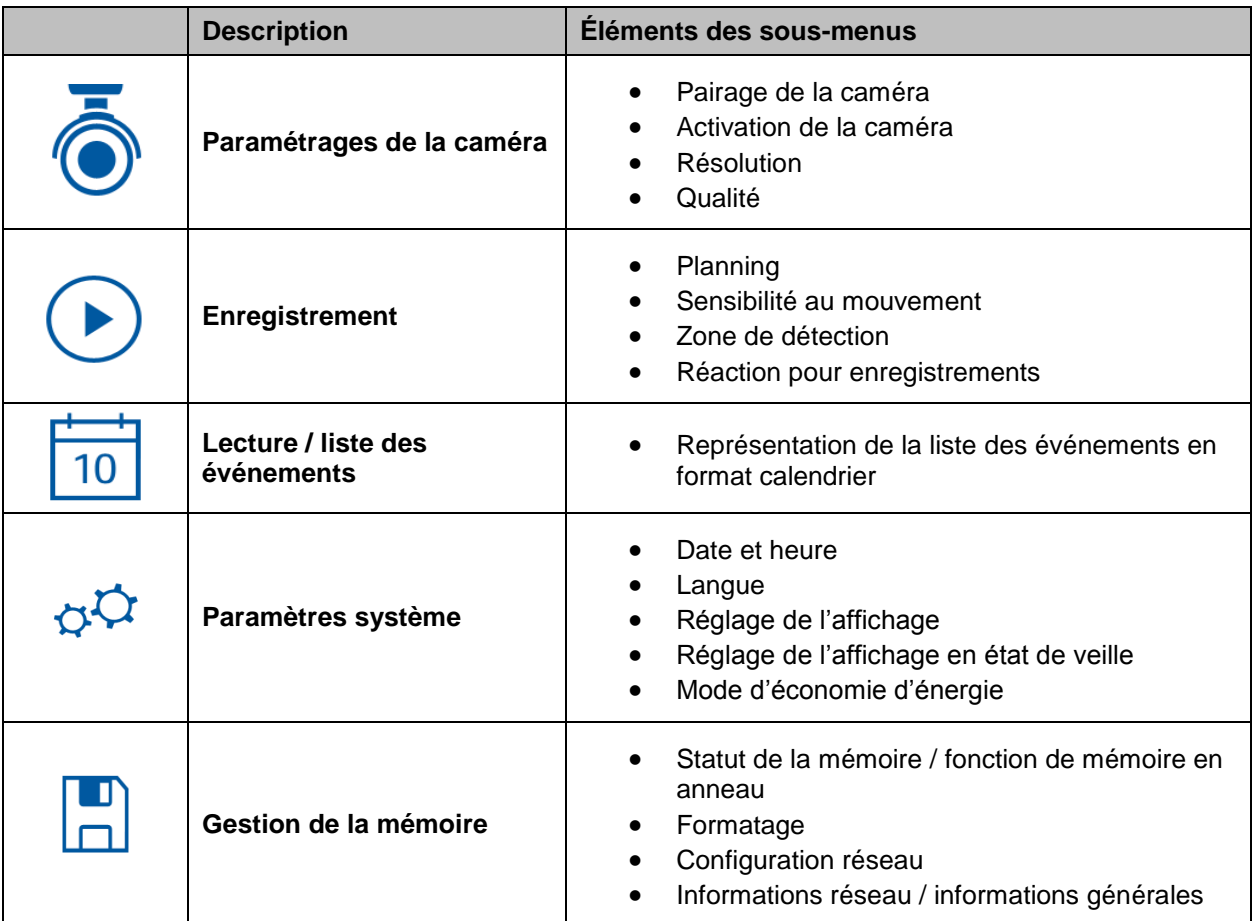

# **8.3.1 Paramétrages de la caméra**

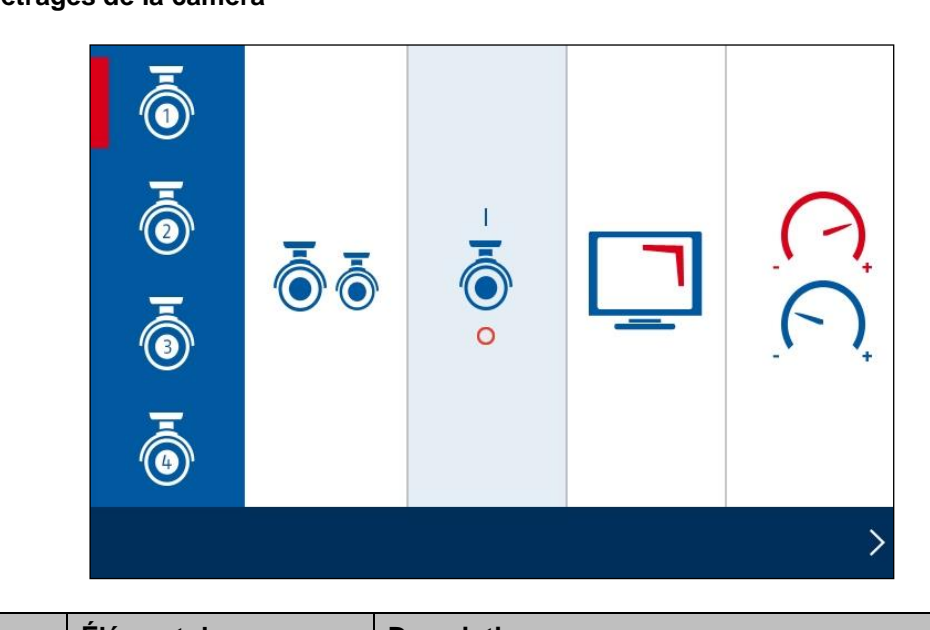

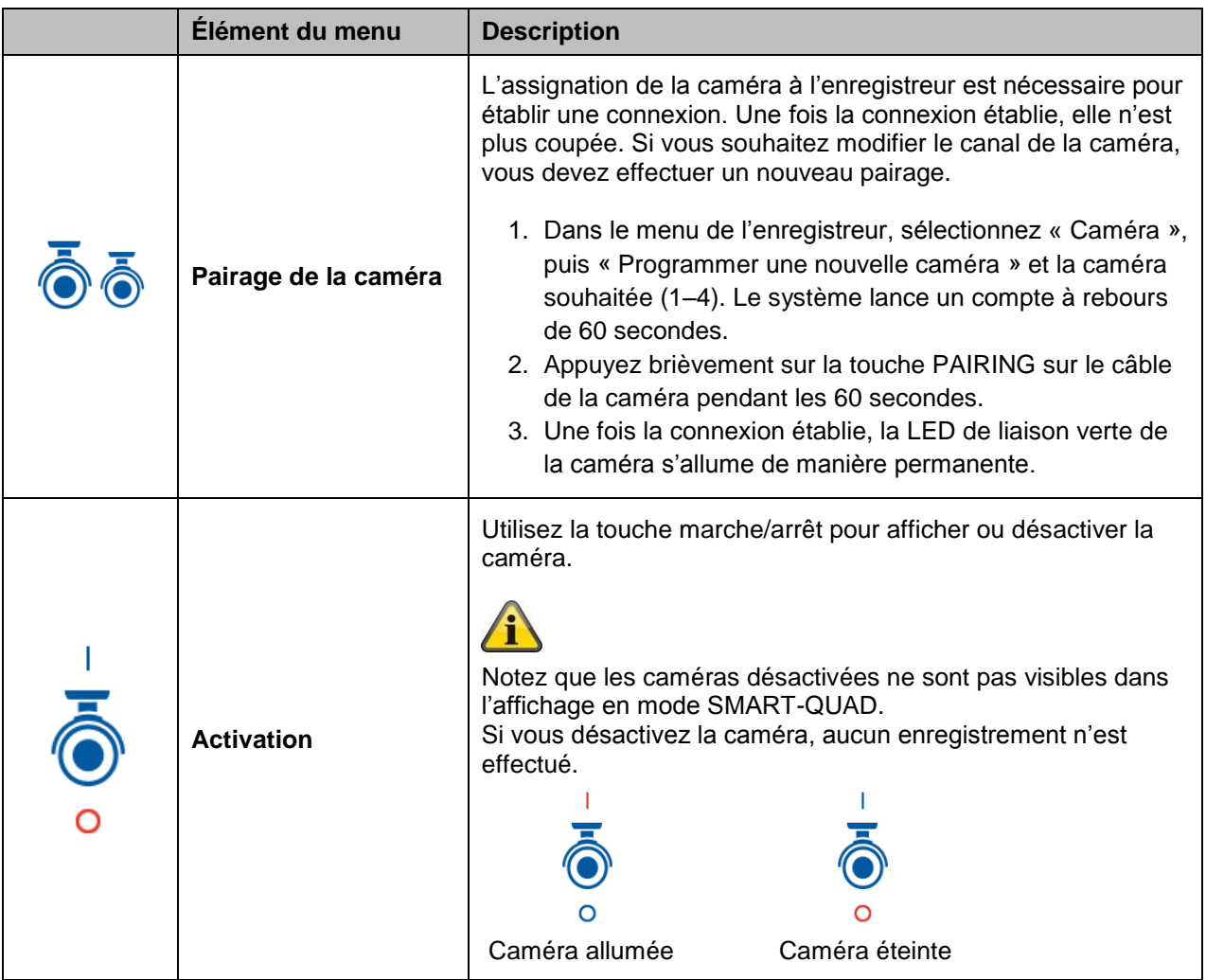

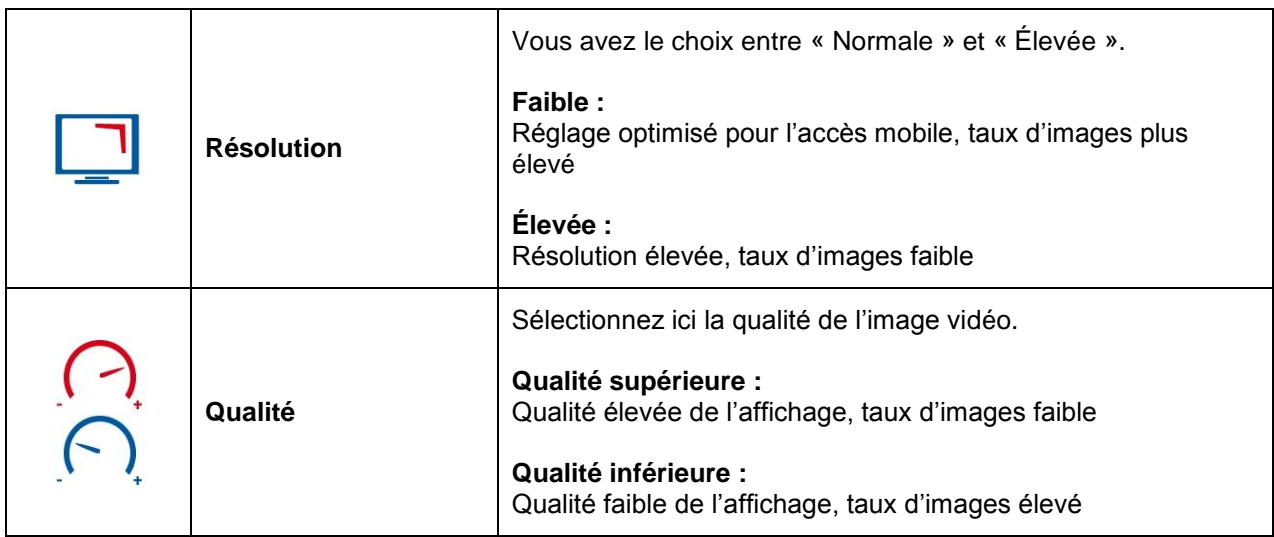

# **8.3.2 Enregistrement**

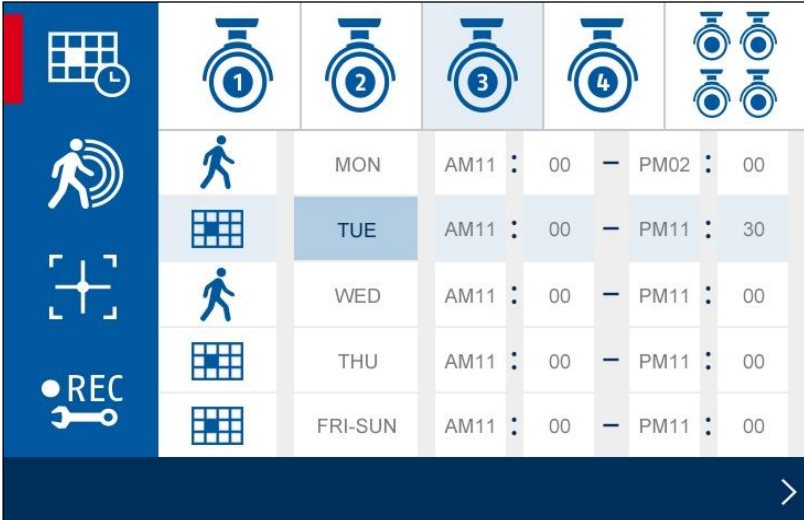

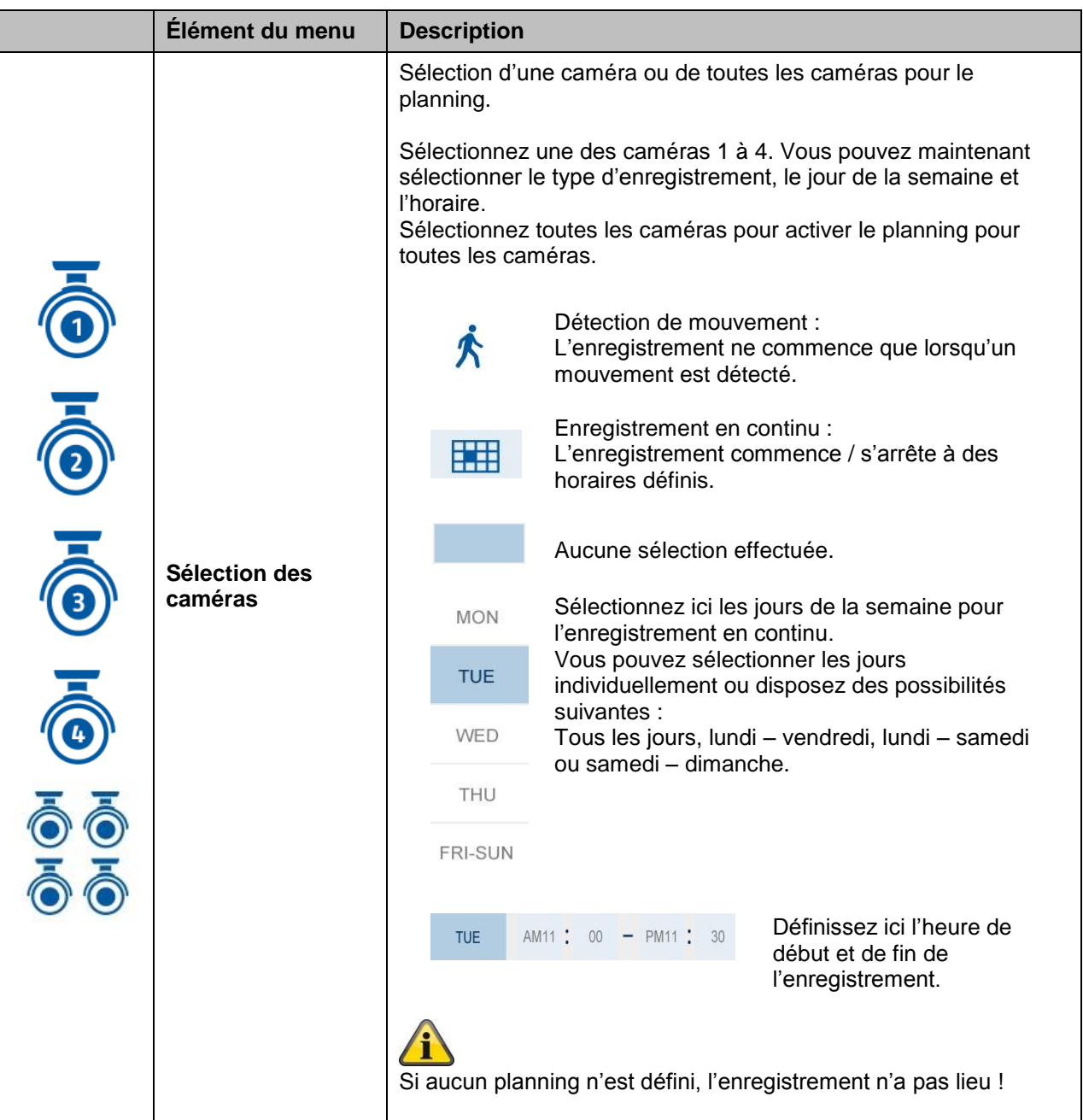

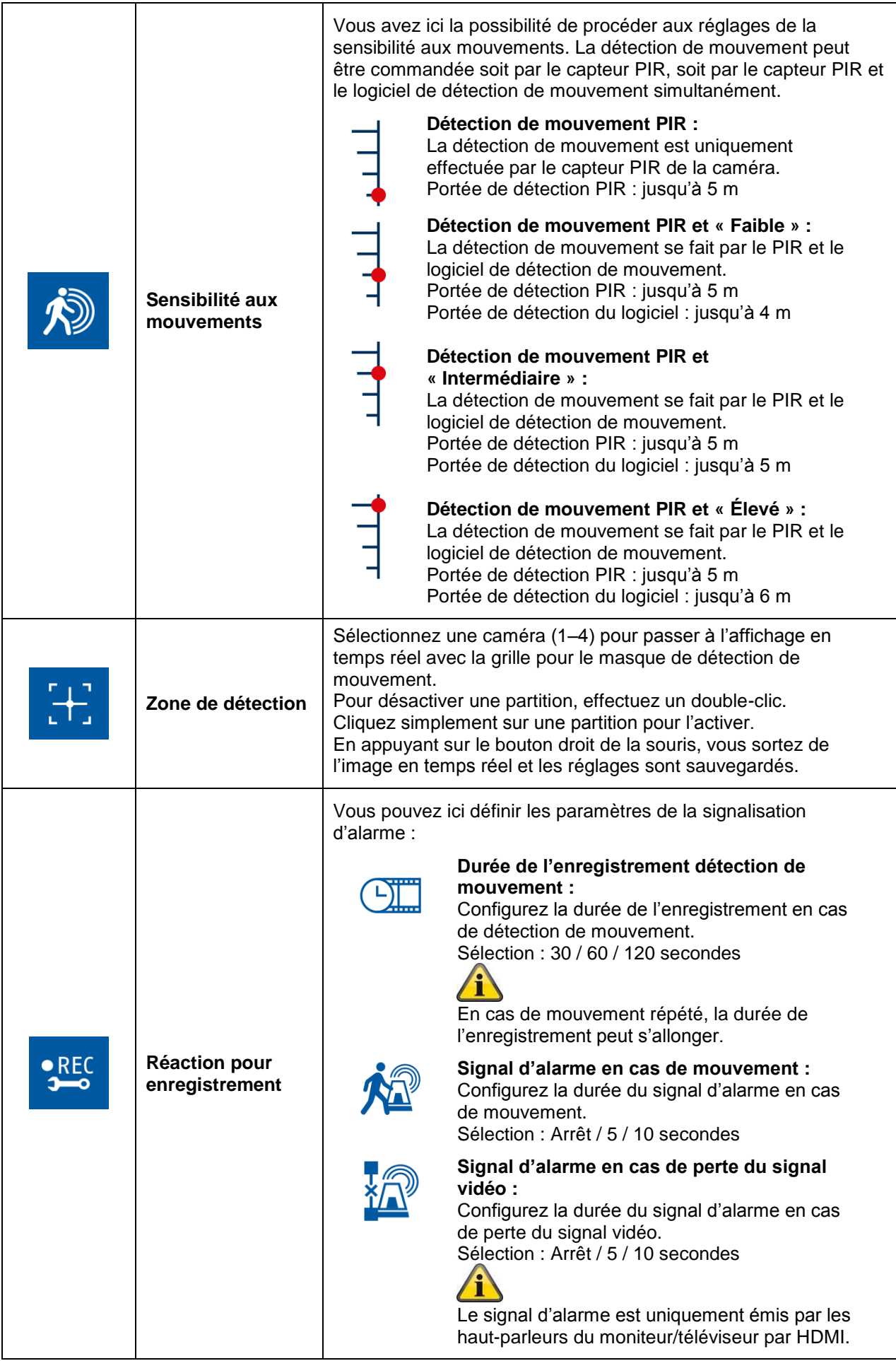

#### **8.3.3 Liste des événements**

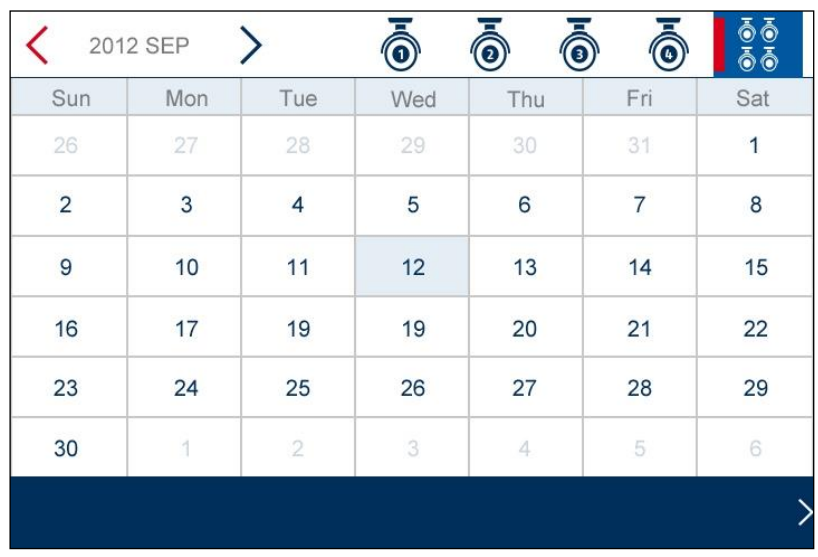

Dans la liste des événements, tous les enregistrements sont affichés. Les enregistrements sont triés par date.

Vous pouvez choisir la période souhaitée à l'aide des touches fléchées. Sélectionnez la caméra souhaitée ; vous avez également la possibilité d'afficher les événements de toutes les caméras. Un champ sur fond coloré signifie qu'un enregistrement est présent ce jour-là. En cliquant dessus, vous accédez à la « Liste des enregistrements ».

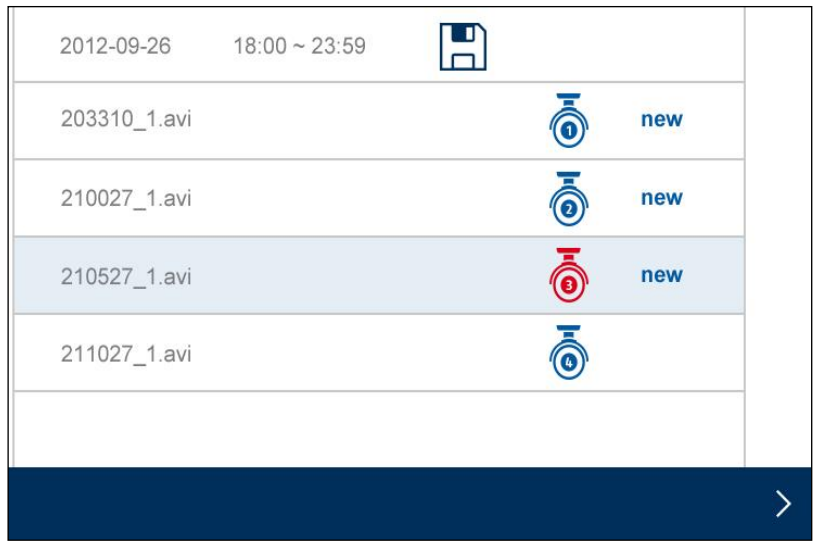

Effectuez un double clic sur le fichier souhaité pour le lire. Pour effacer un enregistrement ou l'enregistrer sur un carte mémoire, cochez la case et sélectionnez l'option souhaitée.

# **8.3.4 Paramètres système**

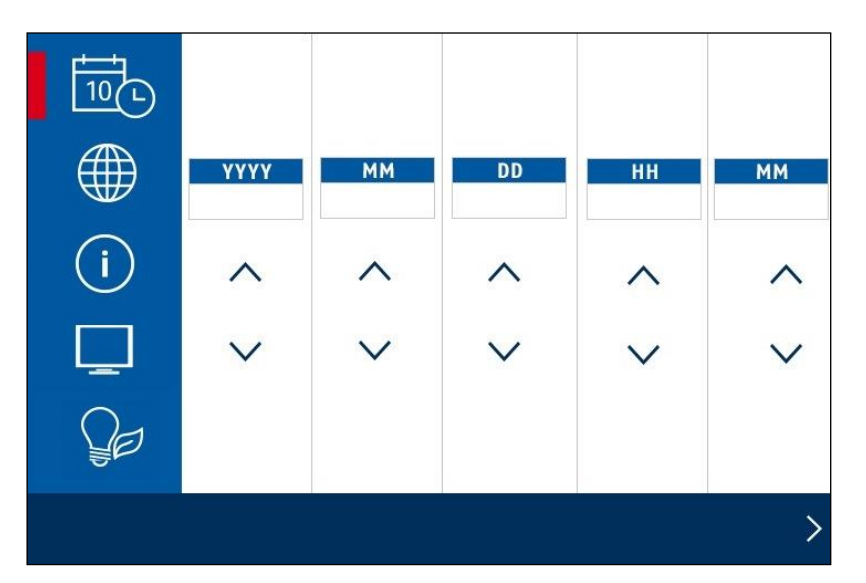

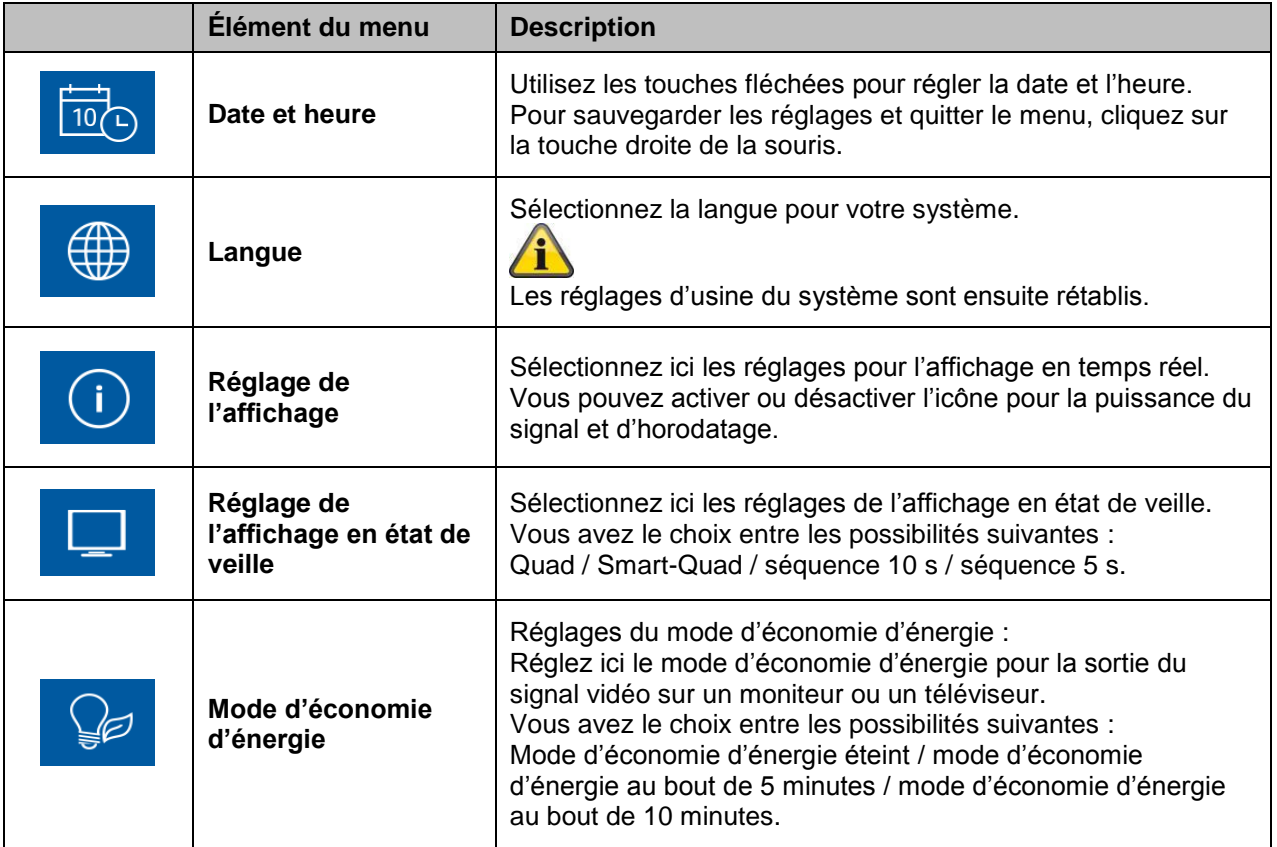

# **8.3.5 Gestion de la mémoire**

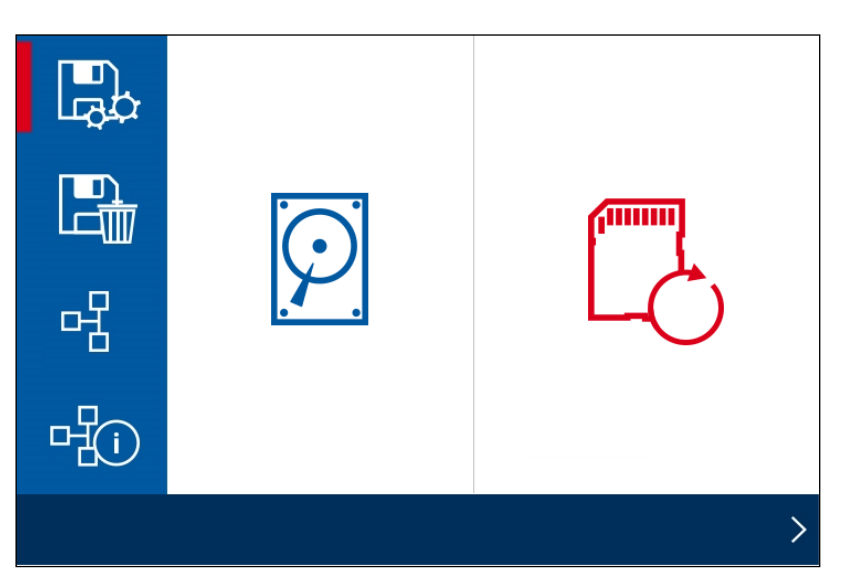

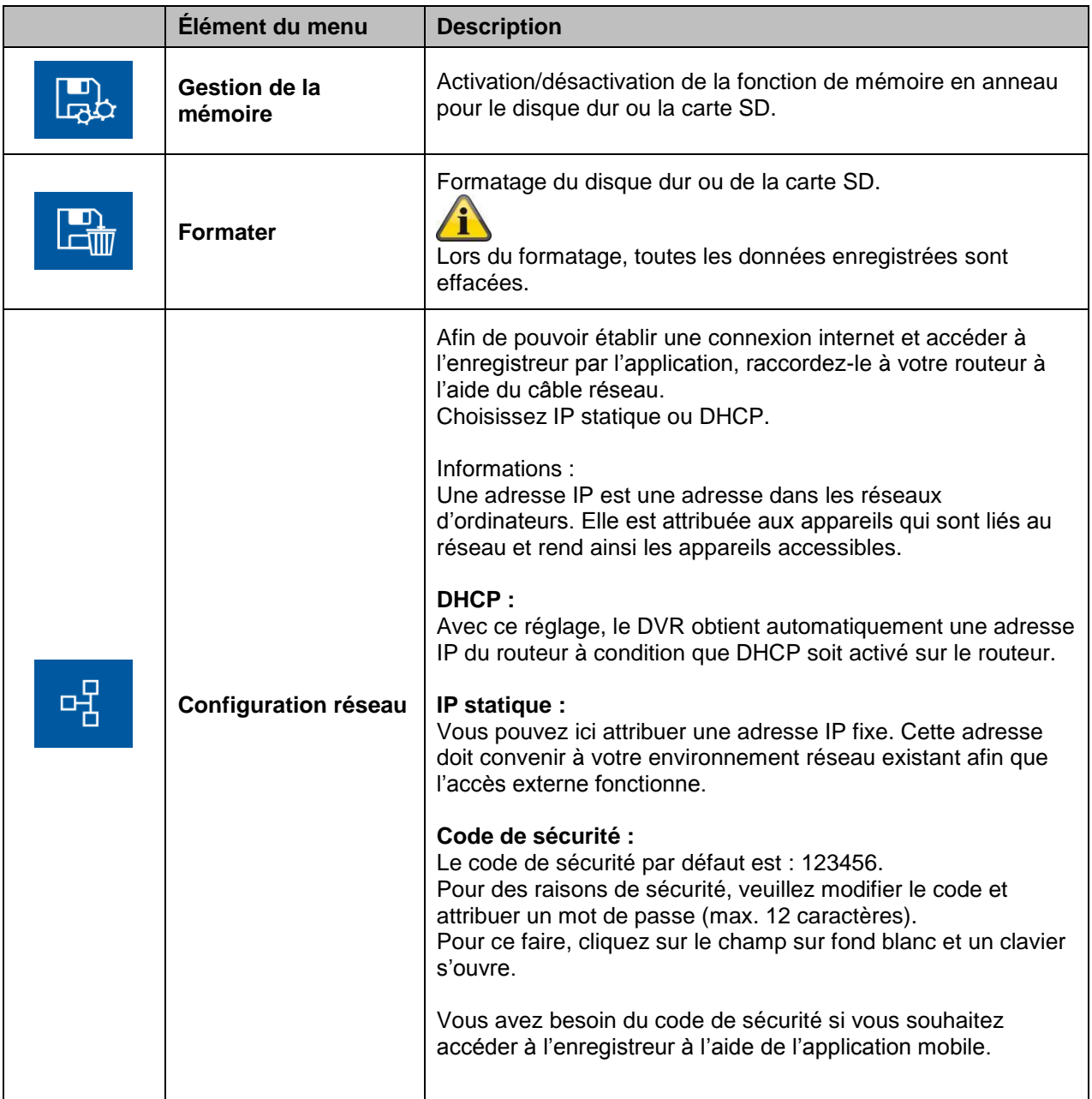

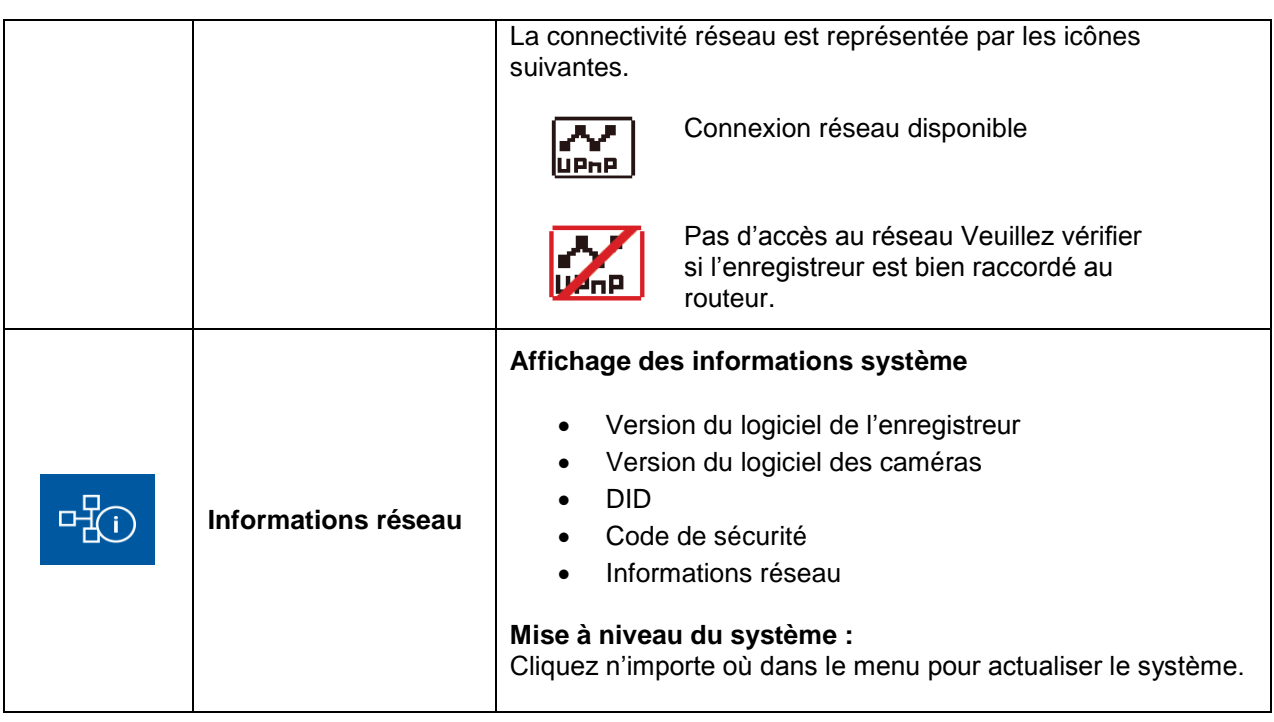

# **9. Maintenance et nettoyage**

# **9.1 Entretien**

Vérifiez régulièrement l'état physique du produit et contrôlez également si le boîtier démontre des dommages.

Quand vous pensez qu'une utilisation sûre ne peut plus être assurée, déconnectez le produit et assurezvous qu'il ne puisse pas être utilisé par erreur.

Vous pouvez considérer qu'une utilisation sûre n'est plus possible quand

- l'appareil montre un dommage visible,
- l'appareil ne fonctionne plus.

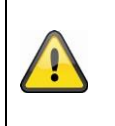

#### **Remarque importante :**

Le produit ne demande pas d'entretien. Aucune pièce à contrôler ou à ajuster ne se trouve à l'intérieur du produit. N'ouvrez pas le boîtier et n'essayez pas de modifier ce produit d'une manière quelconque.

# **9.2 Nettoyage**

Nettoyez le produit avec un tissu propre et sec. Si l'appareil est très sale, vous pouvez humidifier le tissu avec de l'eau tiède.

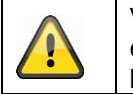

Veillez qu'aucun liquide ne pénètre dans l'appareil, sans quoi l'appareil pourrait être endommagé. N'employez pas de produits de nettoyage chimiques, autrement la surface du boîtier peut être affectée.

# **10. Élimination des déchets**

# **Informations sur le recyclage et l'élimination des déchets**

- Ne jetez pas d'appareils électroniques ou leurs composants (en particulier les batteries et les écrans LCD) dans votre collecte municipale des déchets.
- Recyclez les batteries pour préserver les ressources de notre planète. Lorsque vous jetez des batteries vides, assurez-vous de recouvrir les bornes et de toujours respecter les lois et règlements locaux.
- Consultez votre centre local de gestion des déchets ou une organisation de recyclage comme Earth911.com pour trouver un centre de recyclage de produits électroniques dans votre région.
- Si vous ne parvenez pas à localiser des centres de recyclage appropriés dans votre région, contactez ABUS USA et nous vous aiderons à trouver un centre de recyclage approprié dans votre région.

# **11. Conseils de dépannage**

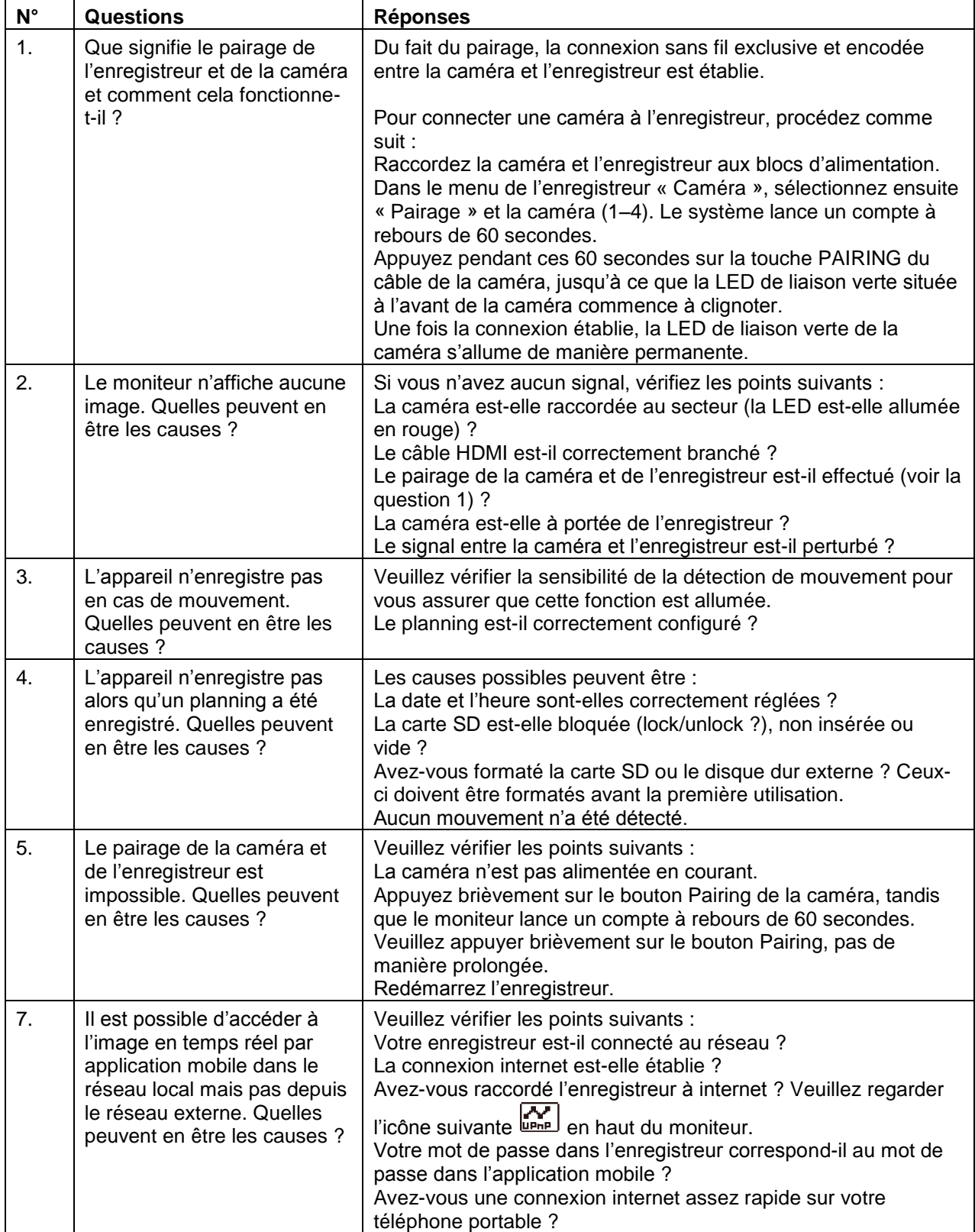

# **12. Caractéristiques techniques**

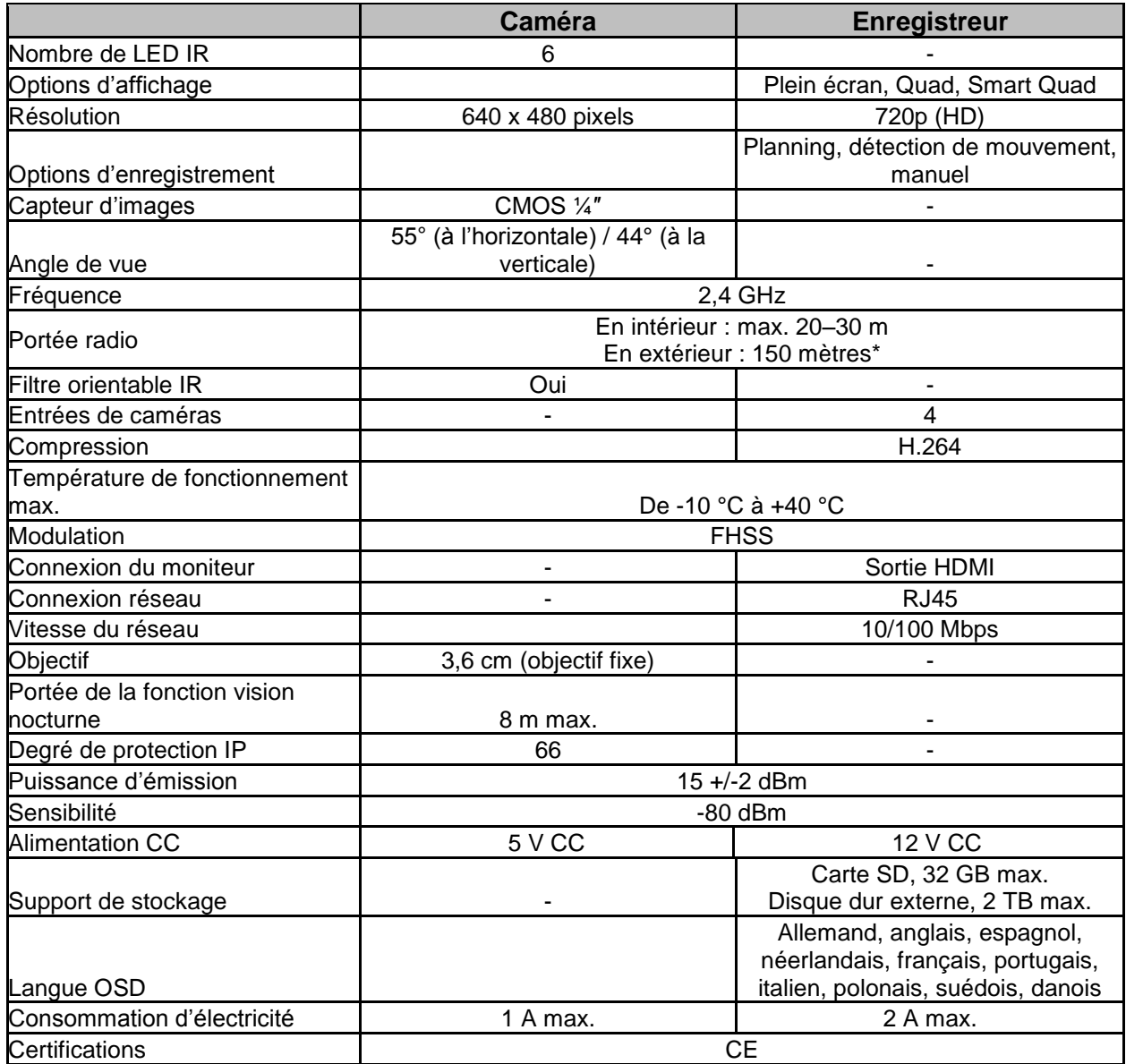

\* La portée radio est fonction des conditions ambiantes (antennes-relais, piliers de lignes haute-tension, lignes électriques, murs et plafonds, etc.).

Lorsque les conditions sont défavorables, la portée du signal radio peut s'avérer faible.

# **Capacité de mémoire**

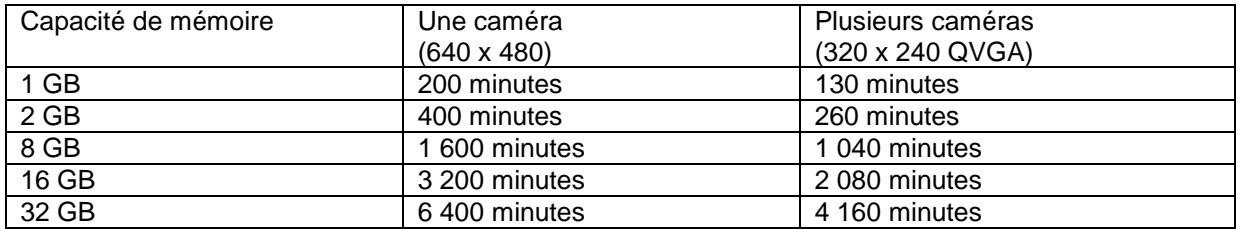

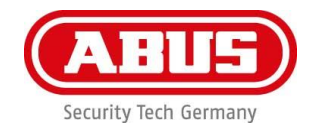

# **TVAC18000C**

**Câmera de segurança externa sem fio para o kit de vigilância sem fio**

# **Manual de instruções**

Para mais informações e perguntas mais frequentes, visite-nos na internet em: [www.abus.com/plug-and-play](http://www.abus.com/plug-and-play)

Versão 10/2014

*Tradução para português do manual de instruções original em inglês. Guarde para referência futura!*

# **Introdução**

Caro Cliente,

Obrigado por ter comprado a câmera de segurança externa sem fio ABUS TVAC180100C .

Para assegurar um desempenho e um estado ideais deste sistema, por favor revise cuidadosamente o manual de operações anexo.

Este manual de operações serve para guiar o usuário pelo processo de operação da câmera de segurança externa sem fio TVAC180100C. Este manual contém instruções para a configuração, a instalação, a manutenção e a informação sobre a segurança do sistema.

Caso tenha questões relacionadas com o sistema, a instalação ou os processos de funcionamento, por favor consulte o seu fornecedor autorizado local ou a equipa de apoio ao cliente.

Os produtos de vigilância ABUS USA, LLC não são fabricados nem vendidos para serem utilizados para fins ilegais. A ABUS USA, LLC espera que a utilização destes produtos por parte dos clientes seja feita de acordo com as leis locais, estatais e federais. Para mais informações sobre os requisitos legais relativos a gravação de vídeo e de áudio, consulte as suas leis locais, estatais e federais.

Obrigado,

ABUS USA, LLC

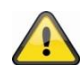

O armazenamento de dados está sujeito às diretrizes nacionais de privacidade de dados.

#### **Responsabilidade**

Este guia do utilizador foi criado com o maior cuidado. No entanto, caso encontre alguma falha de informação ou imprecisão, queira contactar-nos no endereço que aparece na capa do manual.

A ABUS USA, LLC não é responsável por erros técnicos ou de impressão e reserva-se o direito de efetuar alterações ao produto e ao guia de utilizador em qualquer altura e sem aviso prévio.

A ABUS USA, LLC não é responsável por danos diretos ou indiretos resultantes do equipamento, do desempenho ou da utilização deste produto. Não é aceite qualquer tipo de garantia pelo conteúdo deste documento.

Os produtos ABUS USA LLC não são fabricados nem vendidos para serem utilizados para fins ilegais. A ABUS USA LLC espera que a utilização destes produtos por parte dos clientes seja feita de acordo com todas as leis locais, estatais e federais. Para mais informações sobre os requisitos legais de videovigilância e gravação áudio, consulte as suas leis locais, estatais e federais.

© 2014, Reservados todos os direitos protegidos por lei.

# **Explicação dos símbolos**

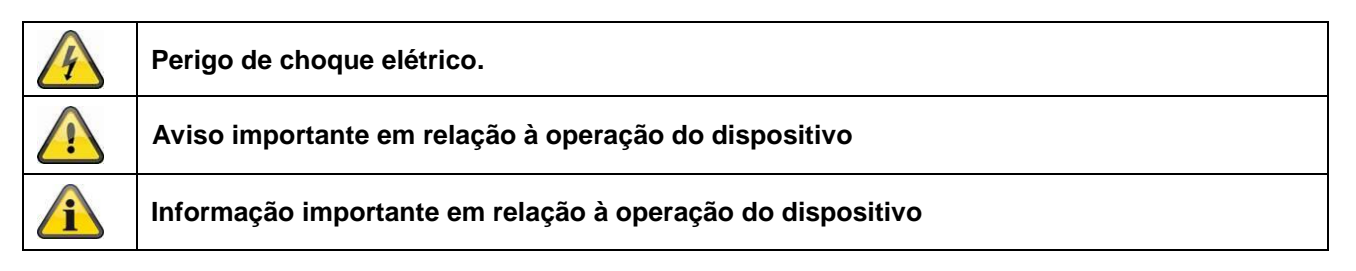

# **Informação de segurança importante**

**Todos os pedidos de garantia são considerados inválidos em caso de danos provocados pela utilização do sistema de forma não conforme com o guia de utilizador. A ABUS USA, LLC não pode ser responsabilizada por danos daí resultantes. No caso de danos materiais ou pessoais causados pela operação indevida ou a não observação da informação de segurança, a ABUS USA, LLC não pode ser considerada responsável por isso. Todas as solicitações de garantia são invalidadas nestes casos.**

Este dispositivo foi fabricado de acordo com os padrões de segurança internacionais. Por favor, leia atentamente as seguintes instruções de segurança.

# **Informação de segurança**

1. Alimentação elétrica

Tensão de 110 V AC, 60 Hz (através da fonte de alimentação de 5 V DC/12 V DC) Coloque em funcionamento este dispositivo apenas utilizando uma fonte de energia que forneça a tensão especificada na placa das características. Se não tiver a certeza quanto à tensão fornecida, consulte a empresa fornecedora de energia. Desligue o dispositivo da corrente elétrica antes de levar a cabo trabalhos de manutenção ou instalação. As fontes de alimentação destinam-se apenas a utilização interior.

2. Sobrecarga

Evite sobrecarregar tomadas elétricas, extensões e adaptadores, já que tal ação pode provocar incêndios ou choques elétricos.

3. Líquidos

Certifique-se de que nenhum tipo de líquido consegue entrar no dispositivo.

4. Limpar

Use apenas um pano levemente humedecido para limpar o dispositivo. Não use materiais de limpeza corrosivos.Desligue o dispositivo da corrente elétrica enquanto faz esta operação.

5. Acessórios

Ligue apenas dispositivos adequados ao objetivo pretendido. Caso contrário, podem ocorrer situações perigosas ou danos no dispositivo.

- 6. Posição de instalação
	- Este dispositivo pode ser usado tanto na área interna como na externa.
	- Este produto ficará danificado mesmo que caia de uma altura pouco acentuada.
	- Durante a instalação da câmera, por favor esteja atento para que o sensor de imagem da câmera não fique virado diretamente para a luz solar. Por favor, siga as instruções sobre instalação no capítulo correspondente deste manual de instruções.
	- Não coloque o dispositivo perto de um radiador ou de bocas de ar quente.
	- Só opere o dispositivo na faixa de temperatura de -10 $^{\circ}$  C (14 $^{\circ}$ F) a +50 $^{\circ}$  C (122 $^{\circ}$ F). É possível um funcionamento fora do intervalo de temperatura pré-definido, mas tal não está garantido.

# 7. Transmissão sem fios

O alcance sem fios depende de vários fatores ambientais. As condições locais do espaço de instalação podem ter um impacto negativo no alcance. Se não existirem obstruções entre o recetor e o transmissor, é possível um alcance de até 99 metros, mas este torna-se consideravelmente mais reduzido dentro de edifícios.

Os fatores ambientais seguintes prejudicam tanto o alcance como a velocidade de fotogramas. Antenas de comunicação móvel, postes elétricos de alta tensão, linhas elétricas, tetos e paredes, dispositivos com a mesma frequência de rádio ou adjacentes.

# **Responsabilidade**

**Os produtos ABUS USA LLC não são fabricados nem vendidos para serem utilizados para fins ilegais. A ABUS USA LLC espera que a utilização destes produtos por parte dos clientes seja feita de acordo com todas as leis locais, estatais e federais. Para mais informações sobre os requisitos legais de videovigilância e gravação áudio, consulte as suas leis locais, estatais e federais. É da sua responsabilidade informar-se sobre leis locais, estatais e federais relativas ao armazenamento e utilização de imagens.**

# **Avisos**

î

Siga todas as instruções de operação e segurança antes de colocar o dispositivo em funcionamento!

- 1. Siga estas instruções para evitar danos no cabo de alimentação ou ficha:
	- Não modifique nem utilize o cabo ou ficha de alimentação arbitrariamente.
	- Certifique-se de que desliga o cabo de alimentação que contém a ficha.
	- Mantenha os aparelhos de aquecimento o mais longe possível do cabo de energia para evitar que a tampa de vinil derreta.
	- A fonte de alimentação da câmera externa deve ser protegida contra a umidade e as condições de vapor.
	- Destina-se apenas a uso interior.
- 2. Se essas instruções não forem seguidas, pode ocorrer um choque elétrico.
	- Não abra a unidade principal nem a fonte de alimentação.
	- Não insira objetos de metal nem inflamáveis no produto.
	- Para evitar quaisquer danos durante relâmpagos, use um estabilizador.
- 3. Não use o aparelho se este apresentar defeitos. Se você continuar a usar o produto com defeito, podem ocorrer sérios danos. Certifique-se de contatar o seu distribuidor local do produto se este estiver defeituoso.

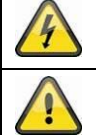

Durante a instalação num sistema de vigilância de vídeo existente, certifique-se que todos os dispositivos estão desconectados do circuito de tensão de alimentação baixa.

Se tiver dúvidas, é aconselhável que seja um eletricista qualificado a montar, instalar e ligar o seu dispositivo. Ligações elétricas incorretas à rede elétrica constituem uma ameaça não só para si mas também para outras pessoas.

Realize a instalação dos fios de todo o sistema certificando-se de que o circuito de rede elétrica e o de baixa tensão permanecem separados e não entram em contacto durante a utilização normal ou devido a um mau funcionamento.

Evite usar o dispositivo sob as seguintes condições desfavoráveis:

- humidade em excesso
- frio ou calor extremos
- luz do sol direta
- poeira ou gases combustíveis, vapores ou solventes
- forte vibração
- campos magnéticos fortes, como os que se podem encontrar na vizinhança de maquinaria ou altifalantes
- a câmara não deve ser direcionada para o sol, uma vez que o sensor pode ficar destruído
- a câmara não pode ser instalada em superfícies instáveis

#### **Desembalamento**

Enquanto estiver a desembalar o dispositivo, faça-o com o maior cuidado.

ï

Se você notar quaisquer danos na embalagem original, por favor verifique o dispositivo. Se o dispositivo apresentar danos, por favor entre em contato com o seu revendedor local.

#### **Informação sobre Conformidade da FCC**

#### **Parte 15 da Declaração de Conformidade**

Este dispositivo encontra-se em conformidade com a Parte 15 das Regras da FCC. O funcionamento está sujeito às duas condições seguintes:

(1) este dispositivo não pode provocar interferências nocivas e (2) este dispositivo deve aceitar qualquer interferência recebida, incluindo interferência que possa causar funcionamento indesejável.

Este equipamento foi testado e considerado em conformidade com os limites para um dispositivo digital de Classe B, segundo Parte 15 das regras FCC e ETSI (EN) 300328. Estes limites foram criados para garantir uma proteção razoável contra interferências nocivas em instalações residenciais. Este equipamento gera, usa e pode irradiar energia de radiofrequência, e, se não for instalado e usado de acordo com as instruções, pode provocar interferências nocivas em comunicações de rádio.

No entanto, não existe garantia de que esta interferência não ocorra numa instalação em particular. Se este equipamento provocar interferências na receção de equipamentos de rádio ou televisão, o que pode ser determinado ligando ou desligando o equipamento, aconselha-se o utilizador a tentar corrigir as interferências através de uma ou várias medidas seguintes:

- Reoriente ou mude a posição da antena de receção.
- Coloque o equipamento afastado do recetor.
- Ligue o equipamento a uma tomada num circuito diferente daquele a que o recetor está ligado.
- Consulte o fornecedor ou um técnico de rádio/televisão qualificado para obter sugestões adicionais.

#### **CUIDADO! Quaisquer alterações ou modificações a este equipamento não expressamente aprovadas pela entidade responsável pela conformidade podem anular a sua autoridade para utilizar o equipamento.**

#### **Informação sobre exposição a RF**

A antena usada para este transmissor deve ser instalada garantindo uma distância de separação de pelo menos 20 cm (7,9") de qualquer pessoa e não deve ser colocada nem posta a funcionar em conjunto com outra antena ou transmissor.

Qualquer declaração e certificado de conformidade podem ser pedidos a:

**ABUS USA, LLC 23910 N. 19th Ave. Unit #56 Phoenix, AZ 85085-1850** Telef. 1-623-516-9933 E-mail: [customerservice@us.abus.com](mailto:customerservice@us.abus.com)

**Garantia limitada de um ano Importante: É necessário um comprovativo da compra original para a prestação da garantia. PRESTADOR DA GARANTIA:**  ABUS USA, LLC

# **ELEMENTOS DA GARANTIA:**

A ABUS USA, LLC garante, por um ano, ao proprietário original, que este Produto ABUS está isento de defeitos de material e de fabrico, apenas com as limitações ou exclusões definidas abaixo.

#### **DURAÇÃO DA GARANTIA:**

Esta garantia do utilizador original terminará e deixará de estar em vigor 12 meses após a data da venda original. A garantia é inválida se o Produto estiver (A) danificado ou não conservado de forma razoável ou necessária, (B) modificado, alterado ou usado como parte de kits de conversão, subconjuntos ou quaisquer outras configurações não vendidas pela ABUS USA, LLC, (C) instalado de forma incorreta, (D) tiver sido sujeito a manutenção ou reparado fora de um centro ABUS autorizado devido a defeito ou mau funcionamento cobertos por esta garantia, (E) usado em conjunto com equipamento, peças ou como parte de algum sistema não fabricado pela ABUS, ou (F) instalado ou programado por alguém alheio ao especificado no manual de instruções deste produto.

# **DECLARAÇÃO DE REPARAÇÃO**:

Caso o produto não esteja conforme com esta garantia, o prestador da garantia pode, a seu critério, reparar ou substituir a unidade defeituosa e devolvê-la ao comprador sem cobrar as despesas com peças, serviço ou outras (exceto envio) em que o prestador da garantia ou os seus representantes tenham incorrido devido à prestação da garantia. O prestador da garantia pode, a seu critério, substituir a unidade por uma nova ou remodelada. A GARANTIA LIMITADA DEFINIDA ACIMA É A ÚNICA E COMPLETA GARANTIA DO PRODUTO E SUBSTITUI E EXCLUI QUALQUER OUTRA GARANTIA DE QUALQUER ESPÉCIE, EXPRESSA, IMPLÍCITA OU PROVENIENTE DA APLICAÇÃO DA LEI, INCLUINDO, MAS NÃO ESTANDO LIMITADA A, QUAISQUER GARANTIAS IMPLÍCITAS DE MERCADO OU ADEQUAÇÃO PARA UM OBJETIVO PARTICULAR. ESTA GARANTIA NÃO COBRE NEM GARANTE REEMBOLSO OU PAGAMENTO DE DANOS DIRETOS NEM INDIRETOS.

Alguns estados não permitem esta exclusão ou limitação de danos diretos ou indiretos, por isso, a informação acima pode não se aplicar a si.

#### **REPARAÇÕES LEGAIS:**

Esta garantia confere-lhe direitos legais específicos e pode também possuir outros direitos que variam de estado para estado. Esta garantia é nula fora dos Estados Unidos da América e Canadá.

#### **PROCESSO PARA USUFRUTO DA PRESTAÇÃO DA GARANTIA:**

Se, após cumprir as instruções do manual do utilizador, tiver a certeza de que o Produto está defeituoso, embale o Produto cuidadosamente (de preferência na embalagem original). Retire a bateria do Produto e guarde-a separadamente na própria embalagem no conjunto para envio. O Produto deve incluir todas as peças e acessórios presentes na embalagem original do Produto. Incluir comprovativo da compra original e uma nota descrevendo o defeito na origem da devolução.

#### **O Produto deve ser enviado em sistema pré-pago, por meios rastreáveis, para o prestador da garantia em:**

**ABUS USA, LLC 23910 N. 19th Ave. Unit #56 Phoenix, AZ 85085-1850** Telef. 1-623-516-9933 E-mail: [customerservice@us.abus.com](mailto:customerservice@us.abus.com) Página da internet: [www.abus.com/us](http://www.abus.com/us)

(Consulte www.abus.com para obter o horário de funcionamento.)

# Conteúdo

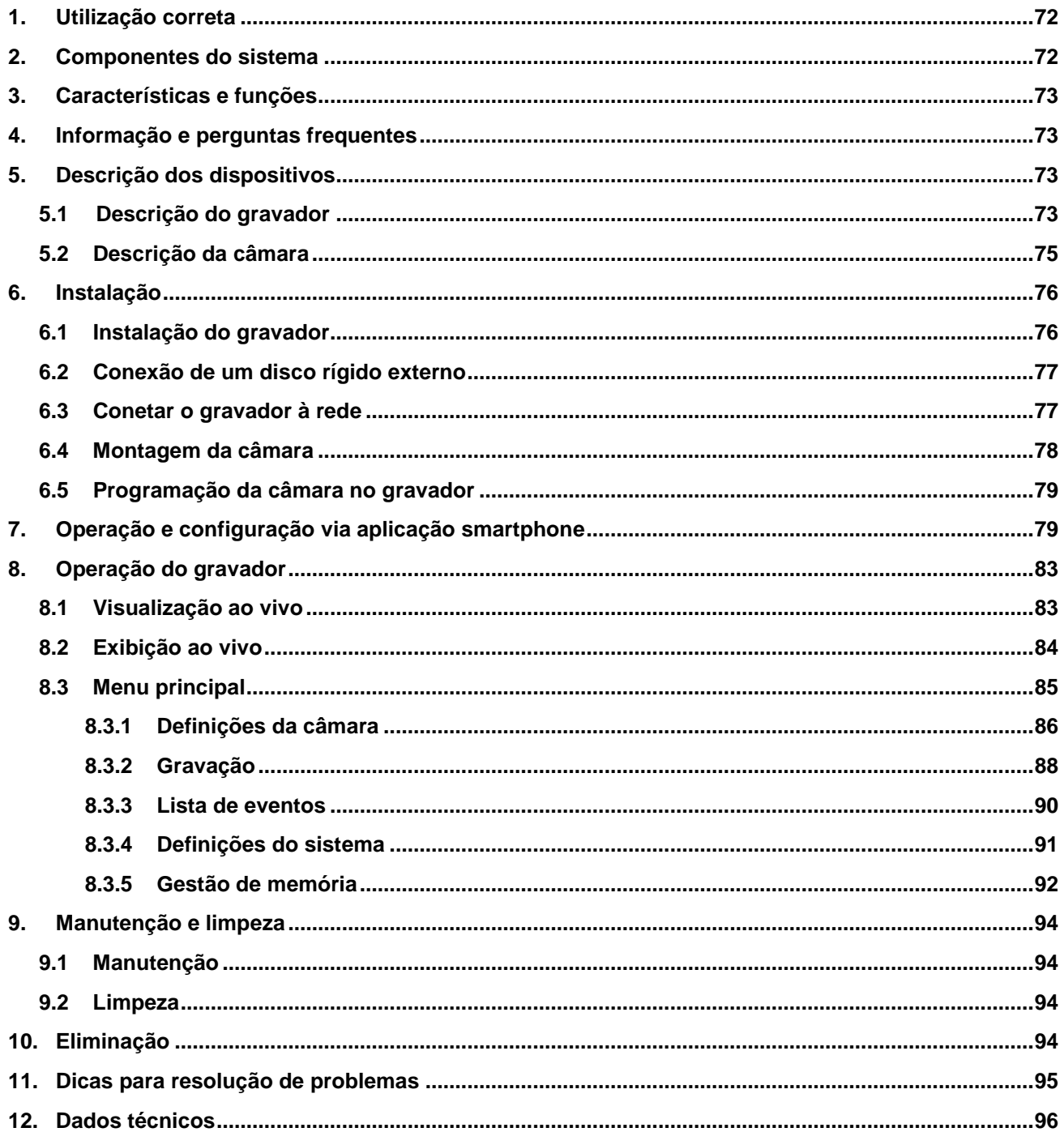

# **1. Utilização correta**

Com este gravador sem fios e as câmaras exteriores sem fios poderá transmitir e representar sinais de vídeo via rádio em médias a grandes distâncias.

A transmissão dos sinais via rádio é uma grande vantagem onde a instalação de cabos não seria possível: a câmara transmite o sinal de vídeo ao gravador sem utilizar fios. Graças à conversão para sinais digitais, podem ser reduzidas as falhas e as interferências.

Assim que o sensor da câmara detetar um movimento, é iniciada a gravação no cartão SD ou no disco rígido externo.

Existe a possibilidade de conetar até 4 câmaras (TVAC18010) ao gravador e de exibir as mesmas na divisão do ecrã em 4 de um monitor/TV e de gravá-las em simultâneo com a resolução VGA. Além disso, com um smartphone é possível visualizar a imagem ao vivo das câmaras através da aplicação ABUS "TVAC18000", de reproduzir os dados gravados, assim como de configurar o gravador.

Para uma descrição detalhada das funções, consulte o Capítulo 3 "Características e funções".

# **2. Componentes do sistema**

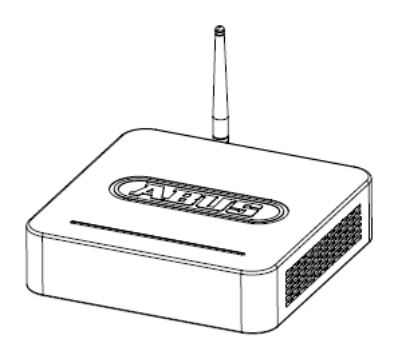

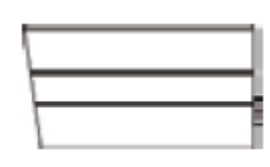

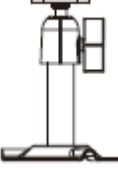

Gravador sem fios

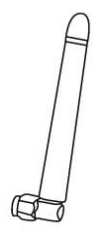

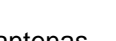

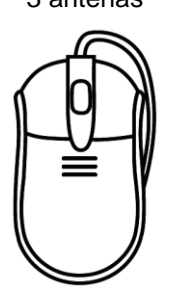

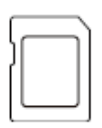

Cartão microSD de 8 GB

2 câmaras exteriores sem fios por infravermelhos 2,4 GHz

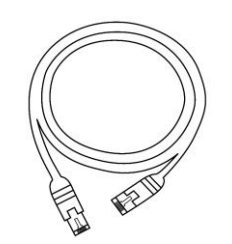

3 antenas Cabo de alimentação Cabo HDMI

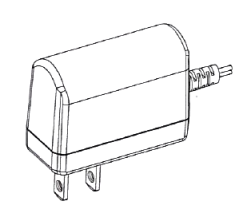

Rato <sup>2</sup> fontes de alimentação, de 5 V DC/ 1 A

2 suportes para câmara incl. material de montagem

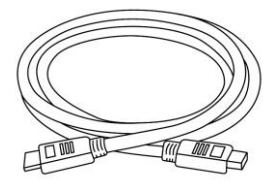

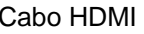

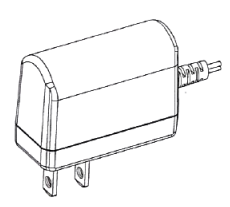

1 fonte de alimentação, de 12 V DC/ 1 A
#### **3. Características e funções**

- Operação e configuração simples via aplicação smartphone
- Conjunto completo composto por gravador e duas câmaras exteriores sem fios por infravermelhos
- Câmara exterior compacta IP66 com função de visão noturna por infravermelhos e resolução de 640 x 480 pixels
- Transmissão de dados de vídeo e de áudio via transmissão digital codificada
- Ampliável até 4 câmaras via radio

#### **4. Informação e perguntas frequentes**

Pode encontrar informação importante e perguntas frequentes sobre este e outros produtos na página da internet [www.abus.com/plug-and-play.](http://www.abus.com/plug-and-play) Informação sobre resolução de problemas de instalação e funcionamento do TVAC16000C pode ser consultada no Capítulo 11.

#### **5. Descrição dos dispositivos**

#### **5.1 Descrição do gravador**

#### **Vista de frente:**

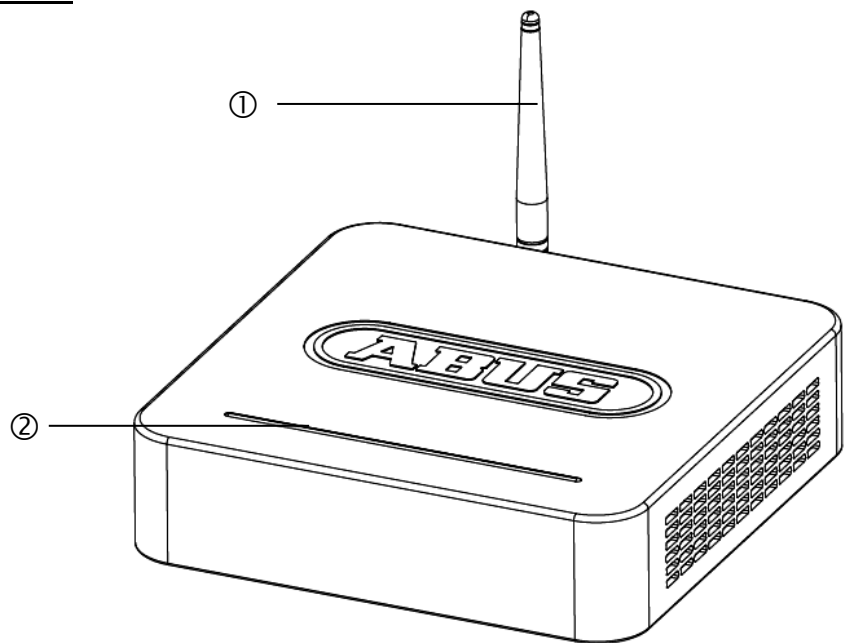

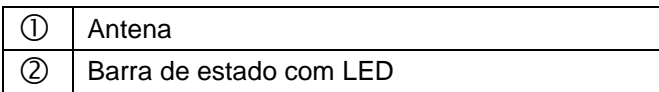

#### **Vista de trás:**

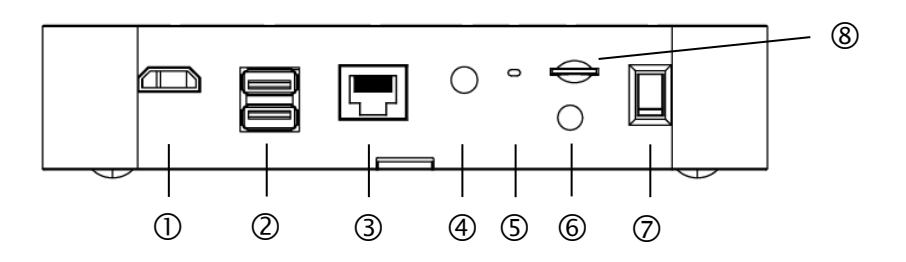

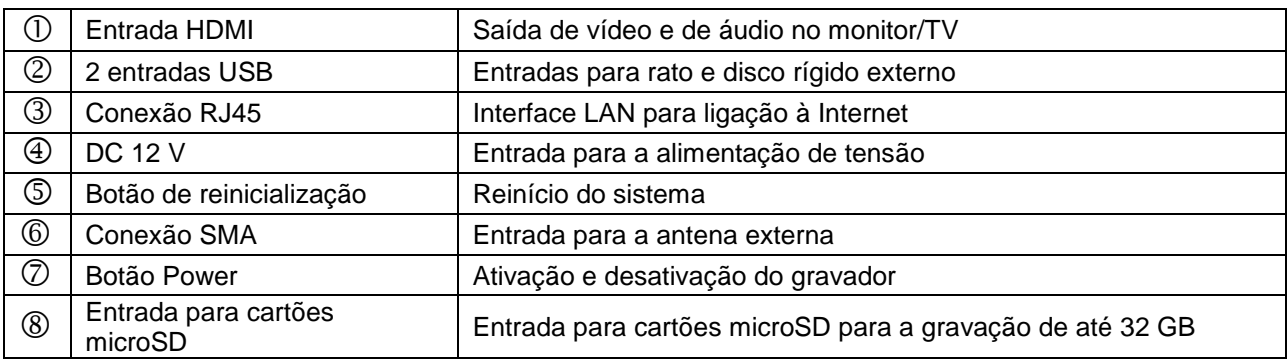

#### **5.2 Descrição da câmara**

#### **Vista de frente:**

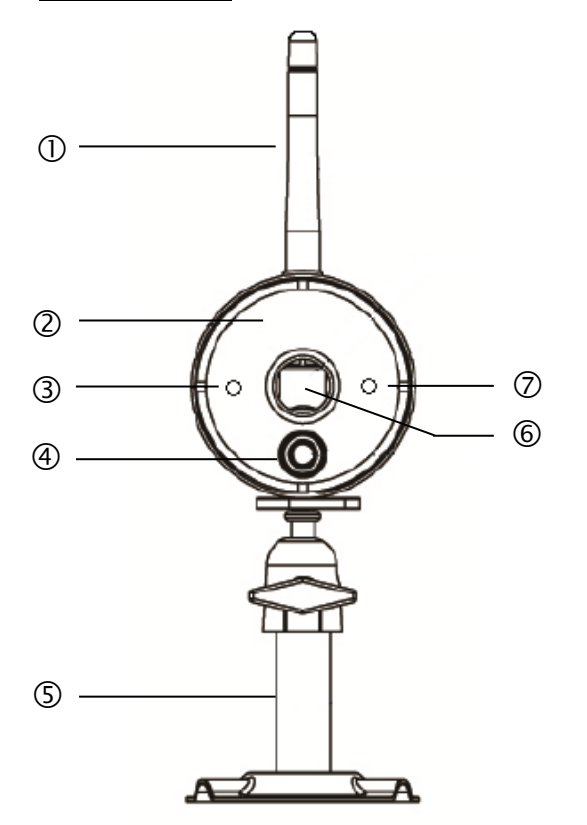

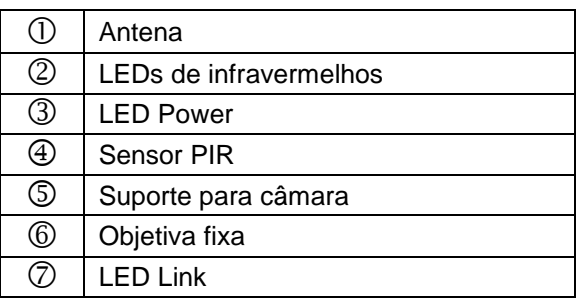

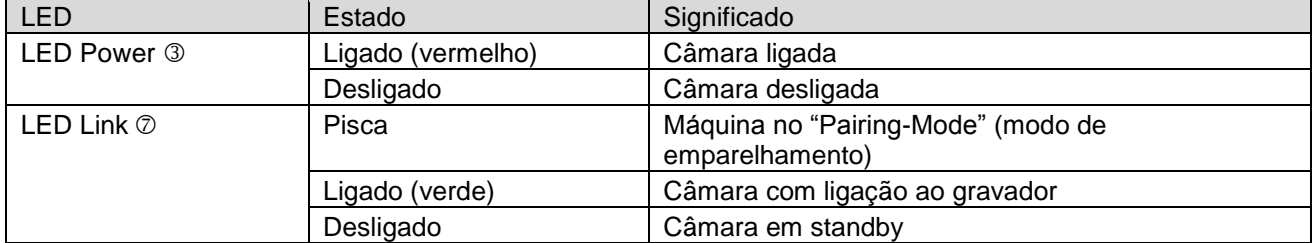

**Português**

#### **Vista de trás:**

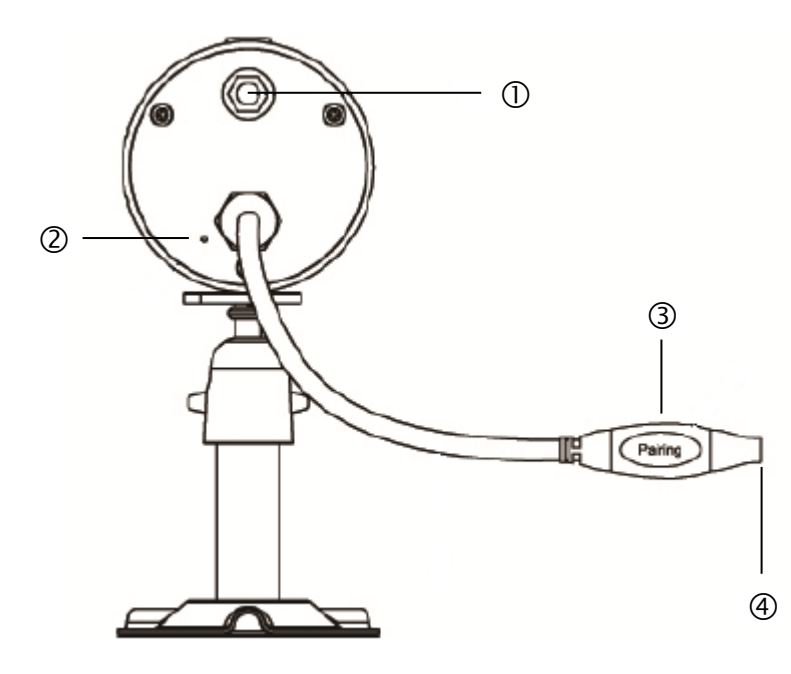

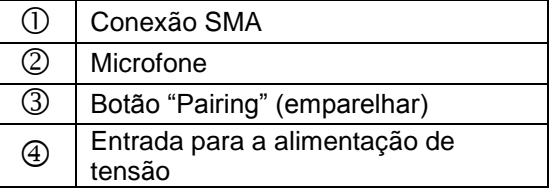

#### **6. Instalação**

**6.1 Instalação do gravador**

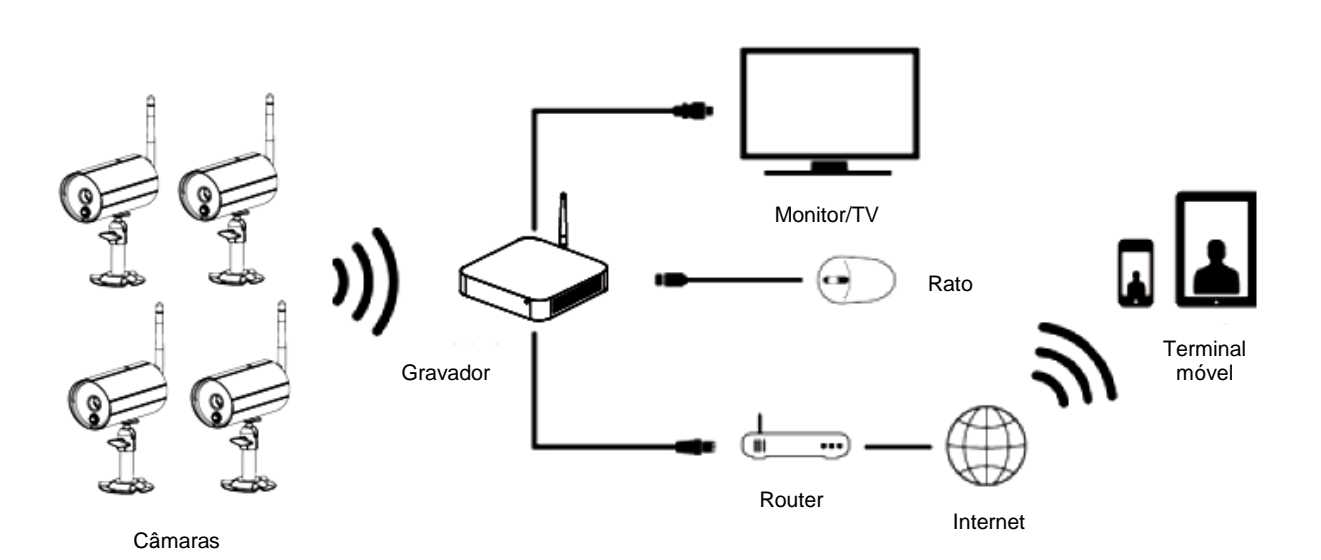

- 1. Enrosque a antena no gravador e insira o rato numa entrada USB.
- 2. Em seguida, conete o cabo LAN ao gravador e depois conete o gravador ao router.
- 3. Depois, conete o cabo HDMI ao gravador e a um monitor.
- 4. Insira o cartão microSD fornecido em conjunto na entrada prevista para esse efeito localizada na parte traseira.
- 5. Insira a fonte de alimentação de 12 V fornecida em conjunto no gravador.
- 6. Ligue o gravador, acionando o interruptor de alimentação localizado na parte traseira.
- 7. Ligue o seu monitor/TV e mude para a entrada HDMI.

**6.2 Conexão de um disco rígido externo**

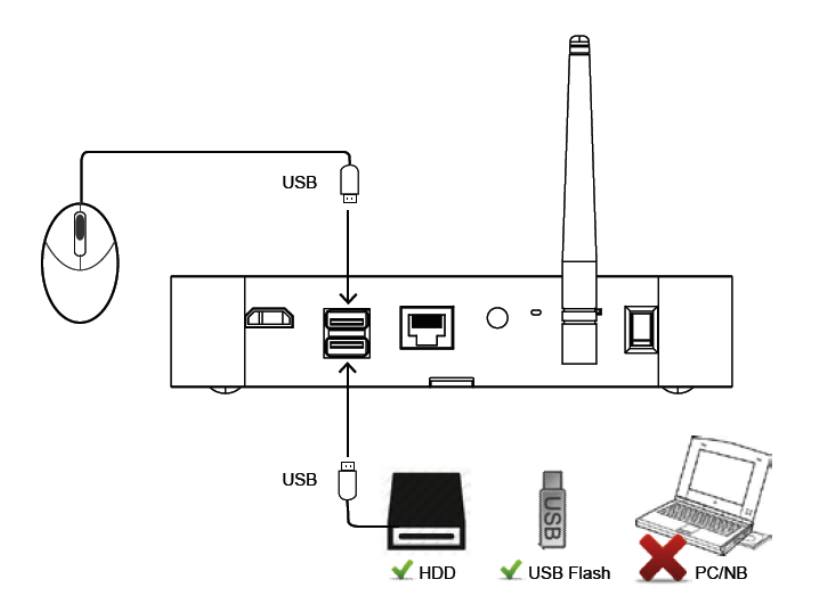

- 1. Conete primeiramente um rato (não incluído) a uma de ambas as entradas USB.
- 2. Conete agora um disco rígido externo à segunda entrada USB. Por favor, formate o mesmo antes da primeira instalação! Formato recomendado: FAT32

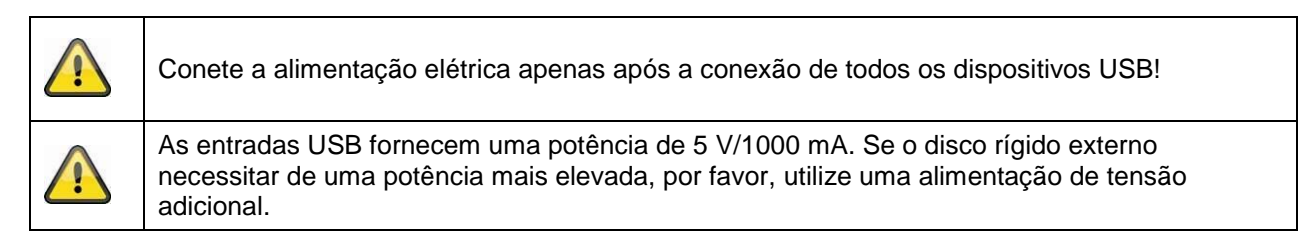

#### **6.3 Conetar o gravador à rede**

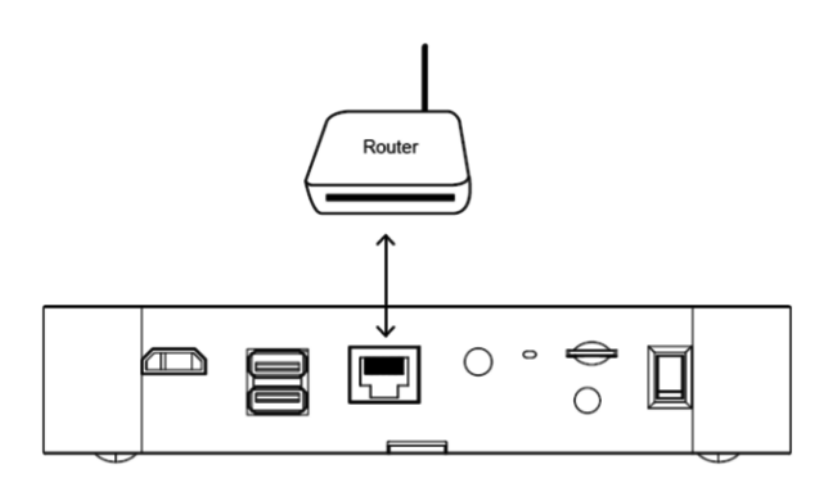

Conete o gravador ao router, utilizando o cabo LAN fornecido em conjunto para aceder ao seu dispositivo via aplicação smartphone.

Para o acesso via aplicação smartphone, por favor, consulte o ponto *7.1. Acesso via aplicação smartphone.*

#### **6.4 Montagem da câmara**

Com a ajuda do suporte da câmara, selecione um local de instalação adequado. Agora, desenhe os orifícios dos furos sobre a superfície e fure os mesmos. Em primeiro lugar, coloque as buchas fornecidas e, depois, fixe o suporte com os parafusos.

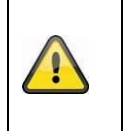

**Atenção:** Antes de iniciar a instalação, certifique-se de que o alcance da transmissão sem fios é suficiente no local de instalação pretendido. Para tal, enrosque a antena fornecida logo no início.

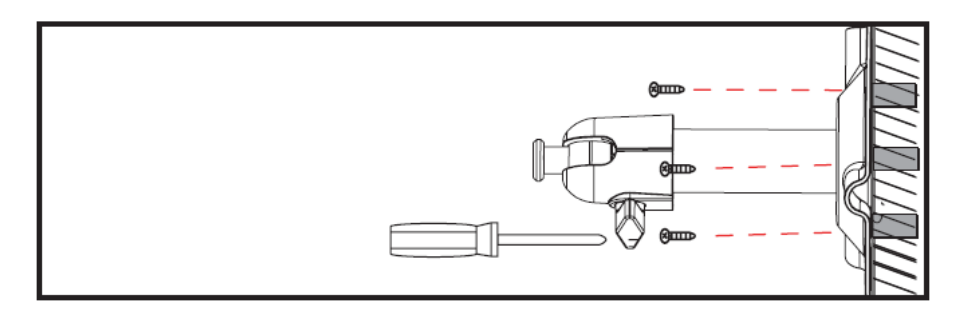

Existe a possibilidade de rodar o suporte em 90° para selecionar a posição pretendida. Primeiro, solte o parafuso na parte lateral e, depois, ajuste o ângulo de visualização pretendido. Em seguida, aperte o parafuso para fixar a posição pretendida.

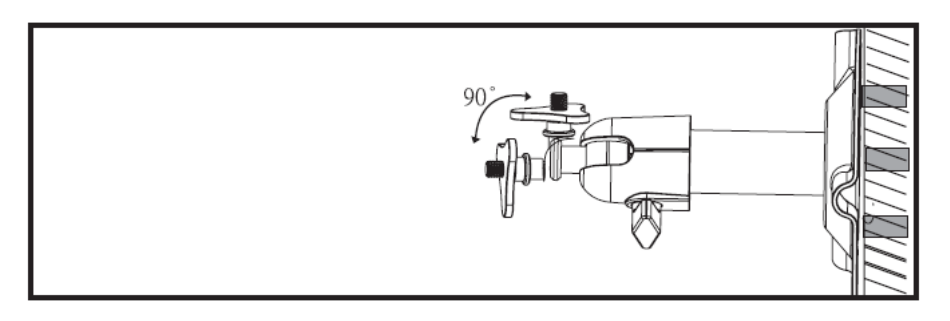

No fim, enrosque a câmara no suporte e conete a fonte de alimentação à câmara.

#### **Possibilidades de montagem:**

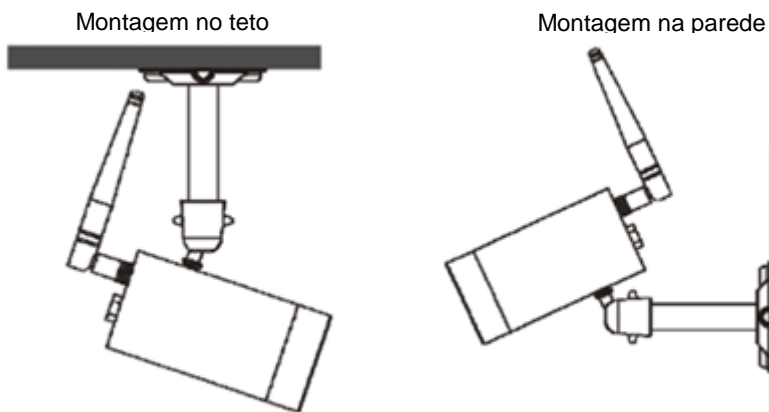

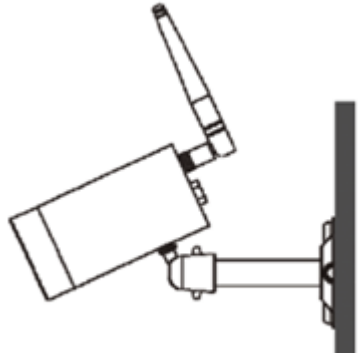

#### **6.5 Programação da câmara no gravador**

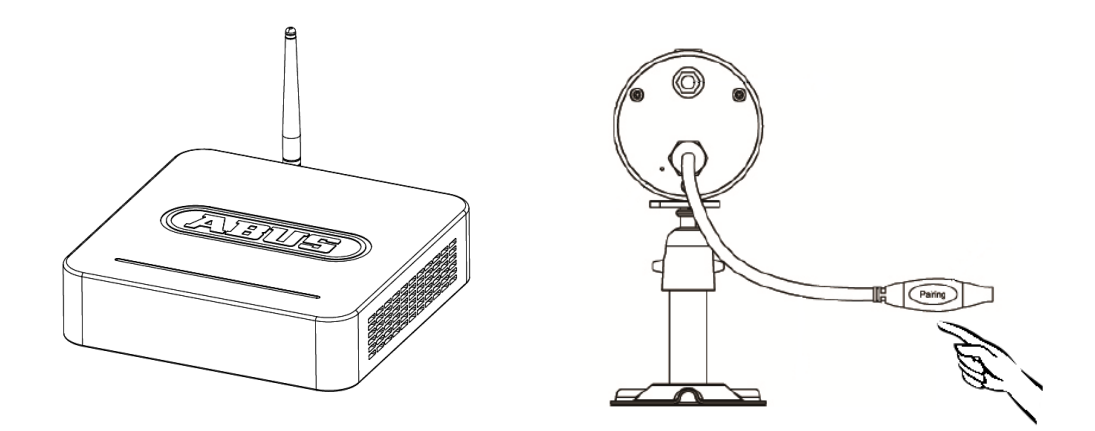

Para conetar uma câmara ao gravador, proceda da seguinte forma:

- 1. Conete a câmara e o gravador às fontes de alimentação.
- 2. No menu do gravador, selecione "Câmara" e, em seguida, "Emparelhar" e a câmara pretendida (1-4). O sistema inicia uma contagem decrescente de 60 segundos.
- 3. Durante esses 60 segundos, pressione o botão "PAIRING" (aprox. 2-3 segundos) no cabo da câmara.
- 4. Em caso de uma ligação realizada com sucesso, o "LED LINK" da câmara acende de forma permanente.

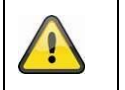

**Atenção:**

A duração do emparelhamento pode demorar até 60 segundos.

#### **7. Operação e configuração via aplicação smartphone**

Com um gravador sem fios existe a possibilidade de comutar ao vivo para as câmaras e de configurar o gravador. A aplicação smartphone para este dispositivo pode ser encontrada na loja de aplicações para smartphones com o nome "TVAC18000".

Se pretender aceder à imagem ao vivo em viagem, por favor, proceda da seguinte forma:

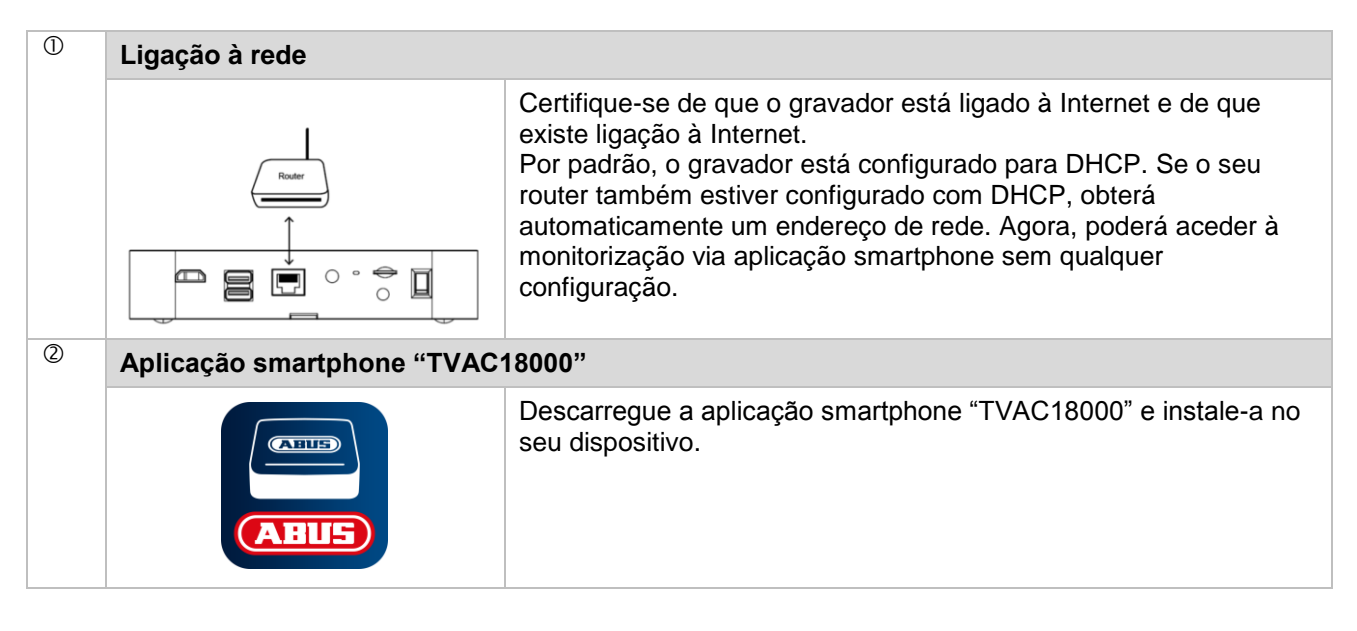

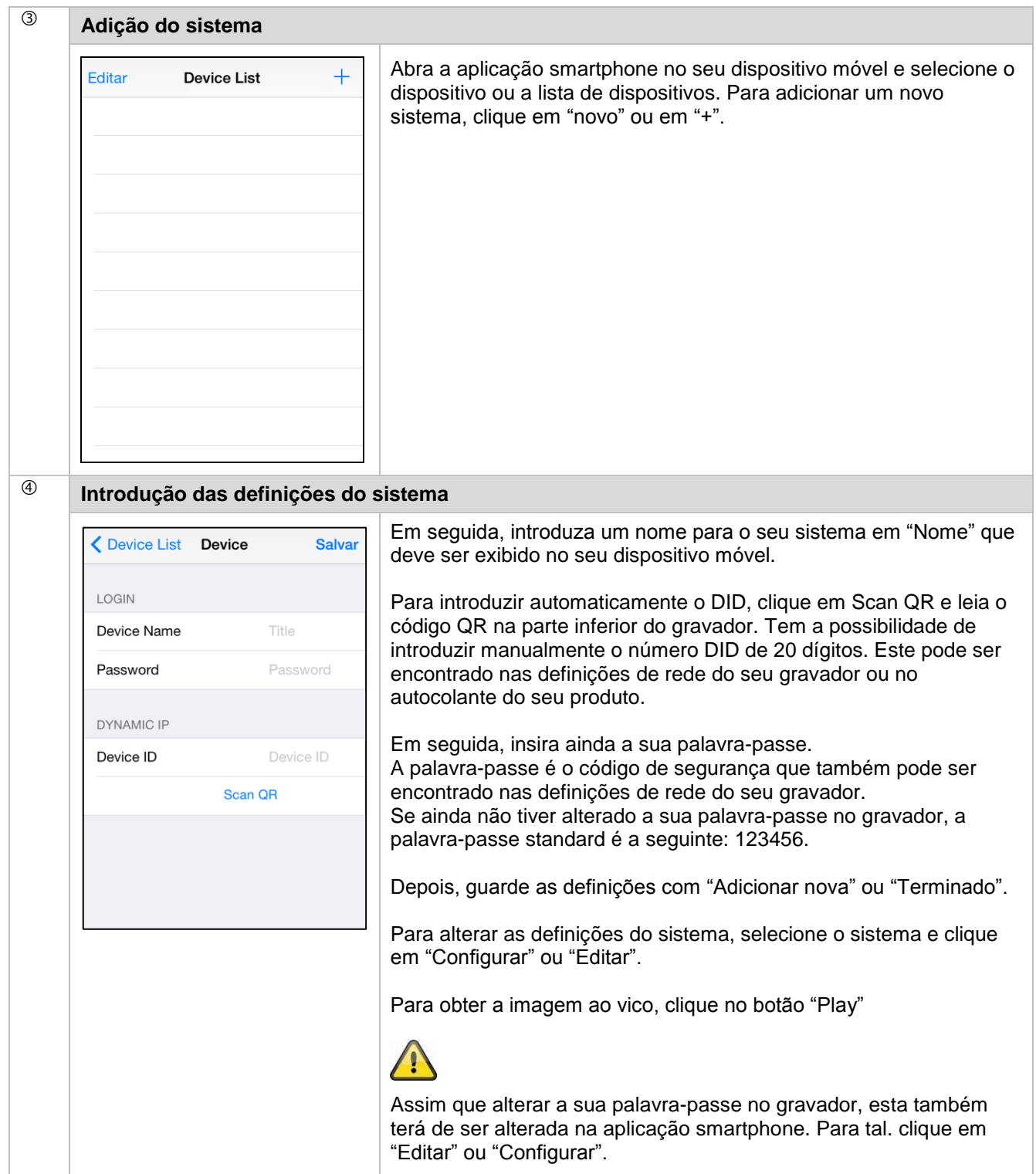

## **Português**

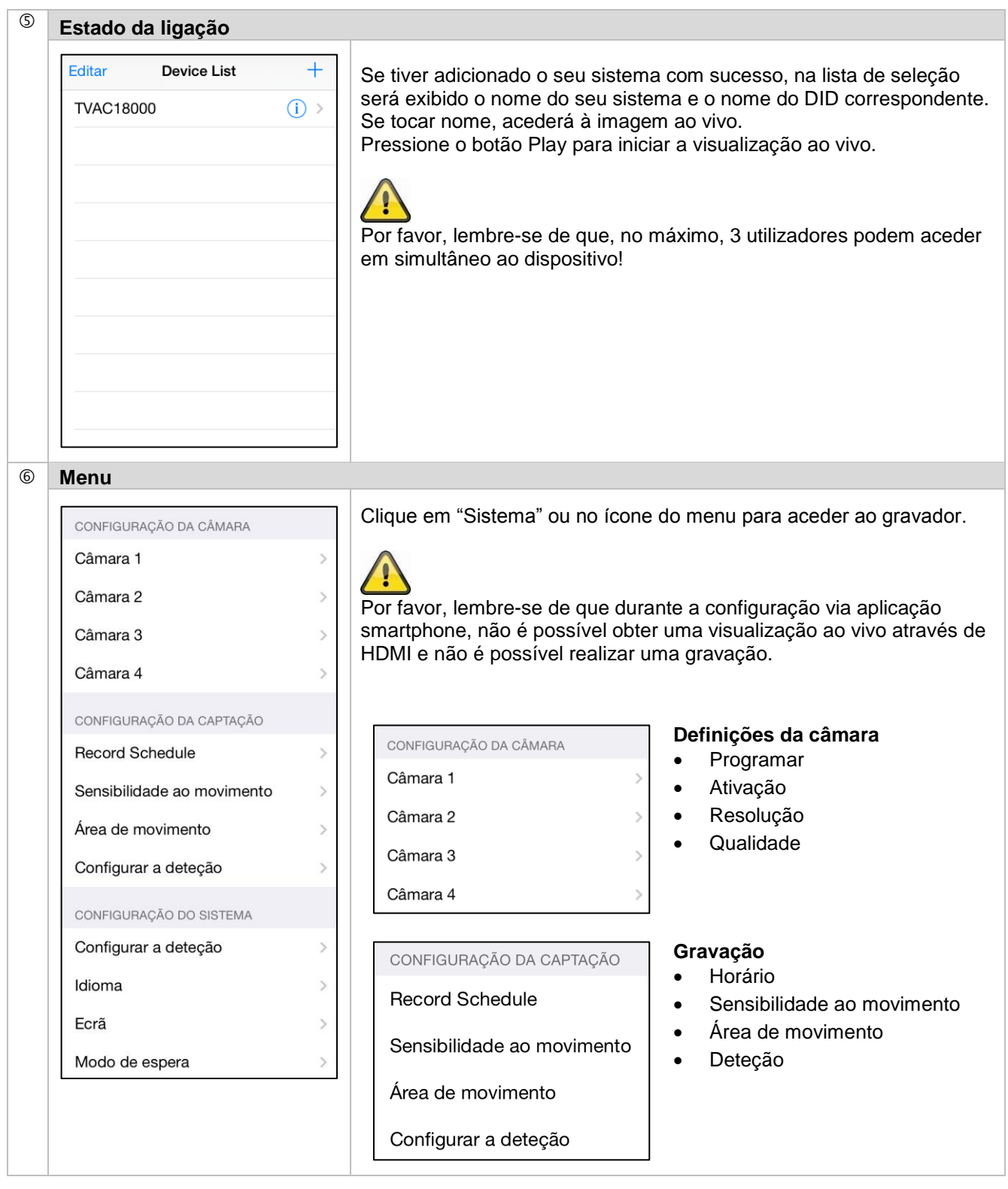

## **Português**

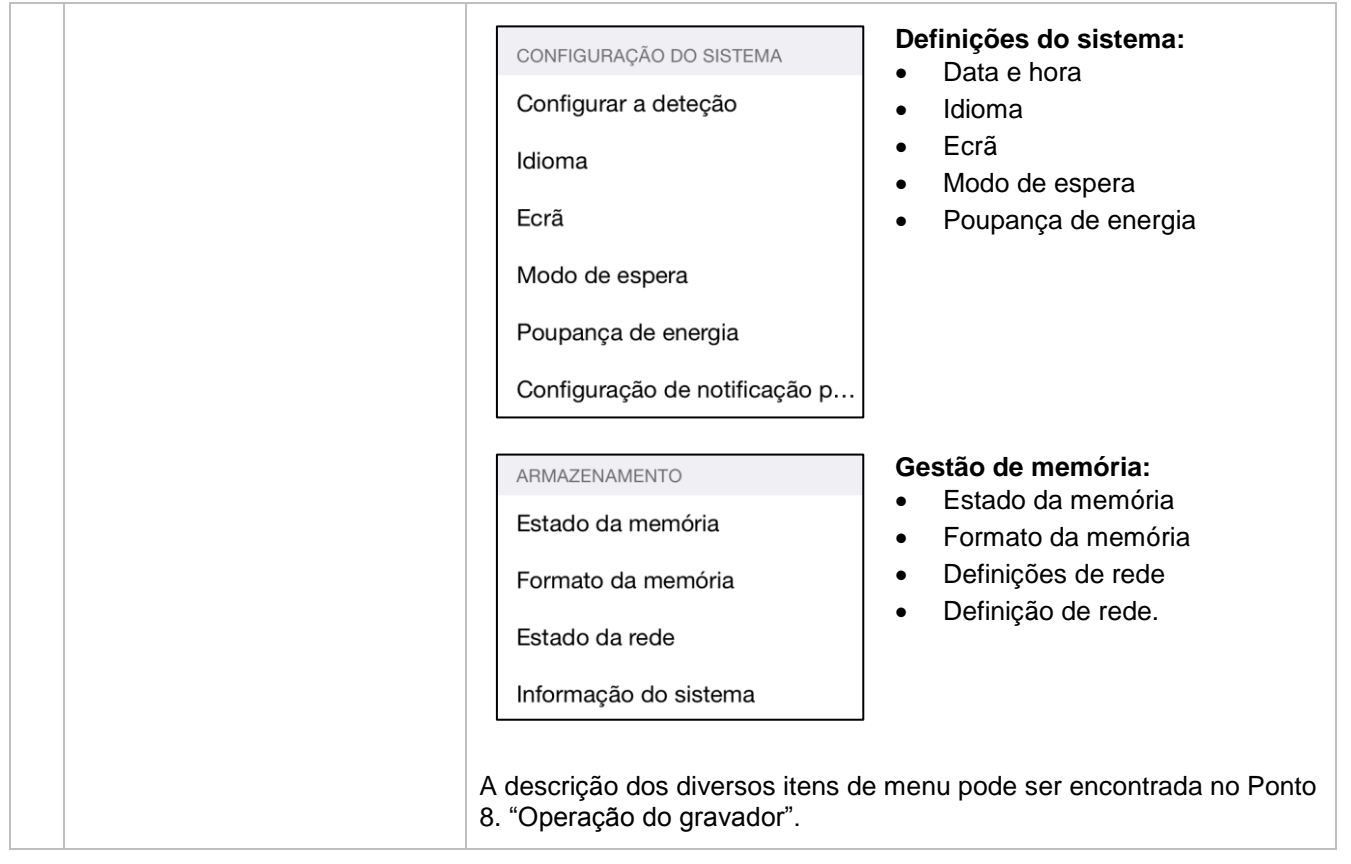

#### **8. Operação do gravador**

Para LIGar/DESLigar o gravador, pressione a tecla Power na parte traseira do gravador.

#### **8.1 Visualização ao vivo**

A visualização ao vivo inicia automaticamente após a ativação do dispositivo na visualização Quad. Para exibir uma câmara como ecrã inteiro, clique com o botão esquerdo do rato sobre o canal pretendido. Volte a clicar na imagem para saltar para a visualização de origem.

Pressione o botão direito do rato para aceder ao menu suspenso.

Para fechar o menu, volte a pressionar o botão direito do rato.

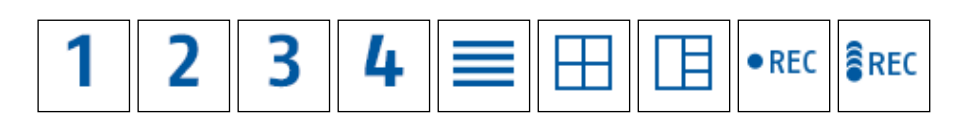

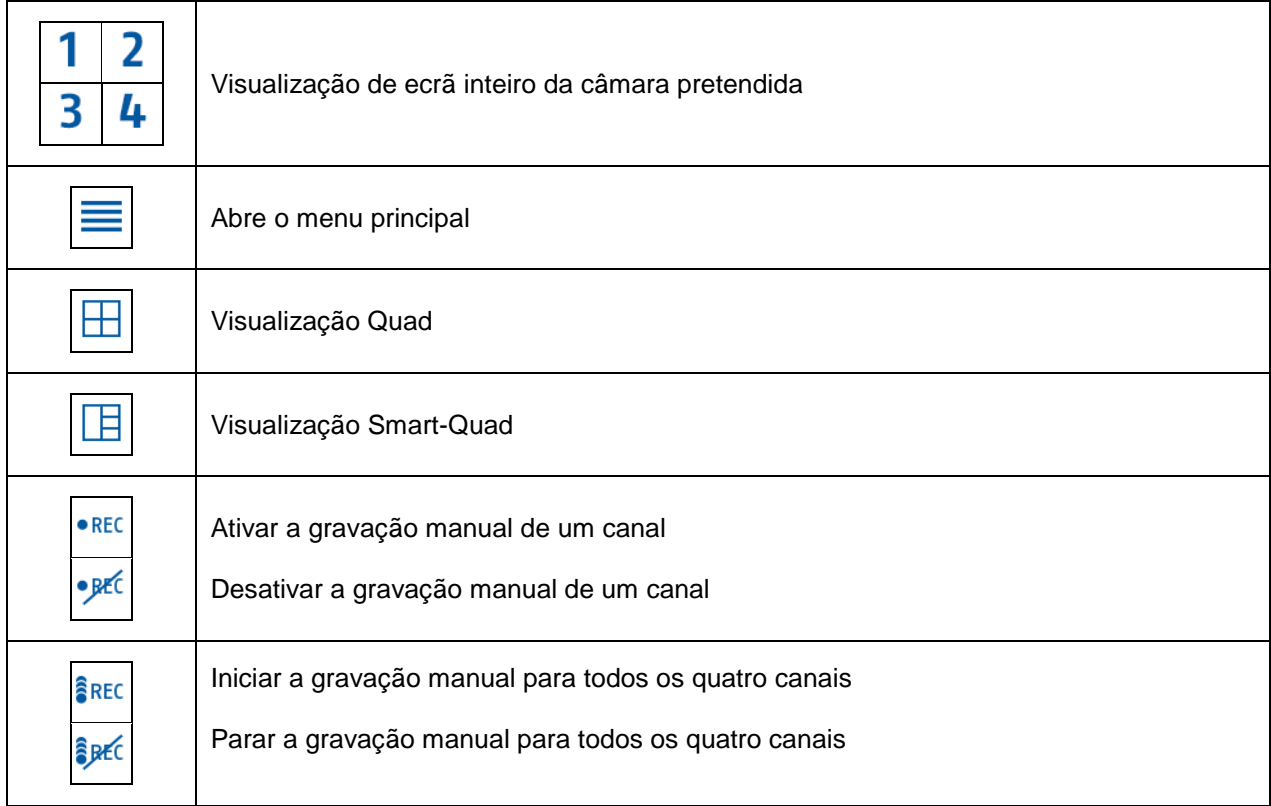

#### **8.2 Exibição ao vivo**

**Visualização Quad:**

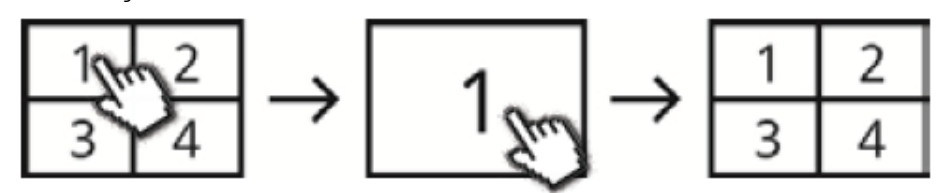

Clique na visualização Quad com o botão esquerdo do rato de um canal para exibir a mesma como ecrã inteiro.

Com um novo clique é possível mudar para o ecrã inteiro e de volta para a visualização Quad.

#### **Visualização Smart-Quad:**

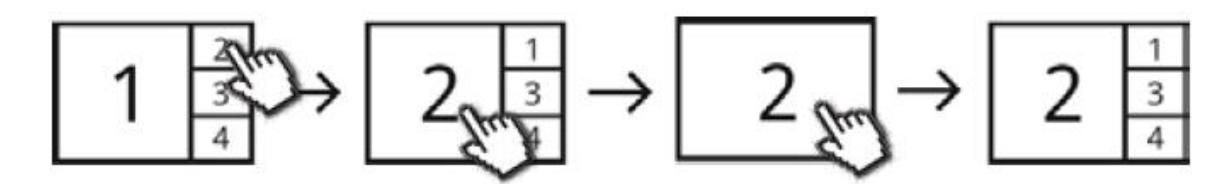

Na visualização Smart-Quad, clique no canal pretendido para o exibir à esquerda na visualização em grande plano. Para exibir um canal como ecrã inteiro, este tem de ser exibido na visualização em grande plano.

Para tal, clique na imagem da visualização em grande plano para saltar de novo para a visualização Smart-Quad, clique outra vez na imagem.

#### **Visualização dinâmica:**

Existe a possibilidade de configurar a visualização de modo dinâmico. Por favor, desative as câmaras nas definições da câmara que não devem ser exibidas. (Atenção: sem gravação das câmaras desativadas!)

Exemplos:

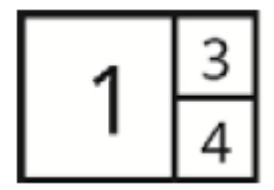

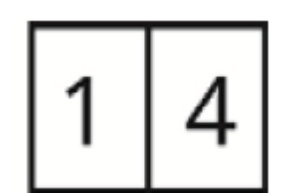

Canal 2 desativado Canais 2 e 3 desativados

#### **8.3 Menu principal**

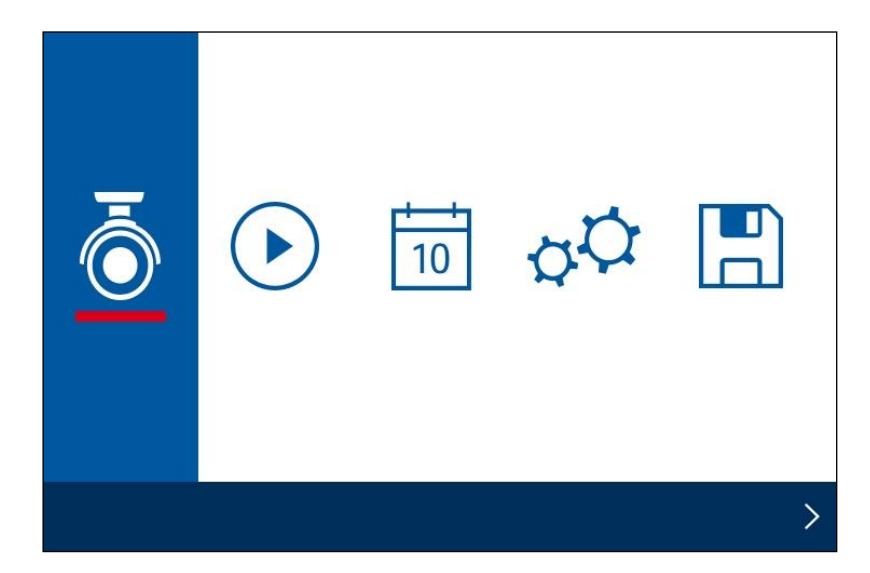

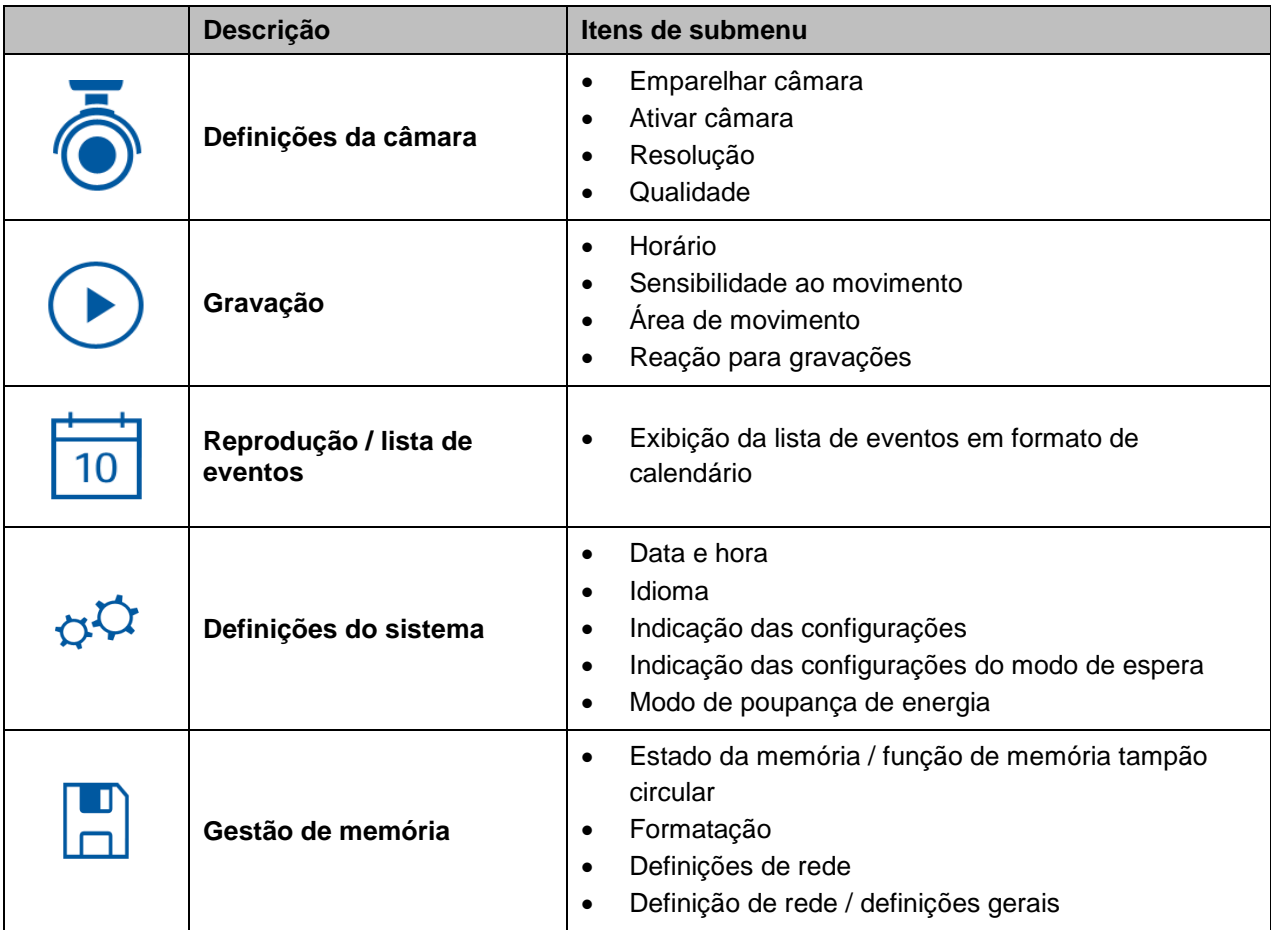

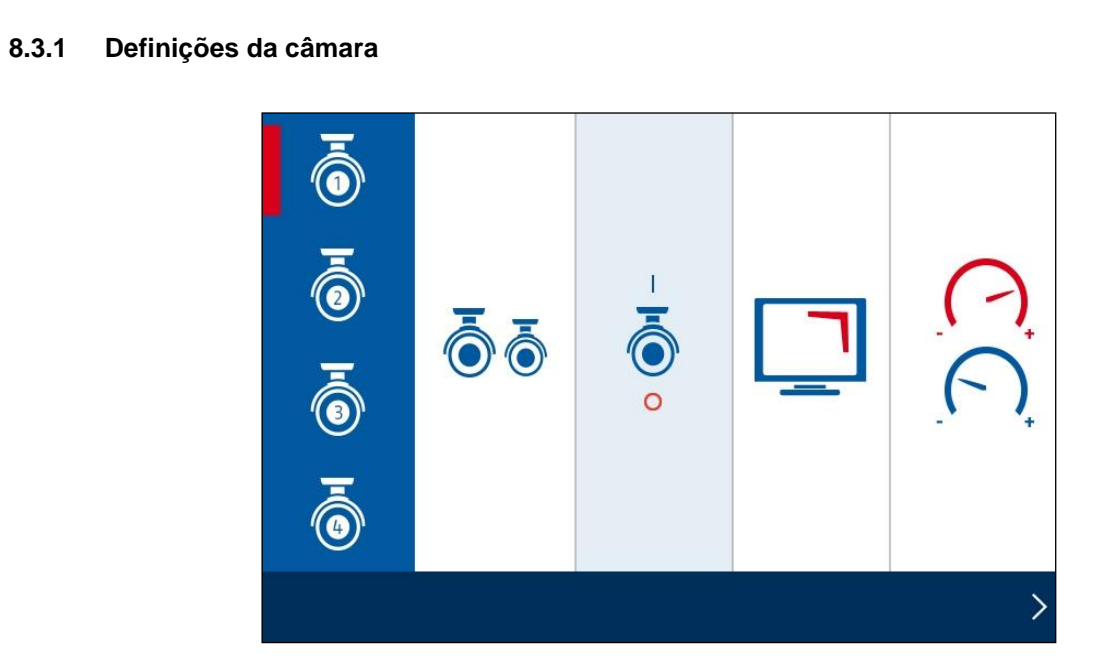

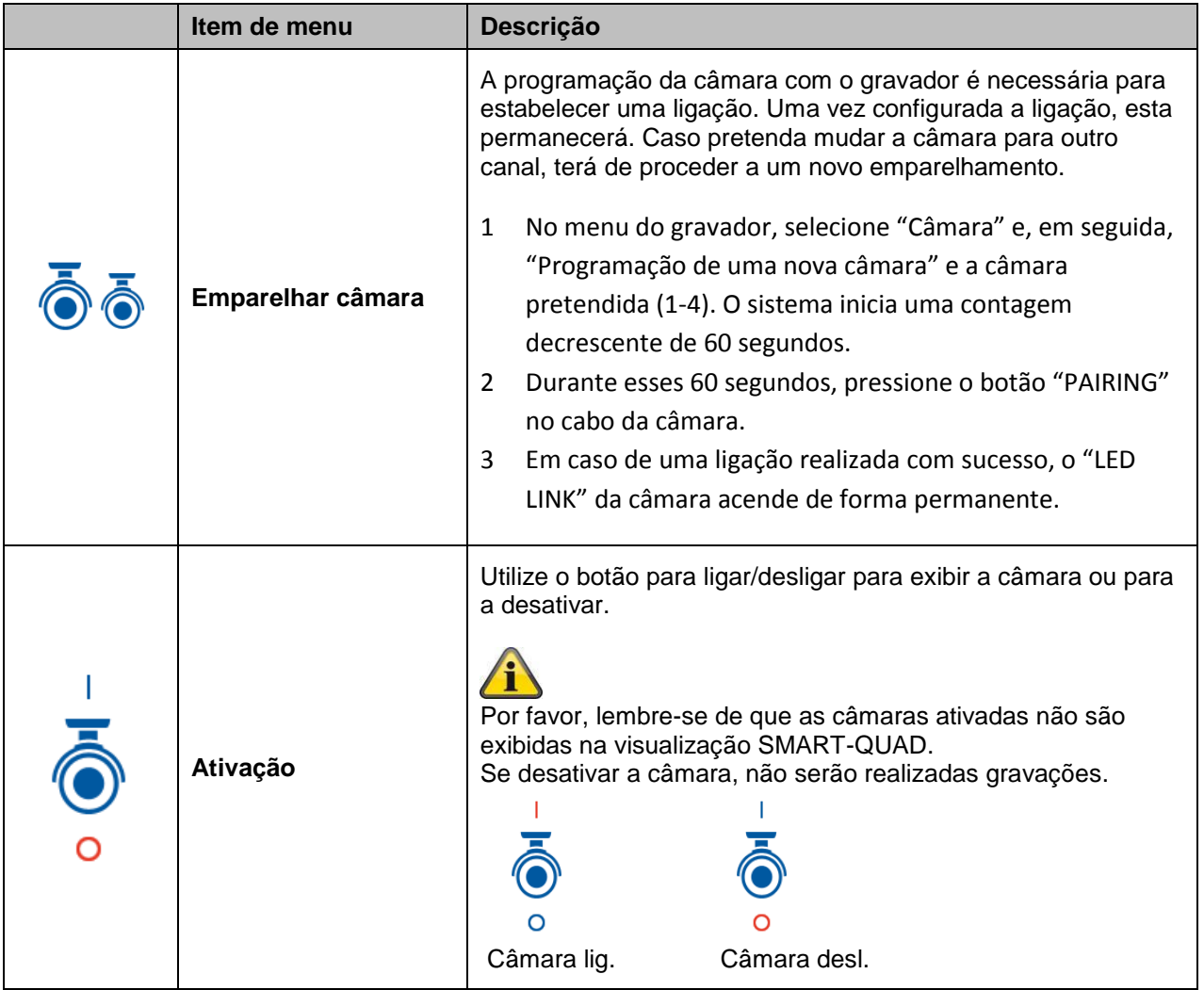

## **Português**

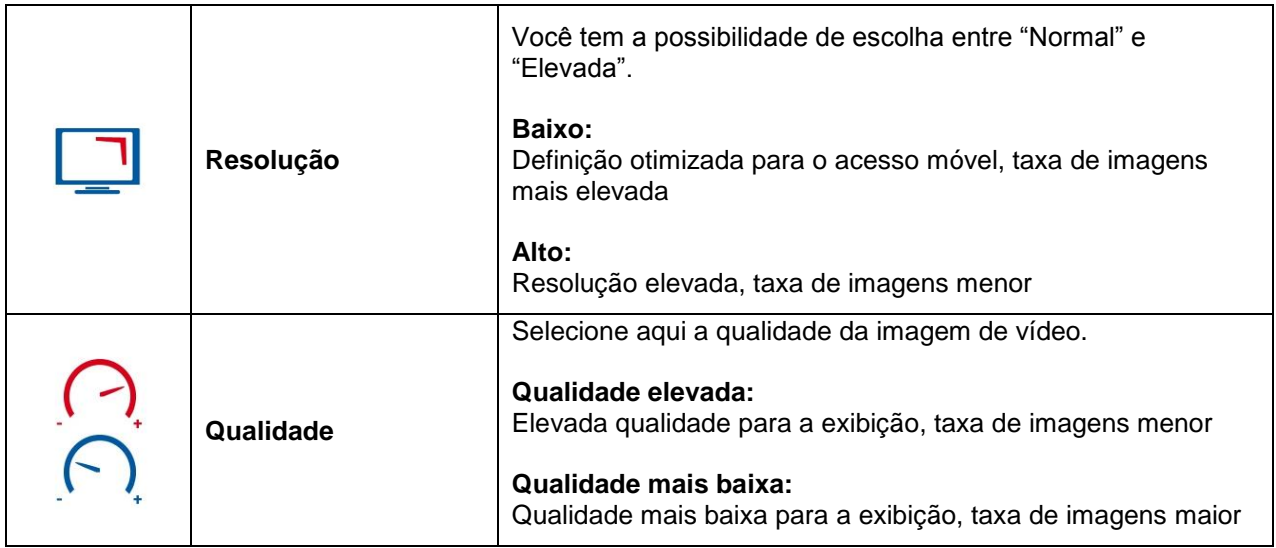

#### **8.3.2 Gravação**

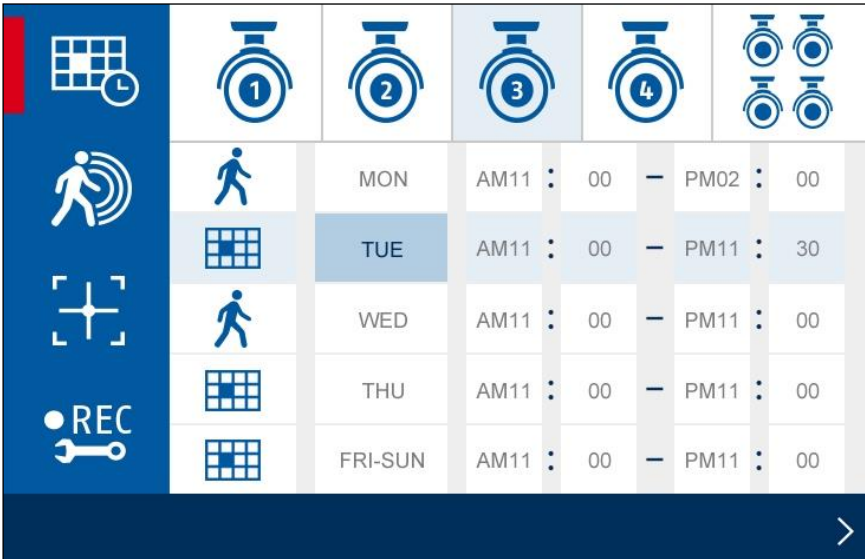

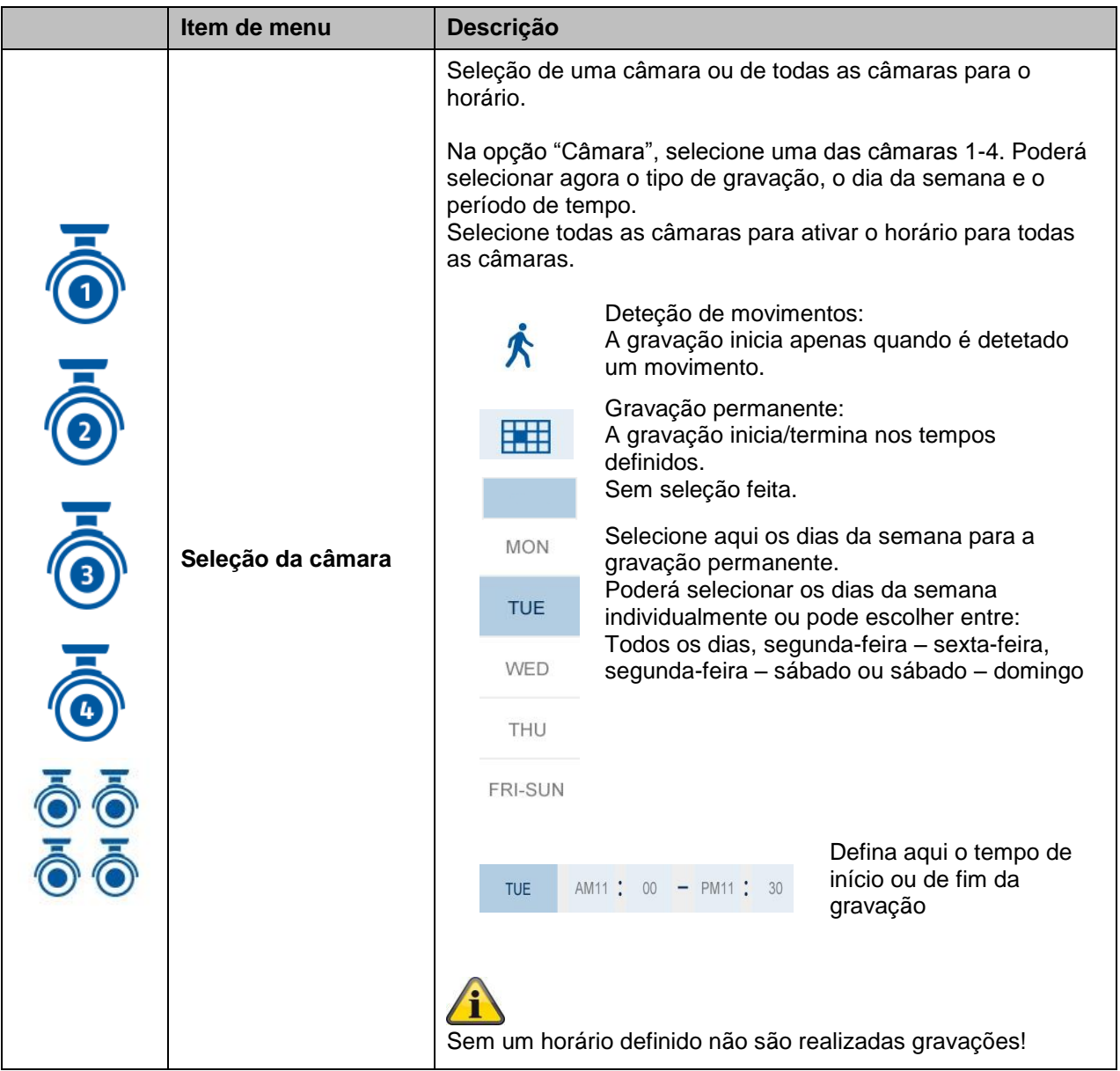

## **Português**

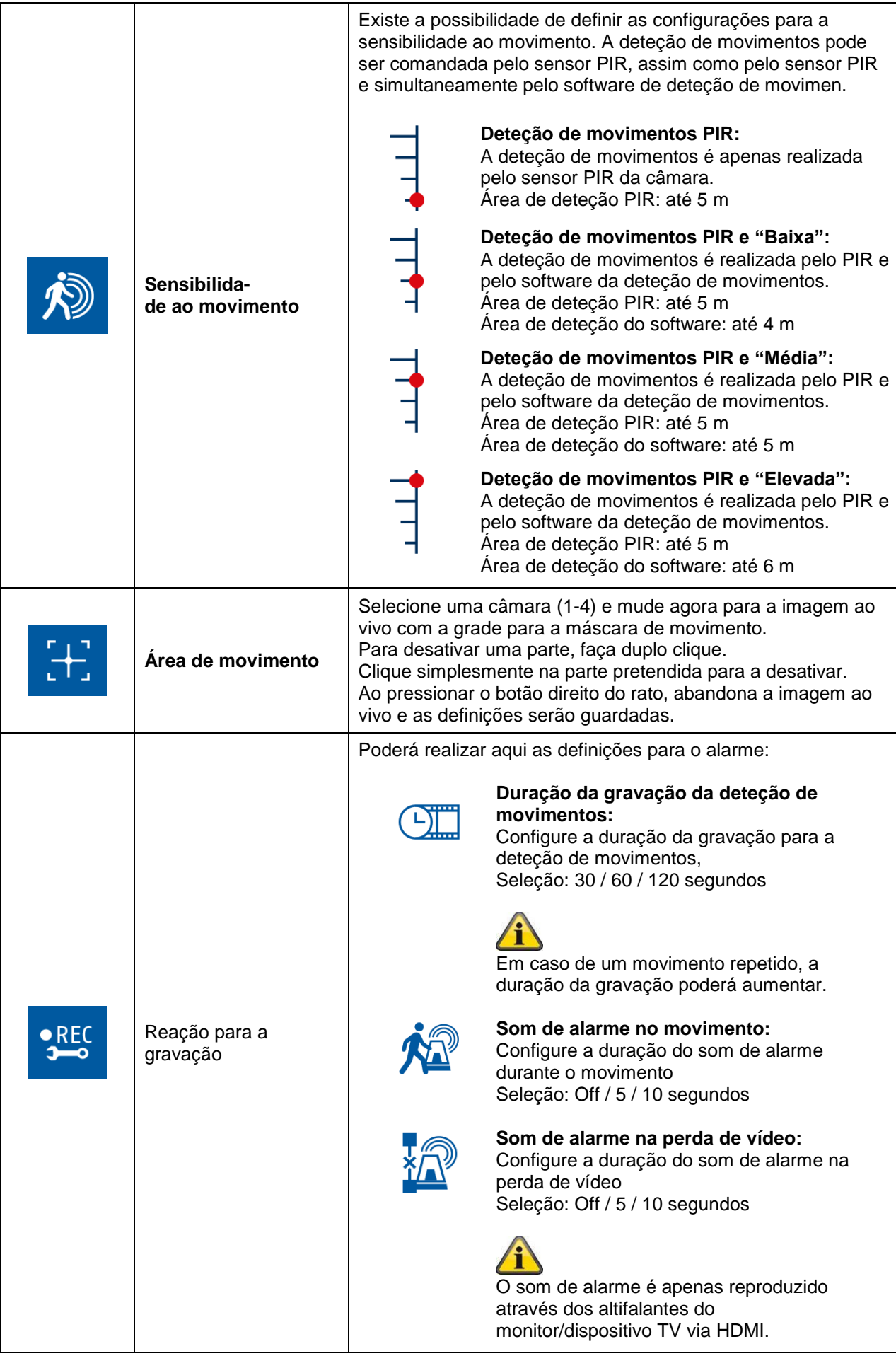

#### **8.3.3 Lista de eventos**

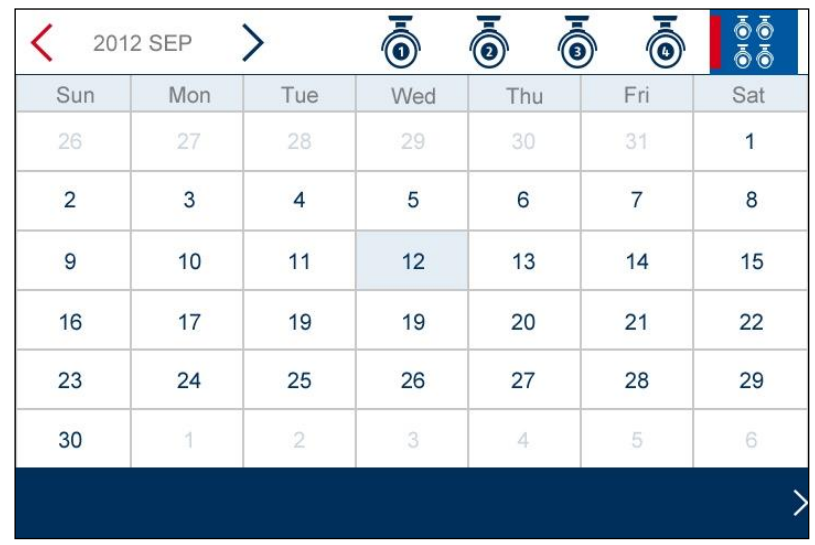

Na lista de eventos serão exibidas todas as gravações. As gravações estão classificadas por data. Com as teclas de cursor é possível procurar pelo período pretendido. Se selecionar a câmara pretendida tem a possibilidade de exibir os eventos de todas as câmaras.

Um campo assinalado a cor significa que está disponível uma gravação desse dia. Ao clicar, acede à "Lista das exceções".

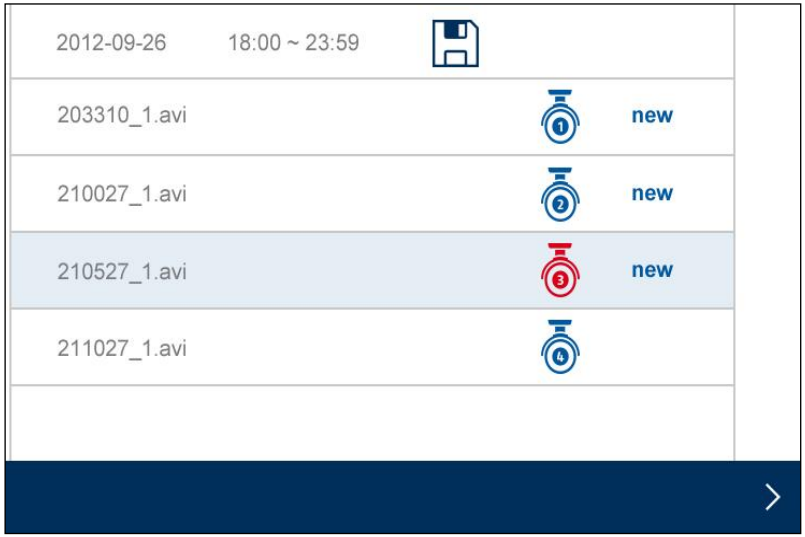

Faça duplo clique sobre o ficheiro pretendido para reproduzir o mesmo. Para apagar uma gravação ou para guardar a mesma num cartão de memória, ative a caixa de verificação e selecione a opção pretendida.

#### **8.3.4 Definições do sistema**

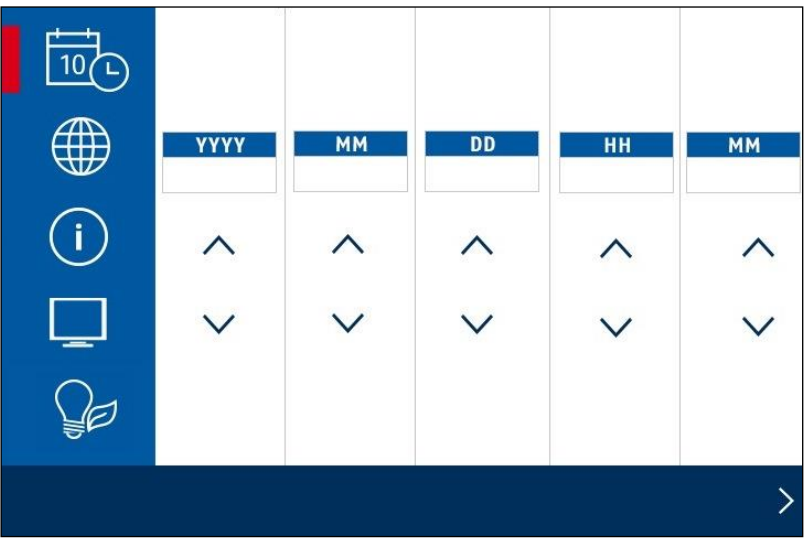

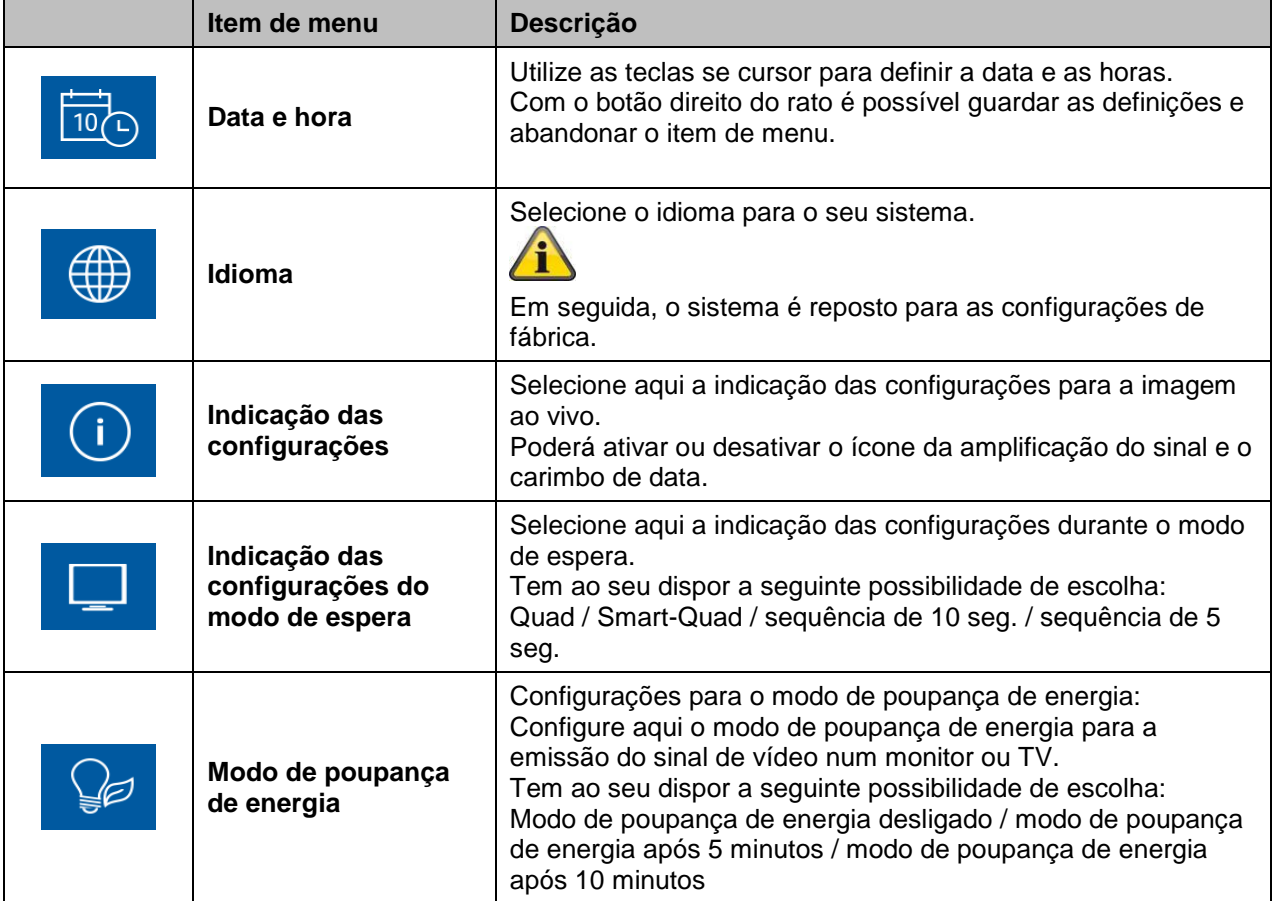

#### **8.3.5 Gestão de memória**

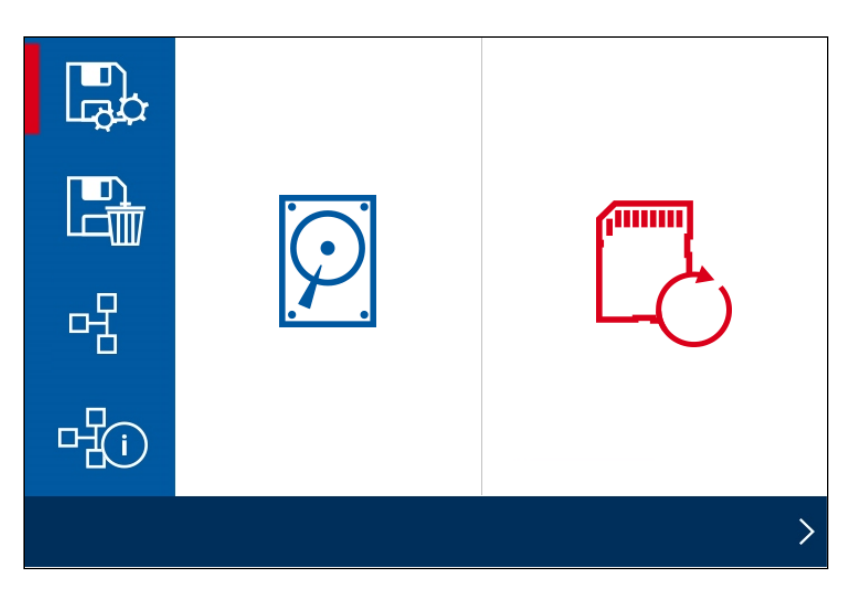

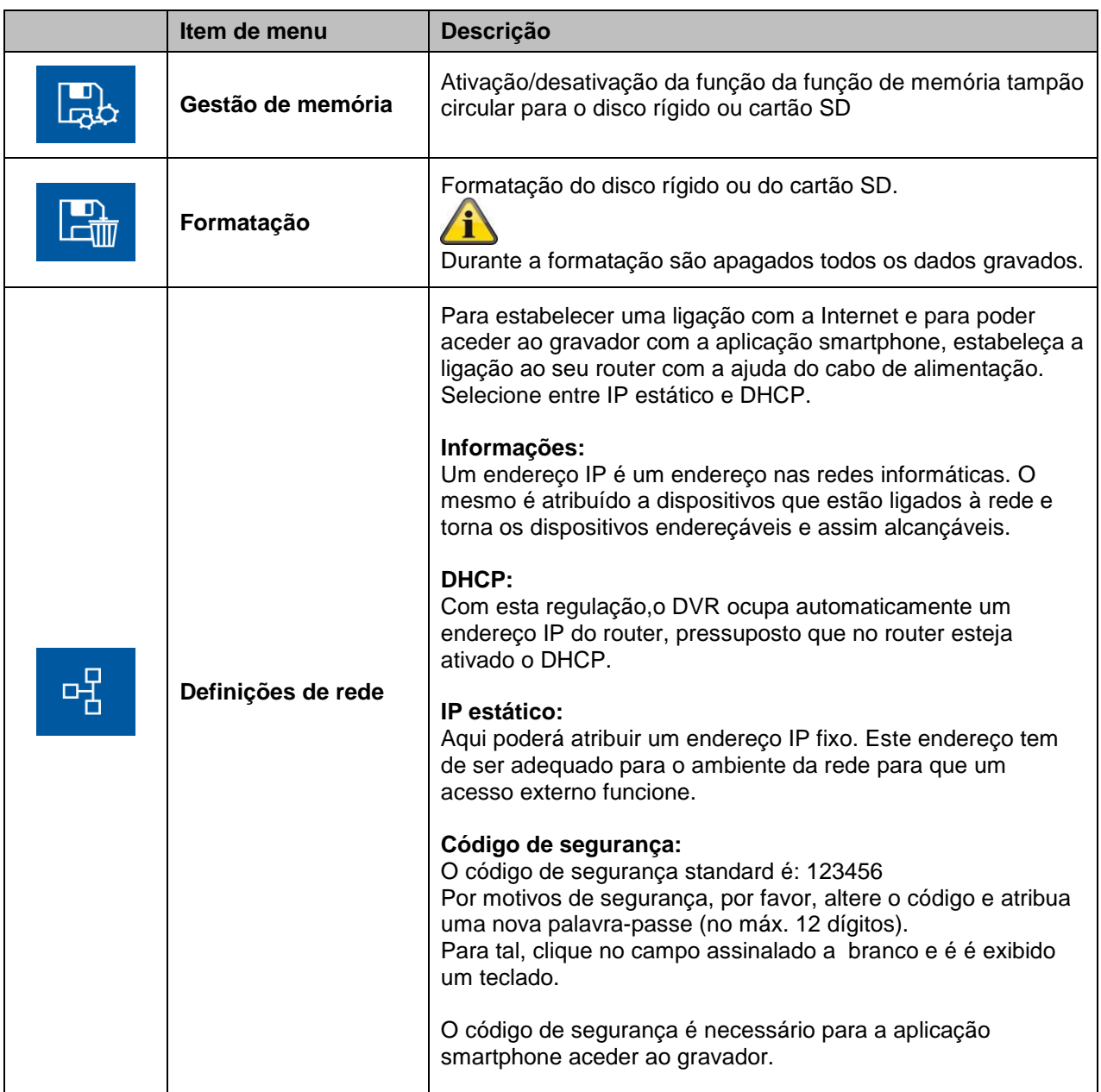

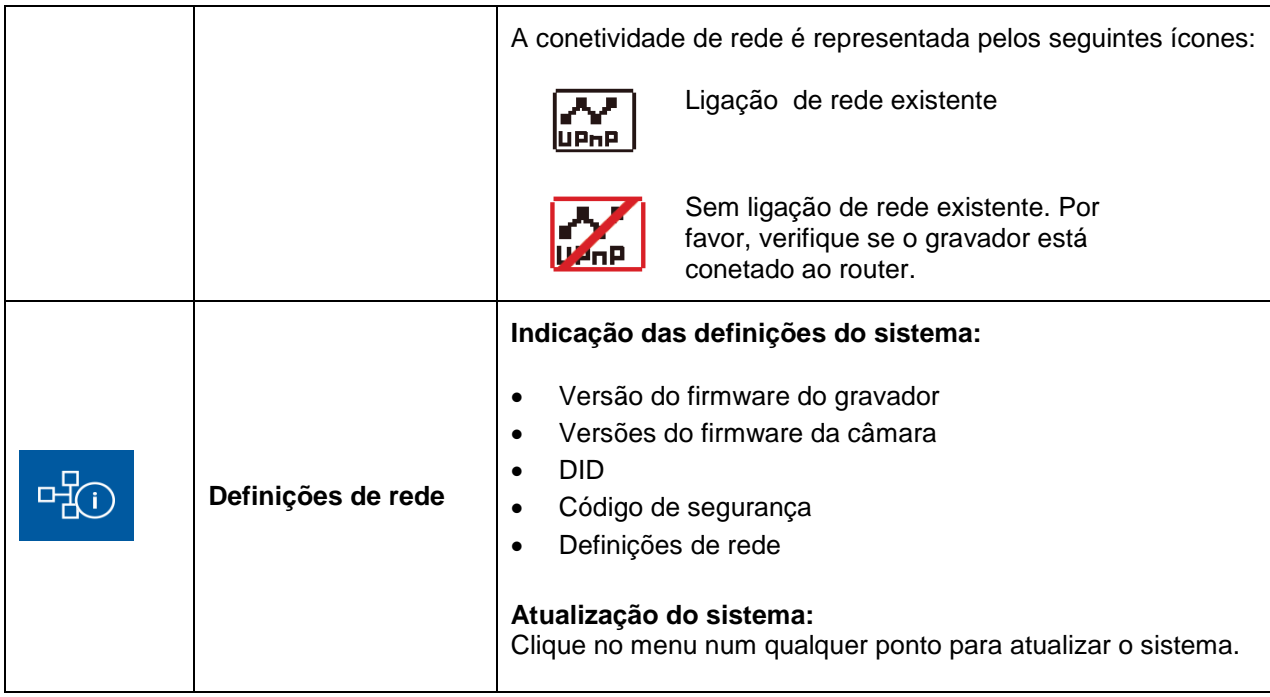

#### **9. Manutenção e limpeza**

#### **9.1 Manutenção**

Verifique com regularidade o estado físico do produto, por exemplo procure danos na caixa.

Se suspeitar de que um funcionamento seguro já não pode ser garantido, desligue o produto e assegurese de que o mesmo não pode ser usado por engano.

Pode assumir que um funcionamento seguro já não é possível quando

- O dispositivo revela danos visíveis.
- O dispositivo já não funciona.

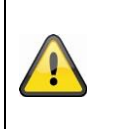

#### **Tenha em atenção:**

O produto não necessita de manutenção. Dentro do produto não existem peças que possam ser verificadas ou ajustadas. Por favor não abra a estrutura nem tente modificar este produto de forma alguma.

#### **9.2 Limpeza**

Limpe o produto com um pano limpo e seco. Se o dispositivo estiver muito sujo, pode humedecer o pano com água tépida.

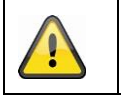

Certifique-se de que nenhum líquido consegue entrar no equipamento, o que poderia destruir o dispositivo. Nunca utilize detergentes químicos, já que estes podem danificar a superfície do dispositivo

#### **10.Eliminação**

#### **Informação sobre reciclagem e eliminação**

- Não elimine os seus dispositivos eletrónicos ou quaisquer outros componentes (especialmente baterias e ecrãs LCD) nos locais destinados ao lixo doméstico.
- Por favor recicle as baterias para ajudar a salvar os recursos do nosso planeta. Ao eliminar baterias esgotadas, certifique-se de que cobre os seus terminais e cumpre sempre as leis e regulamentações locais.
- Consulte a sua autoridade de gestão de lixo local ou uma organização de reciclagem como a Earth911.com para descobrir postos de reciclagem de equipamento eletrónico na sua área.
- Se não conseguir localizar postos de reciclagem convenientes na sua área, contacte a ABUS USA e iremos ajudá-lo a localizar um posto de reciclagem adequado na sua área.

## **11.Dicas para resolução de problemas**

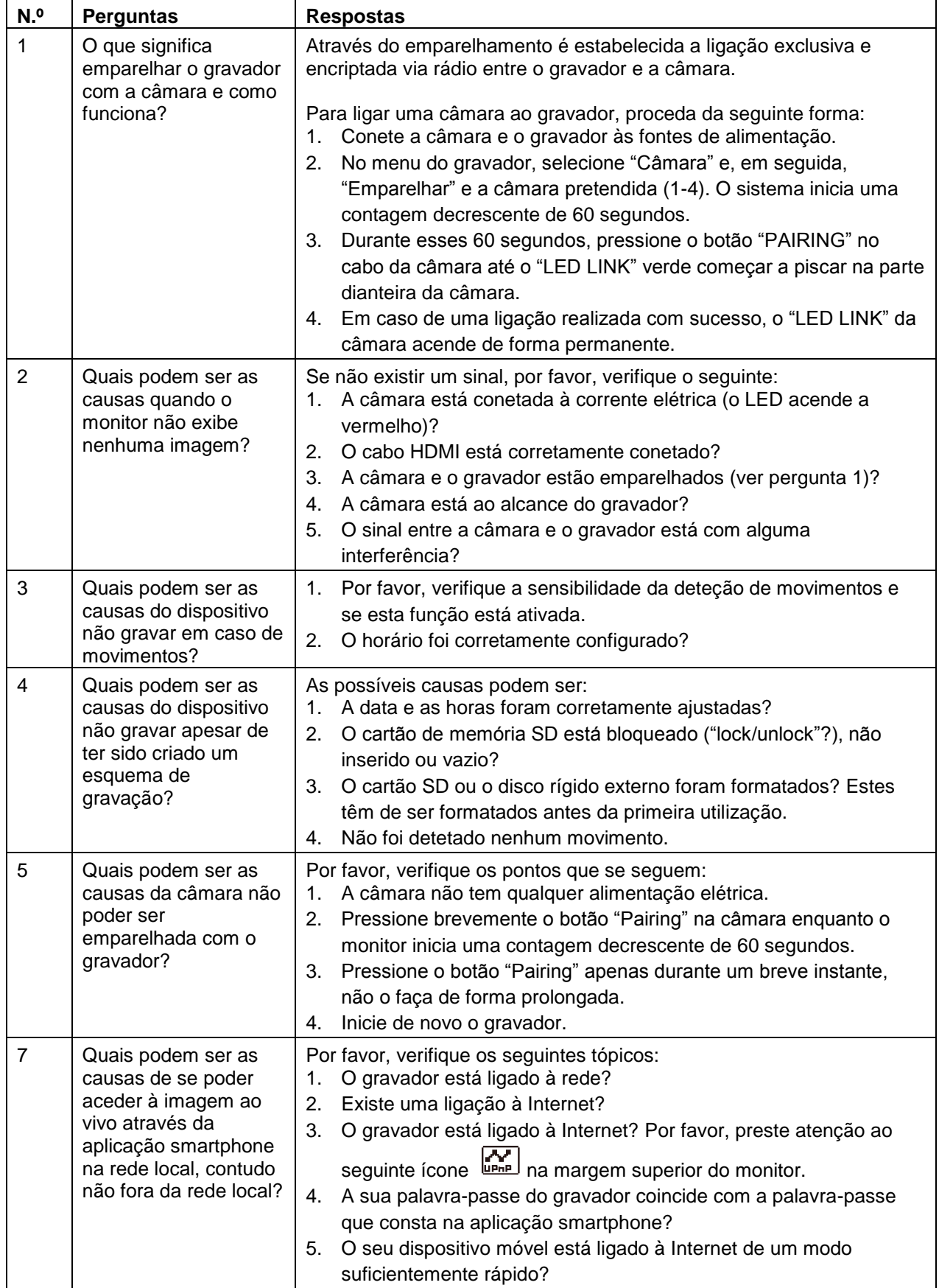

#### **12.Dados técnicos**

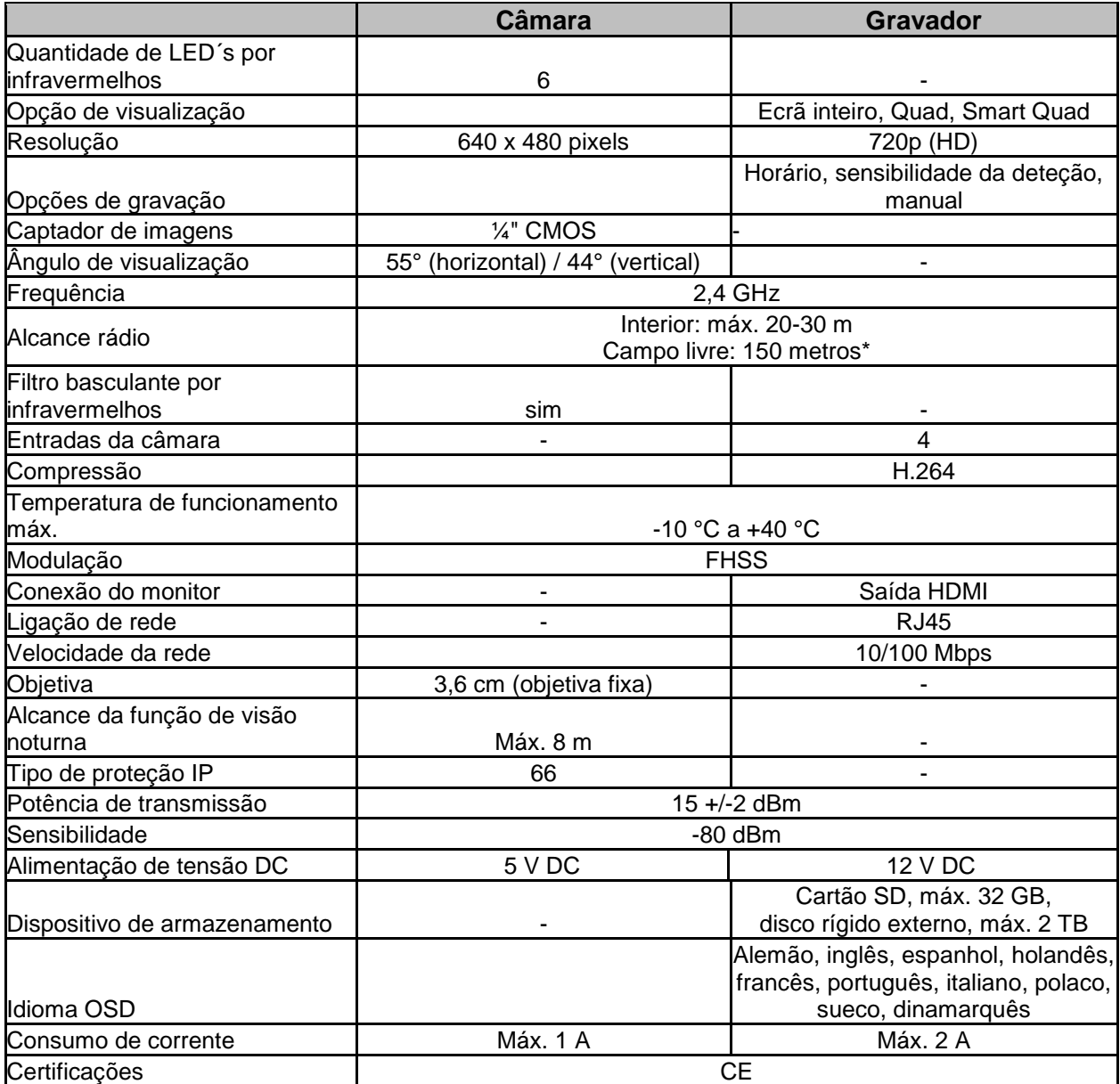

\* O alcance rádio está dependente das condições ambientais (p.ex. antenas de rádio móveis, polos de potência, cabos elétricos, tetos e paredes, etc.).

Sob condições desfavoráveis poderão ser alcançados alcances ainda mais baixos

#### **Capacidade de armazenamento**

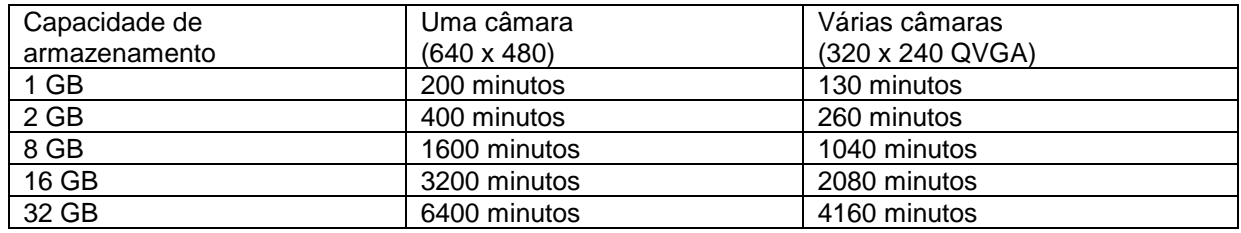

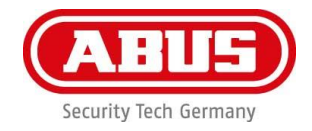

# **TVAC18000C**

**Cámara de seguridad inalámbrica para exterior, para equipo de vigilancia inalámbrico**

## **Manual de instrucciones**

Para obtener más información y respuestas a las preguntas más frecuentes (FAQ's) visite: [www.abus.com/plug-and-play](http://www.abus.com/plug-and-play)

Versione 10/2014

*Traducción española del manual de instrucciones original alemán Guardar para futuras consultas.*

#### **Introducción**

#### Estimado cliente:

Gracias por comprar la cámara de seguridad inalámbrica para exterior ABUS TVAC180100C.

Para asegurar un estado y rendimiento óptimos permanentes de este sistema, debe leer atentamente el manual de manejo adjunto.

Este manual de manejo está pensado para guiarle a través del proceso de manejo de la cámara de seguridad inalámbrica para excterior ABUS TVAC180100C. Este manual contiene instrucciones para la configuración, instalación y mantenimiento del sistema, así como información de seguridad relevante.

En caso de que tenga dudas acerca del sistema o de los procesos de instalación o uso, consulte a su distribuidor local autorizado o a nuestro servicio de atención al cliente.

Los productos de vigilancia de ABUS USA, LLC no se fabrican ni venden con el objeto de ser utilizados para propósitos ilegales. ABUS USA, LLC espera que los consumidores den a estos productos un uso conforme con las leyes locales, estatales y federales. Si desea más información sobre los requisitos legales de grabación de vídeo y audio, consulte las leyes locales, estatales y federales de su país.

Gracias,

ABUS USA, LLC

El almacenamiento de datos está sujeto a las directrices de protección de datos específicas de cada país.

## **Limitación de responsabilidad**

Este manual de instrucciones ha sido elaborado con gran esmero. Si a pesar de ello usted advirtiera omisiones o datos inexactos, comuníquenoslo a la dirección indicada al dorso de este manual.

ABUS USA, LLC no asume ningún tipo de responsabilidad por los fallos técnicos ni tipográficos y se reserva el derecho a realizar modificaciones en el producto y en los manuales de instrucciones en cualquier momento y sin previo aviso.

ABUS USA, LLC no se hace responsable de los daños que deriven directa o indirectamente del equipamiento, las prestaciones y el uso de este producto. No se otorga ninguna garantía por el contenido de esta documentación.

Los productos de ABUS USA LLC no se fabrican ni venden con el objeto de ser utilizados para propósitos ilegales. ABUS USA LLC espera que los consumidores den a estos productos un uso conforme con todas las leyes locales, estatales y federales. Si desea más información sobre los requisitos legales de videovigilancia y grabación de audio, consulte las leyes locales, estatales y federales de su país.

© 2014, reservados todos los derechos que permite la ley.

#### **Explicación de los símbolos**

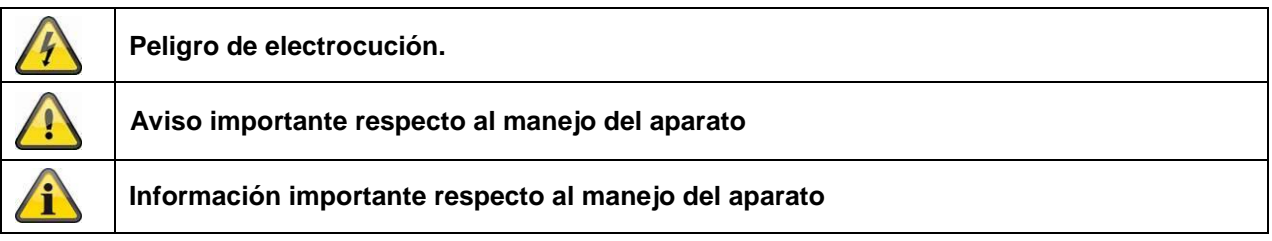

#### **Indicaciones importantes de seguridad**

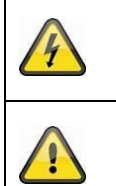

**El derecho de garantía queda sin efecto en el caso de daños provocados por la utilización del sistema de forma no conforme con lo expuesto en este manual. ABUS USA, LLC no se hace responsables de los daños resultantes.**

**ABUS USA, LLC no asume ninguna responsabilidad si se producen daños personales o materiales causados por el manejo incorrecto o incumplimiento de la información de seguridad. En estos casos se perderán todos los derechos de garantía.**

Este aparato ha sido fabricado conforme a los estándares internacionales de seguridad. Lea detenidamente las siguientes indicaciones de seguridad.

#### **Indicaciones de seguridad**

1. Alimentación eléctrica

110 V de corriente alterna, 60 Hz (a través de una fuente de alimentación a 5 V CC/12 V CC) Conecte este aparato únicamente a una fuente de alimentación que suministre la tensión de red indicada en la placa de características. Si no está seguro de cuál es la tensión de red, pregunte a la empresa distribuidora de electricidad local. Desenchufe el aparato de la red de alimentación antes de llevar a cabo trabajos de mantenimiento o instalación.

Las fuentes de alimentación solo están previstas para su uso en interiores.

2. Sobrecarga

Evite la sobrecarga en cajas de enchufe, cables alargadores y adaptadores, ya que esto puede provocar un incendio o una descarga eléctrica.

- 3. Líquidos Proteja el aparato para que no pueda penetrar ningún líquido.
- 4. Limpieza

Utilice únicamente un paño húmedo para limpiar el aparato. No utilice agentes de limpieza abrasivos. Para la limpieza se debe desenchufar el aparato.

5. Accesorios

Conecte únicamente los aparatos expresamente previstos para ello. De otro modo se podrían producir situaciones de peligro y daños en el aparato.

- 6. Lugar de instalación
	- Este aparato puede usarse tanto en interior como en exterior.
	- El producto puede dañarse incluso por caída desde muy poca altura.
	- Durante la instalación de la cámara debe tener cuidado de que el sensor de imagen de la misma no apunte directamente hacia la luz solar. Siga las instrucciones de instalación del capítulo correspondiente del manual.
	- No coloque el aparato cerca de radiadores o fuentes de calor.
	- Maneje el aparato, exclusivamente, dentro del rango de temperatura de -10ºC (14 °F) a 50ºC (122 °F). Fuera de este margen de temperatura permitido no se puede garantizar que el aparato funcione.

#### 7. Transmisión inalámbrica

La cobertura de la transmisión inalámbrica depende de las condiciones del entorno. Las condiciones concretas del lugar de montaje pueden influir negativamente en la cobertura. Si no hay obstáculos entre el receptor y el emisor, puede alcanzarse una cobertura de hasta 325 pies, aunque dentro de edificios será bastante menor.

Las siguientes condiciones del entorno pueden reducir tanto la cobertura como la frecuencia de imágenes por segundo: torres de telefonía móvil, postes de líneas de alta tensión, líneas eléctricas, techos y paredes, aparatos con frecuencia de transmisión igual o similar.

#### **Limitación de responsabilidad**

**Los productos de ABUS USA, LLC no se fabrican ni venden con el objeto de ser utilizados para propósitos ilegales. ABUS USA, LLC espera que los consumidores den a estos productos un uso conforme con todas las leyes locales, estatales y federales. Si desea más información sobre los requisitos legales de videovigilancia y grabación de audio, consulte las leyes locales, estatales y federales de su país. Es responsabilidad suya estar informado de la normativa local, estatal y federal relativa al almacenamiento y uso de imágenes.**

#### **Advertencias**

'i

Siga todas las recomendaciones de seguridad y manejo antes de poner en marcha el aparato.

- 1. Siga estas instrucciones para evitar dañar el cable de alimentación o la clavija:
	- No modifique de forma arbitraria el cable de alimentación o la clavija.
	- Asegúrese de desconectar el cable de alimentación sujetándolo por la clavija.
	- Mantenga los aparatos de calefacción lo más alejados posible del cable de alimentación para evitar que se funda la cubierta de vinilo.
	- La fuente de alimentación de la cámara exterior debe estar protegida contra la humedad.
	- Solo está previsto para su uso en interiores.
- 2. El incumplimiento de estas instrucciones puede causar electrocución:
	- No abra la cámara ni la fuente de alimentación.
	- No introduzca objetos metálicos o inflamables en el aparato.
	- Para evitar daños por caída de rayos debe usarse un protector contra sobrevoltaje.
- 3. No lo utilice si se considera defectuoso. Si continúa utilizando el producto cuando sea defectuoso, pueden producirse daños graves. Si el producto es defectuoso debe ponerse en contacto con su distribuidor local.

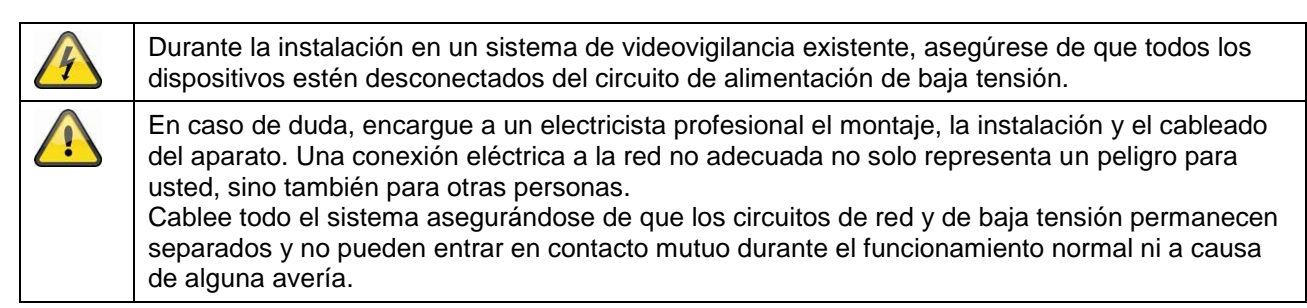

Evite utilizar el aparato en las condiciones desfavorables siguientes:

- Agua o humedad excesiva del aire
- Frío o calor excesivo
- Exposición directa al sol
- Polvo o gases, vapores o disolventes combustibles
- Fuertes vibraciones
- Campos magnéticos intensos, como los que existen en la proximidad de máquinas o altavoces
- La cámara no debe estar dirigida al sol, ya que ello podría destruir el sensor
- La cámara no debe montarse sobre superficies inestables

#### **Desembalaje**

Al desembalar el aparato, manéjelo con sumo cuidado.

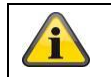

Si detecta daños en el paquete original, compruebe el aparato. Si el aparato presenta daños, póngase en contacto con su distribuidor local.

#### **Información sobre la conformidad con FCC**

#### **Declaración de conformidad, parte 15**

Este aparato cumple la parte 15 de las normas FCC. Su uso está sujeto a las dos condiciones siguientes: (1) Este aparato no debe causar interferencias perjudiciales, y (2) este aparato debe aceptar cualquier interferencia recibida, incluyendo interferencias que puedan provocar un funcionamiento no deseado. Este equipo se ha comprobado y se ha determinado que cumple los límites para un dispositivo digital de clase B conforme a la parte 15 de las normas FCC y ETSI (EN) 300328. Estos límites están diseñados para proporcionar una protección razonable frente a interferencias perjudiciales en instalaciones residenciales. Este equipo genera, utiliza y puede irradiar energía de radiofrecuencia por lo que, si no se instala y usa conforme a las instrucciones, puede causar interferencias perjudiciales para las comunicaciones de radio. De cualquier modo, es imposible garantizar que no se producirán interferencias en una instalación concreta. Si este equipo provoca interferencias en la recepción de los equipos de radio o televisión que puedan determinarse apagando y encendiendo el equipo, se sugiere al usuario que trate de corregir estas interferencias tomando una o varias de las medidas siguientes:

- Reorientar o reubicar la antena receptora.
- Alejar el equipo del receptor.
- Enchufar el equipo en una toma de corriente de un circuito diferente de aquel al que está conectado el receptor.
- Pedir consejo al distribuidor o a un técnico de radio/televisión experimentado.

#### **¡PRECAUCIÓN! Cualquier cambio o modificación que se realice en este equipo sin el consentimiento expreso de la parte responsable de la conformidad podría anular su autoridad para utilizar el equipo.**

#### **Información sobre la exposición a RF**

La antena utilizada para este transmisor debe estar instalada de forma que proporcione una distancia de separación de al menos 20 cm (7,9") respecto a cualquier persona, y no debe colocarse ni utilizarse en combinación con ninguna otra antena ni transmisor.

Todas las declaraciones y certificados de conformidad pueden solicitarse a:

**ABUS USA, LLC 23910 N. 19 th Ave. Unit #56 Phoenix, AZ 85085-1850** Tlf.: 1-623-516-9933 E-mail: [customerservice@us.abus.com](mailto:customerservice@us.abus.com)

**Garantía limitada de un año Importante: para optar al servicio de garantía es imprescindible contar con el comprobante de compra original. GARANTE:**  ABUS USA, LLC

#### **ELEMENTOS DE GARANTÍA:**

ABUS USA, LLC garantiza durante un año al propietario original al por menor que este producto ABUS no presenta defectos en los materiales y la elaboración, con las únicas limitaciones o exclusiones expuestas a continuación.

#### **DURACIÓN DE LA GARANTÍA:**

Esta garantía para el usuario original expira y perderá todo efecto a los 12 meses de la fecha de venta al por menor original. Esta garantía no es válida si el producto (A) está dañado o no se ha mantenido en un estado razonable o necesario, (B) ha sido modificado, alterado, o utilizado como parte de cualquier equipo de conversión, subsistemas o cualquier configuración no vendida por ABUS USA, LLC, (C) ha sido instalado de forma indebida, (D) ha sido reparado o sometido a mantenimiento por una persona no perteneciente a un centro de servicio ABUS autorizado, a causa de un defecto o mal funcionamiento cubierto por esta garantía, (E) se ha usado en combinación con equipos o piezas, o bien como parte de cualquier sistema no fabricado por ABUS, o (F) ha sido instalado o programado por otra persona distinta de la especificada en el manual para este producto.

#### **DECLARACIÓN DE REPARACIÓN**:

En caso de que el producto no sea conforme a lo establecido en la garantía en cualquier momento dentro del periodo de validez de la misma, el garante podrá, a su entera disposición, reparar o sustituir la unidad defectuosa y devolvérsela sin cargo alguno por piezas, servicio ni cualquier otro coste (excepto el envío y la manipulación) en el que haya incurrido el garante o sus representantes en relación a la implementación de esta garantía. El garante, a su entera discreción, podrá sustituir la unidad por una unidad nueva o reequipada. LA GARANTÍA LIMITADA DESCRITA ES LA GARANTÍA ÚNICA Y COMPLETA PERTENECIENTE AL PRODUCTO Y SUSTITUYE Y EXCLUYE CUALQUIER OTRA GARANTÍA DE CUALQUIER NATURALEZA, YA SEA EXPLÍCITA, IMPLÍCITA EN O SURGIDA DEL EJERCICIO DE LA LEY, INCLUYENDO PERO SIN LIMITARSE A CUALQUIER GARANTÍA IMPLÍCITA DE COMERCIALIZACIÓN O ADECUACIÓN PARA UN FIN ESPECÍFICO. ESTA GARANTÍA NO CUBRE NI PROVEE EL REINTEGRO O PAGO DE DAÑOS INCIDENTALES O EMERGENTES. Algunos estados no permiten esta exclusión o limitación de daños incidentales o emergentes y, por tanto, puede que esta limitación no le afecte.

#### **RECURSOS JUDICIALES:**

Esta garantía le concede derechos legales específicos; además, usted puede tener otros derechos que pueden variar dependiendo de un estado a otro. Esta garantía es nula fuera de los Estados Unidos de América y Canadá.

#### **PROCEDIMIENTO PARA LA EJECUCIÓN DE LA GARANTÍA:**

Si tras seguir las instrucciones del manual del usuario está seguro de que el producto es defectuoso, empaquételo con cuidado (preferiblemente en su embalaje original). Desconecte la pila del producto y asegúrela por separado en un paquete aparte dentro de la caja de envío. El producto debe incluir todas las piezas y accesorios que venían con el producto en su embalaje original. Incluya el comprobante de compra y una nota que describa el defecto que ha hecho que lo devuelva.

#### **El producto debe enviarse al garante con los portes pagados y de forma que se pueda rastrear el envío, a:**

**ABUS USA, LLC 23910 N. 19th Ave. Unit #56 Phoenix, AZ 85085-1850** Tlf.: 1-623-516-9933 E-mail: [customerservice@us.abus.com](mailto:customerservice@us.abus.com) Página web: [www.abus.com/us](http://www.abus.com/us)

(Para los horarios de actuales, véase www.abus.com)

#### Español

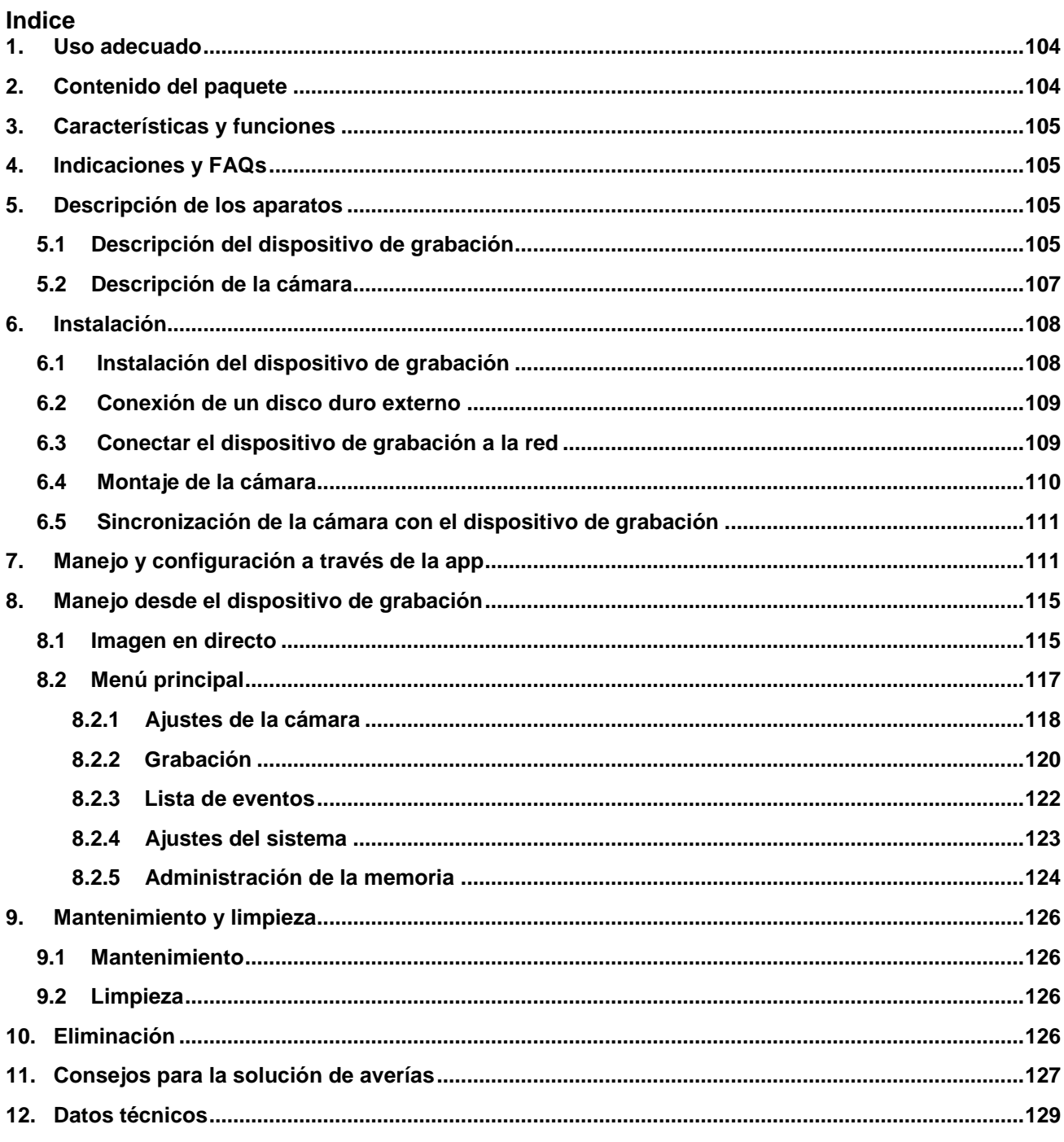

#### **1. Uso adecuado**

Con este dispositivo de grabación inalámbrico y la cámara de radiofrecuencia por infrarrojos para exteriores puede transmitir a distancias medianas y grandes señales de vídeo por radiofrecuencia y representarlas sin problemas.

La transmisión por radiofrecuencia de la señal supone una ventaja si no se pueden tender cables. La cámara transmite la señal de vídeo de forma inalámbrica al dispositivo de grabación. La conversión digital de las señales permite reducir fallos e interferencias.

Tan pronto como el sensor de la cámara detecta un movimiento, comienza la grabación en la tarjeta SD o en el disco duro externo.

Es posible conectar hasta 4 cámaras (TVAC18010) al dispositivo de grabación y

mostrarlas en la vista cuádruple en un monitor o TV, y al mismo tiempo grabar con resolución VGA. Además puede visualizar la imagen de las cámaras en directo en un smartphone a través de la app de ABUS "TVAC18000", así como reproducir los datos grabados y configurar el dispositivo de grabación.

Encontrará una descripción detallada del funcionamiento en el capítulo 3 "Características y funciones".

#### **2. Contenido del paquete**

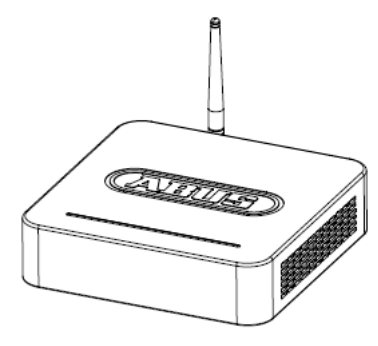

Dispositivo de grabación inalámbrico

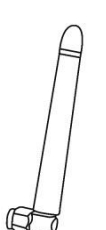

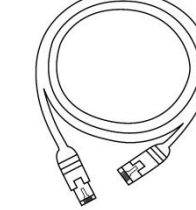

2 cámaras inalámbricas por infrarrojos para exteriores 2,4 GHz

3 antenas Cable de red Cable HDMI

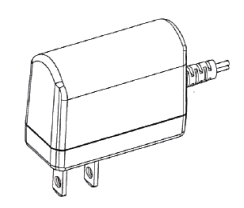

Ratón 2 fuentes de alimentación, 5 V CC/1 A

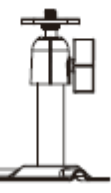

2 soportes de la cámara, inclusive material de montaje

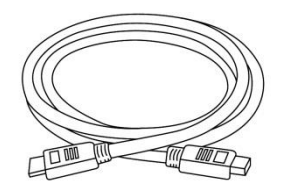

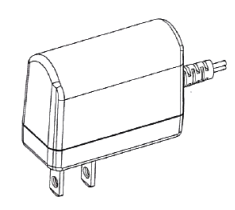

1 fuente de alimentación, 12 V CC/1 A

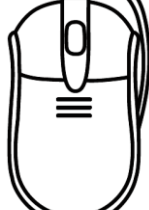

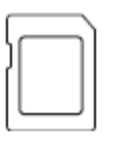

Tarjeta micro SD de 8 GB

#### **3. Características y funciones**

- Fácil manejo y configuración a través de la app
- Juego completo con dispositivo de grabación y 2 cámaras inalámbricas por infrarrojos para exteriores
- Cámara compacta para exteriores IP66 con función de visión nocturna por infrarrojos y resolución de 640 x 480 píxeles
- Transmisión de vídeo y audio mediante radiocomunicación digital cifrada
- Puede ampliarse con hasta 4 cámaras inalámbricas

#### **4. Indicaciones y FAQs**

En la página de Internet [www.abus.com/plug-and-play](http://www.abus.com/plug-and-play) encontrará indicaciones importantes y FAQs sobre éste y muchos otros productos. En el punto 11 de estas instrucciones encontrará información para solucionar averías.

#### **5. Descripción de los aparatos**

#### **5.1 Descripción del dispositivo de grabación**

#### **Vista frontal:**

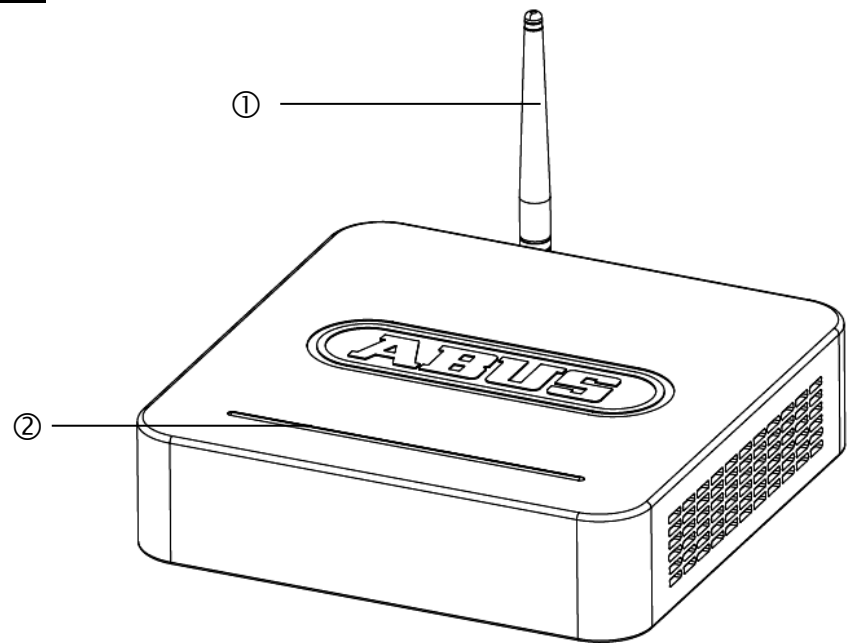

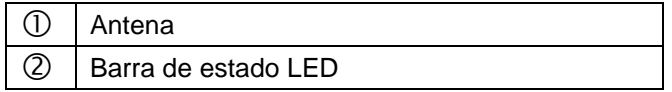

#### **Vista trasera:**

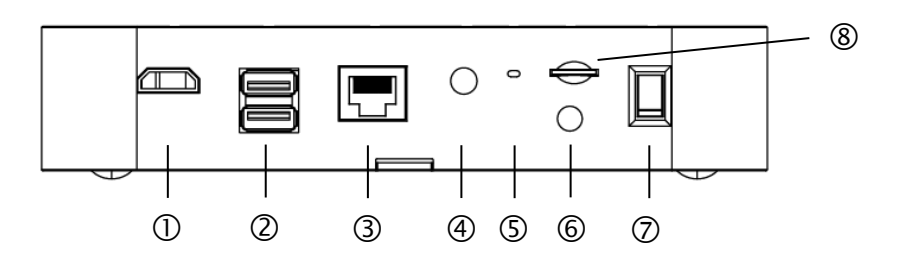

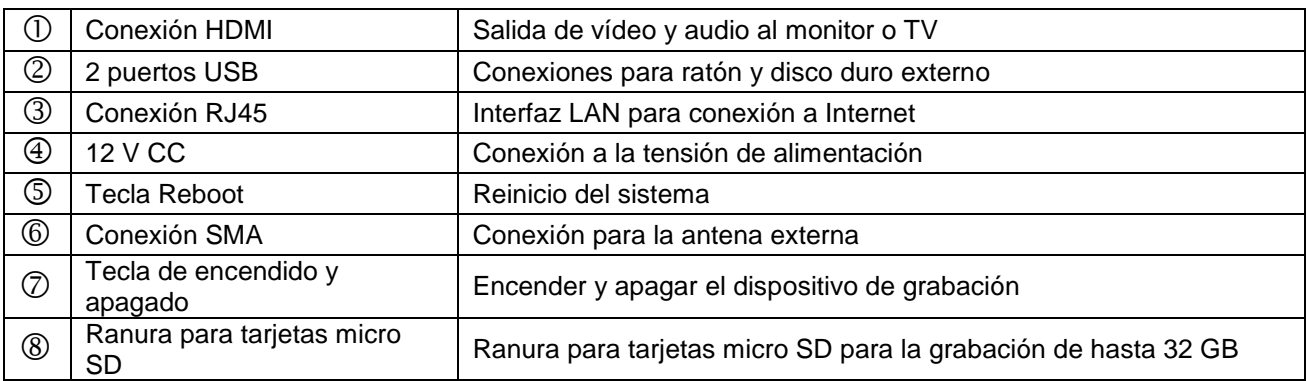

#### **5.2 Descripción de la cámara**

#### **Vista frontal:**

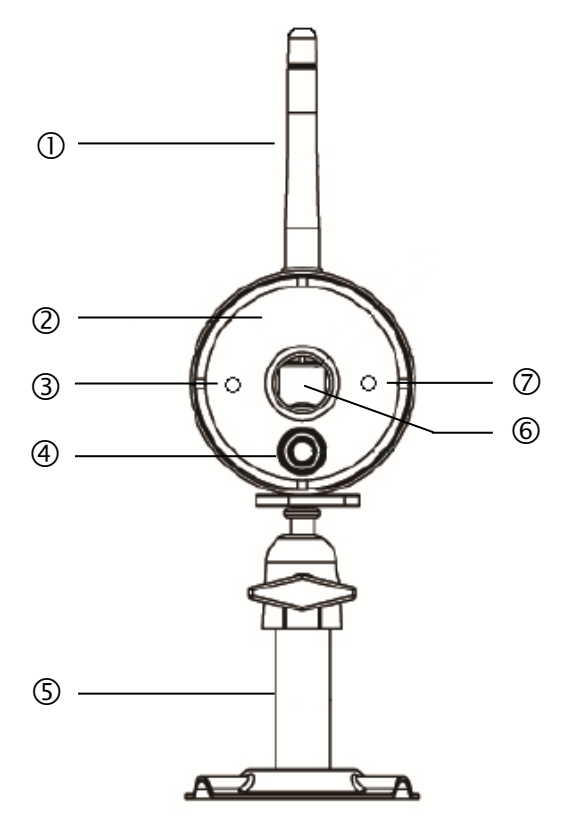

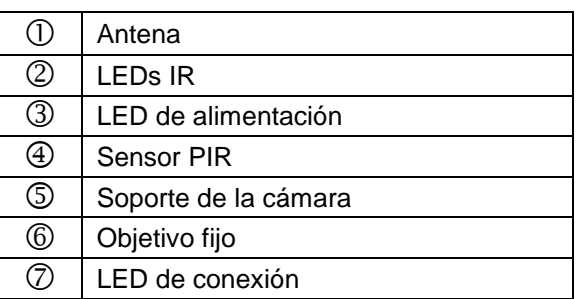

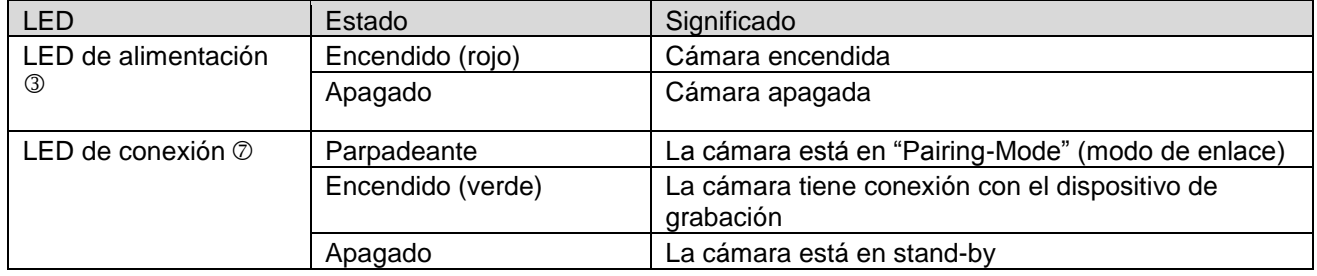

#### **Vista trasera:**

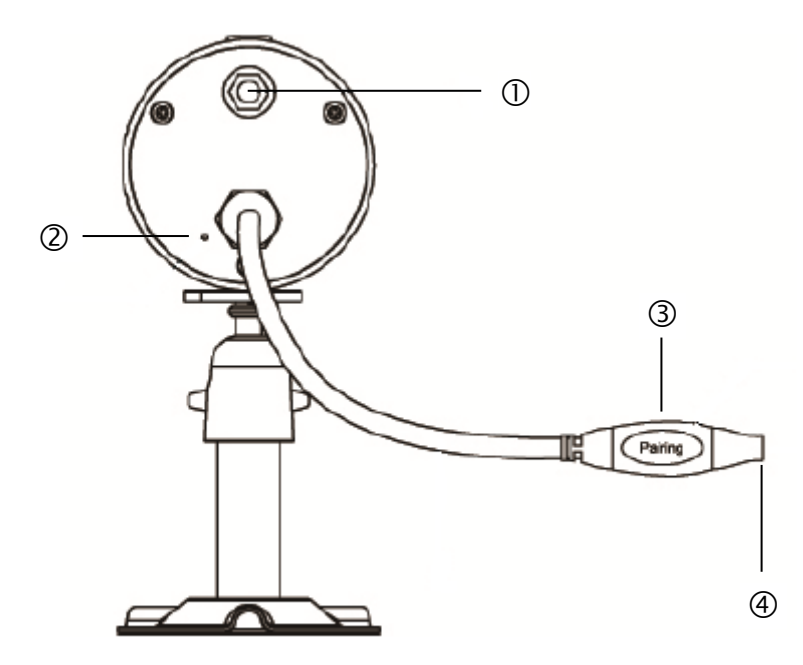

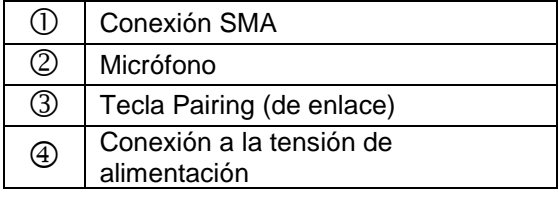

#### **6. Instalación**

**6.1 Instalación del dispositivo de grabación**

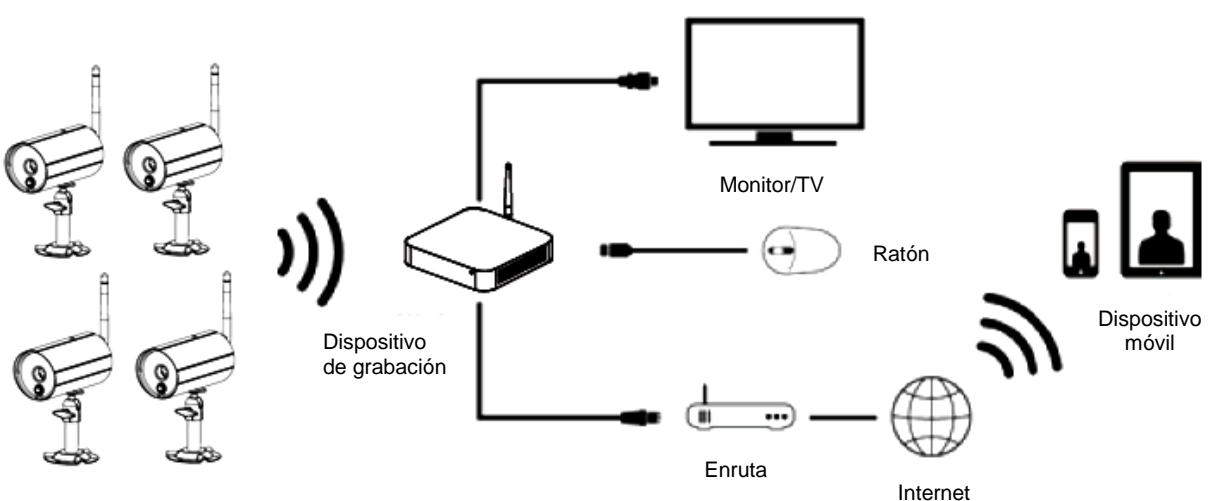

Cámaras

- 1. Enrosque la antena en al dispositivo de grabación y enchufe el ratón en un puerto USB.
- 2. A continuación conecte el cable LAN al dispositivo de grabación y al enrutador.
- 3. Conecte después el cable HDMI al dispositivo de grabación y a una pantalla.
- 4. Inserte la tarjeta micro SD suministrada en la ranura prevista para ello de la parte trasera.
- 5. Enchufe la fuente de alimentación de 12 V suministrada en el dispositivo de grabación.
- 6. Encienda el dispositivo de grabación accionando el interruptor de red de la parte trasera.<br>7. Encienda el monitor o TV y conmute a la fuente HDMI.
- Encienda el monitor o TV y conmute a la fuente HDMI.
#### **6.2 Conexión de un disco duro externo**

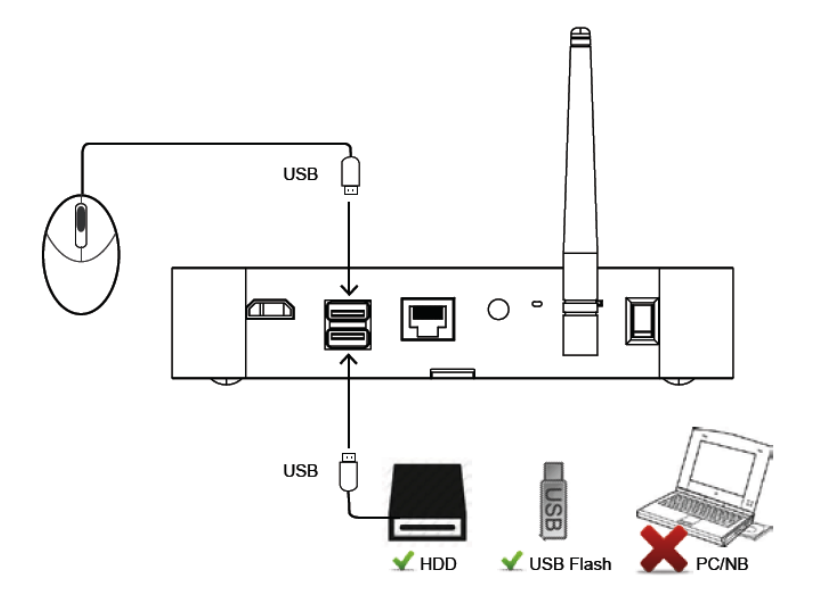

- 1. Conecte en primer lugar un ratón (no incluido en el suministro) a uno de los dos puertos USB.
- 2. En el segundo puerto USB, conecte un disco duro externo. ¡Formatee el disco duro antes de instalarlo! Formato recomendado: FAT32

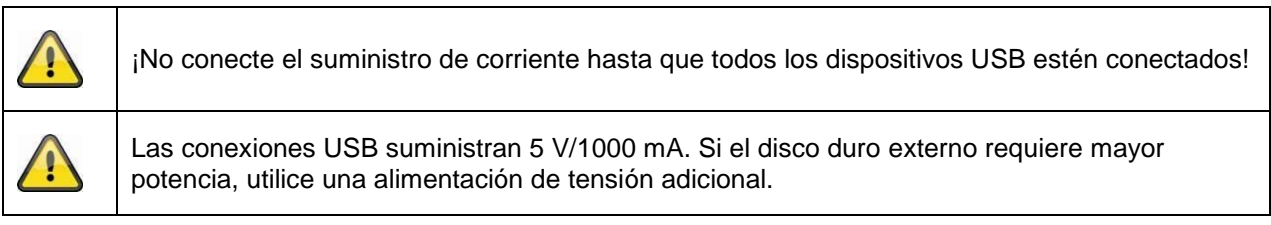

#### **6.3 Conectar el dispositivo de grabación a la red**

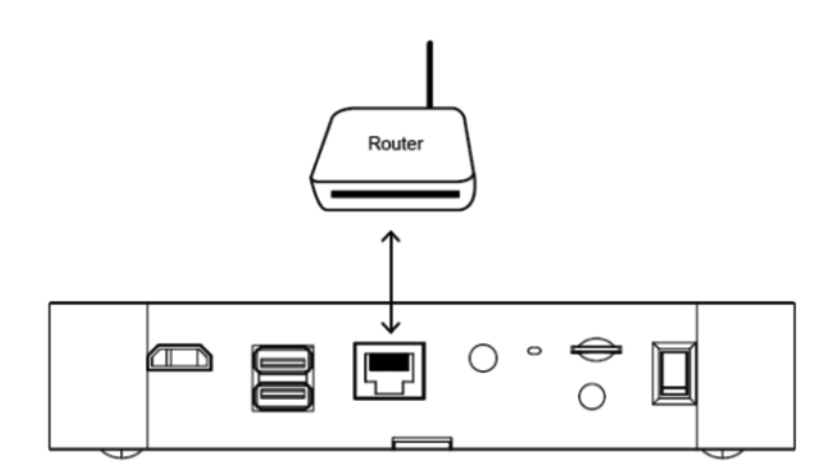

Conecte el dispositivo de grabación a su enrutador con el cable LAN suministrado para así poder acceder a su dispositivo a través de la app.

Para acceder a través de la app, tenga en cuenta el apartado *7.1 Acceso a través de la app.*

#### **6.4 Montaje de la cámara**

Seleccione un lugar adecuado de instalación con el soporte de la cámara. Marque los orificios para taladrar en la superficie de apoyo y taládrelos. A continuación, introduzca en ellos los tacos suministrados y fije el soporte con los tornillos.

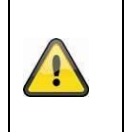

#### **Atención:**

Antes de comenzar la instalación, asegúrese de que la cobertura de transmisión inalámbrica sea suficiente para alcanzar el lugar elegido.

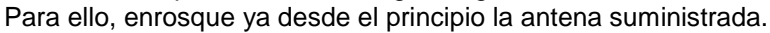

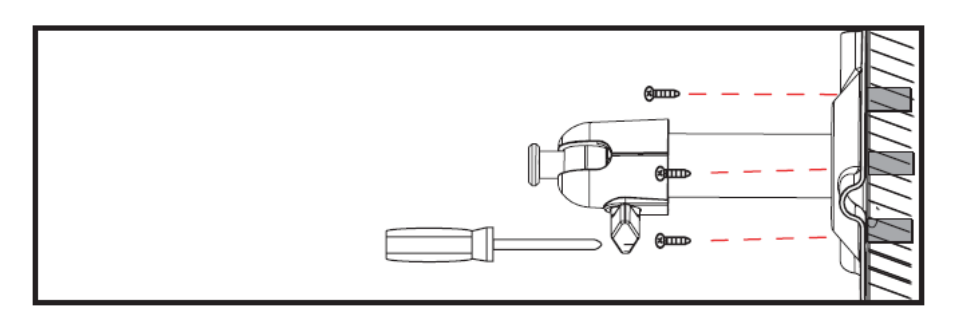

Tiene la posibilidad de girar 90° el soporte para seleccionar la posición que desee. A continuación, afloje el tornillo lateral y ajuste el ángulo de visión que desee. Después, apriete el tornillo de nuevo para fijar la posición establecida.

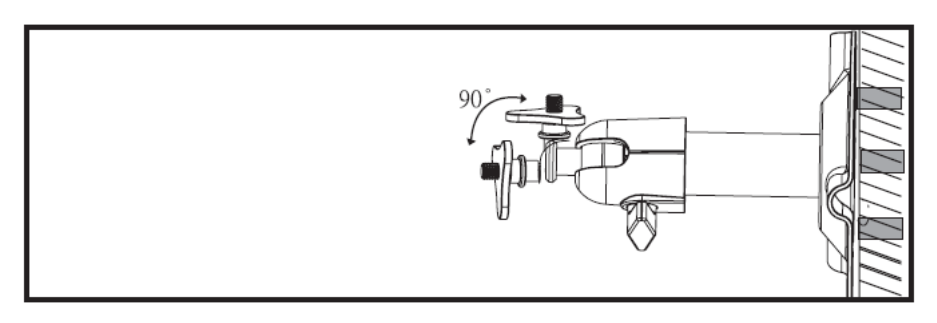

Finalmente, enrosque la cámara en el soporte y conecte la fuente de alimentación a la cámara.

#### **Posibilidades de montaje:**

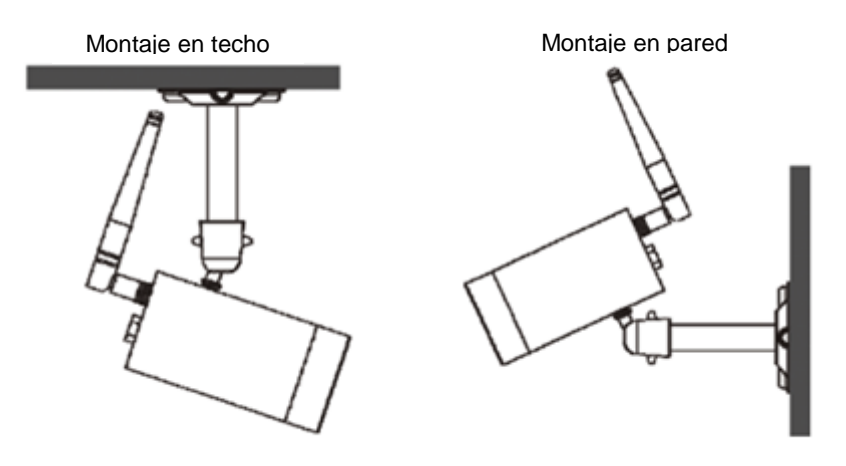

#### **6.5 Sincronización de la cámara con el dispositivo de grabación**

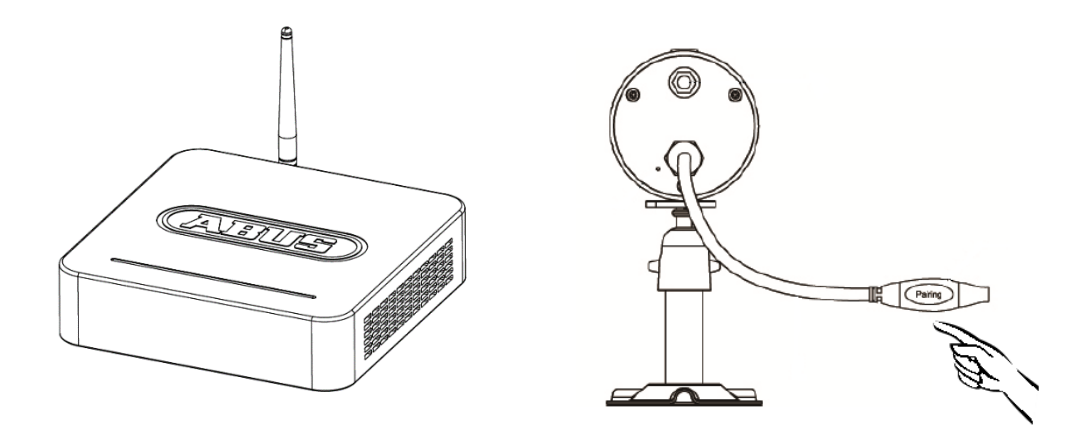

Para conectar una cámara con el dispositivo de grabación, proceda de la siguiente forma:

- 1. Conecte la cámara y el dispositivo de grabación a las fuentes de alimentación.
- 2. En el menú del dispositivo de grabación, seleccione "Cámara", seguidamente "Emparejamiento" y la cámara que desee (1-4). El sistema comienza una cuenta atrás de 60 segundos.
- 3. Durante esos 60 segundos, pulse brevemente (aprox. 2-3 seg.) la tecla PAIRING del cable de la cámara.
- 4. Cuando ha tenido lugar la conexión, se ilumina el LED DE CONEXIÓN de la cámara de forma permanente.

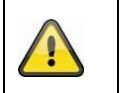

**Atención:**

Tenga en cuenta que la conexión puede tardar hasta 60 segundos en establecerse.

## **7. Manejo y configuración a través de la app**

El dispositivo de grabación inalámbrico le permite conectarse en directo a las cámaras y configurar el dispositivo de grabación. La app para este dispositivo se puede adquirir en la App Store bajo el nombre "TVAC18000".

Si se encuentra fuera y desea acceder a la imagen en directo, proceda de la siguiente forma:

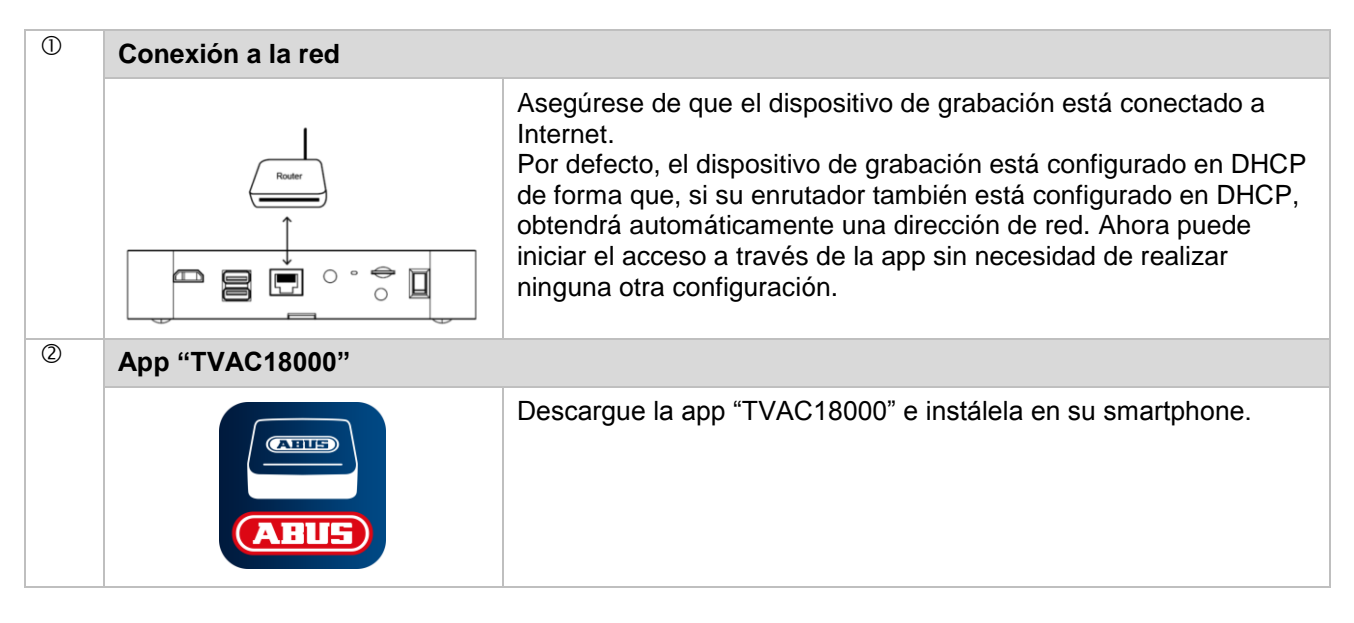

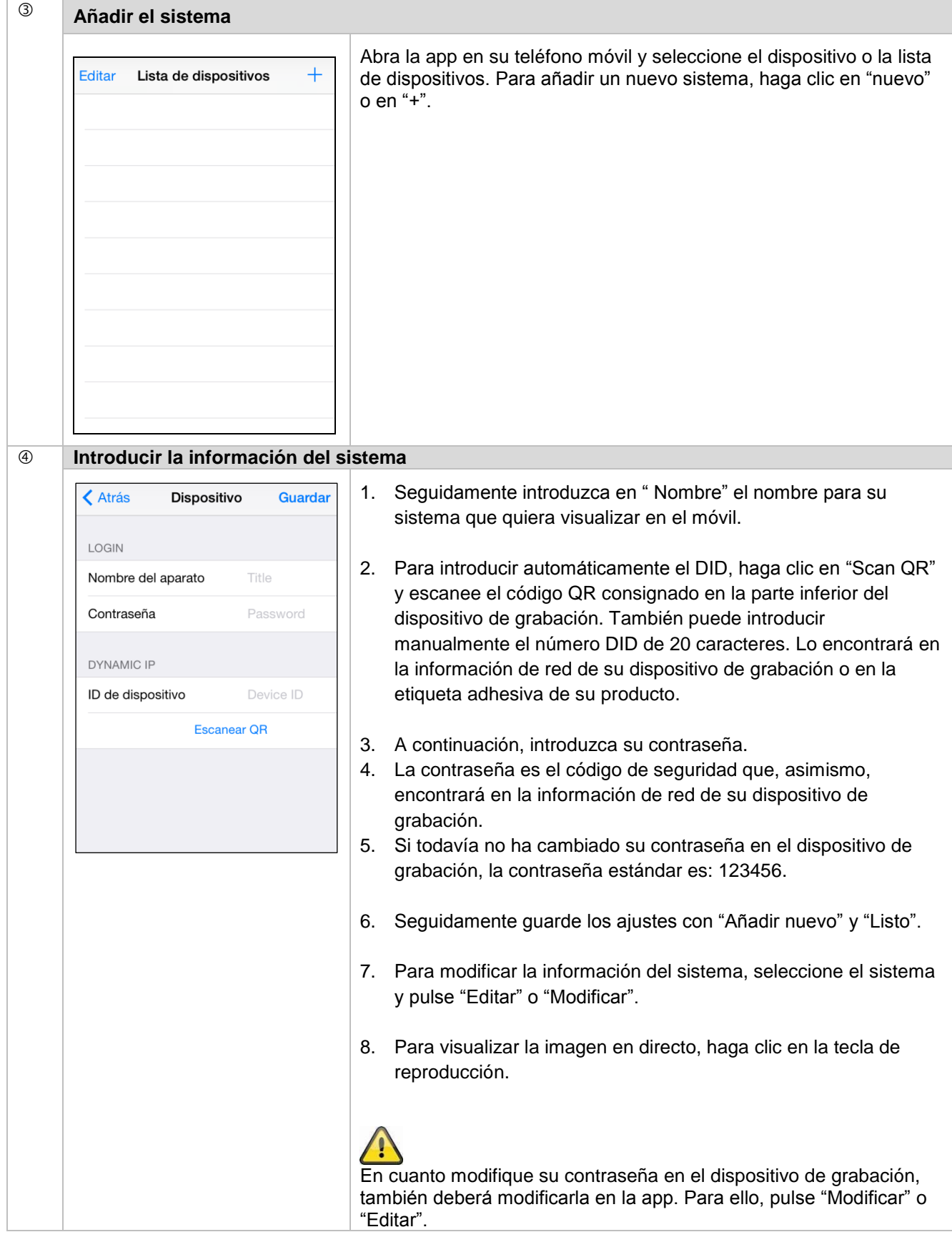

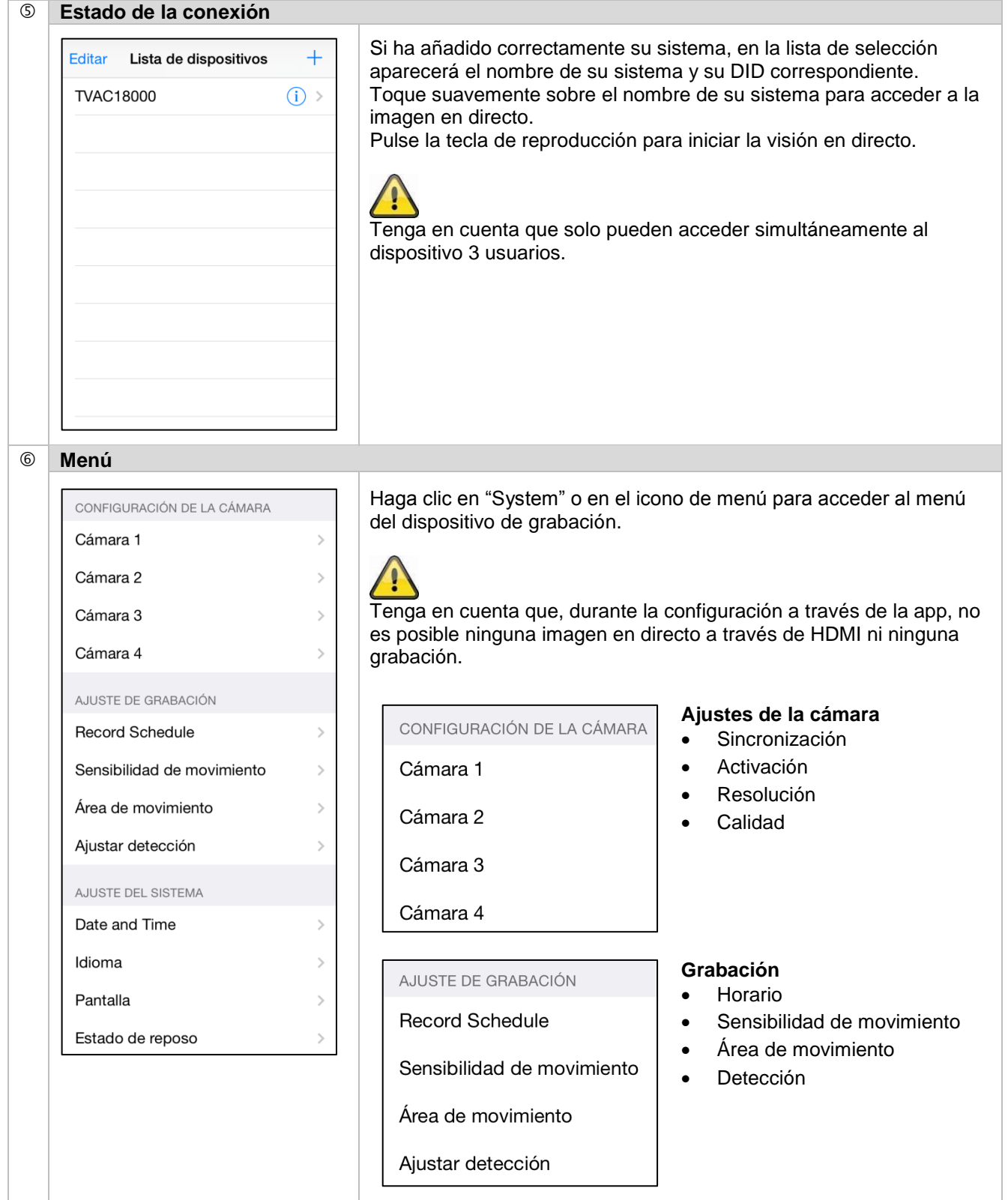

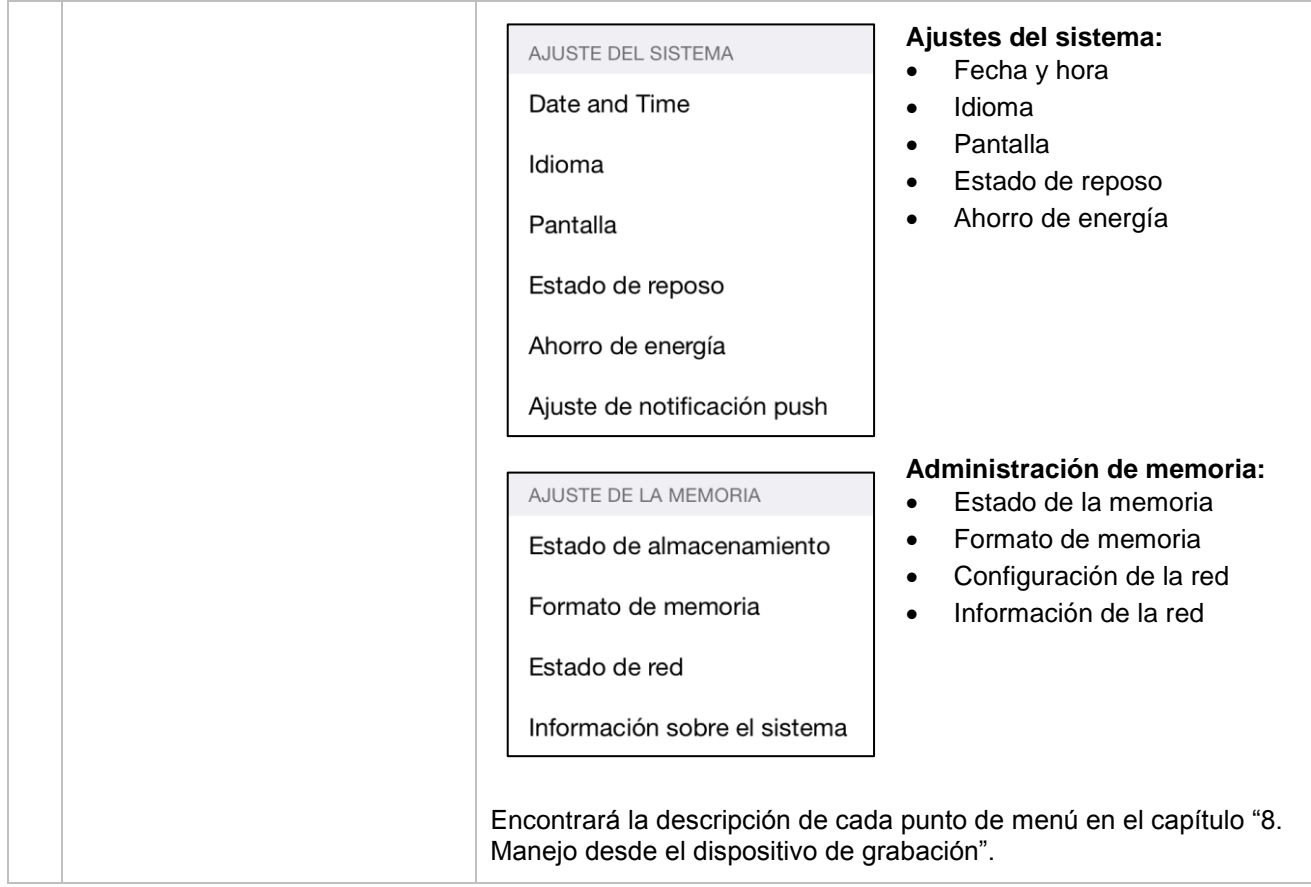

#### **8. Manejo desde el dispositivo de grabación**

Para ENCENDER/APAGAR el dispositivo de grabación, pulse la tecla de encendido y apagado situada en la parte trasera del dispositivo de grabación.

#### **8.1 Imagen en directo**

La imagen en directo se inicia automáticamente al encender el dispositivo en la vista cuádruple. Para mostrar una cámara en pantalla completa, haga clic en el canal deseado con el botón izquierdo del ratón. Para regresar a la vista anterior, vuelva a hacer clic sobre la imagen. Para abrir el menú emergente, pulse el botón derecho del ratón.

Para cerrar el menú, vuelva a pulsar el botón derecho del ratón.

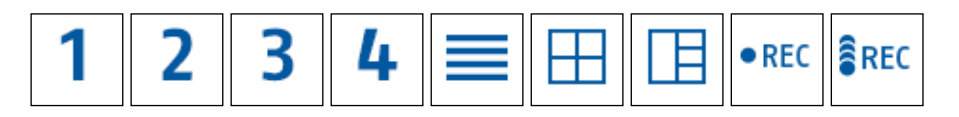

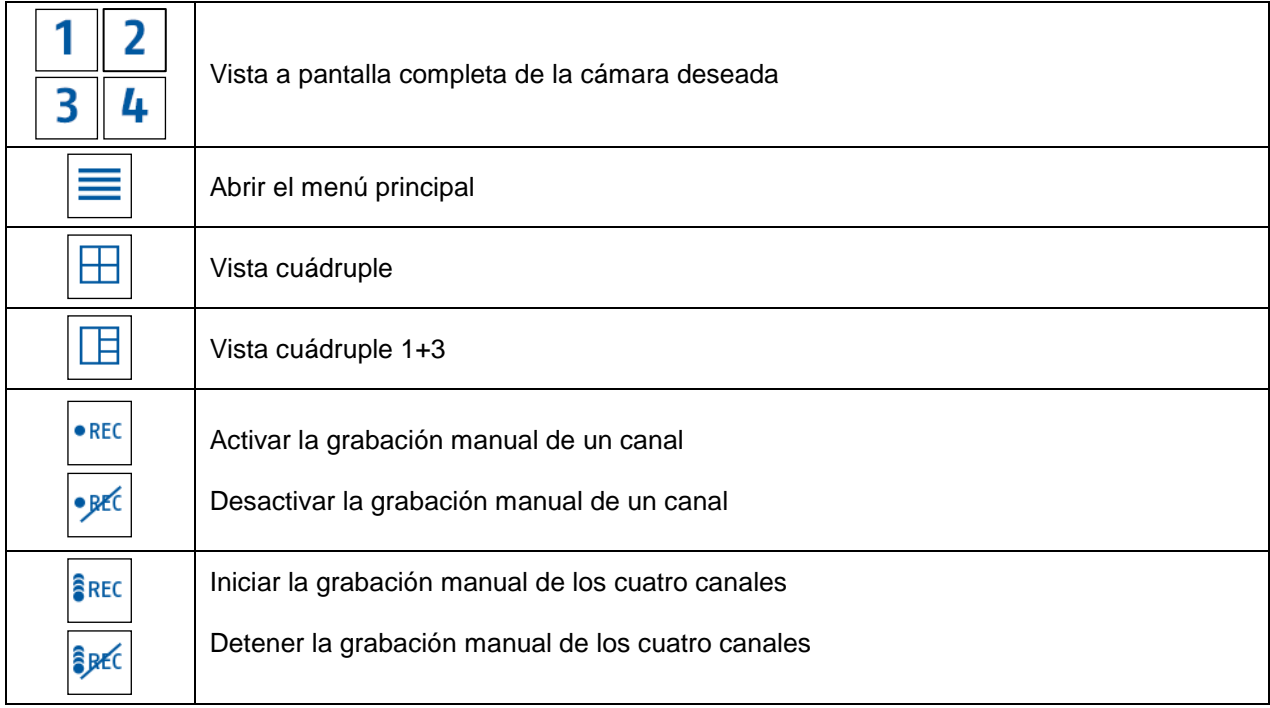

#### **Representación en directo**

**Vista cuádruple:**

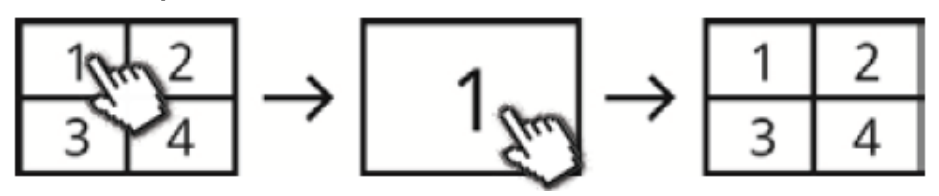

En la vista cuádruple, haga clic con el botón izquierdo del ratón sobre un canal para mostrarlo a pantalla completa.

Si vuelve a hacer clic sobre la vista a pantalla completa, regresará a la vista cuádruple.

#### **Vista cuádruple 1+3:**

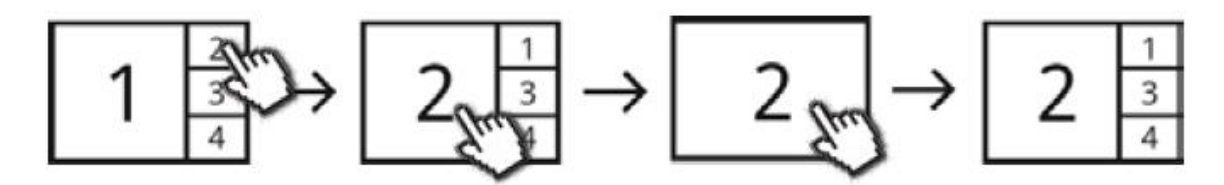

En la vista cuádruple 1+3, haga clic sobre el canal que desee mostrar en mayor tamaño a la izquierda de la pantalla. Para poder mostrar un canal a pantalla completa, antes debe estar seleccionado como la imagen de mayor tamaño en la vista cuádruple 1+3.

Para ello, haga clic sobre la imagen de mayor tamaño; para volver a la vista cuádruple 1+3, haga clic de nuevo sobre la imagen.

#### **Vista dinámica:**

Tiene la posibilidad de configurar la vista de forma dinámica. En los ajustes de cámara, desactive las cámaras que no desee visualizar. (Atención: ¡las cámaras desactivadas no grabarán!)

**Ejemplos** 

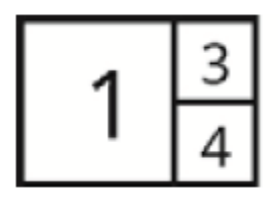

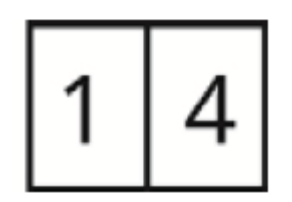

Canal 2 desactivado Canales 2 y 3 desactivados

## **8.2 Menú principal**

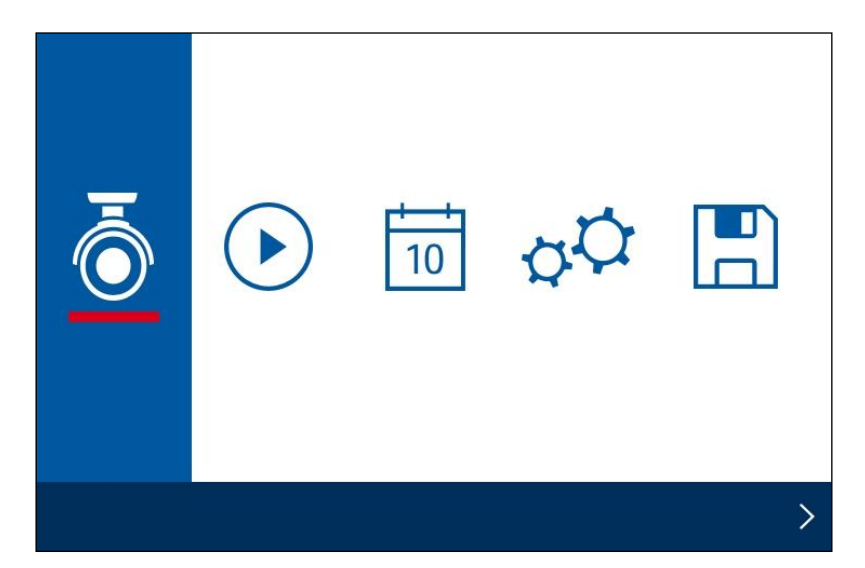

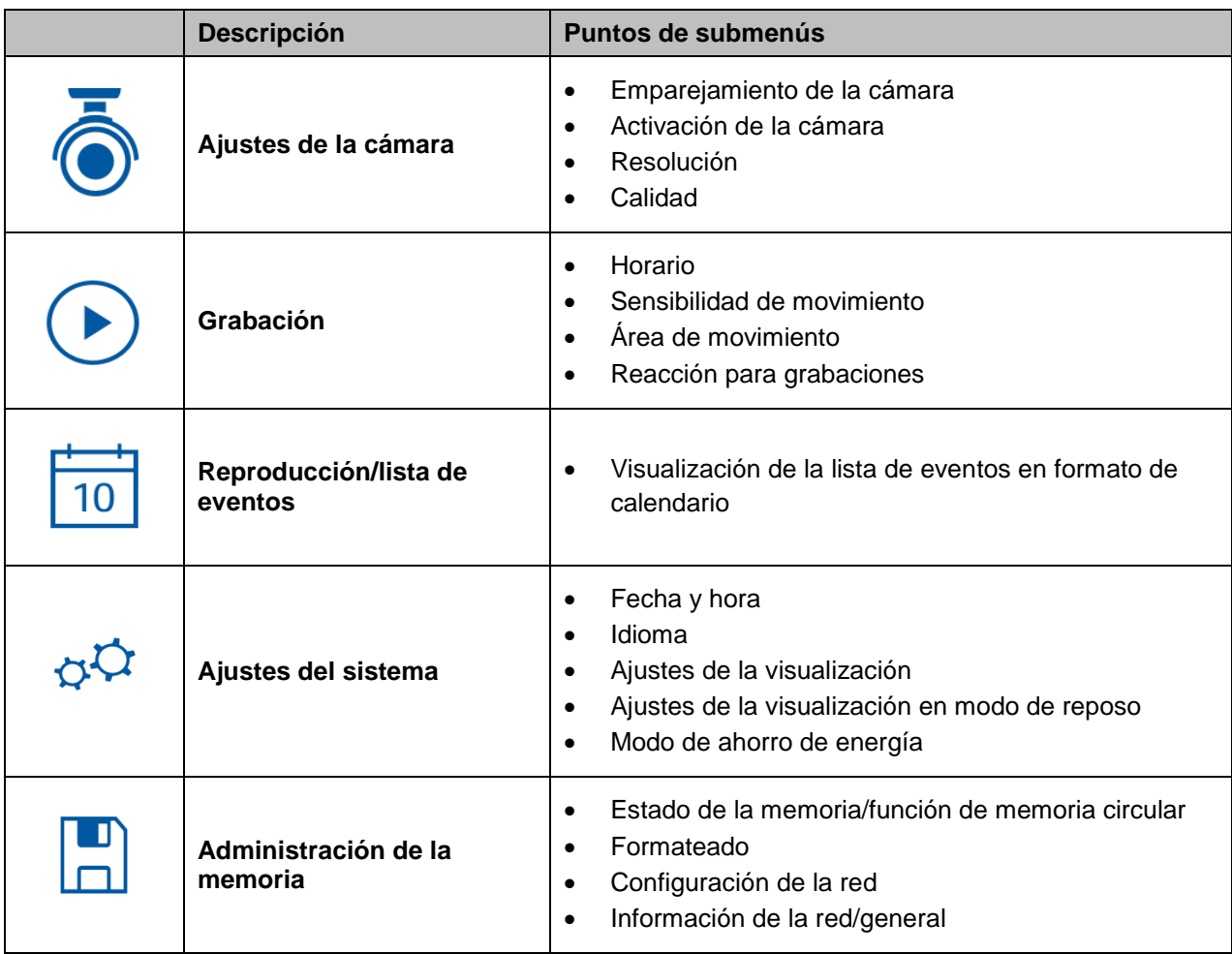

## **8.2.1 Ajustes de la cámara**

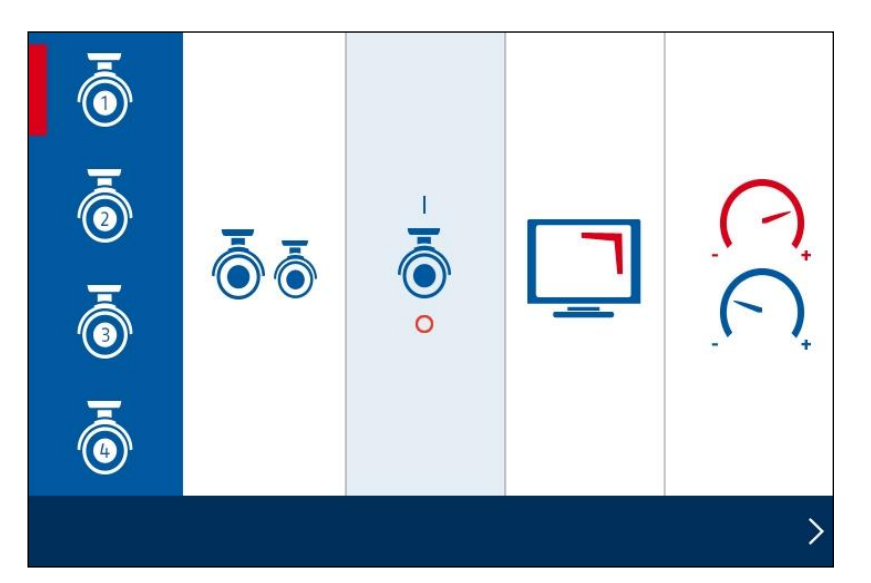

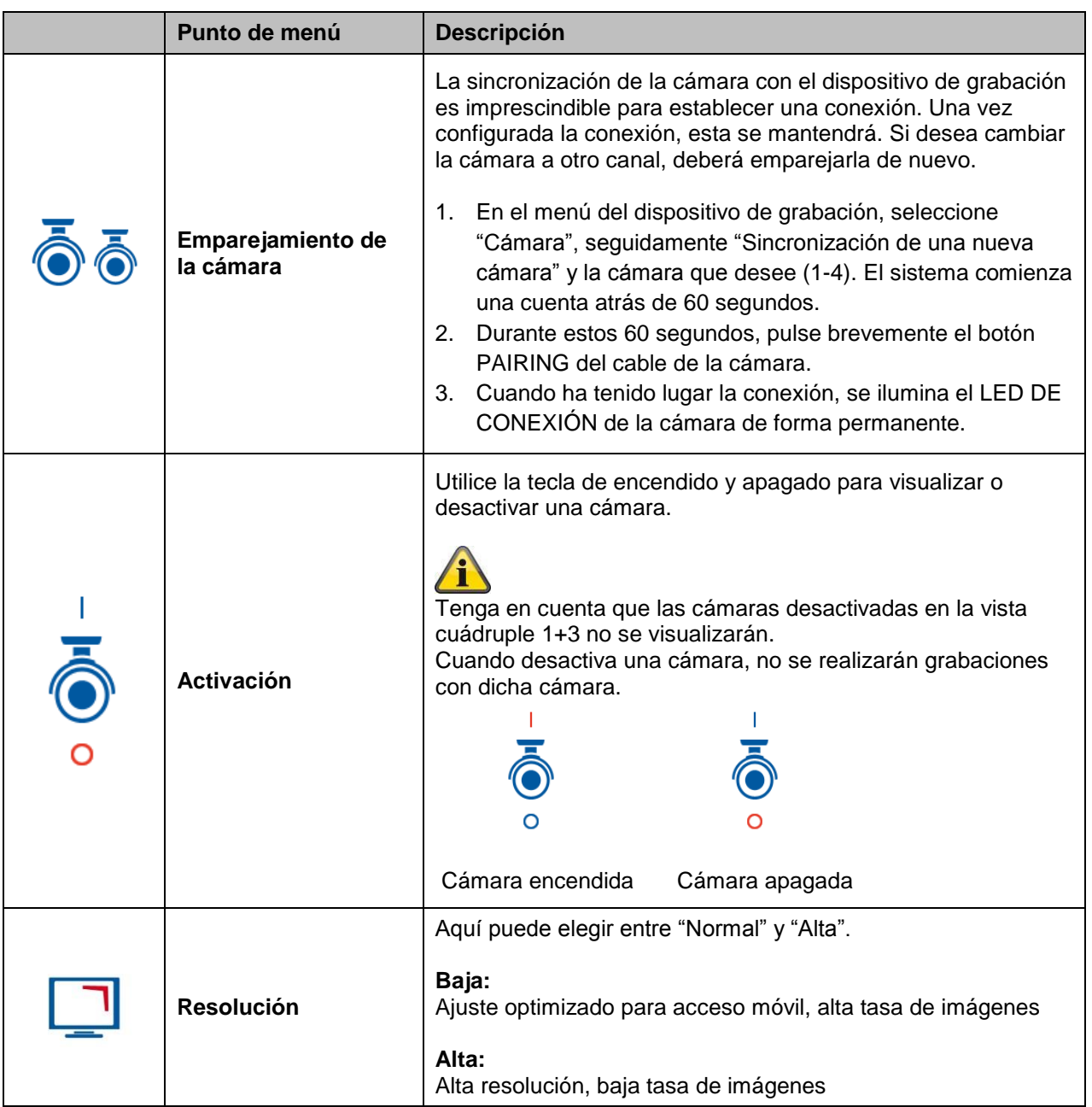

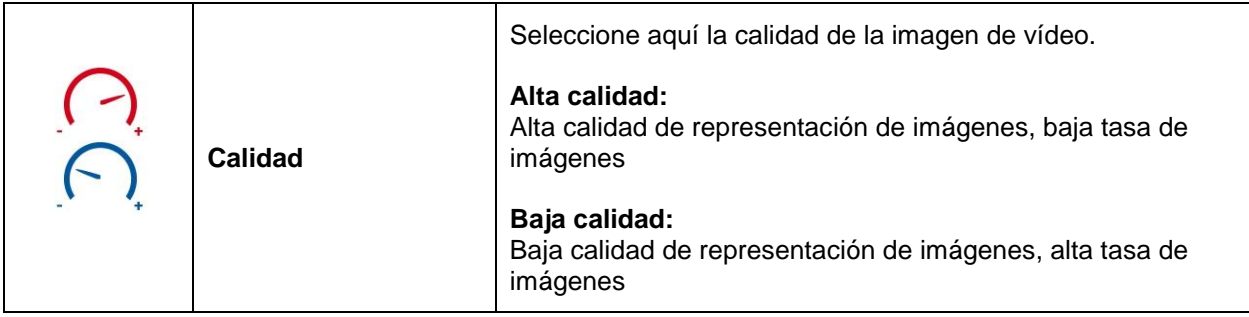

#### **8.2.2 Grabación**

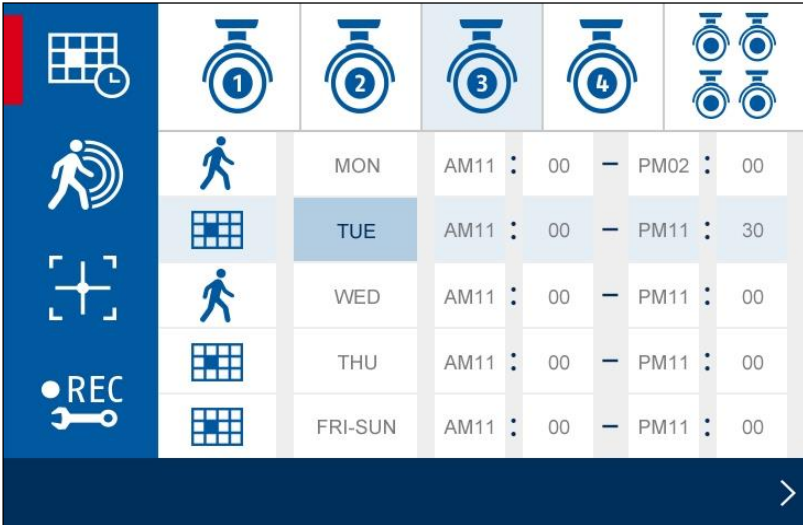

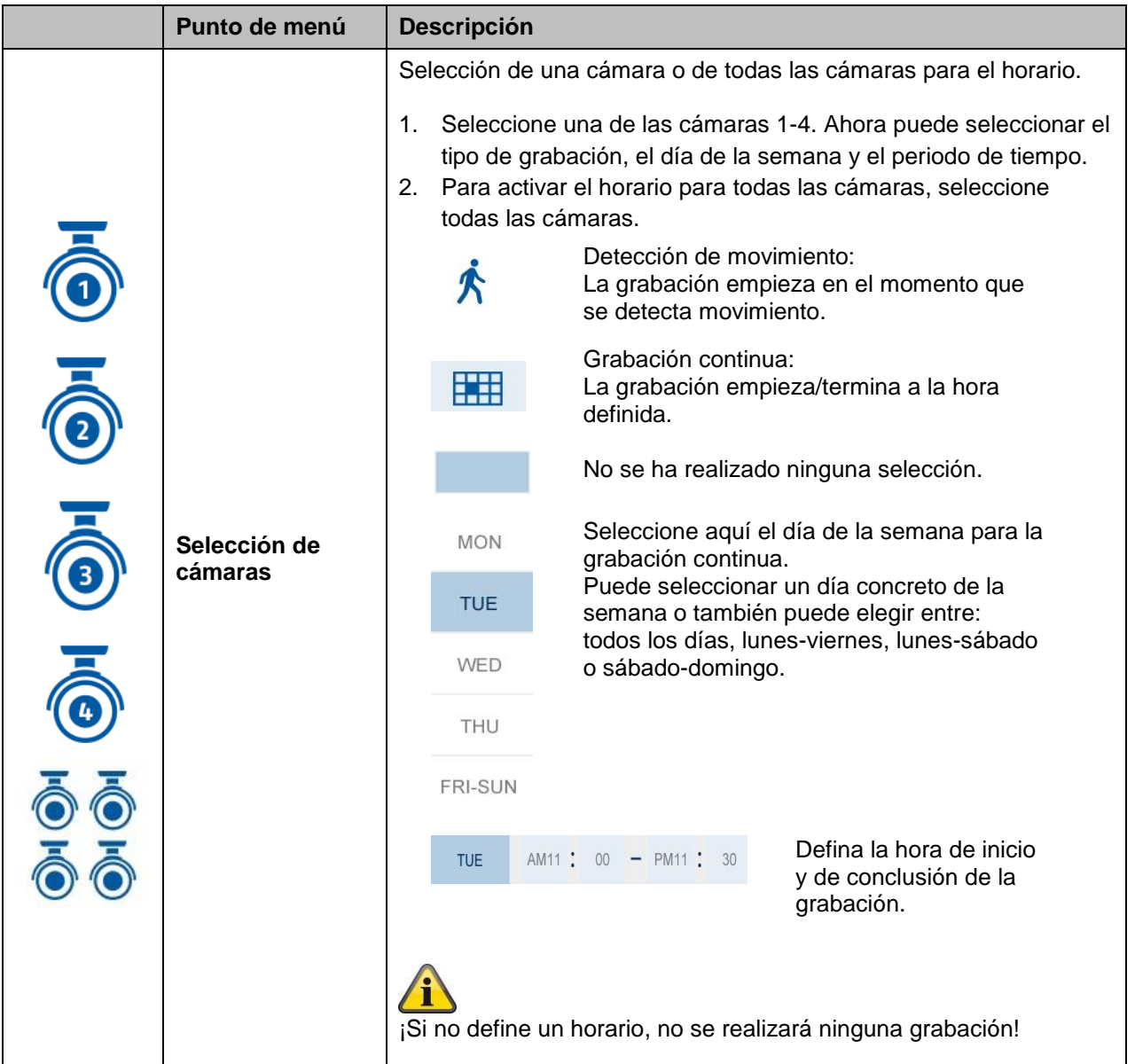

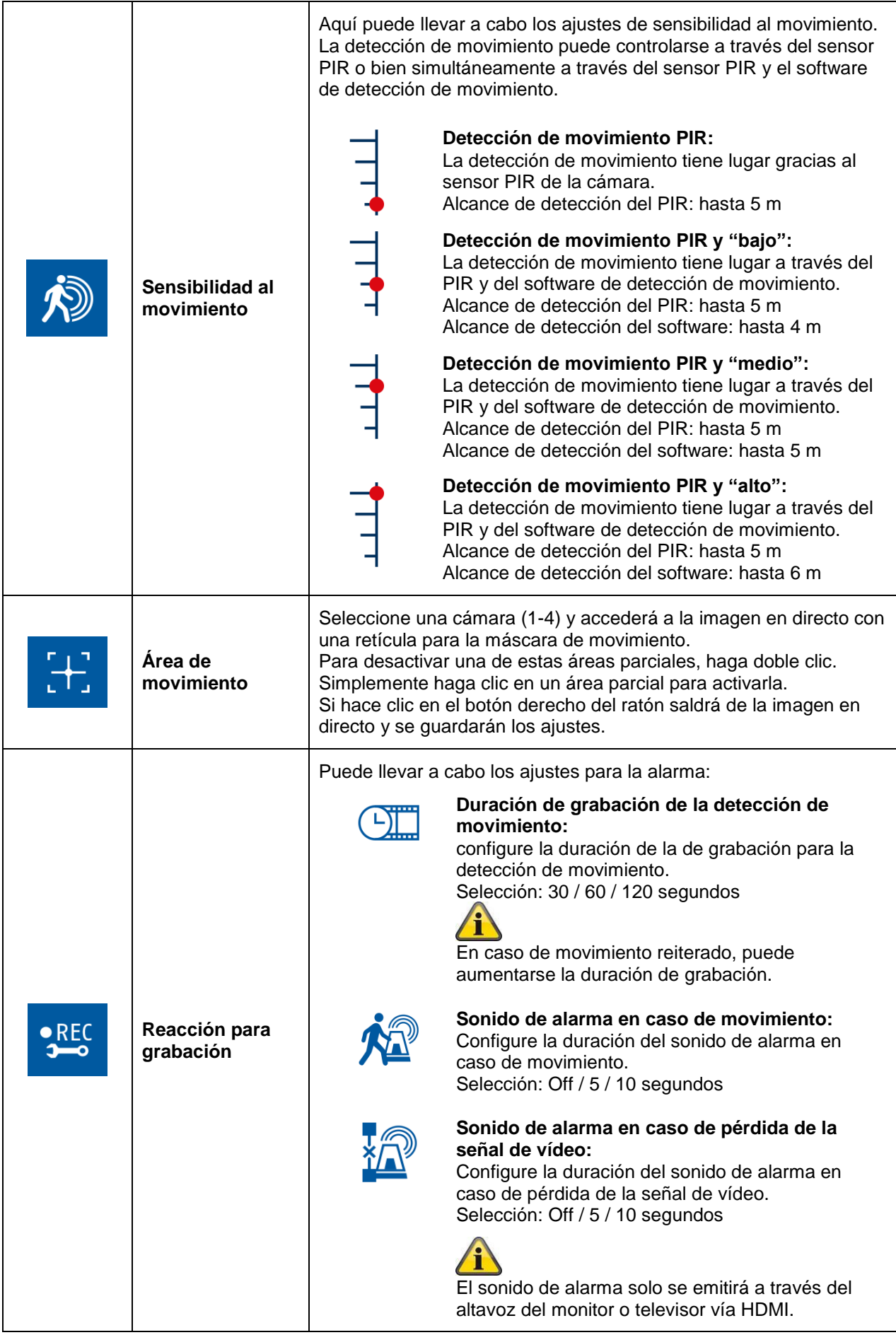

#### **8.2.3 Lista de eventos**

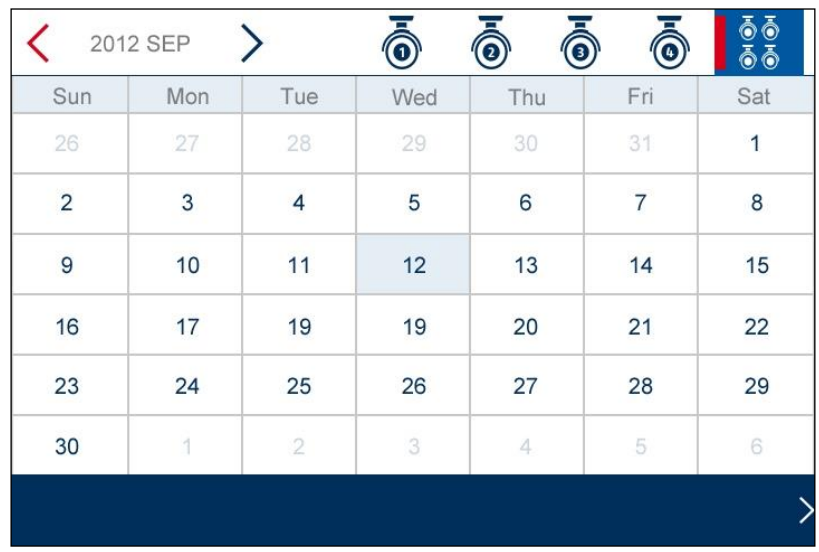

En la lista de eventos se visualizan todas las grabaciones. Las grabaciones están clasificadas por fecha. Puede buscar el periodo de tiempo que desee con las teclas de flecha. Seleccione la cámara que desee; también tiene la posibilidad de visualizar los eventos de todas las cámaras.

Un campo con fondo de color significa que hay una grabación en el día en cuestión. Haciendo clic se accede a la "Lista de grabaciones".

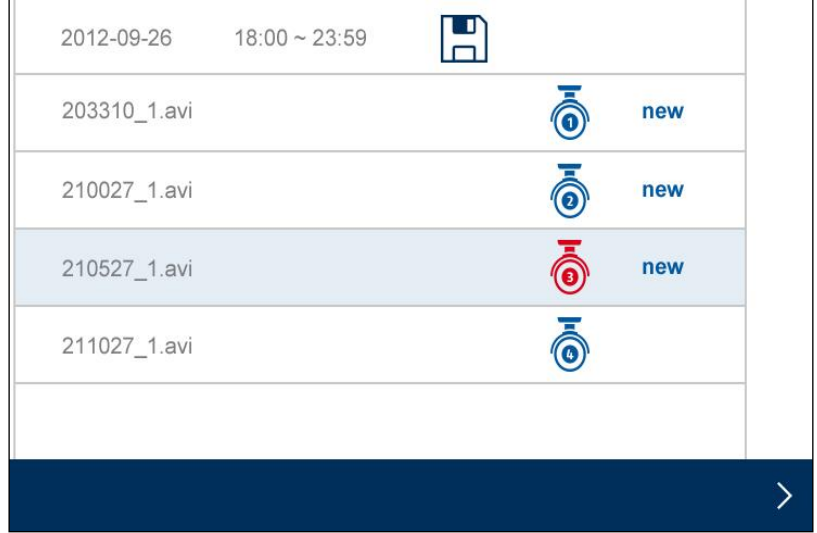

Haga doble clic sobre el archivo que desee reproducir. Para borrar una grabación o para memorizarla en una tarjeta de memoria, active la casilla de verificación y seleccione la opción deseada.

## **8.2.4 Ajustes del sistema**

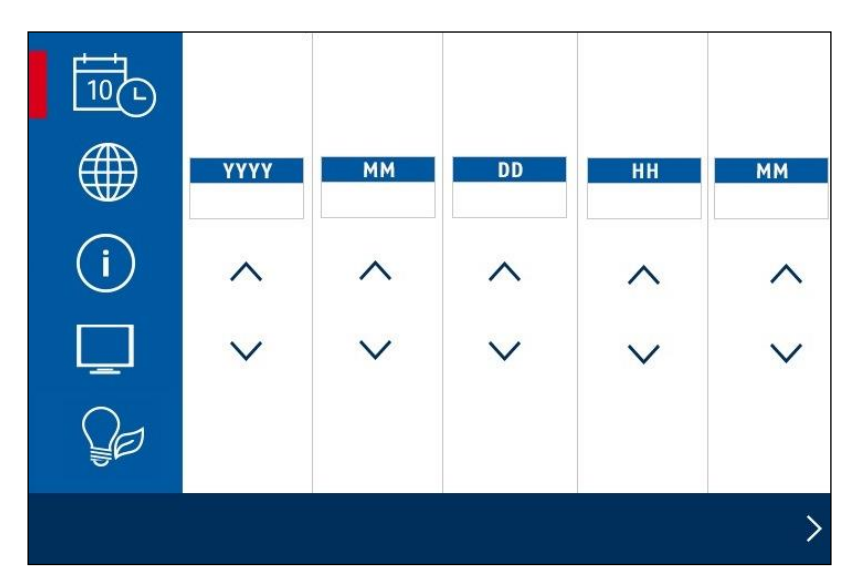

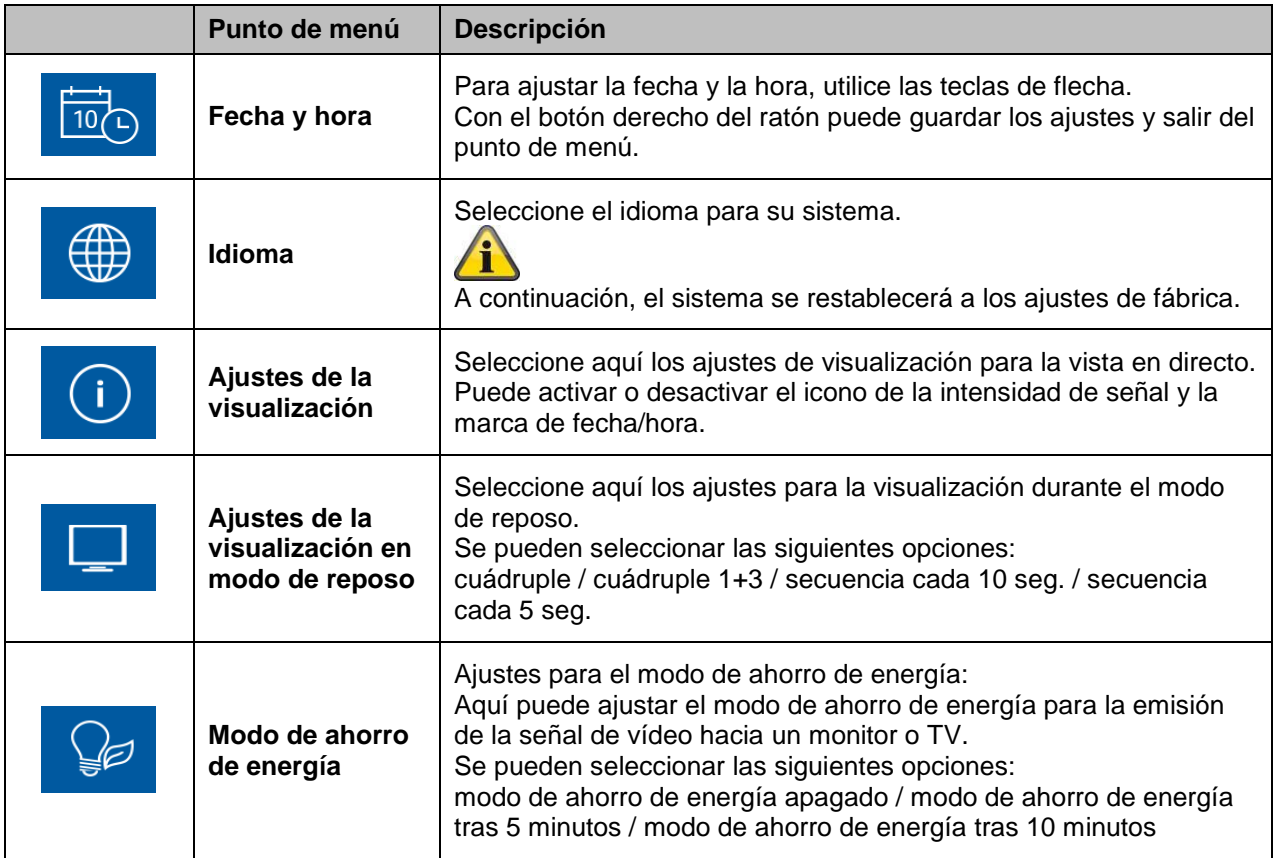

#### **8.2.5 Administración de la memoria**

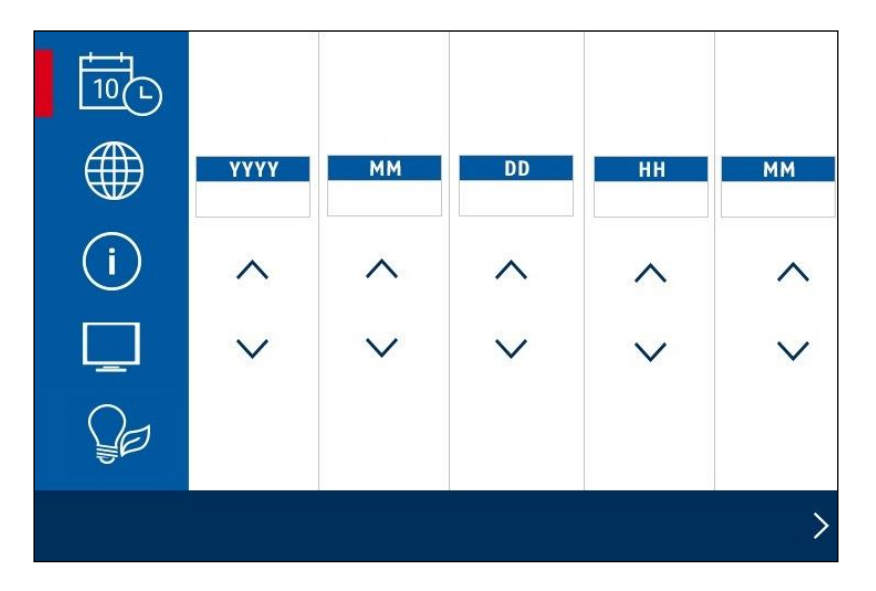

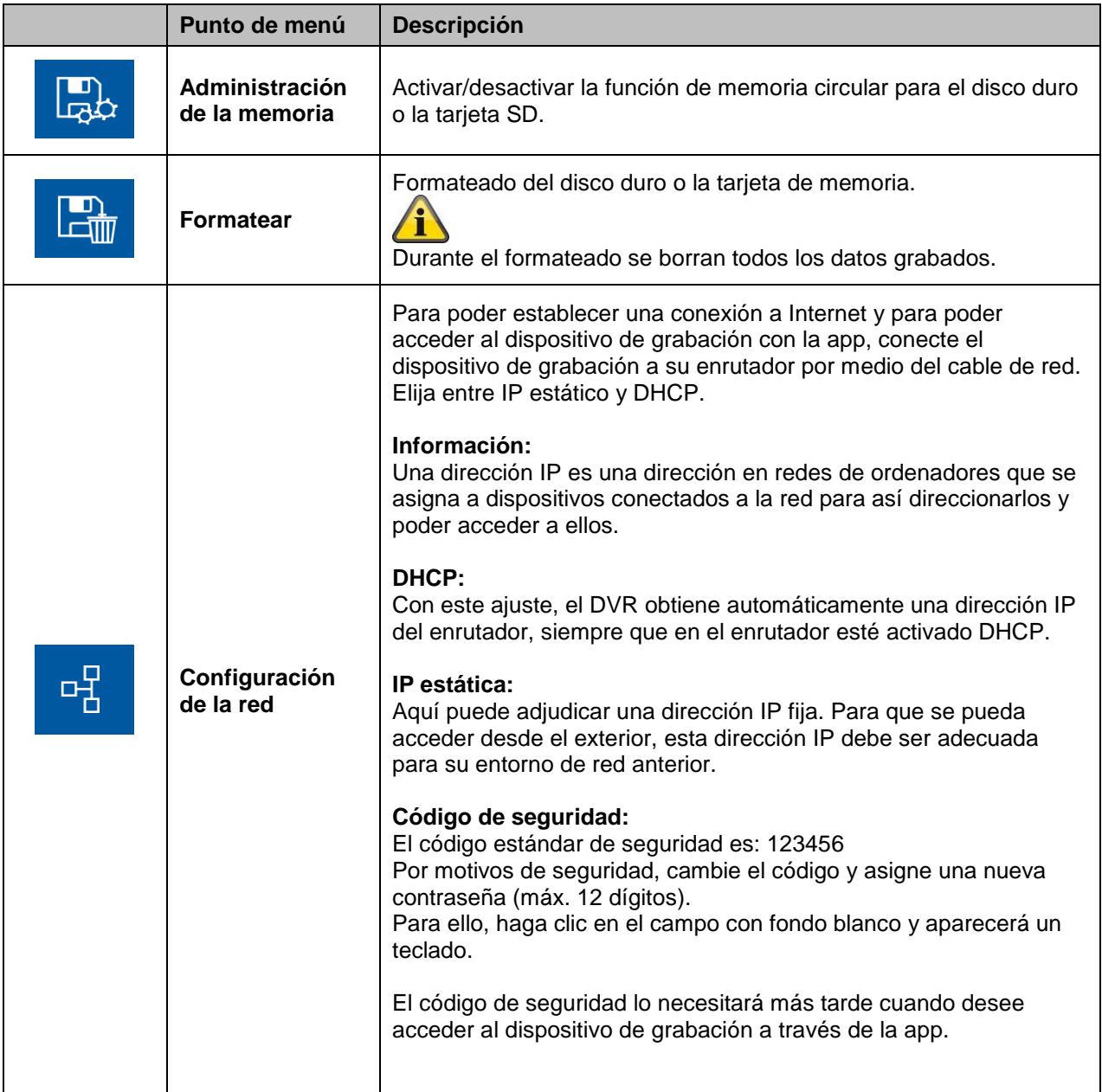

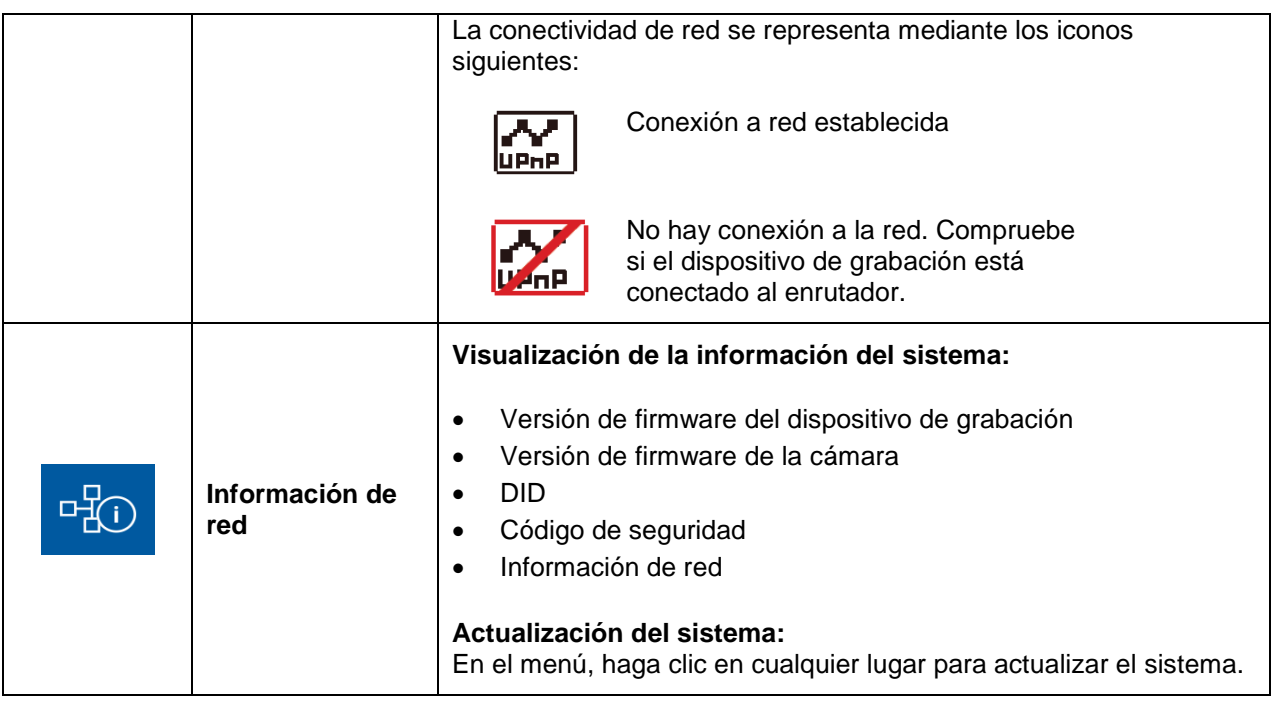

## **9. Mantenimiento y limpieza**

#### **9.1 Mantenimiento**

Compruebe periódicamente el estado del aparato, p. ej., si hay daños en la carcasa.

Si hay indicios suficientes como para no poder garantizar un funcionamiento seguro, desconecte el aparato y asegúrese de que no se pueda usar por error.

Se puede asumir que el funcionamiento no es seguro cuando

- el aparato presenta daños externos
- el aparato ya no funciona

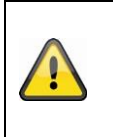

#### **Tenga en cuenta que:**

El aparato no necesita mantenimiento. Dentro del producto no hay piezas que puedan comprobarse o ajustarse. Por lo tanto, no abra la carcasa ni trate de modificar este producto en modo alguno.

#### **9.2 Limpieza**

Limpie el aparato con un paño limpio y seco. Si está muy sucio, puede humedecer el paño con agua tibia.

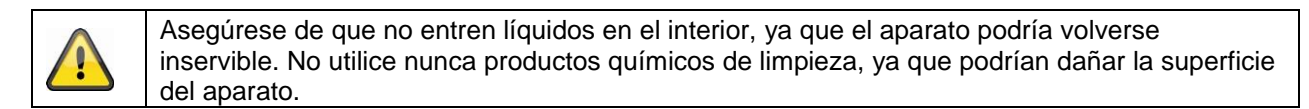

### **10. Eliminación**

#### **Información sobre el reciclaje y la eliminación**

- No deseche los aparatos electrónicos ni ninguno de sus componentes (especialmente las pilas y las pantallas LCD) en la basura doméstica.
- Recicle las pilas para ayudar a conservar los recursos de nuestro planeta. Cuando tire las pilas usadas, asegúrese de cubrir los polos de las mismas, y respete siempre las leyes y normas locales.
- Consulte con las autoridades locales de gestión de residuos o con un organismo de reciclaje como, p. ej., Earth911.com para buscar una instalación de reciclaje de residuos electrónicos en su zona.
- Si no puede encontrar ninguna instalación de reciclaje adecuada en su zona, póngase en contacto con ABUS USA y le ayudaremos a encontrarla.

## **11. Consejos para la solución de averías**

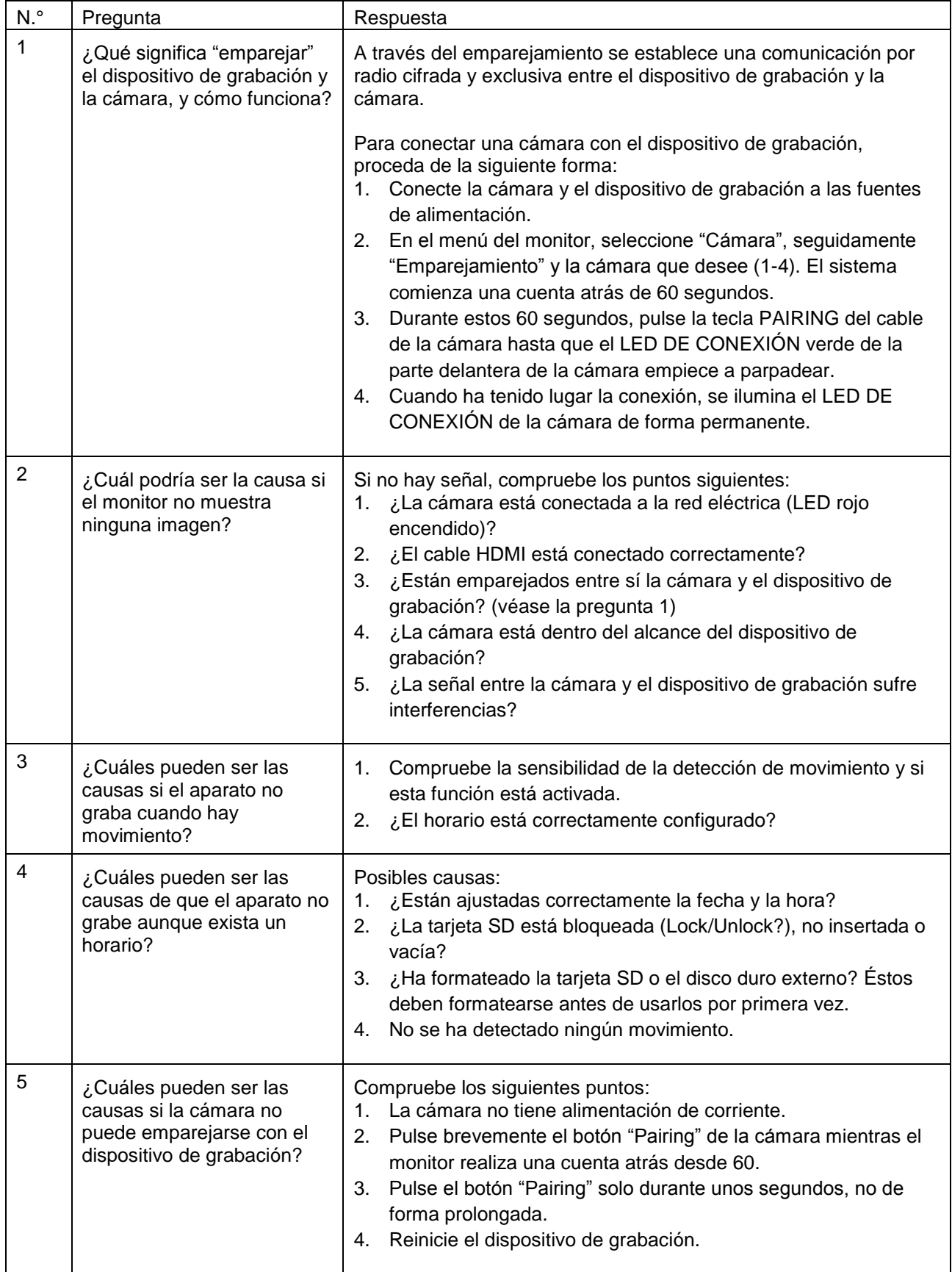

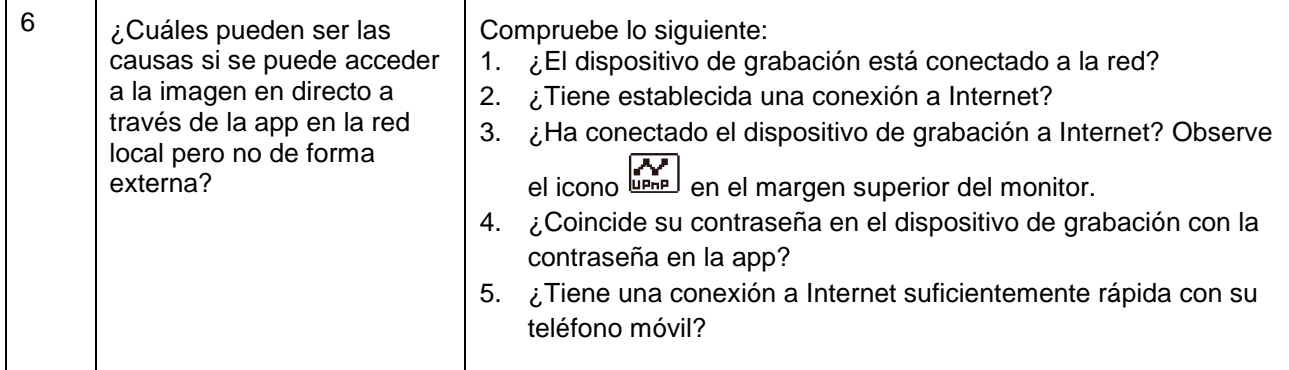

### **12. Datos técnicos**

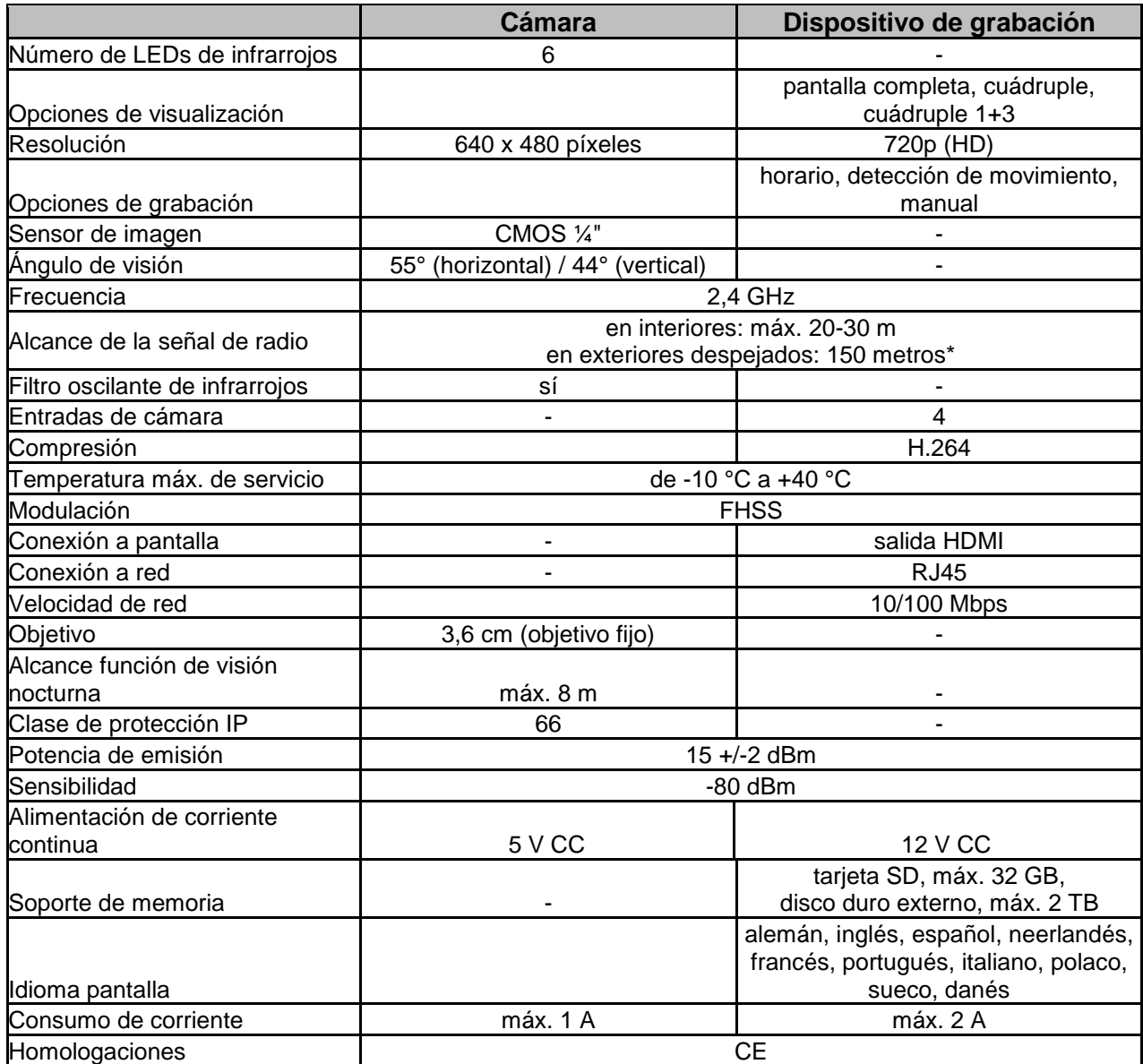

\* El alcance de la señal de radio depende de las condiciones del entorno (por ej., antenas de telefonía móvil, postes de líneas de alta tensión, líneas eléctricas, techos y paredes, etc.). En condiciones adversas solo se obtienen alcances menores.

#### **Capacidad de memoria**

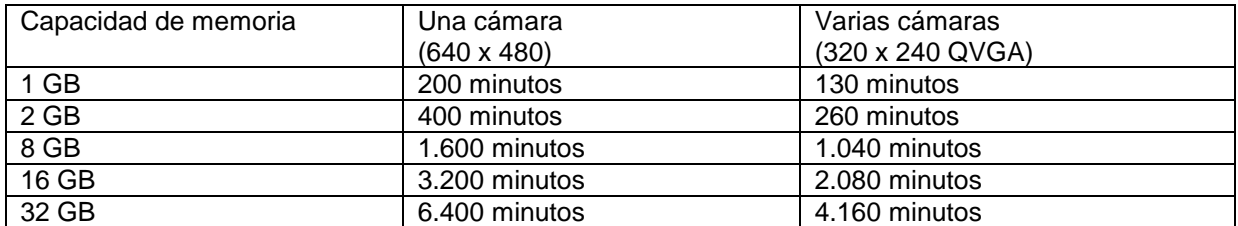

# **US Imprint**

These operating instructions are published by ABUS USA LLC, 23910 N. 19th Ave., Unit #56 Phoenix, AZ 85085-1850.No reproduction (including translation) is permitted in whole or part e.g. photocopy, microfilming or storage in electronic data processing equipment, without the express written consent of the publisher.

The operating instructions reflect the current technical specifications at the time of print. We reserve the right to change the technical or physical specifications.

# **FR Note de l'éditeur**

Ces instructions d'utilisation sont publiées par ABUS USA LLC, 23910 N. 19th Ave., Unit #56 Phoenix, AZ 85085-1850. Toute reproduction (traduction comprise) intégrale ou partielle, par exemple la photocopie, le microfilm ou l'enregistrement sur des supports de données électroniques, est soumise à une autorisation préalable écrite de l'éditeur.

Cette notice est conforme aux spécifications techniques actuelles au moment de l'impression. Données techniques et conditionnement soumis à modifications sans préavis.

# **PT Impressão**

Estas instruções de funcionamento foram publicadas pela ABUS USA LLC, 23910 N. 19th Ave., Unit #56 Phoenix, AZ 85085-1850.Não é permitida a reprodução (incluindo tradução) integral nem parcial, por exemplo, em fotocópias, microfilme ou armazenamento em equipamentos de processamento de dados eletrónicos, sem o consentimento expresso por escrito do editor. As instruções de funcionamento refletem as especificações técnicas na altura da impressão. Reservamos o direito de alterar as especificações técnicas ou físicas.

# **ES Pie de imprenta**

Estas instrucciones de uso han sido publicadas por ABUS USA LLC, 23910 N. 19th Ave., Unit #56 Phoenix, AZ 85085-1850. No está permitido reproducir (incluyendo la traducción) parte alguna ni la totalidad del documento, es decir, fotocopiarlo, microfilmarlo o almacenarlo en equipos de procesamiento electrónico de datos, sin el consentimiento expreso y por escrito del editor. Las instrucciones de uso reflejan las especificaciones técnicas en el momento de su impresión. Nos reservamos el derecho de modificar las especificaciones técnicas o físicas.